## **Chapter 1: Installing and Configuring PowerShell 7**

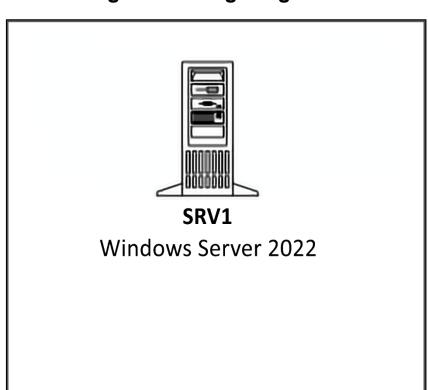

**Initial Reskit Workgroup** 

```
PS C:\WINDOWS\system32> # 2. Update help text for Windows PowerShell
PS C:\WINDOWS\system32> Update-Help -Force |
                                         Out-Null
 Update-Help : Failed to update Help for the module(s) 'ConfigDefender, ConfigDefenderPerformance, Dism, Get-NetView,
                       Kds, Microsoft.ServerCore.SConfig, NetQos, PcsvDevice, PKI, PSReadline, RemoteDesktop, StorageBusCache, VMDirectStorage, Whea, WindowsUpdate' with UI culture(s) {en-US} : Unable to retrieve the HelpInfo XML
                       file for UI culture en-US.
                       Make sure the HelpInfoUri property in the module manifest is valid or check your network connection
                       and then try the command again.
 At line:1 char:1
 + Update-Help -Force |
       + CategoryInfo
                                             : ResourceUnavailable: (:) [Update-Help], Exception
       + FullyQualifiedErrorId : UnableToRetrieveHelpInfoXml,Microsoft.PowerShell.Commands.UpdateHelpCommand
PS C:\WINDOWS\system32> # 5. Viewing Installation Script Help
PS C:\WINDOWS\system32> Get-Help -Name C:\Foo\Install-PowerShell.ps1
Install-PowerShell.ps1 [-Destination <string>] [-Daily] [-DoNotOverwrite] [-AddToPath] [-Preview] [<CommonParameters>]
Install-PowerShell.ps1 [-UseMSI] [-Quiet] [-AddExplorerContextMenu] [-EnablePSRemoting] [-Preview] [<CommonParameters>]
PS C:\WINDOWS\system32> # 6. Installing PowerShell 7.2
PS C:\WINDOWS\system32> EXTHT = @{
                                    UseMSI
                                                                    = $true
                                    Quiet = $true
AddExplorerContextMenu = $true
                                    EnablePSRemoting
PS C:\WINDOWS\system32> C:\Foo\Install-PowerShell.ps1 @EXTHT | Out-Null
VERBOSE: About to download package from 'https://github.com/PowerShell/PowerShell/releases/download/v7.2.2/PowerShell-7.2.2-win-x64.msi'
PS C:\WINDOWS\system32> # 7. Installing the preview and daily builds (for the adventurous)
PS C:\WINDOWS\system32> C:\Foo\Install-PowerShell.ps1 -Preview -Destination C:\PSPreview |
Out-Null
Out-Nutt

Destination: C:\PSPreview

About to download package from 'https://github.com/PowerShell/PowerShell/releases/download/v7.3.0-preview.3/PowerShell-7.3.0-preview.3-win-x64.zip'

PowerShell has been installed at C:\PSPreview

PS C:\WINDOWS\system32> C:\Foo\Install-PowerShell.ps1 -Daily -Destination C:\PSDailyBuild |

Out-Nutl
Destination: C:\PSDailyBuild
About to download package from 'https://pscoretestdata.blob.core.windows.net/v7-3-0-daily20220329-1/PowerShell-7.3.0-daily20220329.1-win-x64.zip'
PowerShell has been installed at C:\PSDailyBuild
```

PS C:\Foo> # 9. Checking versions of PowerShell 7 loaded
Get-ChildItem -Path C:\pwsh.exe -Recurse -ErrorAction SilentlyContinue

Directory: C:\Program Files\PowerShell\7

-a--- 08/03/2022 23:21 287632 pwsh.exe

Directory: C:\PSDailyBuild

Mode LastWriteTime Length Name

-a--- 29/03/2022 18:24 286104 pwsh.exe

Directory: C:\PSPreview

Mode LastWriteTime Length Name

-a--- 18/03/2022 17:04 281512 pwsh.exe

```
PS C:\WINDOWS\system32> # 2. Viewing the installation help file
PS C:\WINDOWS\system32> C:\Foo\Install-Chocolatey.ps1 -?
NAME
   C:\Foo\Install-Chocolatey.ps1
SYNOPSIS
   Downloads and installs Chocolatey on the local machine.
SYNTAX
   C:\Foo\Install-Chocolatey.ps1 [-ChocolateyDownloadUrl <String>]
                                  [-ChocolateyVersion <String>]
                                  [-UseNativeUnzip]
                                  [-IgnoreProxy]
                                  [<CommonParameters>]
   C:\Foo\Install-Chocolatey.ps1 [-ChocolateyDownloadUrl <String>]
                                  [-ChocolateyVersion <String>]
                                  [-UseNativeUnzip]
                                  [-IgnoreProxy]
                                  [-ProxyUrl <String>]
                                  [-ProxyCredential <PSCredential>]
                                  [<CommonParameters>]
DESCRIPTION
    Retrieves the Chocolatey nupkg for the latest or a specified version, and
   downloads and installs the application to the local machine.
RELATED LINKS
    For organizational deployments of Chocolatey, please see
   https://docs.chocolatey.org/en-us/guides/organizations/organizational-deployment-guide
   To see the examples, type: "get-help C:\Foo\Install-Chocolatey.ps1 -examples".
   For more information, type: "get-help C:\Foo\Install-Chocolatey.ps1 -detailed".
    For technical information, type: "get-help C:\Foo\Install-Chocolatey.ps1 -full".
    For online help, type: "get-help C:\Foo\Install-Chocolatey.ps1 -online"
```

```
PS C:\WINDOWS\system32> # 3. Installing Chocolatey
PS C:\WINDOWS\system32> C:\Foo\Install-Chocolatey.ps1
Forcing web requests to allow TLS v1.2 (Required for requests to Chocolatey.org)
Getting latest version of the Chocolatey package for download.
Not using proxy.
Getting Chocolatey from https://community.chocolatey.org/api/v2/package/chocolatey/1.1.0.
Downloading https://community.chocolatey.org/api/v2/package/chocolatey/1.1.0 to
  C:\Users\ADMINI~1\AppData\Local\Temp\2\chocolatey\chocoInstall\chocolatey.zip
Not using proxy.
Extracting C:\Users\ADMINI~1\AppData\Local\Temp\2\chocolatey\chocoInstall\chocolatey.zip to
   C:\Users\ADMINI~1\AppData\Local\Temp\2\chocolatey\chocoInstall
Installing Chocolatey on the local machine
Creating ChocolateyInstall as an environment variable (targeting 'Machine')
  Setting ChocolateyInstall to 'C:\ProgramData\chocolatey'
WARNING: It's very likely you will need to close and reopen your shell
  before you can use choco.
Restricting write permissions to Administrators
We are setting up the Chocolatey package repository.

The packages themselves go to 'C:\ProgramData\chocolatey\lib'
 (i.e. C:\ProgramData\chocolatey\lib\yourPackageName).
A shim file for the command line goes to 'C:\ProgramData\chocolatey\bin'
  and points to an executable in 'C:\ProgramData\chocolatey\lib\yourPackageName'.
Creating Chocolatey folders if they do not already exist.
WARNING: You can safely ignore errors related to missing log files when
  upgrading from a version of Chocolatey less than 0.9.9. 'Batch file could not be found' is also safe to ignore.
  'The system cannot find the file specified' - also safe.
chocolatey.nupkg file not installed in lib.
Attempting to locate it from bootstrapper.
PATH environment variable does not have C:\ProgramData\chocolatey\bin in it. Adding...
Adding Chocolatey to the profile. This will provide tab completion, refreshenv, etc.
WARNING: Chocolatey profile installed. Reload your profile - type . $profile
Chocolatey (choco.exe) is now ready.
You can call choco from anywhere, command line or powershell by typing choco.
Run choco /? for a list of functions.
You may need to shut down and restart powershell and/or consoles
 first prior to using choco.
Ensuring Chocolatey commands are on the path
Ensuring chocolatey.nupkg is in the lib folder
```

```
PS C:\WINDOWS\system32> # 4.Configuring Chocolatey
PS C:\WINDOWS\system32> choco feature enable -n allowGlobalConfirmation
Chocolatey v1.1.0
Enabled allowGlobalConfirmation
```

```
PS C:\WINDOWS\system32> # 5. Finding PowerShell (PWSH) on Chocolatey
PS C:\WINDOWS\system32> # 5. Finding PowerShell (PWSH) on Chocolatey
Chocolatey v1.1.0
pwsh 7.2.2 [Approved]
powershell.portable 7.1.3 [Approved] Downloads cached for licensed users
powershell-core 7.2.2 [Approved] Downloads cached for licensed users
powershell-preview 7.2.4.20210411 [Approved] Downloads cached for licensed users
4 packages found.
```

```
PS C:\WINDOWS\system32> # 6. Installing PowerShell-7 using choco.exe
PS C:\WINDOWS\system32> choco install powershell-core
Chocolatey v1.1.0
Installing the following packages:
powershell-core
By installing, you accept licenses for the packages.
Progress: Downloading powershell-core 7.2.2... 4%
Progress: Downloading powershell-core 7.2.2... 100%
powershell-core v7.2.2 [Approved] powershell-core package files install completed. Performing other installation steps.
WARNING: If you started this package under PowerShell core, replacing an in-use version may be unpredictable, require mu
ltiple attempts or produce errors
Downloading powershell-core 64 bit
  from 'https://github.com/PowerShell/PowerShell/releases/download/v7.2.2/PowerShell-7.2.2-win-x64.msi'
Progress: 0% - Saving 13.39 KB of 101.8 MB
Progress: 100% - Completed download of C:\Users\Administrator\AppData\Local\Temp\2\chocolatey\powershell-core\7.2.2\PowerShell-7.2.2-win-x64.msi (101.8 MB).

Download of PowerShell-7.2.2-win-x64.msi (101.8 MB) completed.
Hashes match.
Installing powershell-core..
powershell-core has been installed.
* INSTRUCTIONS: Your system default WINDOWS PowerShell version has not been changed.
    PowerShell CORE 7.2.2, was installed to: "C:\Program Files\PowerShell\7"
* To start PowerShell Core 7.2.2, at a prompt or the start menu execute:
        "pwsh.exe'
* Or start it from the desktop or start menu shortcut installed by this package.
  This is your new default version of PowerShell CORE (pwsh.exe).
**************************
          ********************
* As of OpenSSH 0.0.22.0 Universal Installer, a script is distributed that allows *
* setting the default shell for openssh. You could call it with code like this: *
* If (Test-Path "C:\Program Files\openssh-win64\Set-SSHDefaultShell.ps1") *
{$ "C:\Program Files\openssh-win64\Set-SSHDefaultShell.ps1" [PARAMETERS]} *
* Learn more with this:
     Get-Help "C:\Program Files\openssh-win64\Set-SSHDefaultShell.ps1"
* Or here:
     https://github.com/DarwinJS/ChocoPackages/blob/main/openssh/readme.md
*************************
 powershell-core may be able to be automatically uninstalled.
Environment Vars (like PATH) have changed. Close/reopen your shell to
 see the changes (or in powershell/cmd.exe just type 'refreshenv').
 The install of powershell-core was successful. Software installed as 'msi', install location is likely default.
Chocolatey installed 1/1 packages.

See the log for details (C:\ProgramData\chocolatey\logs\chocolatey.log).
Enjoy using Chocolatey? Explore more amazing features to take your experience to the next level at
 https://chocolatey.org/compare
```

# PS C:\Users\Administrator> \$PSVersionTable

## PS C:\Users\Administrator> # 1. Viewing the PowerShell version

| Namo                      | V2140                        |
|---------------------------|------------------------------|
| Name                      | Value                        |
|                           |                              |
| PSVersion                 | 7.2.2                        |
| PSEdition                 | Core                         |
| GitCommitId               | 7.2.2                        |
| OS                        | Microsoft Windows 10.0.20348 |
| Platform                  | Win32NT                      |
| PSCompatibleVersions      | {1.0, 2.0, 3.0, 4.0♦}        |
| PSRemotingProtocolVersion | 2.3                          |
| SerializationVersion      | 1.1.0.1                      |
| WSManStackVersion         | 3.0                          |

```
PS C:\Users\Administrator> # 2. Viewing the $Host variable
PS C:\Users\Administrator> $Host
                : ConsoleHost 🔸
Version
                : 7.2.2
InstanceId
                : e9582c28-fc21-46fa-8e93-4c1738c9eed3
                : System.Management.Automation.Internal.Host.InternalHostUserInterface
UI
CurrentCulture
                : en-GB
CurrentUICulture : en-US
PrivateData
                : Microsoft.PowerShell.ConsoleHost+ConsoleColorProxy
DebuggerEnabled : True
IsRunspacePushed : False
                 : System.Management.Automation.Runspaces.LocalRunspace
Runspace
```

```
PS C:\Users\Administrator> # 3. Looking at the PowerShell process (PWSH)
PS C:\Users\Administrator> Get-Process -Id $PID |
                            Format-Custom -Property MainModule -Depth 1
class Process
  MainModule =
   class ProcessModule
     ModuleName = pwsh.exe
      FileName = C:\Program Files\PowerShell\7\pwsh.exe
      BaseAddress = 140702355292160
     ModuleMemorySize = 303104
      EntryPointAddress = 140702355373392
      FileVersionInfo = File:
                                         C:\Program Files\PowerShell\7\pwsh.exe 
                      pwsh.dll
      InternalName:
     OriginalFilename: pwsh.dll
      FileVersion:
                       7.2.2.500
      FileDescription: pwsh
      Product:
                       PowerShell
      ProductVersion:
                       7.2.2 SHA: 9027d1a433831dcabd8e108f65a893bec63b0c1b
      Debug:
                       False
      Patched:
                       False
      PreRelease:
                       False
      PrivateBuild:
                       False
      SpecialBuild:
                       False
                       Language Neutral
      Language:
      Site =
     Container =
      Size = 296
      Company = Microsoft Corporation
      FileVersion = 7.2.2.500
      ProductVersion = 7.2.2 SHA: 9027d1a433831dcabd8e108f65a893bec63b0c1b
     Description = pwsh
      Product = PowerShell
```

```
PS C:\Users\Administrator> # 4. Looking at resource usage statistics
PS C:\Users\Administrator> Get-Process -Id $PID |
                             Format-List CPU, *Memory*
CPU
                           : 2.71875
NonpagedSystemMemorySize64 : 66888
NonpagedSystemMemorySize
                           : 66888
PagedMemorySize64
                           : 48328704
PagedMemorvSize
                           : 48328704
PagedSystemMemorySize64
                          : 428712
PagedSystemMemorySize
                           : 428712
PeakPagedMemorySize64
                           : 49778688
PeakPagedMemorySize
                           : 49778688
PeakVirtualMemorySize64
                           : 2204178198528
PeakVirtualMemorySize
                           : 859975680
PrivateMemorySize64
                           : 48328704
PrivateMemorvSize
                           : 48328704
VirtualMemorySize64
                           : 2204171730944
VirtualMemorySize
                           : 853508096
```

```
PS C:\Users\Administrator> # 5. Updating the PowerShell 7 help files
PS C:\Users\Administrator> $Before = Get-Help -Name about_*
PS C:\Users\Administrator> Update-Help -Force | Out-Null
Update-Help: Failed to update Help for the module(s) 'ConfigDefenderPerformance, Dism, kds,
    NetQos, PcsvDevice, PRI, PSReadline, Whea, WindowsUpdate' with UI culture(s) {en-US}:
    One or more errors occurred. (Response status code does not indicate success:
    404 (The specified blob does not exist.).).
English-US help content is available_and_can_be installed using: Update-Help -UICulture en-US.
PS C:\Users\Administrator> $After = Get-Help -Name about_*
PS C:\Users\Administrator> Delta = $After.Count - $Before.Count
PS C:\Users\Administrator> "{0} Conceptual Help Files Added" -f $Delta
136 Conceptual Help Files Added
```

```
PS C:\Users\Administrator> # 6. Determining available commands
PS C:\Users\Administrator> # 6. Determining available commands
Get-Command |
Group-Object -Property CommandType

Count Name Group
----- ----
58 Alias {Add-AppPackage, Add-AppPackageVolume, Add-AppProvisionedPackage,...
1136 Function {A:, Add-BCDataCacheExtension, Add-DnsClientDohServerAddress...
587 Cmdlet {Add-AppxPackage, Add-AppxProvisionedPackage, Add-AppxVolume...}
```

```
PS C:\WINDOWS\system32> # 7. Examining the Path Variable
PS C:\WINDOWS\system32> $env:path.split(';')
C:\WINDOWS\system32>
C:\WINDOWS
C:\WINDOWS\system32\Wbem
C:\WINDOWS\system32\WindowsPowerShell\v1.0
C:\WINDOWS\System32\OpenSSH\
C:\ProgramData\chocolatey\bin
C:\Program Files\PowerShell\7\
C:\Users\Administrator\AppData\Local\Microsoft\WindowsApps
PS C:\Users\Administrator> # 1. Discovering the profile file names
Name
                 Definition
AllUsersAllHosts
                string AllUsersAllHosts=C:\Program Files\PowerShell\7\profile.ps1
                string AllUsersCurrentHost=C:\Program Files\PowerShell\7\Microsoft.PowerShell_profile.ps1
string CurrentUserAllHosts=C:\Users\Administrator\Documents\PowerShell\profile.ps1
AllUsersCurrentHost
CurrentUserAllHosts
CurrentUserCurrentHost string CurrentUserCurrentHost=C:\Users\Administrator\Documents\PowerShell\Microsoft.Power
```

```
PS C:\Users\Administrator> # 2. Checking for the existence of each PowerShell profile files
PS C:\Users\Administrator> Foreach ($ProfileFile in $ProfileFiles){
                             "Testing $($ProfileFile.Name)'
                             $ProfilePath = $ProfileFile.Definition.split('=')[1]
                              If (Test-Path $ProfilePath){
                                "$($ProfileFile.Name) DOES EXIST"
                                "At $ProfilePath"
                           Else {
                             "$($ProfileFile.Name) DOES NOT EXIST"
Testing AllUsersAllHosts
AllUsersAllHosts DOES NOT EXIST
Testing AllUsersCurrentHost
AllUsersCurrentHost DOES NOT EXIST
Testing CurrentUserAllHosts
CurrentUserAllHosts DOES NOT EXIST
CurrentUserCurrentHost DOES NOT EXIST
```

```
PS C:\Users\Administrator> # 3. Discovering Current User/Current Host Profile
PS C:\Users\Administrator> $CUCHProfile = $PROFILE.CurrentUserCurrentHost
PS C:\Users\Administrator> "Current User/Current Host profile path: [$CUCHPROFILE]"
Current User/Current Host profile path: [C:\Users\Administrator\Documents\PowerShell\Microsoft.PowerShell_profile.ps1]
```

```
PS C:\Foo> # 1. Checking the version table for PowerShell 7 console PS C:\Foo> $PSVersionTable
                                  Value
                                  7.2.2
PSVersion
                                  Core
PSEdition
GitCommitId
                                  7.2.2
                                  Microsoft Windows 10.0.20348
Platform
                                  {1.0, 2.0, 3.0, 4.0, 5.0, 5.1.10032.0, 6.0.0, 6.1.0, 6.2.0, 7.0.0, 7.1.0, 7.2.2}
PSCompatibleVersions
PSRemotingProtocolVersion
SerializationVersion
                                  1.1.0.1
WSManStackVersion
                                  3.0
```

```
PS C:\Foo> # 4. Checking initial Execution Policy for PowerShell 7
PS C:\Foo> Get-ExecutionPolicy
RemoteSigned
```

```
PS C:\Foo> # 5. Viewing module folders
PS C:\Foo> $1 = 0
PS C:\Foo> $ModPath = $env:PSModulePath -split ';'
PS C:\Foo> $ModPath |
             Foreach-Object {
                [{0:N0}] {1} -f $I++, $
           }
[0]
     C:\Users\Administrator\Documents\PowerShell\Modules
[1]
     C:\Program Files\PowerShell\Modules
[2]
     c:\program files\powershe11\7\Modules
[3]
     C:\Program Files\WindowsPowerShell\Modules
[4]
      C:\WINDOWS\system32\WindowsPowerShell\v1.0\Modules
```

```
PS C:\Foo> # 6. Checking the modules
PS C:\Foo> $TotalCommands = 0
PS C:\Foo> Foreach ($Path in $ModPath){
            Try { $Modules = Get-ChildItem -Path $Path -Directory -ErrorAction Stop
                   "Checking Module Path: [$Path]"
            Catch [System.Management.Automation.ItemNotFoundException] {
              "Module path [$path] DOES NOT EXIST ON $(hostname)"
            $TotalCommands = 0
            Foreach ($Module in $Modules) {
              $Cmds = Get-Command -Module ($Module.name)
              $TotalCommands += $Cmds.Count
Module path [C:\Users\Administrator\Documents\PowerShell\Modules] DOES NOT EXIST ON SRV1
Module path [C:\Program Files\PowerShell\Modules] DOES NOT EXIST ON SRV1
Checking Module Path: [c:\program files\powershell\7\Modules]
Checking Module Path: [C:\Program Files\WindowsPowerShell\Modules]
Checking Module Path: [C:\WINDOWS\system32\WindowsPowerShell\v1.0\Modules]
```

```
PS C:\Foo> # 7. Viewing totals of commands and modules
PS C:\Foo> $Mods = (Get-Module * -ListAvailable I Measure-Object).count
PS C:\Foo> "{0} modules providing {1} commands" -f $Mods,$TotalCommands
69 modules providing 1562 commands
```

```
PS C:\Foo> # 2. Reviewing the installation help details
PS C:\Foo> Get-Help -Name C:\Foo\Install-VSCode.ps1
    C:\Foo\Install-VSCode.ps1
    Installs Visual Studio Code, the PowerShell extension, and optionally
    a list of additional extensions.
    C:\Foo\Install-VSCode.ps1 [[-Architecture] <String>] [[-BuildEdition] <String>] [[-AdditionalExtensions]
    <String[]>] [-LaunchWhenDone] [-EnableContextMenus] [-WhatIf] [-Confirm] [<CommonParameters>]
DESCRIPTION
    This script can be used to easily install Visual Studio Code and the
    PowerShell extension on your machine. You may also specify additional extensions to be installed using the -AdditionalExtensions parameter.
    The -LaunchWhenDone parameter will cause VS Code to be launched as
    soon as installation has completed.
    Please contribute improvements to this script on GitHub!
    https://github.com/PowerShell/vscode-powershell/blob/master/scripts/Install-VSCode.ps1
RELATED LINKS
REMARKS
    To see the examples, type: "Get-Help C:\Foo\Install-VSCode.ps1 -Examples"
    For more information, type: "Get-Help C:\Foo\Install-VSCode.ps1 -Detailed" For technical information, type: "Get-Help C:\Foo\Install-VSCode.ps1 -Full"
```

```
PS C:\Foo> # 3. Running the installation script and adding in some popular extensions
PS C:\Foo> $Extensions = 'Streetsidesoftware.code-spell-checker',
                            'yzhang.markdown-all-in-one',
                            'hediet.vscode-drawio'
PS C:\Foo> $InstallHT = @{
             BuildEdition
                                    = 'Stable-System'
              AdditionalExtensions = $Extensions
                                   = $true
              LaunchWhenDone
PS C:\Foo> .\Install-VSCode.ps1 @InstallHT
Installing extensions...
Installing extension 'ms-vscode.powershell'...
Extension 'ms-vscode.powershell' v2021.12.0 was successfully installed.
Installing extension Streetsidesoftware.code-spell-checker...
Installing extensions...
Installing extension 'streetsidesoftware.code-spell-checker'...
Extension 'streetsidesoftware.code-spell-checker' v2.1.11 was successfully installed.
Installing extension yzhang.markdown-all-in-one...
Installing extensions...
Installing extension 'yzhang.markdown-all-in-one'...
Extension 'yzhang.markdown-all-in-one' v3.4.0 was successfully installed.
Installing extension hediet.vscode-drawio...
Installing extensions...
Installing extension 'hediet.vscode-drawio'...
Extension 'hediet.vscode-drawio' v1.6.4 was successfully installed.
Installation complete, starting Visual Studio Code (64-bit)...
```

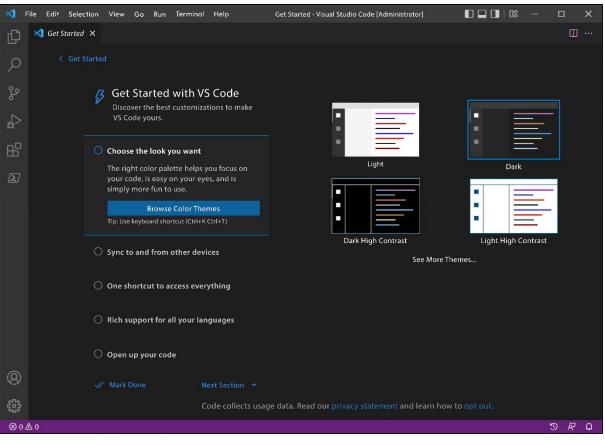

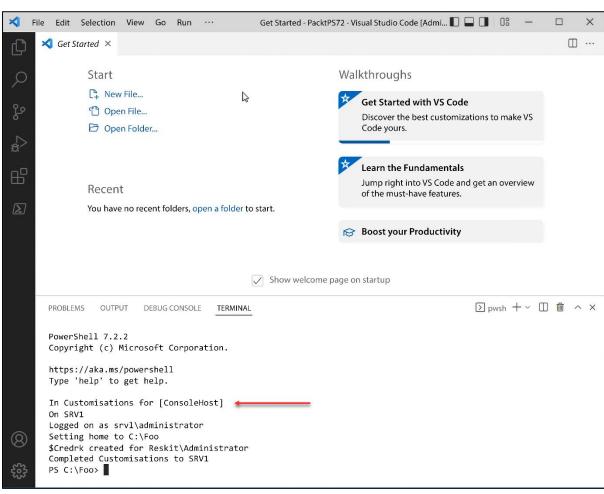

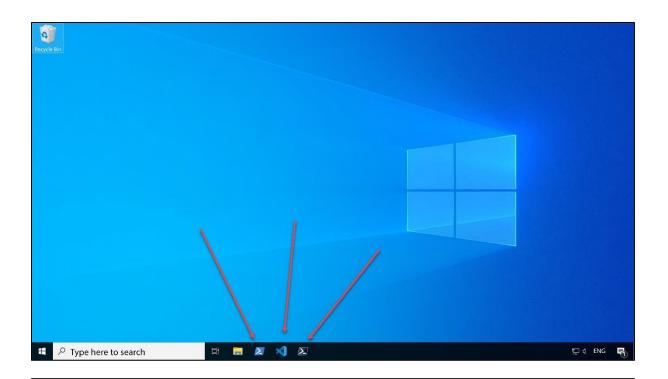

PS C:\Foo> # 1.Getting commands in the PSReadLine module PS C:\Foo> Get-Command -Module PSReadLine CommandType Name Version Source

Function **PSConsoleHostReadLine** 2.1.0 **PSReadLine** Cmdlet 2.1.0 Get-PSReadLinekeyHandler PSReadLine Cmdlet Get-PSReadLineOption 2.1.0 PSReadLine Cmdlet Remove-PSReadLinekeyHandler 2.1.0 **PSReadLine** Cmdlet Set-PSReadLinekeyHandler 2.1.0 PSReadLine Cmdlet Set-PSReadLineOption 2.1.0 PSReadLine

PS C:\Foo>
PS C:\Foo>
PS C:\Foo>
PS C:\Foo>
Get-PSReadLinekeyHandler |
Select-Object -First 10
Sort-Object -Property Key |
Format-Table -Property Key, Function, Description Basic editing functions Key Function Description Accept the input or move to the next line if input is missing a closing token.

AddLine

Adcept the input or move to the next line if input is missing a closing token.

Move the cursor to the next line without attempting to execute the input

BackwardDeleteChar

BackwardDeleteChar

BackwardDeleteLine

BackwardKillWord

BackwardKillWord

BackwardKillWord

BackwardKillWord

BackwardKillWord

BackwardKillWord

BackwardKillWord

BackwardKillWord

BackwardKillWord

BackwardKillWord

BackwardKillWord

BackwardKillWord

BackwardKillWord

BackwardKillWord

BackwardKillWord

BackwardKillWord

BackwardKillWord

BackwardKillWord

BackwardKillWord

BackwardKillWord

BackwardKillWord

BackwardCeleteIne

Copy

Copy

Copy selected region to the system clipboard. If no region is selected, copy the whole line

Either copy selected text to the clipboard, or if no text is selected, cancel editing the line with Cancelline

Delete selected region placing deleted text in the system clipboard Enter Shift+Enter Backspace Ctrl+H Ctrl+Home Ctrl+Backspace

Ctrl+w Ctrl+C Ctrl+c Ctrl+x

PS C:\Foo> # 3. Discovering a count of unbound key handlers PS C:\Foo> \$Unbound = (Get-PSReadLinekeyHandler -Unbound).count PS C:\Foo> "\$Unbound unbound key handlers" 116 unbound key handlers

```
PS C:\Foo> # 4. Getting the PSReadline options
PS C:\Foo> Get-PSReadLineOption
EditMode
                                                                      : Windows
AddToHistoryHandler
HistoryNoDuplicates
HistorySavePath
                                                                         System.Func'2[System.String,System.Object]
                                                                         C:\Users\Administrator\AppData\Roaming\Microsoft\Windows\
BellStyle
DingDuration
                                                                         Audible
                                                                         50
                                                                         101
1221
[ForEach-Object, %, Invoke-Command, icm, Measure-Command, New-Module, nmo, Register-EngineEvent, Register-ObjectEvent, Register-WMIEvent, Set-PSBreakpoint, sbp, Start-Job, sajb, Trace-Command, trcm, Use-Transaction, Where-Object, ?, where}
DingTone :
CommandsToValidateScriptBlockArguments :
CommandValidationHandler
CompletionQueryItems
MaximumKillRingCount
                                                                      : 100
                                                                         10
ShowToolTips
ViModeIndicator
                                                                        None
;:,.[]{}()/\|^&*-=+'"---
100
WordDelimiters
AnsiEscapeTimeout
PredictionSource
                                                                         None
                                                                        None
"'e[91m"
"'e[32m"
"'e[37m"
"'e[37m"
"'e[91m"
"'e[92m"
CommandColor
CommentColor
 ContinuationPromptColor
DefaultTokenColor
EmphasisColor
ErrorColor
KeywordColor
                                                                         "\e[92m"
"\e[34m"
"\e[34m"
"\e[35m"
MemberColor
NumberColor
OperatorColor
                                                                         "`e[35m"
"`e[35m"
"`e[38;5;238m"
ParameterColor
InlinePredictionColor
                                                                        "\e[38;5;29
"\e[30;47m"
"\e[36m"
"\e[37m"
"\e[33m"
SelectionColor
StringColor
TypeColor
VariableColor
```

### Chapter 2: Managing PowerShell 7 in the Enterprise

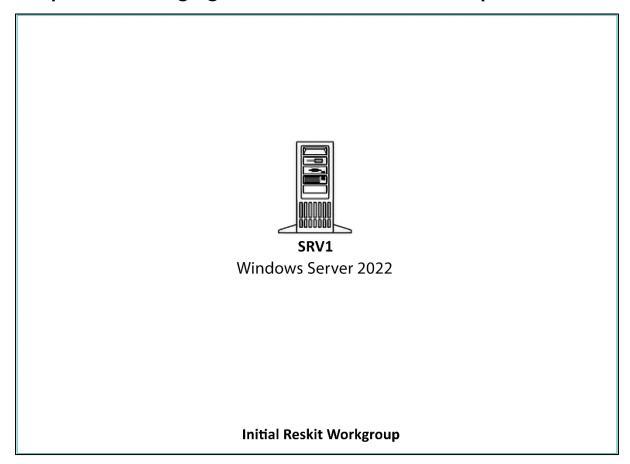

PS C:\Foo> # 1. Importing the ServerManager Module
PS C:\Foo> Import-Module -Name ServerManager
WARNING: Module ServerManager is loaded in Windows PowerShell using
WinPSCompatSession remoting session; please note that all input and
output of commands from this module will be deserialized objects.
If you want to load this module into PowerShell please use
'Import-Module -SkipEditionCheck' syntax.

```
PS C:\Foo> # 2. Viewing module details
PS C:\Foo> Get-Module -Name ServerManager |
            Format-List
Name
                 : C:\Users\Administrator\AppData\Local\Temp\2\remoteIpMoProxy_ServerManager_2.0.0.0_
Path
                   localhost_c7b5e52a-1429-4fcf-841f-d8800a63ff9f\remoteIpMoProxy_ServerManager_2.0.0.0_
                   localhost_c7b5e52a-1429-4fcf-841f-d8800a63ff9f.psm1
            : Implicit remoting for
Description
ModuleType
                 : Script
Version
                 : 1.0
PreRelease
NestedModules
ExportedFunctions: {Disable-ServerManagerStandardUserRemoting, Enable-ServerManagerStandardUserRemoting,
                    Get-WindowsFeature, Install-WindowsFeature, Uninstall-WindowsFeature}
ExportedCmdlets :
ExportedVariables:
ExportedAliases : {Add-WindowsFeature, Remove-WindowsFeature}
```

```
PS C:\Foo> # 3. Displaying a Windows Feature
PS C:\Foo> Get-WindowsFeature -Name 'TFTP-Client'
                       Name Install State
Display Name
                       TFTP-Client Available
PS C:\Foo> # 4. Running the same command in a remoting session
PS C:\Foo> $Session = Get-PSSession -Name WinPSCompatSession
PS C:\Foo> Invoke-Command -Session $Session -ScriptBlock {
            Get-WindowsFeature -Name 'TFTP-Client'
              Format-Table
Display Name
                          Install State
                  Name
                  TFTP-Client Available
[ ] TFTP Client
PS C:\Foo> # 5. Getting the path to Windows PowerShell modules
PS C:\Foo> $Paths = $env:PSModulePath -split ';'
PS C:\Foo> $S32Path = $Paths |
           Where-Object {$_.ToString() -match 'system32'}
PS C:\Foo> "System32 path: [$S32Path]"
System32 path: [C:\WINDOWS\system32\WindowsPowerShell\v1.0\Modules]
PS C:\Foo> # 6. Displaying path to the format XML for Server Manager module
PS C:\Foo> $FXML = "$S32path/ServerManager"
PS C:\Foo> $FF = Get-ChildItem -Path $FXML\*.format.ps1xml
PS C:\Foo> "
             $($FF.Name)"
PS C:\Foo> "Format XML files:"
Format XML files:
 Feature.format.ps1xml ==
PS C:\Foo> # 8. Using the command with improved output
PS C:\Foo> Get-WindowsFeature -Name TFTP-Client
Display Name
                                   Install State
                     Name
[ ] TFTP-Client TFTP-Client Available
```

```
PS C:\Foo> # 1. Displaying counts of available PowerShell commands
PS C:\Foo> $CommandsBeforeRSAT = Get-Command
PS C:\Foo> $CmdletsBeforeRSAT = $CommandsBeforeRSAT |
Where-Object CommandType -eq 'Cmdlet'
PS C:\Foo> $CommandCountBeforeRSAT = $CommandsBeforeRSAT.Count
PS C:\Foo> $CmdletCountBeforeRSAT = $CmdletsBeforeRSAT.Count
PS C:\Foo> "On Host: [$(hostname)]"
PS C:\Foo> "Total Commands available before RSAT installed [$CommandCountBeforeRSAT]"
PS C:\Foo> "Cmdlets available before RSAT installed [$CmdletCountBeforeRSAT]"
On Host: [SRV1]
Commands available before RSAT installed [1809]
Cmdlets available before RSAT installed [597]
```

```
PS C:\Foo> # 2. Getting command types returned by Get-Command

SCommandsBeforeRSAT |
Group-Object -Property CommandType

Count Name Group

----

58 Alias {Add-AppPackage, Add-AppPackageVolume, Add-AppProvisionedPackage,...

1154 Function {A:, Add-BCDataCacheExtension, Add-DnsClientDohServerAddress, Add...

597 Cmdlet {Add-AppxPackage, Add-AppxProvisionedPackage, Add-AppxVolume, Add...
```

```
PS C:\Foo> # 3. Checking the object type details
PS C:\Foo> $CommandsBeforeRSAT |
Get-Member |
Select-Object -ExpandProperty TypeName -Unique
System.Management.Automation.AliasInfo
System.Management.Automation.FunctionInfo
System.Management.Automation.CmdletInf
```

```
PS C:\Foo> # 5. Displaying a count of modules available
PS C:\Foo> # before adding the RSAT tools
PS C:\Foo> $CountOfModulesBeforeRSAT = $ModulesBefore.Count
PS C:\Foo> "$CountOfModulesBeforeRSAT modules available"
75 modules available
```

```
PS C:\Foo>
PS C:\Foo>
PS C:\Foo>
PS C:\Foo>
PS C:\Foo>
PS C:\Foo>
PS C:\Foo>
PS C:\Foo>
PS C:\Foo>
PS C:\Foo>
PS C:\Foo>
PS C:\Foo>
PS C:\Foo>
PS C:\Foo>
PS C:\Foo>
PS C:\Foo>
PS C:\Foo>
PS C:\Foo>
PS C:\Foo>
PS C:\Foo>
PS C:\Foo>
PS C:\Foo>
PS C:\Foo>
PS C:\Foo>
PS C:\Foo>
PS C:\Foo>
PS C:\Foo>
PS C:\Foo>
PS C:\Foo>
PS C:\Foo>
PS C:\Foo>
PS C:\Foo>
PS C:\Foo>
PS C:\Foo>
PS C:\Foo>
PS C:\Foo>
PS C:\Foo>
PS C:\Foo>
PS C:\Foo>
PS C:\Foo>
PS C:\Foo>
PS C:\Foo>
PS C:\Foo>
PS C:\Foo>
PS C:\Foo>
PS C:\Foo>
PS C:\Foo>
PS C:\Foo>
PS C:\Foo>
PS C:\Foo>
PS C:\Foo>
PS C:\Foo>
PS C:\Foo>
PS C:\Foo>
PS C:\Foo>
PS C:\Foo>
PS C:\Foo>
PS C:\Foo>
PS C:\Foo>
PS C:\Foo>
PS C:\Foo>
PS C:\Foo>
PS C:\Foo>
PS C:\Foo>
PS C:\Foo>
PS C:\Foo>
PS C:\Foo>
PS C:\Foo>
PS C:\Foo>
PS C:\Foo>
PS C:\Foo>
PS C:\Foo>
PS C:\Foo>
PS C:\Foo>
PS C:\Foo>
PS C:\Foo>
PS C:\Foo>
PS C:\Foo>
PS C:\Foo>
PS C:\Foo>
PS C:\Foo>
PS C:\Foo>
PS C:\Foo>
PS C:\Foo>
PS C:\Foo>
PS C:\Foo>
PS C:\Foo>
PS C:\Foo>
PS C:\Foo>
PS C:\Foo>
PS C:\Foo>
PS C:\Foo>
PS C:\Foo>
PS C:\Foo>
PS C:\Foo>
PS C:\Foo>
PS C:\Foo>
PS C:\Foo>
PS C:\Foo>
PS C:\Foo>
PS C:\Foo>
PS C:\Foo>
PS C:\Foo>
PS C:\Foo>
PS C:\Foo>
PS C:\Foo>
PS C:\Foo>
PS C:\Foo>
PS C:\Foo>
PS C:\Foo>
PS C:\Foo>
PS C:\Foo>
PS C:\Foo>
PS C:\Foo>
PS C:\Foo>
PS C:\Foo>
PS C:\Foo>
PS C:\Foo>
PS C:\Foo>
PS C:\Foo>
PS C:\Foo>
PS C:\Foo>
PS C:\Foo>
PS C:\Foo>
PS C:\Foo>
PS C:\Foo>
PS C:\Foo>
PS C:\Foo>
PS C:\Foo>
PS C:\Foo>
PS C:\Foo>
PS C:\Foo>
PS C:\Foo>
PS C:\Foo>
PS C:\Foo>
PS C:\Foo>
PS C:\Foo>
PS C:\Foo>
PS C:\Foo>
PS C:\Foo>
PS C:\Foo>
PS C:\Foo>
PS C:\Foo>
PS C:\Foo>
PS C:\Foo>
PS C:\Foo>
PS C:\Foo>
PS C:\Foo>
PS C:\Foo>
PS C:\Foo>
PS C:\Foo>
PS C:\Foo>
PS C:\Foo>
PS C:\Foo>
PS C:\Foo>
PS C:\Foo>
PS C:\Foo>
PS C:\Foo>
PS C:\Foo>
PS C:\Foo>
PS C:\Foo>
PS C:\Foo>
PS C:\Foo>
PS C:\Foo>
PS C:\Foo>
PS C:\Foo>
PS C:\Foo>
PS C:\Foo>
PS C:\Foo>
PS C:\Foo>
PS C:\Foo>
PS C:\Foo>
PS C:\Foo>
PS C:\Foo>
PS C:\Foo>
PS C:\Foo>
PS C:\Foo>
PS C:\Foo>
PS C:\Foo>
PS C:\Foo>
PS C:\Foo>
PS C:\Foo>
PS C:\Foo>
PS C:\Foo>
PS C:\Foo>
PS C:\Foo>
```

PS C:\Foo> # 8. Adding ALL RSAT tools to SRV1
PS C:\Foo> Get-WindowsFeature -Name \*RSAT\* |
Install-WindowsFeature

Success Restart Needed Exit Code Feature Result

True Yes SuccessRestar... {BitLocker Drive Encryption, RAS Connection ... WARNING: You must restart this server to finish the installation process.

PS C:\Foo> # 10. Displaying counts of commands after installing the RSAT tools PS C:\Foo> "After Installation of RSAT tools on SRV1"

PS C:\Foo> \$INS = 'Features installed on SRV1'

PS C:\Foo> "\$(\$InstalledOnSRV1.Count) \$INS"

PS C:\Foo> "\$(\$RsatInstalledOnSRV1.Count) \$INS"

After Installation of RSAT tools on SRV1

76 features installed on SRV1 +

50 RSAT features installed on SRV1 +

```
PS C:\Foo> # 11. Displaying RSAT tools on SRV1
PS C:\Foo> $MODS = "$env:windir\system32\windowspowerShell\v1.0\modules"
PS C:\Foo> $SMMOD = "$MODS\ServerManager"
Update-FormatData -PrependPath "$SMMOD\*.format.ps1xml"
Get-WindowsFeature |
Where-Object Name -Match 'RSAT'
```

| Where-Object Name -Match 'RSAT'                                                               |                        |                        |
|-----------------------------------------------------------------------------------------------|------------------------|------------------------|
| Display Name                                                                                  | Name                   | Install State          |
| [X] Remote Server Administration Tools                                                        | RSAT                   | Installed              |
| [X] Feature Administration Tools                                                              | RSAT-Feature-Tools     | Installed              |
| [X] SMTP Server Tools                                                                         | RSAT-SMTP              | Installed              |
| [X] BitLocker Drive Encryption Administration                                                 |                        |                        |
| [X] BitLocker Drive Encryption Tools                                                          | RSAT-Feature-Tools-Bi  |                        |
| [X] BitLocker Recovery Password Viewer                                                        | RSAT-Feature-Tools-Bi  |                        |
| [X] BITS Server Extensions Tools                                                              | RSAT-Bits-Server       | Installed              |
| [X] DataCenterBridging LLDP Tools                                                             | RSAT-DataCenterBridgi  |                        |
| [X] Failover Clustering Tools                                                                 | RSAT-Clustering        | Installed              |
| [X] Failover Cluster Management Tools                                                         | RSAT-Clustering-Mgmt   | Installed              |
| [X] Failover Cluster Module for Windows Po                                                    |                        |                        |
| [X] Failover Cluster Automation Server                                                        | RSAT-Clustering-Automa |                        |
| [X] Failover Cluster Automation Server                                                        | RSAT-Clustering-CmdIn  |                        |
| [X] Network Load Balancing Tools                                                              | RSAT-NLB               | Installed              |
| [X] Shielded VM Tools                                                                         | RSAT-Shielded-VM-Tool: |                        |
| [X] SNMP Tools                                                                                | RSAT-SNMP              | Installed              |
| [X] Storage Migration Service Tools                                                           | RSAT-SMS               | Installed              |
|                                                                                               |                        |                        |
| [X] Storage Replica Module for Windows PowerSh [X] System Insights Module for Windows PowerSh |                        | Installed<br>Installed |
| [X] WINS Server Tools                                                                         | RSAT-WINS              | Installed              |
|                                                                                               |                        |                        |
| [X] Role Administration Tools                                                                 | RSAT-Role-Tools        | Installed              |
| [X] AD DS and AD LDS Tools                                                                    | RSAT-AD-Tools          | Installed              |
| [X] Active Directory module for Windows Po                                                    |                        | Installed              |
| [X] AD DS Tools                                                                               | RSAT-ADDS              | Installed              |
| [X] Active Directory Administrative Ce                                                        |                        | Installed              |
| [X] AD DS Snap-Ins and Command-Line To                                                        |                        | Installed              |
| [X] AD LDS Snap-Ins and Command-Line Tools                                                    |                        | Installed              |
| [X] Hyper-V Management Tools                                                                  | RSAT-Hyper-V-Tools     | Installed              |
| [X] Remote Desktop Services Tools                                                             | RSAT-RDS-Tools         | Installed              |
| [X] Remote Desktop Gateway Tools                                                              | RSAT-RDS-Gateway       | Installed              |
| [X] Remote Desktop Licensing Diagnoser Too                                                    |                        |                        |
| [X] Windows Server Update Services Tools                                                      | UpdateServices-RSAT    | Installed              |
| [X] Active Directory Certificate Services Tools                                               |                        | Installed              |
| [X] Certification Authority Management Too                                                    |                        | Installed              |
| [X] Online Responder Tools                                                                    | RSAT-Online-Responder  | Installed              |
| [X] Active Directory Rights Management Service                                                |                        | Installed              |
| [X] DHCP Server Tools                                                                         | RSAT-DHCP              | Installed              |
| [X] DNS Server Tools                                                                          | RSAT-DNS-Server        | Installed              |
| [X] Fax Server Tools                                                                          | RSAT-Fax               | Installed              |
| [X] File Services Tools                                                                       | RSAT-File-Services     | Installed              |
| [X] DFS Management Tools                                                                      | RSAT-DFS-Mgmt-Con      | Installed              |
| [X] File Server Resource Manager Tools                                                        | RSAT-FSRM-Mgmt         | Installed              |
| [X] Services for Network File System Manag                                                    |                        | Installed              |
| [X] Network Controller Management Tools                                                       | RSAT-NetworkControlle  |                        |
| [X] Network Policy and Access Services Tools                                                  | RSAT-NPAS              | Installed              |
| [X] Print and Document Services Tools                                                         | RSAT-Print-Services    | Installed              |
| [X] Remote Access Management Tools                                                            | RSAT-RemoteAccess      | Installed              |
| [X] Remote Access GUI and Command-Line Too                                                    |                        |                        |
| [X] Remote Access module for Windows Power                                                    |                        |                        |
| [X] Volume Activation Tools                                                                   | RSAT-VA-Tools          | Installed              |
|                                                                                               |                        |                        |

PS C:\Foo> # 1. Reviewing the cmdlets in the PackageManagement module
PS C:\Foo> Get-Command -Module PackageManagement

| CommandType | Name                     | Version | Source            |
|-------------|--------------------------|---------|-------------------|
| Cmdlet      | Find-Package             | 1.4.7   | PackageManagement |
| Cmdlet      | Find-PackageProvider     | 1.4.7   | PackageManagement |
| Cmdlet      | Get-Package              | 1.4.7   | PackageManagement |
| Cmdlet      | Get-PackageProvider      | 1.4.7   | PackageManagement |
| Cmdlet      | Get-PackageSource        | 1.4.7   | PackageManagement |
| Cmdlet      | Import-PackageProvider   | 1.4.7   | PackageManagement |
| Cmdlet      | Install-Package          | 1.4.7   | PackageManagement |
| Cmdlet      | Install-PackageProvider  | 1.4.7   | PackageManagement |
| Cmdlet      | Register-PackageSource   | 1.4.7   | PackageManagement |
| Cmdlet      | Save-Package             | 1.4.7   | PackageManagement |
| Cmdlet      | Set-PackageSource        | 1.4.7   | PackageManagement |
| Cmdlet      | Uninstall-Package        | 1.4.7   | PackageManagement |
| Cmdlet      | Unregister-PackageSource | 1.4.7   | PackageManagement |

False

PowerShellGet 2.2.5.0 {}

PS C:\Foo> # 3. Examining available Package Providers

PS C:\Foo> \$PROVIDERS = Find-PackageProvider

PS C:\Foo> \$PROVIDERS

Select-Object -Property Name, Summary Format-Table -AutoSize -Wrap

Name Summary

PowerShellGet PowerShell module with commands for discovering, installing, updating and

publishing the PowerShell artifacts like Modules, DSC Resources, Role

Capabilities and Scripts.

ChocolateyGet Package Management (OneGet) provider that facilitates installing

Chocolatey packages from any NuGet repository.

This is a PackageManagement provider module which helps in discovering, ContainerImage

> downloading and installing Windows Container OS images. For more details and examples refer to our project site at https://github.com/PowerShell/ContainerProvider.

NanoServerPackage A PackageManagement provider to Discover, Save and Install Nano Server

Packages on-demand

Chocolatier Package Management (OneGet) provider that facilitates installing

Chocolatey packages from any NuGet repository.

WinGet Package Management (OneGet) provider that facilitates installing

WinGet packages from any NuGet repository.

DotNetGlobalToolProvider OneGet package provider for dotnet global tools.

PS C:\Foo> # 4. Discovering and counting available packages

PS C:\Foo> \$PACKAGES = Find-Package

PS C:\Foo> "Discovered {0:N0} packages" -f \$PACKAGES.Count

Discovered 7,880 packages

PS C:\Foo> # 5. Showing the first 5 packages discovered PS C:\Foo> \$PACKAGES |

Select-Object -First 5 | Format-Table -AutoSize -Wrap

Version Source

SpeculationControl 1.0.14 PSGallery This module provides the ability to query the speculation control settings for the system. DellBIOSProvider 2.6.0 PSGallery The 'Pell Command | PowerShell Provider' provides native configuration capability of Dell Optiplex, Latitude, Precision, XPS Notebook and Venue 11 systems within PowerShell.

PSWindowsUpdate 2.2.0.3 PSGallery This module contain cmdlets to manage Windows Update Client. NetworkingDsc 8.2.0 PSGallery DSC resources for configuring settings related to networking.

PackageManagement 1.4.7 PSGallery PackageManagement (a.k.a. OneGet) is a new way to discover and install software packages from

around the web.

It is a manager or multiplexor of existing package managers (also called package providers) that unifies Windows package management with a single Windows PowerShell interface. With PackageManagement, you can do the following.

- Manage a list of software repositories in which packages can be searched, acquired and installed

- Discover software packages

- Seamlessly install, uninstall, and inventory packages from one or more software repositories

PS C:\Foo> # 7. Verifying ChocolateyGet is in the list of installed providers
PS C:\Foo> Import-PackageProvider -Name ChocolateyGet
PS C:\Foo> Get-PackageProvider -ListAvailable |
Select-Object -Property Name, Version

Function

Function

Update-Script

Update-ScriptFileInfo

PS C:\Foo> # 1. Reviewing the commands available in the PowerShellGet module

| PS C:\Foo> Get-Command -Module PowerShellGet |                                 |         |               |
|----------------------------------------------|---------------------------------|---------|---------------|
| CommandType                                  | Name                            | Version | Source        |
|                                              |                                 |         |               |
| Function                                     | Find-Command                    | 2.2.5   | PowerShellGet |
| Function                                     | Find-DscResource                | 2.2.5   | PowerShellGet |
| Function                                     | Find-Module                     | 2.2.5   | PowerShellGet |
| Function                                     | Find-RoleCapability             | 2.2.5   | PowerShellGet |
| Function                                     | Find-Script                     | 2.2.5   | PowerShellGet |
| Function                                     | Get-CredsFromCredentialProvider | 2.2.5   | PowerShellGet |
| Function                                     | Get-InstalledModule             | 2.2.5   | PowerShellGet |
| Function                                     | Get-InstalledScript             | 2.2.5   | PowerShellGet |
| Function                                     | Get-PSRepository                | 2.2.5   | PowerShellGet |
| Function                                     | Install-Module                  | 2.2.5   | PowerShellGet |
| Function                                     | Install-Script                  | 2.2.5   | PowerShellGet |
| Function                                     | New-ScriptFileInfo              | 2.2.5   | PowerShellGet |
| Function                                     | Publish-Module                  | 2.2.5   | PowerShellGet |
| Function                                     | Publish-Script                  | 2.2.5   | PowerShellGet |
| Function                                     | Register-PSRepository           | 2.2.5   | PowerShellGet |
| Function                                     | Save-Module                     | 2.2.5   | PowerShellGet |
| Function                                     | Save-Script                     | 2.2.5   | PowerShellGet |
| Function                                     | Set-PSRepository                | 2.2.5   | PowerShellGet |
| Function                                     | Test-ScriptFileInfo             | 2.2.5   | PowerShellGet |
| Function                                     | Uninstall-Module                | 2.2.5   | PowerShellGet |
| Function                                     | Uninstall-Script                | 2.2.5   | PowerShellGet |
| Function                                     | Unregister-PSRepository         | 2.2.5   | PowerShellGet |
| Function                                     | Update-Module                   | 2.2.5   | PowerShellGet |
| Function                                     | Update-ModuleManifest           | 2.2.5   | PowerShellGet |

2.2.5

2.2.5

PowerShellGet

PowerShellGet

PS C:\Foo> # 2. Discovering Find-\* cmdlets in PowerShellGet module PS C:\Foo> Get-Command -Module PowerShellGet -Verb Find CommandType Version Source Name Find-Command Function 2.2.5 PowerShellGet Function Find-DscResource 2.2.5 PowerShellGet Function Find-Module 2.2.5 PowerShellGet Function Find-RoleCapability 2.2.5 PowerShellGet Function 2.2.5 PowerShellGet Find-Script

```
PS C:\Foo> # 4. Reporting on results
PS C:\Foo> "On Host [$(hostname)]"
                                     [{0:N0}]" -f $Commands.Count
PS C:\Foo> "Commands found:
PS C:\Foo> "Modules found:
                                     [{0:N0}]" -f $Modules.Count
PS C:\Foo> "DSC Resources found:
                                     [{0:N0}]" -f $DSCResources.Count
PS C:\Foo> "Scripts found:
                                     [{0:N0}]" -f $Sripts.Count
On Host [SRV1]
Commands found:
                         [146,638]
Modules found:
                         [7,886]
DSC Resources found:
                         [2,146]
                         [1,545]
Scripts found:
```

| PS C:\Foo><br>PS C:\Foo> | # 5. Discovering NTFS-re<br>\$Modules  <br>Where-Object Name -mat | s                                   |                                                                     |
|--------------------------|-------------------------------------------------------------------|-------------------------------------|---------------------------------------------------------------------|
| Version                  | Name                                                              | Repository                          | Description                                                         |
| 4.2.6<br>1.4.1<br>1.0    | NTFSSecurity<br>cNtfsAccessControl<br>NTFSPermissionMigration     | PSGallery<br>PSGallery<br>PSGallery | Windows PowerShell M<br>The cNtfsAccessContr<br>This module is used |

PS C:\Foo> # 7. Reviewing module contents
PS C:\Foo> Get-Command -Module NTFSSecurity

| CommandType | Name                          | Version | Source       |
|-------------|-------------------------------|---------|--------------|
| Cmdlet      | Add-NTFSAccess                | 4.2.6   | NTFSSecurity |
| Cmdlet      | Add-NTFSAudit                 | 4.2.6   | NTFSSecurity |
| Cmdlet      | Clear-NTFSAccess              | 4.2.6   | NTFSSecurity |
| Cmdlet      | Clear-NTFSAudit               | 4.2.6   | NTFSSecurity |
| Cmdlet      | Copy-Item2                    | 4.2.6   | NTFSSecurity |
| Cmdlet      | Disable-NTFSAccessInheritance | 4.2.6   | NTFSSecurity |
| Cmdlet      | Disable-NTFSAuditInheritance  | 4.2.6   | NTFSSecurity |
| Cmdlet      | Disable-Privileges            | 4.2.6   | NTFSSecurity |
| Cmdlet      | Enable-NTFSAccessInheritance  | 4.2.6   | NTFSSecurity |
| Cmdlet      | Enable-NTFSAuditInheritance   | 4.2.6   | NTFSSecurity |
| Cmdlet      | Enable-Privileges             | 4.2.6   | NTFSSecurity |
| Cmdlet      | Get-ChildItem2                | 4.2.6   | NTFSSecurity |
| Cmdlet      | Get-DiskSpace                 | 4.2.6   | NTFSSecurity |
| Cmdlet      | Get-FileHash2                 | 4.2.6   | NTFSSecurity |
| Cmdlet      | Get-Item2                     | 4.2.6   | NTFSSecurity |
| Cmdlet      | Get-NTFSAccess                | 4.2.6   | NTFSSecurity |
| Cmdlet      | Get-NTFSAudit                 | 4.2.6   | NTFSSecurity |
| Cmdlet      | Get-NTFSEffectiveAccess       | 4.2.6   | NTFSSecurity |
| Cmdlet      | Get-NTFSHardLink              | 4.2.6   | NTFSSecurity |
| Cmdlet      | Get-NTFSInheritance           | 4.2.6   | NTFSSecurity |
| Cmdlet      | Get-NTFSOrphanedAccess        | 4.2.6   | NTFSSecurity |
| Cmdlet      | Get-NTFSOrphanedAudit         | 4.2.6   | NTFSSecurity |
| Cmdlet      | Get-NTFSOwner                 | 4.2.6   | NTFSSecurity |
| Cmdlet      | Get-NTFSSecurityDescriptor    | 4.2.6   | NTFSSecurity |
| Cmdlet      | Get-NTFSSimpleAccess          | 4.2.6   | NTFSSecurity |
| Cmdlet      | Get-Privileges                | 4.2.6   | NTFSSecurity |
| Cmdlet      | Move-Item2                    | 4.2.6   | NTFSSecurity |
| Cmdlet      | New-NTFSHardLink              | 4.2.6   | NTFSSecurity |
| Cmdlet      | New-NTFSSymbolicLink          | 4.2.6   | NTFSSecurity |
| Cmdlet      | Remove-Item2                  | 4.2.6   | NTFSSecurity |
| Cmdlet      | Remove-NTFSAccess             | 4.2.6   | NTFSSecurity |
| Cmdlet      | Remove-NTFSAudit              | 4.2.6   | NTFSSecurity |
| Cmdlet      | Set-NTFSInheritance           | 4.2.6   | NTFSSecurity |
| Cmdlet      | Set-NTFSOwner                 | 4.2.6   | NTFSSecurity |
| Cmdlet      | Set-NTFSSecurityDescriptor    | 4.2.6   | NTFSSecurity |
| Cmdlet      | Test-Path2                    | 4.2.6   | NTFSSecurity |

S C:\Foo> # 8. Testing the Get-NTFSAccess cmdlet
PS C:\Foo> Get-NTFSAccess -Path C:\Foo

Path: C:\Foo (Inheritance enabled)

| Account                | Access Rights     | Applies to               | Type  | IsInherited | InheritedFrom |
|------------------------|-------------------|--------------------------|-------|-------------|---------------|
| NT AUTHORITY\SYSTEM    | FullControl       | ThisFolderSubfoldersAndF | Allow | True        | C:            |
| BUILTIN\Administrators | FullControl       | ThisFolderSubfoldersAndF | Allow | True        | C:            |
| BUILTIN\Users          | ReadAndExecute,   | ThisFolderSubfoldersAndF | Allow | True        | C:            |
| BUILTIN\Users          | CreateDirectories | ThisFolderAndSubfolders  | Allow | True        | C:            |
| BUILTIN\Users          | CreateFiles       | ThisFolderAndSubfolders  | Allow | True        | C:            |
| CREATOR OWNER          | GenericAll        | SubfoldersAndFilesOnly   | Allow | True        | C:            |

PS C:\Foo> # 11. Viewing the contents of the download folder
PS C:\Foo> Get-ChildItem -Path \$DownloadFolder -Recurse |
Format-Table -Property FullName

#### **FullName**

C:\Foo\DownloadedModules\PSLogging

C:\Foo\DownloadedModules\PSLogging\2.5.2

C:\Foo\DownloadedModules\PSLogging\2.5.2\PSLogging.psd1

C:\Foo\DownloadedModules\PSLogging\2.5.2\PSLogging.psm1

PS C:\Foo> # 12. Checking commands in the module PS C:\Foo> Get-Command -Module PSLogging

| CommandType | Name             | Version | Source           |
|-------------|------------------|---------|------------------|
|             |                  |         |                  |
| Function    | Send-Log         | 0.0     | <b>PSLogging</b> |
| Function    | Start-Log        | 0.0     | <b>PSLogging</b> |
| Function    | Stop-Log         | 0.0     | <b>PSLogging</b> |
| Function    | Write-LogError   | 0.0     | <b>PSLogging</b> |
| Function    | Write-LogInfo    | 0.0     | <b>PSLogging</b> |
| Function    | Write-LogWarning | 0.0     | PSLogging        |

```
PS C:\Foo> # 2. Sharing the folder
PS C: Foo > SMBHT = 0{
                             = 'RKRepo'
               Name
               Path
                             = $PATH
               Description = 'Reskit Repository'
               FullAccess = 'Everyone'
PS C:\Foo> New-SmbShare @SMBHT
        ScopeName Path
                                Description
Name
                    C:\RKRepo Reskit Repository
RKRepo *
PS C:\Foo> # 4. Viewing configured repositories
PS C:\Foo> Get-PSRepository
         InstallationPolicy SourceLocation
Name
RKRepo
         Trusted
                        \\SRV1\RKRepo
PSGallery Untrusted
                        https://www.powershellgallery.com/api/v2
PS C:\Foo> # 7. Testing the module locally
PS C:\Foo> Import-Module -Name $HWDIR\HW.PSM1 -Verbose
VERBOSE: Importing function 'Get-HelloWorld'.
VERBOSE: Importing alias 'GHW'.
PS C:\Foo> GHW
Hello World
PS C:\Foo> # 10. Viewing the results of publishing
PS C:\Foo> Find-Module -Repository RKRepo
Version
         Name
                Repository Description
                RKRepo
                             Hello World module
1.0.1
         HW
```

```
PS C:\Foo>
PS C:\Foo>
PS C:\Foo>
PS C:\Foo>
PS C:\Foo>
PS C:\Foo>
PS C:\Foo>
PS C:\Foo>
PS C:\Foo>
PS C:\Foo>
PS C:\Foo>
PS C:\Foo>
PS C:\Foo>
PS C:\Foo>
PS C:\Foo>
PS C:\Foo>
PS C:\Foo>
PS C:\Foo>
PS C:\Foo>
PS C:\Foo>
PS C:\Foo>
PS C:\Foo>
PS C:\Foo>
PS C:\Foo>
PS C:\Foo>
PS C:\Foo>
PS C:\Foo>
PS C:\Foo>
PS C:\Foo>
PS C:\Foo>
PS C:\Foo>
PS C:\Foo>
PS C:\Foo>
PS C:\Foo>
PS C:\Foo>
PS C:\Foo>
PS C:\Foo>
PS C:\Foo>
PS C:\Foo>
PS C:\Foo>
PS C:\Foo>
PS C:\Foo>
PS C:\Foo>
PS C:\Foo>
PS C:\Foo>
PS C:\Foo>
PS C:\Foo>
PS C:\Foo>
PS C:\Foo>
PS C:\Foo>
PS C:\Foo>
PS C:\Foo>
PS C:\Foo>
PS C:\Foo>
PS C:\Foo>
PS C:\Foo>
PS C:\Foo>
PS C:\Foo>
PS C:\Foo>
PS C:\Foo>
PS C:\Foo>
PS C:\Foo>
PS C:\Foo>
PS C:\Foo>
PS C:\Foo>
PS C:\Foo>
PS C:\Foo>
PS C:\Foo>
PS C:\Foo>
PS C:\Foo>
PS C:\Foo>
PS C:\Foo>
PS C:\Foo>
PS C:\Foo>
PS C:\Foo>
PS C:\Foo>
PS C:\Foo>
PS C:\Foo>
PS C:\Foo>
PS C:\Foo>
PS C:\Foo>
PS C:\Foo>
PS C:\Foo>
PS C:\Foo>
PS C:\Foo>
PS C:\Foo>
PS C:\Foo>
PS C:\Foo>
PS C:\Foo>
PS C:\Foo>
PS C:\Foo>
PS C:\Foo>
PS C:\Foo>
PS C:\Foo>
PS C:\Foo>
PS C:\Foo>
PS C:\Foo>
PS C:\Foo>
PS C:\Foo>
PS C:\Foo>
PS C:\Foo>
PS C:\Foo>
PS C:\Foo>
PS C:\Foo>
PS C:\Foo>
PS C:\Foo>
PS C:\Foo>
PS C:\Foo>
PS C:\Foo>
PS C:\Foo>
PS C:\Foo>
PS C:\Foo>
PS C:\Foo>
PS C:\Foo>
PS C:\Foo>
PS C:\Foo>
PS C:\Foo>
PS C:\Foo>
PS C:\Foo>
PS C:\Foo>
PS C:\Foo>
PS C:\Foo>
PS C:\Foo>
PS C:\Foo>
PS C:\Foo>
PS C:\Foo>
PS C:\Foo>
PS C:\Foo>
PS C:\Foo>
PS C:\Foo>
PS C:\Foo>
PS C:\Foo>
PS C:\Foo>
PS C:\Foo>
PS C:\Foo>
PS C:\Foo>
PS C:\Foo>
PS C:\Foo>
PS C:\Foo>
PS C:\Foo>
PS C:\Foo>
PS C:\Foo>
PS C:\Foo>
PS C:\Foo>
PS C:\Foo>
PS C:\Foo>
PS C:\Foo>
PS C:\Foo>
PS C:\Foo>
PS C:\Foo>
PS C:\Foo>
PS C:\Foo>
PS C:\Foo>
PS C:\Foo>
PS C:\Foo>
PS C:\Foo>
PS C:\Foo>
PS C:\Foo>
PS C:\Foo>
PS C:\Foo>
PS C:\Foo>
PS C:\Foo>
PS C:\Foo>
PS C:\Foo>
PS C:\Foo>
PS C:\Foo>
PS C:\Foo>
PS C:\Foo>
PS C:\Foo>
PS C:\Foo>
PS C:\Foo>
PS C:\Foo>
PS C:\Foo>
PS C:\Foo>
PS C:\Foo>
PS C:\Foo>
PS C:\Foo>
PS C:\Foo>
PS C:\Foo>
PS C:\Foo>
PS C:\Foo>
PS C:\Foo>
PS C:\Foo>
PS C:\Foo>
PS C:\Foo>
PS C:\Foo>
```

PS C:\Foo> # 5. Checking script after signing
PS C:\Foo> Get-ChildItem -Path C:\Foo\Signed.ps1

Directory: C:\Foo

Mode LastWriteTime Length Name

17:25

2136 Signed.ps1

26/04/2022

-a---

```
PS C:\Foo> # 6. Viewing the signed script
PS C:\Foo> Get-Content -Path C:\Foo\Signed.ps1
  # Sample Script
  'Hello World from PowerShell 7!'
  "Running on [SRV1]"
# SIG # Begin signature block
# MIIFeQYJKoZIhvcNAQcCoIIFajCCBWYCAQExCzAJBgUrDgMCGgUAMGkGCisGAQQB
# gjcCAQSgWzBZMDQGCisGAQQBgjcCAR4wJgIDAQAABBAfzDtgWUsITrck0sYpfvNR
# AgEAAgEAAgEAAgEAAGEAMCEwCQYFKw4DAhoFAAQUiXIZ7que8HGeN6y3v9bat0mI
# VzygggMQMIIDDDCCAfSgAwIBAgIQESy8ARMRF6RNfapBk//p+zANBgkqhkiG9w0B
# AQsFADAeMRwwGgYDVQQDDBNSZXNraXQgQ29kZSBTaWduaW5nMB4XDTIyMDQyNjE2
# MTExM1oXDTIzMDQyNjE2MzExM1owHjEcMBoGA1UEAwwTUmVza2l0IENvZGUgU2ln
# bmluZzCCASIwDQYJKoZIhvcNAQEBBQADggEPADCCAQoCggEBAMQkI0Zo8ctEiPwd
# R5LdCw7QQ0WVK6gsqAvgX0pMVYe9V70Y+h3jyomxA3svRAKJVriyfsp+uEaCN5WS
# aT863u553qMBYkgvokJzmQIxWJV01B1dBbSWutn9wihSjzaqUm3KWh/k8XS8ow9W
# KvWChT7Vn5fmsfX/6tXtmJxaG47DirWZUZ/9V4RJADQL24RT5SsE16WboCKanRAL
# can60JK80CbI0vM0uXne+7bv1n+3x+ZfBptJFB8Sf0CfGiUYe/q3P1rWZS+do1hd
# bPfRxca44SU4zxLSnllvIXeQgCTPe93NHPOFkgDblizhtbjFSF03SOdxj7Um0E1/
# RQcLy00CAwEAAaNGMEQwDgYDVR0PAQH/BAQDAgeAMBMGA1UdJQQMMAoGCCsGAQUF
# BwMDMB0GA1UdDq0WBBSbIu3CywcdPmTZRkdvE647Q6XrXjANBgkqhkiG9w0BAQsF
# AAOCAQEAphlEvSTYsxdBYWir+/3ShQ05454IfIIgAtNar9RTGmdobpeMdGTWIglS
# mXRUvnTGIWNPqEdd3m+Pm9hUwuW4Av/F0lMwIE0WsqvS5MoepKY6oinpaa4rUDZi
# XbLBTdutNTa4u7YExjVxYg0UXmdbGG0l/0jiWmqQ7BC40zmJr1LrJ+NfQkMDf9LR
# VjkrLX1MD/V6ZqZtJK57XjmX1VmiZeS0pNNpvvSIGE70/N37Bf9iBmg2HkLz/cm0
# Aqo6IrIHmK3UuG1VEjCPh7479KqwSEcqkGaVWTBuuA4xhfl5mjJXaK17MqCYD6bZ
# BpTrBLs1G3ULSeCqzVhSXPGGnSQ5AzGCAdMwggHPAgEBMDIwHjEcMBoGA1UEAwwT
# UmVza2l0IENvZGUgU2lnbmluZwIQESy8ARMRF6RNfapBk//p+zAJBgUrDgMCGgUA
# oHgwGAYKKwYBBAGCNwIBDDEKMAigAoAAoQKAADAZBgkqhkiG9w0BCQMxDAYKKwYB
# BAGCNwIBBDAcBgorBgEEAYI3AgELMQ4wDAYKKwYBBAGCNwIBFTAjBgkqhkiG9w0B
# COOxFqOUtXvYPUYhpvHmSjkz4NMrIU+3M6OwDOYJKoZIhvcNAQEBBQAEqqEAAo7K
# r2w2oNathBRiZ4mohR44DqMFgq5dfkbW9+wWg1Q5C2opNSWFPbKJWJJWRHv7r21P
# OtOmyr/TGo1MQO93afZPJvpeDP1pA/Gc+VNQJwk3YG6yl+HnhthaxuyNzHCZqDdX
# ydzTO5VazDdHIOUT63ZN8RDi7JZQ0lXHiPxSbpkoIvAkQJ5NPK6X/Rbi8YOu69/U
# Q71jptE0I9HYL8htjns0Mp41DHJp0pKPsL5JmNyilj6xj/vad0RrrPvrHhKbXW0P
# TAwvZro2J6BK0zSucHNnOX2AYpGdnvkV0YnCEa60nQg1EXBvkYH8M4PoY457UlCv
# qN+2J0RqrkyF1AF85Q==
# SIG # End signature block
```

PS C:\Foo> # 7. Testing the signature

PS C:\Foo> Get-AuthenticodeSignature -FilePath C:\Foo\Signed.ps1 |

Format-List

SignerCertificate : [Subject]

CN=Reskit Code Signing

[Issuer]

CN=Reskit Code Signing

[Serial Number]

112CBC01131117A44D7DAA4193FFE9FB

[Not Before]

26/04/2022 17:11:13

[Not After]

26/04/2023 17:31:13

[Thumbprint]

55694D1AA117028A739E9F5CC7AEBBB1209D45E5

TimeStamperCertificate:

Status : UnknownError

StatusMessage : A certificate chain processed, but terminated in

a root certificate which is not trusted by the

trust provider.

: C:\Foo\Signed.ps1 Path

SignatureType : Authenticode

**IsOSBinary** : False

PS C:\Foo> # 8. Running the signed script

PS C:\Foo\Signed.ps1

Hello World from PowerShell 7!

Running on [SRV1]

PS C:\Foo> # 10. Running the signed script

PS C:\Foo\Signed.ps1

C:\Foo\Signed.ps1

Line |

2 | C:\Foo\Signed.ps1

| File C:\Foo\Signed.ps1 cannot be loaded. A certificate chain processed, but terminated in a root certificate which is not trusted by the trust provider.

#### **Security Warning**

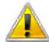

You are about to install a certificate from a certification authority (CA) claiming to represent:

#### **Reskit Code Signing**

Windows cannot validate that the certificate is actually from "Reskit Code Signing". You should confirm its origin by contacting "Reskit Code Signing". The following number will assist you in this process:

Thumbprint (sha1): 55694D1A A117028A 739E9F5C C7AEBBB1 209D45E5

#### Warning:

If you install this root certificate, Windows will automatically trust any certificate issued by this CA. Installing a certificate with an unconfirmed thumbprint is a security risk. If you click "Yes" you acknowledge this risk.

Do you want to install this certificate?

Yes No

PS C:\Foo> # 12. Checking the signature

PS C:\Foo> Get-AuthenticodeSignature -FilePath C:\Foo\Signed.ps1 | Format-List

SignerCertificate : [Subject]

CN=Reskit Code Signing

[Issuer]

CN=Reskit Code Signing

[Serial Number]

112CBC01131117A44D7DAA4193FFE9FB

[Not Before]

26/04/2022 17:11:13

[Not After]

26/04/2023 17:31:13

[Thumbprint]

55694D1AA117028A739E9F5CC7AEBBB1209D45E5

TimeStamperCertificate:

Status : Valid

StatusMessage : Signature verified. : C:\Foo\Signed.ps1 Path

SignatureType : Authenticode

**IsOSBinary** : False

PS C:\Foo> # 13. Running the signed script

PS C:\Foo> C:\Foo\Signed.ps1

Do you want to run software from this untrusted publisher? File C:\Foo\Signed.ps1 is published by CN=Reskit Code Signing and is not trusted on your system. Only run scripts from trusted publishers. [V] Never run [D] Do not run [R] Run once [A] Always run [?] Help (default is "Do not run"):

PS C:\Foo> # 15. Running the signed script

PS C:\Foo\Signed.ps1

Hello World from PowerShell 7!

Running on [SRV1]

PS C:\Foo> # 1. Finding the PSShortCut module PS C:\Foo> Find-Module -Name '\*Shortcut' Version Name Repository Description 2.2.0 DSCR Shortcut **PSGallery** PowerShell DSC Resource to create shortcut file. PSAdvancedShortcut PSGallery Advanced shortcut appliance to create and modify shortcut file properties that are not easily... Remove-iCloudPhotosShortcut A PowerShell module for removing iCloud Photos shortcuts from This PC and Quick access on Win... This module eases working with Windows shortcuts (LNK and URL) files. 2.2.0 **PSGallery** PSGallery PowerShell module to query, create, and remove OneDrive shortcuts to SharePoint document libr... 0.1.0 oneShortcut **PSGallery** 

PS C:\Foo> # 3. Reviewing PSShortcut module
PS C:\Foo> Get-Module -Name PSShortCut -ListAvailable |
Format-List

Name : PSShortcut

Path : C:\Users\Administrator\Documents\PowerShell\Modules\PSShortcut\1.0.6\PSShortcut.psd1

Description : This module eases working with Windows shortcuts (LNK and URL) files.

ModuleType : Script
Version : 1.0.6
PreRelease :

NestedModules : {}

ExportedFunctions : {Get-Shortcut, Set-Shortcut}

ExportedCmdlets : ExportedVariables : ExportedAliases :

PS C:\Foo> # 4. Discovering commands in PSShortcut module
PS C:\Foo> Get-Command -Module PSShortcut

| CommandType | Name         | Version | Source     |
|-------------|--------------|---------|------------|
|             |              |         |            |
| Function    | Get-Shortcut | 1.0.6   | PSShortcut |
| Function    | Set-Shortcut | 1.0.6   | PSShortcut |

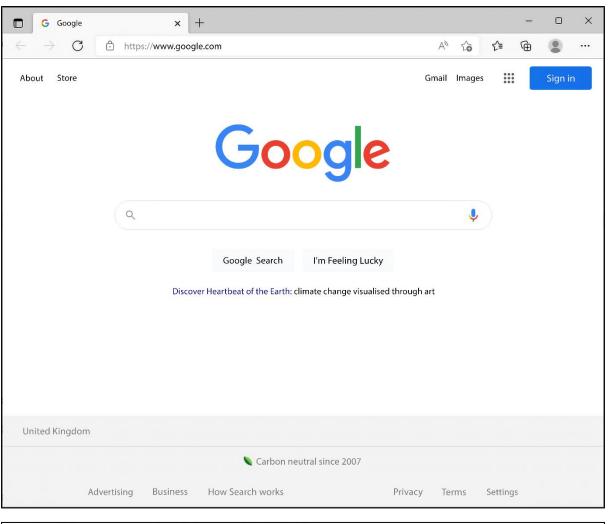

PS C:\Foo> # 8. Viewing content of shortcut
PS C:\Foo> \$URLSC | Get-Content
[{000214A0-0000-0000-C000-0000000000046}]
Prop3=19,2
[InternetShortcut]
IDList=
URL=http://go.microsoft.com/fwlink/p/?LinkId=255142
IconIndex=0
IconFile=%ProgramFiles%\Internet Explorer\Images\bing.ico

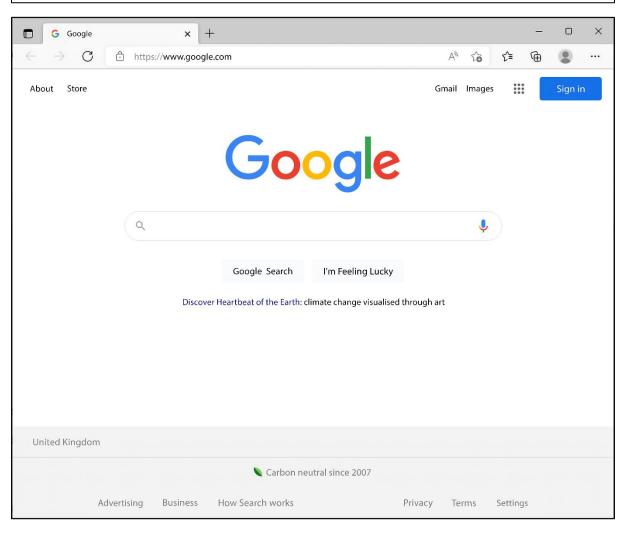

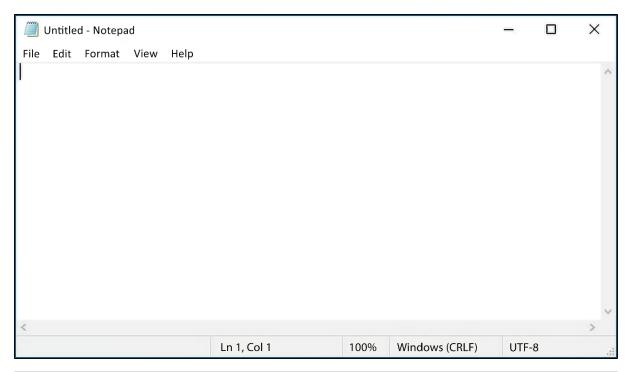

PS C:\Foo> # 8. Viewing the archive files
PS C:\Foo> Get-ChildItem -Path \$AFILE1, \$AFILE2

Directory: C:\Foo

| Mode | LastWriteTime |       | Length | Name         |
|------|---------------|-------|--------|--------------|
|      |               |       |        |              |
| -a   | 28/04/2022    | 10:52 | 50106  | Archive1.zip |
| -a   | 28/04/2022    | 10:53 | 51706  | Archive2.zip |

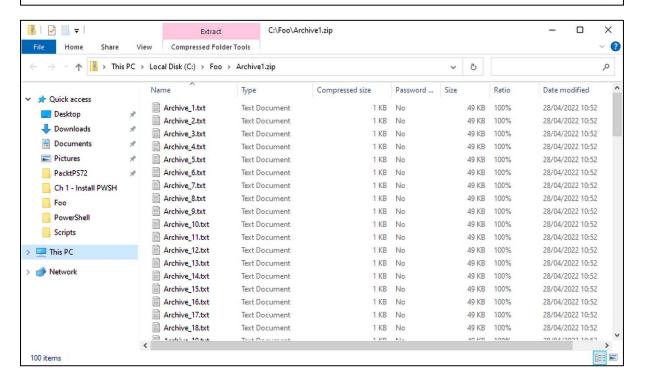

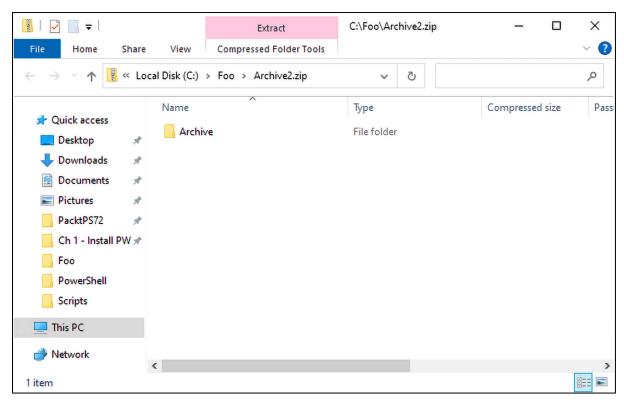

```
PS C:\Foo> # 13. Measuring the size of the decompressed files

PS C:\Foo> $Files = Get-ChildItem -Path $Opath

PS C:\Foo> $Count = $Files.Count

PS C:\Foo> | Measure-Object -Property length -Sum).Sum)/1mb

PS C:\Foo> | "[{0}] decompressed files, occupying {1:n2}mb" -f $Count, $LenkB

[100] decompressed files, occupying 4.77mb
```

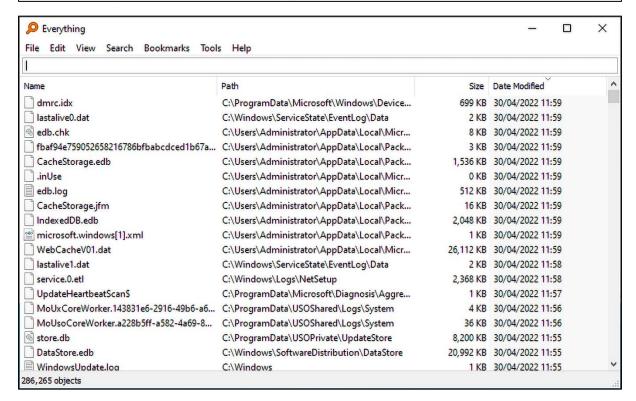

```
PS C:\Foo>
PS C:\Foo>
# 8. Getting a count of files in folders below C:\Foo
Search-Everything |
Get-Item |
Group-Object DirectoryName |
Where-Object name -ne '' |
Format-Table -Property Name, Count
```

| Name                                        | Count |
|---------------------------------------------|-------|
|                                             |       |
| C:\Foo                                      | 17    |
| C:\Foo\Archive                              | 100   |
| <pre>C:\Foo\CascadiaCode\otf\static</pre>   | 48    |
| <pre>C:\Foo\CascadiaCode\ttf</pre>          | 8     |
| <pre>C:\Foo\CascadiaCode\ttf\static</pre>   | 48    |
| <pre>C:\Foo\CascadiaCode\woff2</pre>        | 8     |
| <pre>C:\Foo\CascadiaCode\woff2\static</pre> | 48    |
| C:\Foo\Decompressed                         | 100   |
| C:\Foo\DownloadedModules\PSLogging\2.5.2    | 3     |

Property

```
PS C:\Foo> # 9. Finding PowerShell scripts using wild cards
PS C:\Foo> Search-Everything *.ps1 |
    Measure-Object

Count : 4
Average :
Sum :
Maximum :
Minimum :
StandardDeviation :
```

PS C:\Foo> # 10. Finding all PowerShell scripts using regular expression
PS C:\Foo> Search-Everything -RegularExpression '\.ps1\$' -Global |
Measure-Object

Count : 1629

Average :
Sum :
Maximum :
Minimum :
StandardDeviation :
Property :

## **Chapter 3: Exploring .NET**

| Desktop Applications<br>(Including PowerShell) | WebSites<br>(IIS) |       |  |  |
|------------------------------------------------|-------------------|-------|--|--|
| Languages<br>C#, F#, Visual Basic              |                   |       |  |  |
| Web Forms/Web Services<br>ASP. NET             | Windows Forms/WPF | Tools |  |  |
| ADO.NET and XML                                |                   |       |  |  |
| Base Class Libraries                           |                   |       |  |  |
| Common Language Runtime                        |                   |       |  |  |
| Operating System<br>(Windows, Linux, Mac)      |                   |       |  |  |
|                                                |                   |       |  |  |
| .Net A                                         | rchitecture       |       |  |  |

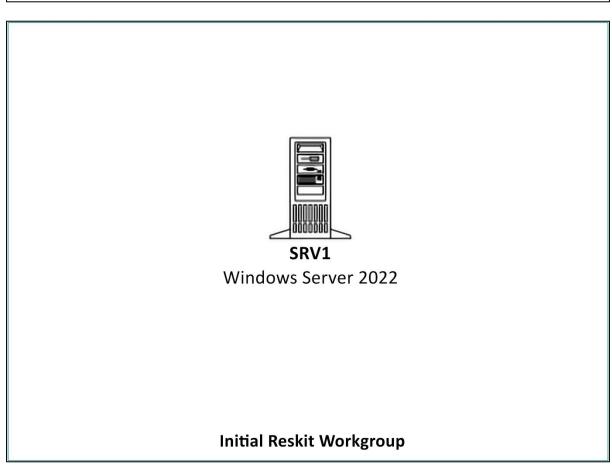

```
PS C:\Foo> # 1. Counting loaded assemblies
PS C:\Foo> $Assemblies = [System.AppDomain]::CurrentDomain.GetAssemblies()
PS C:\Foo> "Assemblies loaded: {0:n0}" -f $Assemblies.Count
Assemblies loaded: 86
```

```
PS C:\Foo> # 2. Viewing first 10
PS C:\Foo> $Assemblies | Select-Object -First 10
                     Location
GAC
      Version
False v4.0.30319
                     C:\Program Files\PowerShell\7\System.Private.CoreLib.dll
False v4.0.30319
                     C:\Program Files\PowerShell\7\pwsh.dll
False v4.0.30319
                     C:\Program Files\PowerShell\7\System.Runtime.dll
False v4.0.30319
                     C:\Program Files\PowerShell\7\Microsoft.PowerShell.ConsoleHost.dll
False v4.0.30319
                     C:\Program Files\PowerShell\7\System.Management.Automation.dll
False v4.0.30319
                     C:\Program Files\PowerShell\7\System.Threading.Thread.dll
                     C:\Program Files\PowerShell\7\System.Runtime.InteropServices.dll
False v4.0.30319
False v4.0.30319
                     C:\Program Files\PowerShell\7\System.Threading.dll
False v4.0.30319
                     C:\Program Files\PowerShell\7\System.Diagnostics.Process.dll
False v4.0.30319
                     C:\Program Files\PowerShell\7\System.Text.RegularExpressions.dll
```

```
PS C:\Foo>
PS C:\Foo>
PS C:\Foo>
PS C:\Foo>
PS C:\Foo>
PS C:\Foo>
PS C:\Foo>
PS C:\Foo>
PS C:\Foo>
PS C:\Foo>
PS C:\Foo>
PS C:\Foo>
PS C:\Foo>
PS C:\Foo>
PS C:\Foo>
PS C:\Foo>
PS C:\Foo>
PS C:\Foo>
PS C:\Foo>
PS C:\Foo>
PS C:\Foo>
PS C:\Foo>
PS C:\Foo>
PS C:\Foo>
PS C:\Foo>
PS C:\Foo>
PS C:\Foo>
PS C:\Foo>
PS C:\Foo>
PS C:\Foo>
PS C:\Foo>
PS C:\Foo>
PS C:\Foo>
PS C:\Foo>
PS C:\Foo>
PS C:\Foo>
PS C:\Foo>
PS C:\Foo>
PS C:\Foo>
PS C:\Foo>
PS C:\Foo>
PS C:\Foo>
PS C:\Foo>
PS C:\Foo>
PS C:\Foo>
PS C:\Foo>
PS C:\Foo>
PS C:\Foo>
PS C:\Foo>
PS C:\Foo>
PS C:\Foo>
PS C:\Foo>
PS C:\Foo>
PS C:\Foo>
PS C:\Foo>
PS C:\Foo>
PS C:\Foo>
PS C:\Foo>
PS C:\Foo>
PS C:\Foo>
PS C:\Foo>
PS C:\Foo>
PS C:\Foo>
PS C:\Foo>
PS C:\Foo>
PS C:\Foo>
PS C:\Foo>
PS C:\Foo>
PS C:\Foo>
PS C:\Foo>
PS C:\Foo>
PS C:\Foo>
PS C:\Foo>
PS C:\Foo>
PS C:\Foo>
PS C:\Foo>
PS C:\Foo>
PS C:\Foo>
PS C:\Foo>
PS C:\Foo>
PS C:\Foo>
PS C:\Foo>
PS C:\Foo>
PS C:\Foo>
PS C:\Foo>
PS C:\Foo>
PS C:\Foo>
PS C:\Foo>
PS C:\Foo>
PS C:\Foo>
PS C:\Foo>
PS C:\Foo>
PS C:\Foo>
PS C:\Foo>
PS C:\Foo>
PS C:\Foo>
PS C:\Foo>
PS C:\Foo>
PS C:\Foo>
PS C:\Foo>
PS C:\Foo>
PS C:\Foo>
PS C:\Foo>
PS C:\Foo>
PS C:\Foo>
PS C:\Foo>
PS C:\Foo>
PS C:\Foo>
PS C:\Foo>
PS C:\Foo>
PS C:\Foo>
PS C:\Foo>
PS C:\Foo>
PS C:\Foo>
PS C:\Foo>
PS C:\Foo>
PS C:\Foo>
PS C:\Foo>
PS C:\Foo>
PS C:\Foo>
PS C:\Foo>
PS C:\Foo>
PS C:\Foo>
PS C:\Foo>
PS C:\Foo>
PS C:\Foo>
PS C:\Foo>
PS C:\Foo>
PS C:\Foo>
PS C:\Foo>
PS C:\Foo>
PS C:\Foo>
PS C:\Foo>
PS C:\Foo>
PS C:\Foo>
PS C:\Foo>
PS C:\Foo>
PS C:\Foo>
PS C:\Foo>
PS C:\Foo>
PS C:\Foo>
PS C:\Foo>
PS C:\Foo>
PS C:\Foo>
PS C:\Foo>
PS C:\Foo>
PS C:\Foo>
PS C:\Foo>
PS C:\Foo>
PS C:\Foo>
PS C:\Foo>
PS C:\Foo>
PS C:\Foo>
PS C:\Foo>
PS C:\Foo>
PS C:\Foo>
PS C:\Foo>
PS C:\Foo>
PS C:\Foo>
PS C:\Foo>
PS C:\Foo>
PS C:\Foo>
PS C:\Foo>
PS C:\Foo>
PS C:\Foo>
PS C:\Foo>
PS C:\Foo>
PS C:\Foo>
PS C:\Foo>
PS C:\Foo>
PS C:\Foo>
PS C:\Foo>
PS C:\Foo>
PS C:\Foo>
PS C:\Foo>
PS C:\Foo>
PS C:\Foo>
PS C:\Foo>
PS C:\Foo>
PS C:\Foo>
PS C:\Foo>
PS C:\Foo>
PS C:\Foo>
PS C:\Foo>
PS C:\Foo>
PS C:\Foo>
```

```
PS C:\Foo> # 5. Exploring the Microsoft.PowerShell.Management module
PS C:\Foo> $Mod =
                                        Get-Module -Name Microsoft.PowerShell.Management -ListAvailable
PS C:\Foo> $Mod | Format-List
Name
                                                             : Microsoft.PowerShell.Management
                                                          : C:\program files\powershell\7\Modules\Microsoft.PowerShell.Management\Microsoft.PowerShell.Management.psdl
                                                     : Manifest
: 7.0.0.0
Description
ModuleType
Version
PreRelease
NestedModules
                                                             : {Microsoft.PowerShell.Commands.Management}
ExportedFunctions :
ExportedCmdlets: {Add-Content, Clear-Content, Get-Clipboard, Set-Clipboard, Clear-ItemProperty, Join-Path, Convert-Path, Copy-ItemProperty, Get-ChildItem, Get-Content, Get-ItemProperty, Get-ItemPropertyValue, Move-ItemProperty, Get-Location, Set-Location, Push-Location, Pop-Location, New-PSDrive, Remove-PSDrive, Get-PSDrive, Get-Item, New-Item, Set-Item,
                                                                  Remove-Item, Move-Item, Rename-Item, Copy-Item, Clear-Item, Invoke-Item, Get-Psprovider, New-ItemProperty, Split-Path, Test-Path, Test-Connection, Get-Process, Stop-Process, Wait-Process, Debug-Process, Start-Process, Remove-ItemProperty, Rename-ItemProperty, Resolve-Path, Get-Service, Stop-Service, Start-Service, Suspend-Service, Resume-Service, Restart-Service, Set-Service, New-Service, Remove-Service, Set-TemProperty, Restart-Computer, Restart-Service, Set-Service, Set-Service, 
                                                                   Stop-Computer, Rename-Computer, Get-ComputerInfo, Get-TimeZone, Set-TimeZone, Get-HotFix, Clear-RecycleBin}
ExportedVariables :
ExportedAliases
                                                          : {gcb, gin, gtz, scb, stz}
```

```
PS C:\Foo> # 6. Viewing module manifest
PS C:\Foo> $Manifest = Get-Content -Path $Mod.Path
PS C:\Foo> $Manifest | Select-Object -First 20
@{
GUID="EEFCB906-B326-4E99-9F54-8B4BB6EF3C6D"
Author="PowerShell"
CompanyName="Microsoft Corporation"
Copyright="Copyright (c) Microsoft Corporation."
ModuleVersion="7.0.0.0"
CompatiblePSEditions = @("Core")
PowerShellVersion="3.0"
NestedModules="Microsoft.PowerShell.Commands.Management.dll"
HelpInfoURI = 'https://aka.ms/powershell72-help'
FunctionsToExport = @()
AliasesToExport = @("gcb", "gin", "gtz", "scb", "stz")
CmdletsToExport=@("Add-Content",
    "Clear-Content",
    "Get-Clipboard"
    "Set-Clipboard",
    "Clear-ItemProperty",
    "Join-Path",
    "Convert-Path",
    "Copy-ItemProperty",
```

```
PS C:\Foo> Import-Module -Name Microsoft.PowerShell.Management
 PS C:\Foo> $Match = $Manifest | Select-String Modules
PS C:\Foo> $Line = $Match.Line
PS C:\Foo> $DLL = ($Line -Split '"')[1]
PS C:\Foo> Get-Item -Path $PSHOME\$DLL
     Directory: C:\Program Files\PowerShell\7
 Mode
              LastWriteTime Length Name
 -a--- 08/03/2022
                      23:22 1134480 Microsoft.PowerShell.Commands.Management.dll
PS C:\Foo> # 8. Viewing associated loaded assembly
PS C:\Foo> $Assemblies2 = [System.AppDomain]::CurrentDomain.GetAssemblies()
PS C:\Foo> $Assemblies2 | Where-Object Location -match $DLL
    Version
                Location
False v4.0.30319 C:\Program Files\PowerShel1\7\Microsoft.PowerShel1.Commands.Management.dll
PS C:\Foo> # 9. Getting details of a PowerShell command inside a module DLL
PS C:\Foo> $Commands = $Assemblies |
            Where-Object Location -match Commands.Management\.dll
PS C:\Foo> $Commands.GetTypes() |
            Where-Object Name -match "Addcontentcommand$"
IsPublic IsSerial Name
                                  BaseType
True
        False
                AddContentCommand Microsoft.PowerShell.Commands.WriteContentCommandBase
PS C:\Foo> # 1. Creating a Fileinfo object
PS C:\Foo> $FILE = Get—ChildItem —Path $PSHOME\pwsh.exe
PS C:\Foo> | $FILE
     Directory: C:\Program Files\PowerShell\7
Mode
                              LastWriteTime
                                                             Length Name
                     08/03/2022
                                         23:21
                                                             287632 pwsh.exe
PS C:\Foo> # 2. Discovering the underlying class
```

PS C:\Foo> \$Type = \$FILE.GetType().FullName

PS C:\Foo> ".NET Class name: \$Type"
.NET Class name: System.IO.FileInfo

PS C:\Foo> # 7. Discovering the module's assembly

```
PS C:\Foo>
PS C:\Foo>
$file |
Get-Member |
Group-Object -Property MemberType |
Sort-Object -Property Count -Descending

Count Name
Group

Group

Group

System.IO.StreamWriter AppendText(), System.IO.FileInfo CopyTo(string destFileName), System.IO.FileInfo Copy.

System.IO.FileAttributes Attributes {get;set;}, datetime CreationTime {get;set;}, datetime CreationTime {get;set;}, datetime CreationTime {get;set;}, datetime CreationTime {get;set;}, datetime CreationTime {get;set;}, datetime CreationTime {get;set;}, datetime CreationTime {get;set;}, datetime CreationTimeUtc {...}

NoteProperty
GodeProperty
System.String PSChildName=pwsh.eve, PSDriveInfo PSDrive=C, bool PSIsContainer=False, string PSParentPath=Microsoft...
System.String LinkType{get=GetLinkType;}, System.String Mode{get=Mode;}, System.String ModeWithoutHardLink{g...}
ScriptProperty
AliasProperty
AliasProperty
Target = LinkTarget}
```

```
PS C:\Foo> # 4. Discovering properties of a Windows service
PS C:\Foo> Get-Service |
             Get-Member -MemberType Property
   TypeName: System.Service.ServiceController#StartupType
Name
                     MemberType Definition
BinaryPathName
                     Property System.String {get;set;}
CanPauseAndContinue Property
CanShutdown Property
CanStop Property
                                 bool CanPauseAndContinue {get;}
                                bool CanShutdown {get;}
                                bool CanStop {get;}
                    Property System.ComponentModel.IContainer Container {get;}
Container
DelayedAutoStart Property System.Boolean {get;set;}
DependentServices Property System.ServiceProcess.ServiceController[] DependentServices {get;}
Description
                  Property System.String {get;set;}
DisplayName
                     Property string DisplayName {get;set;}
                    Property string MachineName {get;set;}
Property System.Runtime.InteropServices
Property string ServiceName {get;set;}
MachineName
ServiceHandle
                                System.Runtime.InteropServices.SafeHandle ServiceHandle {get;}
ServiceName
ServiceSDependedOn Property System.ServiceProcess.ServiceController[] ServiceSDependedOn {get;}
                     Property
                                 System.ServiceProcess.ServiceType ServiceType {get;}
ServiceType
Site
                     Property System.ComponentModel.ISite Site {get;set;}
StartType
                     Property
                                 System.ServiceProcess.ServiceStartMode StartType {get;}
StartupType
                     Property
                                 Microsoft.PowerShell.Commands.ServiceStartupType {get;set;}
Status
                     Property
                                 System.ServiceProcess.ServiceControllerStatus Status {get;}
UserName
                     Property
                                 System.String {get;set;}
```

```
PS C:\Foo> # 5. Discovering the underlying type of an integer
PS C:\Foo> $I = 42

PS C:\Foo> $IntType = $I.GetType()

PS C:\Foo> $TypeName = $IntType.FullName

PS C:\Foo> $BaseType = $IntType.BaseType.Name

".NET Class name : $TypeName"

PS C:\Foo> ".NET Class base type : $BaseType"

.NET Class base type : $ValueType
```

```
PS C:\Foo> # 6. Looking at Process objects
PS C:\Foo> $PWSH = Get-Process -Name pwsh |
                Select-Object -First 1
PS C:\Foo> $PWSH |
                 Get-Member
                    Group-Object -Property MemberType |
                      Sort-Object -Property Count -Descending
Count Name
    52 Property
                             {int BasePriority {get;}, System.ComponentModel.IContainer Container {get;}, bool EnableRaisingEvents {get;se...
   19 Method
                             {void BeginErrorReadLine(), void BeginOutputReadLine(), void CancelErrorRead(), void CancelOutputRead(), void...
{System.Object CommandLine {get=...
     8 ScriptProperty
     7 AliasProperty
                             {Handles = Handlecount, Name = ProcessName, NPM = NonpagedSystemMemorySize64, PM = PagedMemorySize64, SI = Se...
                             {System.EventHandler Disposed(System.Object, System.EventArgs), System.Diagnostics.DataReceivedEventHandler E... {PSConfiguration {Name, Id, PriorityClass, FileVersion}, PSResources {Name, Id, Handlecount, WorkingSet, NonP... {System.Object Parent{get=GetParentProcess;}}
     4 Event
     2 PropertySet
     1 CodeProperty
     1 NoteProperty
                             {string __NounName=Process}
```

```
PS C:\Foo>
PS C:\Foo>
PS C:\Foo>
SMax = [Int32]::MaxValue
PS C:\Foo>
PS C:\Foo>
PS C:\Foo>
PS C:\Foo>
PS C:\Foo>
Minimum value [$Min]"
PS C:\Foo>
Minimum value [$Max]"
Minimum value [-2147483648]
Maximum value [2147483647]
```

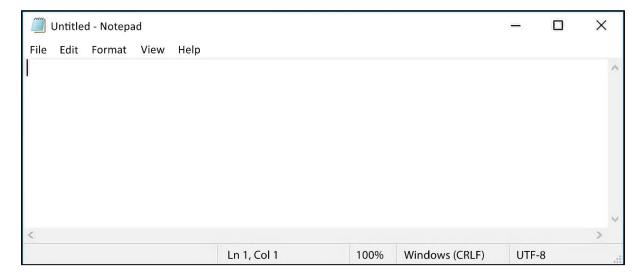

```
PS C:\Foo> # 2. Obtaining methods on the Notepad process
PS C:\Foo> $Notepad = Get-Process -Name Notepad
PS C:\Foo> $Notepad | Get-Member -MemberType Method
   TypeName: System.Diagnostics.Process
                          MemberType Definition
BeginErrorReadLine
                          Method
                                     void BeginErrorReadLine()
BeginOutputReadLine
                          Method
                                      void BeginOutputReadLine()
CancelErrorRead
                          Method
                                     void CancelErrorRead()
                                     void CancelOutputRead()
CancelOutputRead
                          Method
                          Method
                                     void Close()
Close
CloseMainWindow
                          Method
                                     bool CloseMainWindow()
                                     void Dispose(), void IDisposable.Dispose()
bool Equals(System.Object obj)
Dispose
                          Method
Equals
                          Method
GetHashCode
                                      int GetHashCode()
                          Method
GetLifetimeService
                          Method
                                     System.Object GetLifetimeService()
GetType
                          Method
                                      type GetType()
InitializeLifetimeService Method
                                     System.Object InitializeLifetimeService()
                                     void Kill(), void Kill(bool entireProcessTree)
Refresh
                          Method
                                      void Refresh()
Start
                          Method
                                     bool Start()
ToString
                          Method
                                     string ToString()
WaitForExit
                          Method
                                      void WaitForExit(), bool WaitForExit(int milliseconds)
WaitForExitAsync
                          Method
                                      System. Threading. Tasks. Task \ WaitFor Exit Async (System. Threading. Cancellation Token) \\
WaitForInputIdle
                          Method
                                     bool WaitForInputIdle(), bool WaitForInputIdle(int milliseconds)
```

```
PS C:\Foo> # 4. Confirming Notepad process is destroyed
PS C:\Foo> Get-Process -Name Notepad
Get-Process: Cannot find a process with the name "Notepad". Verify the process name and call the cmdlet again.
```

```
PS C:\Foo> # 8. Viewing file attributes
PS C:\Foo> Get-ChildItem -Path $Path |
Format-Table -Property Name, Attributes
```

|                 | ,                                                           |
|-----------------|-------------------------------------------------------------|
| Name            | Attributes<br>                                              |
| SecureFile2.txt | Archive Encrypted<br>Archive Encrypted<br>Archive Encrypted |

```
PS C:\Foo> # 10. Viewing the -File attributes
PS C:\Foo> Get-Childltem -Path $Path |
            Format-Table -Property Name, Attributes
               Attributes
Name
SecureFilel.txt Archive
SecureFile2.txt Archive
                Archive
SecureFile3.txt
PS C:\Foo> # 1. Examining overloaded method definition
PS C:\Foo> ("a string").Trim
OverloadDefinitions
string Trim()
string Trim(char trimChar)
string Trim(Params char[] trimChars)
PS C:\Foo> # 4. Examining method definition
PS C:\Foo> [Reskit.Hello]::World
OverloadDefinitions
static void World()
PS C:\Foo> # 5. Using the class's method
PS C:\Foo> [Reskit.Hello]::World()
```

Hello World!

```
PS C:\Foo> # 8. Viewing method definitions

[Reskit.Hello2]::World

OverloadDefinitions

-----
static void World()
static void World(string name)
```

```
PS C:\Foo> # 9. Calling with no parameters specified PS C:\Foo> [Reskit.Hello2]::World() Hello World!
```

```
PS C:\Foo> # 10. Calling new method with a parameter
PS C:\Foo> [Reskit.Hello2]::World('Jerry')
Hello Jerry!
```

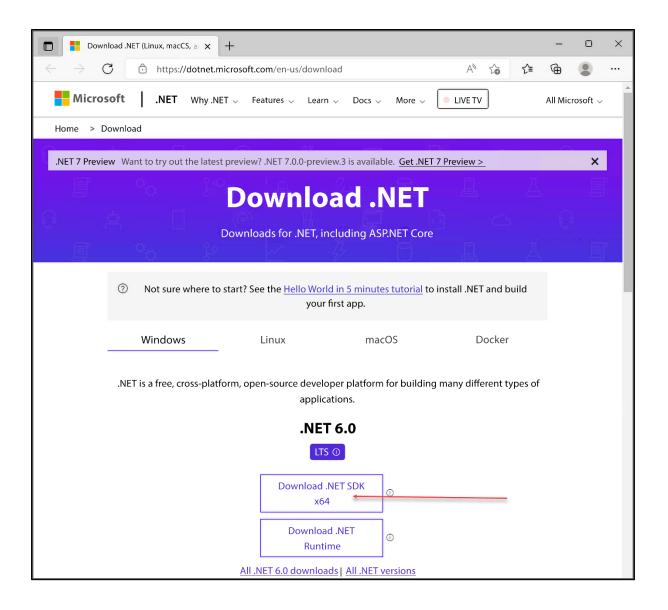

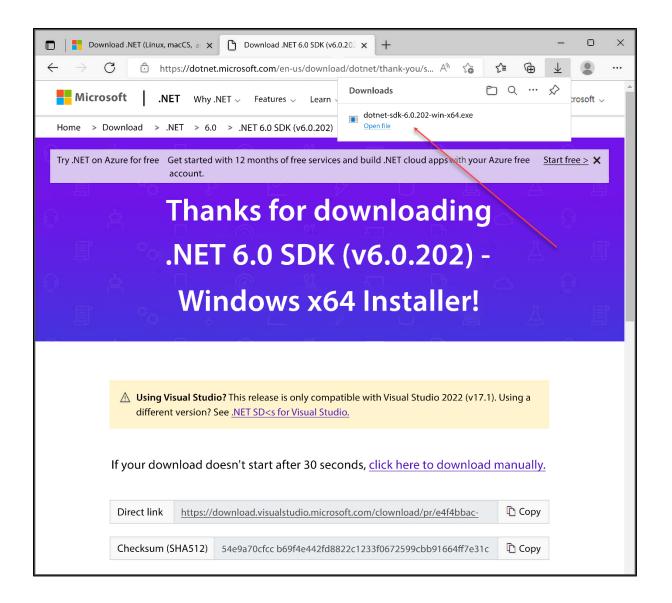

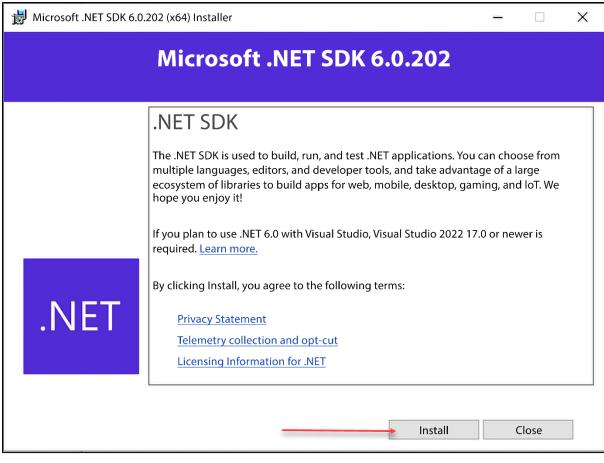

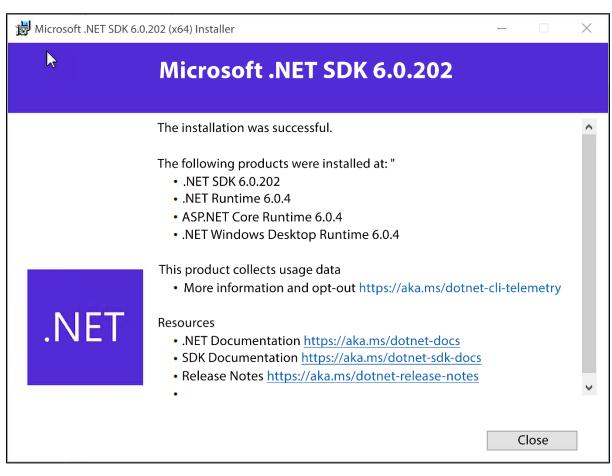

```
PS C:\Foo> # 3. Creating a new class library project
PS C:\Foo> Set-Location C:\Foo\Cmdlet
PS C:\Foo\Cmdlet> dotnet new classlib --name SendGreeting
Welcome to .NET 6.0!
SDK Version: 6.0.202
Telemetry
The .NET tools collect usage data in order to help us improve your experience. It is collected
by Microsoft and shared with the community. You can opt-out of telemetry by setting the
DOTNET_CLI_TELEMETRY_OPTOUT environment variable to '1' or 'true' using your favorite shell.
Read more about .NET CLI Tools telemetry: https://aka.ms/dotnet-cli-telemetry
Installed an ASP.NET Core HTTPS development certificate.
To trust the certificate run 'dotnet dev-certs https --trust' (Windows and macOS only).
Learn about HTTPS: https://aka.ms/dotnet-https
Write your first app: https://aka.ms/dotnet-hello-world
Find out what's new: https://aka.ms/dotnet-whats-new
Explore documentation: https://aka.ms/dotnet-docs
Report issues and find source on GitHub: https://github.com/dotnet/core
Use 'dotnet --help' to see available commands or visit: https://aka.ms/dotnet-cli
The template "Class Library" was created successfully.
Processing post-creation actions...
Running 'dotnet restore' on C:\Foo\Cmdlet\SendGreeting\SendGreeting.csproj...
 Determining projects to restore...
 Restored C:\Foo\Cmdlet\SendGreeting\SendGreeting.csproj (in 95 ms).
Restore succeeded.
```

16:20

02/05/2022

```
PS C:\Foo\Cmdlet\SendGreeting> # 5. Creating and displaying global.json
PS C:\Foo\Cmdlet\SendGreeting> dotnet new globaljson
The template "global.json file" was created successfully.
PS C:\Foo\Cmdlet\SendGreeting> Get-Content -Path .\global.json
{
    "sdk": {
        "version": "6.0.202"
    }
}
```

215 SendGreeting.csproj

```
PS C:\Foo\Cmdlet\SendGreeting> # 6. Adding PowerShell package
PS C:\Foo\Cmdlet\SendGreeting> $Sourcename = 'Nuget.org https://api.nuget.org/v3/index.json'
PS C:\Foo\Cmdlet\SendGreeting> dotnet nuget add source --name $SourceName
Package source with Name: nuget.org added successfully.
PS C:\Foo\Cmdlet\SendGreeting> dotnet add package PowerShellStandard.Library
  Determining projects to restore..
  Writing C:\Users\Administrator\AppData\Local\Temp\2\tmpCD91.tmp
info : Adding PackageReference for package 'PowerShellStandard.Library' into
    project 'C:\Foo\Cmdlet\SendGreeting\SendGreeting.csproj'.
           GET https://api.nuget.org/v3/registration5-gz-semver2/powershellstandard.library/index.json
info :
info : OK https://api.nuget.org/v3/registration5-gz-semver2/powershellstandard.library/index.json 133ms
info : Restoring packages for C:\Foo\Cmdlet\SendGreeting\SendGreeting.csproj...
           GET https://api.nuget.org/v3-flatcontainer/powershellstandard.library/index.json
OK https://api.nuget.org/v3-flatcontainer/powershellstandard.library/index.json 133ms
GET https://api.nuget.org/v3-flatcontainer/powershellstandard.library/5.1.1/
powershellstandard.library.5.1.1.nupkg
info :
info :
info :
           OK https://api.nuget.org/v3-flatcontainer/powershellstandard.library/5.1.1/powershellstandard.library.5.1.1.nupkg 54ms
info :
info : Installed PowerShellStandard.Library 5.1.1 from https://api.nuget.org/v3/index.json with content hash
         e31xJjG+Kjbv6YF3Yq6D4Dl3or8v7LrNF41k3CXrWozW6hR1zcOe5KYuZJaGSiAgLnwP8wcW+I3+IWEzMPZKXQ==.
info : Package 'PowerShellStandard.Library' is compatible with all the specified frameworks in
    project 'C:\Foo\Cmdlet\SendGreeting\SendGreeting.csproj'.
info : PackageReference for package 'PowerShellStandard.Library' version '5.1.1' added to
         file 'C:\Foo\Cmdlet\SendGreeting\SendGreeting.csproj'
info : Writing assets file to disk. Path: C:\Foo\Cmdlet\SendGreeting\obj\project.assets.json
log : Restored C:\Foo\Cmdlet\SendGreeting\SendGreeting.csproj (in 820 ms).
```

PS C:\Foo\Cmdlet\SendGreeting> # 9. Building the cmdlet

PS C:\Foo\Cmdlet\SendGreeting> dotnet build

Microsoft (R) Build Engine version 17.1.1+a02f73656 for .NET

Copyright (C) Microsoft Corporation. All rights reserved.

Determining projects to restore...

All projects are up-to-date for restore.

SendGreeting -> C:\Foo\Cmdlet\SendGreeting\bin\Debug\net6.0\SendGreeting.dll

Build succeeded.

- 0 Warning(s)
- 0 Error(s)

Time Elapsed 00:00:03.79

PS C:\Foo\Cmdlet\SendGreeting> # 11. Examining the module's details

PS C:\Foo\Cmdlet\SendGreeting> Get-Module SendGreeting

ModuleType Version PreRelease Name ExportedCommands

1.0.0.0 Binary SendGreeting Send-Greeting

PS C:\Foo\Cmdlet\SendGreeting> # 12. Using the cmdlet

PS C:\Foo\Cmdlet\SendGreeting> | Send-Greeting -Name 'Jerry Garcia'

Hello Jerry Garcia - have a nice day!

## **Chapter 4: Managing Active Directory**

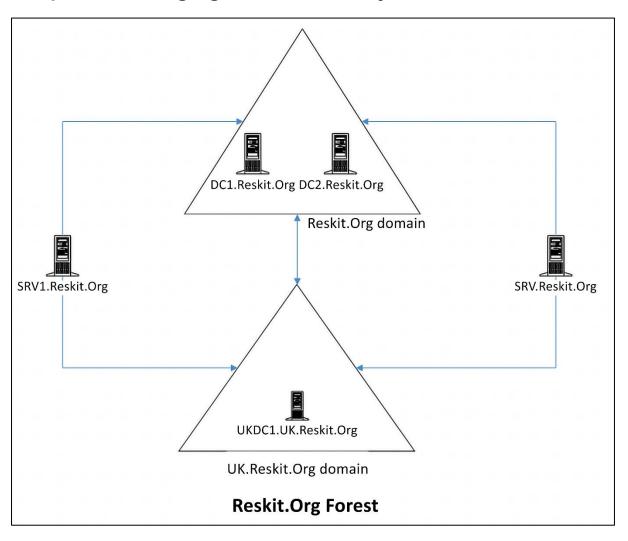

PS C:\Foo> # 2. Importing the ADDeployment module
PS C:\Foo> Import-Module -Name ADDSDeployment

WARNING: Module ADDSDeployment is loaded in Windows PowerShell using WinPSCompatSession remoting session; please note that all input and output of commands from this module will be descrialized objects. If you want to load this module into PowerShell please use 'Import-Module -SkipEditionCheck' syntax.

| PS C:\Foo> # 3. Examining the commands in the ADDSDeployment module PS C:\Foo> Get-Command -Module ADDSDeployment |                                                  |         |                       |  |
|----------------------------------------------------------------------------------------------------|--------------------------------------------------|---------|-----------------------|--|
| CommandType                                                                                                    | Name                                             | Version | Source                |  |
|                                                                                                    |                                                  | 4.0     | 10000 1               |  |
| Function                                                                                                    | Add-ADDSReadOnlyDomainControllerAccount          | 1.0     | ADDSDeployment        |  |
| Function                                                                                                    | Install-ADDSDomain                               | 1.0     | ADDSDeployment        |  |
| Function                                                                                                    | Install-ADDSDomainController                     | 1.0     | ADDSDeployment        |  |
| Function                                                                                                    | Install-ADDSForest                               | 1.0     | <b>ADDSDeployment</b> |  |
| Function                                                                                                    | Test-ADDSDomainControllerInstallation            | 1.0     | ADDSDeployment        |  |
| Function                                                                                                    | Test-ADDSDomainControllerUninstallation          | 1.0     | ADDSDeployment        |  |
| Function                                                                                                    | Test-ADDSDomainInstallation                      | 1.0     | ADDSDeployment        |  |
| Function                                                                                                    | Test-ADDSForestInstallation                      | 1.0     | ADDSDeployment        |  |
| Function                                                                                                    | Test-ADDSReadOnlyDomainControllerAccountCreation | 1.0     | <b>ADDSDeployment</b> |  |
| Function                                                                                                    | Uninstall-ADDSDomainController                   | 1.0     | ADDSDeployment        |  |

```
PS C:\Foo> # 5. Testing DC Forest installation starting on DC1
PS C:\Foo> $ForestHT = @{
            DomainName
                                = 'Reskit.Org'
                                = $true
            InstallDNS
            NoRebootOnCompletion = $true
            SafeModeAdministratorPassword = $PSS
            ForestMode
                          = 'WinThreshold'
            DomainMOde
                               = 'WinThreshold'
PS C:\Foo> Test-ADDSForestInstallation @ForestHT -WarningAction SilentlyContinue
             : 463237a4-f04b-41a6-b871-bd2da91e68fe
RunspaceId
              : Operation completed successfully *
Message
              : Test.VerifyDcPromoCore.DCPromo.General.3
Context
RebootRequired : False
             : Success
Status
```

```
PS C:\Foo> # 6. Creating Forest Root DC on DC1
PS C:\Foo> $NewActiveDirectoryParameterHashTable = @{
            DomainName
                                          = 'Reskit.Org'
            SafeModeAdministratorPassword = $PSS
                                          = $true
            InstallDNS
            DomainMode
                                          = 'WinThreshold'
            ForestMode
                                          = 'WinThreshold'
                                          = $true
            Force
            NoRebootOnCompletion
                                          = $true
                                          = 'SilentlyContinue'
            WarningAction
PS C:\Foo> Install-ADDSForest @NewActiveDirectoryParameterHashTable
               : 463237a4-f04b-41a6-b871-bd2da91e68fe
RunspaceId
               : You must restart this computer to complete the operation.
Message
              : DCPromo.General.4
Context
RebootRequired : True
Status
        : Success
```

PS C:\Foo> # 7. Checking key AD and related services

PS C:\Foo> Get-Service -Name DNS, Netlogon

Status Name DisplayName

-----

Running DNS DNS Server

Stopped Netlogon Netlogon

PS C:\Foo> # 8. Checking DNS zones
PS C:\Foo> Get-DnsServerZone

ZoneName ZoneType IsAutoCreated IsDsIntegrated

| ZoneName          | ZoneType | IsAutoCreated | IsDslntegrated    | IsReverseLookupZone | IsSigned |
|-------------------|----------|---------------|-------------------|---------------------|----------|
|                   |          |               |                   |                     |          |
| _msdcs.Reskit.Org | Primary  | False         | False             | False               | False    |
| 0.in-addr.arpa    | Primary  | True          | False             | True                | False    |
| 127.in-addr.arpa  | Primary  | True          | False             | True                | False    |
| 255.in-addr.arpa  | Primary  | True          | False             | True                | False    |
| Reskit.Org        | Primary  | False         | False <del></del> | False               | False    |

PS C:\Foo> # 1. Examining Root Directory Service Entry (DSE)

PS C:\Foo> Get-ADRootDSE -Server DC1.Reskit.Org

configurationNamingContext : CN=Configuration,DC=Reskit,DC=Org

 currentTime
 : 03/05/2022 19:00:28

 defaultNamingContext
 : DC=Reskit, DC=Org

 dnsHostName
 : DC1.Reskit.Org

domainControllerFunctionality : Windows2016
domainFunctionality : Windows2016Domain

dsServiceName : CN=NTDS Settings,CN=DC1,CN=Servers,CN=Default-First-Site-Name,

CN=Sites, CN=Configuration, DC=Reskit, DC=Org

forestFunctionality : Windows2016Forest -

highestCommittedUSN : 12829 isGlobalCatalogReady : {TRUE} isSynchronized : {TRUE}

ldapServiceName : Reskit.Org:dcl\$@RESKIT.ORG

namingContexts : {DC=Reskit,DC=Org, CN=Configuration,DC=Reskit,DC=Org,

CN=Schema, CN=Configuration, DC=Reskit, DC=Org,

DC=DomainDnsZones, DC=Reskit, DC=Org, DC=ForestDnsZones, DC=Reskit, DC=Org}

rootDomainNamingContext : DC=Reskit,DC=Org

schemaNamingContext : CN=Schema, CN=Configuration, DC=Reskit, DC=Org

serverName : CN=DC1, CN=Servers, CN=Default-First-Site-Name, CN=Sites,

CN=Configuration, DC=Reskit, DC=Org

subschemaSubentry : CN=Aggregate,CN=Schema,CN=Configuration,DC=Reskit,DC=Org supportedCapabilities : {1.2.840.113556.1.4.800 (LDAP\_CAP\_ACTIVE\_DIRECTORY\_OID), 1.2.840.113556.1.4.1670 (LDAP\_CAP\_ACTIVE\_DIRECTORY\_V51\_OID),

1.2.840.113556.1.4.1791 (LDAP\_CAP\_ACTIVE\_DIRECTORY\_LDAP\_INTEG\_OID), 1.2.840.113556.1.4.1935 (LDAP\_CAP\_ACTIVE\_DIRECTORY\_V61\_OID),

1.2.840.113556.1.4.2880, 1.2.840.113556.1.4.2237} supportedControl : {1.2.840.113556.1.4.319 (LDAP\_PAGED\_RESULT\_OID\_STRING), 1.2.840.113556.1.4.801 (LDAP\_SERVER\_SD\_FLAGS\_OID),

PS C:\Foo> # 2. Viewing AD forest details PS C:\Foo> Get-ADForest ApplicationPartitions: {DC=ForestDnsZones,DC=Reskit,DC=Org, DC=DomainDnsZones,DC=Reskit,DC=Org} CrossForestReferences : {} DomainNamingMaster : DC1.Reskit.Org -Domains : {Reskit.Org}
ForestMode : Windows2016Forest
GlobalCatalogs : {DC1.Reskit.Org}
Name : Reskit.Org Name : Reskit.Org
PartitionsContainer : CN=Partitions,CN=Configuration,DC=Reskit,DC=Org RootDomain : Reskit.Org
SchemaMaster : DC1.Reskit.Org
Sites : {Default-First-Site-Name} SPNSuffixes : {}

UPNSuffixes : {}

UsersContainer

PS C:\Foo> # 3. Viewing AD Domain details PS C:\Foo> Get-ADDomain -Current LocalComputer AllowedDNSSuffixes : {} ChildDomains : {} : CN=Computers, DC=Reskit, DC=Org ComputersContainer DeletedObjectsContainer : CN=Deleted Objects, DC=Reskit, DC=Org : DC=Reskit,DC=Org DistinguishedName **DNSRoot** : Reskit.Org -DomainControllersContainer : OU=Domain Controllers, DC=Reskit, DC=Org DomainMode : Windows2016Domain : S-1-5-21-3837990179-1095414155-523858238 DomainSID ForeignSecurityPrincipalsContainer : CN=ForeignSecurityPrincipals,DC=Reskit,DC=Org : Reskit.Org : DC1.Reskit.Org 🚣 InfrastructureMaster LastLogonReplicationInterval LinkedGroupPolicyObjects : {CN={31B2F340-016D-11D2-945F-00C04FB984F9}. CN=Policies, CN=System, DC=Reskit, DC=Org} LostAndFoundContainer : CN=LostAndFound, DC=Reskit, DC=Org ManagedBy Name : Reskit : RESKIT **NetBIOSName** ObjectClass : domainDNS ObjectGUID : 641ac984-a9e6-410f-9f41-d8be35cc217b ParentDomain : DC1.Reskit.Org -**PDCEmulator** PublicKeyRequiredPasswordRolling : True OuotasContainer : CN=NTDS Quotas, DC=Reskit, DC=Org ReadOnlyReplicaDirectoryServers : {} ReplicaDirectoryServers : {DC1.Reskit.Org} == RIDMaster : DC1.Reskit.Org SubordinateReferences : {DC=ForestDnsZones,DC=Reskit,DC=Org, DC=DomainDnsZones, DC=Reskit, DC=Org, CN=Configuration, DC=Reskit, DC=Org} SystemsContainer : CN=System, DC=Reskit, DC=Org

: CN=Users,DC=Reskit,DC=Org

PS C:\Foo> # 4. Checking Netlogon, ADWS, and DNS services
PS C:\Foo> Get-Service NetLogon, ADWS, DNS

Status Name DisplayName

Running ADWS Active Directory Web Services

Running DNS DNS Server Running Netlogon Netlogon

PS C:\Foo> # 5. Getting initial AD users

PS C:\Foo> Get-ADUser -Filter \* |

Sort-Object -Property Name |

Format-Table -Property Name, DistinguishedName

Name DistinguishedName

----

Administrator CN=Administrator, CN=Users, DC=Reskit, DC=Org

Guest CN=Guest,CN=Users,DC=Reskit,DC=Org krbtgt CN=krbtgt,CN=Users,DC=Reskit,DC=Org

PS C:\Foo> # 6. Getting initial AD groups
PS C:\Foo> Get-ADGroup -Filter \* |
Sort-Object -Property GroupScope,Name |

Format-Table -Property Name, GroupScope

| Name                                    | GroupScope  |
|-----------------------------------------|-------------|
| Access Control Assistance Operators     | DomainLocal |
| Account Operators                       | DomainLocal |
| Administrators                          | DomainLocal |
| Allowed RODC Password Replication Group | DomainLocal |
| Backup Operators                        | DomainLocal |
| Cert Publishers                         | DomainLocal |
| Certificate Service DCOM Access         | DomainLocal |
| Cryptographic Operators                 | DomainLocal |
| Denied RODC Password Replication Group  | DomainLocal |
| Distributed COM Users                   | DomainLocal |
| DnsAdmins                               | DomainLocal |
| Event Log Readers                       | DomainLocal |
| Guests                                  | DomainLocal |
| Hyper-V Administrators                  | DomainLocal |
| IIS_IUSRS                               | DomainLocal |
| Incoming Forest Trust Builders          | DomainLocal |
| Network Configuration Operators         | DomainLocal |
| Performance Log Users                   | DomainLocal |
| Performance Monitor Users               | DomainLocal |
| Pre-Windows 2000 Compatible Access      | DomainLocal |
| Print Operators                         | DomainLocal |
| RAS and IAS Servers                     | DomainLocal |
| RDS Endpoint Servers                    | DomainLocal |
| RDS Management Servers                  | DomainLocal |
| RDS Remote Access Servers               | DomainLocal |
| Remote Desktop Users                    | DomainLocal |
| Remote Management Users                 | DomainLocal |
| Replicator                              | DomainLocal |
| Server Operators                        | DomainLocal |
| Storage Replica Administrators          | DomainLocal |
| Terminal Server License Servers         | DomainLocal |
| Users                                   | DomainLocal |
| Windows Authorization Access Group      | DomainLocal |
| Cloneable Domain Controllers            | Global      |
| DnsUpdateProxy                          | Global      |
| Domain Admins                           | Global      |
| Domain Computers                        | Global      |
| Domain Controllers                      | Global      |
| Domain Guests                           | Global      |
| Domain Users                            | Global      |
| Group Policy Creator Owners             | Global      |
| Key Admins                              | Global      |
| Protected Users                         | Global      |
| Read-only Domain Controllers            | Global      |
| Enterprise Admins                       | Universal   |
| Enterprise Key Admins                   | Universal   |
| Enterprise Read-only Domain Controllers | Universal   |
| Schema Admins                           | Universal   |

PS C:\Foo> # 7. Examining Enterprise Admins group membership
PS C:\Foo> Get-ADGroupMember -Identity 'Enterprise Admins'

distinguishedName : CN=Administrator, CN=Users, DC=Reskit, DC=Org

name : Administrator

objectClass : user

objectGUID : 1d9f4694-5a75-42eb-82f2-7fdf3d4b98d0

SamAccountName : Administrator

600

Reskit.Org

SID : S-1-5-21-3837990179-1095414155-523858238-500

PS C:\Foo> # 8. Checking DNS zones on DC1 PS C:\Foo> Get-DnsServerZone -ComputerName DC1 ZoneName ZoneType IsAutoCreated IsDsIntegrated IsReverseLookupZone IsSigned \_msdcs.Reskit.Org Primary False False 0.in-addr.arpa Primary False False True True 127.in-addr.arpa Primary True False True False 255.in-addr.arpa Primary True False True False Reskit.Org Primary False True • False False

10.10.10.10

PS C:\Foo> # 2. Checking DC1 can be resolved
PS C:\Foo> Resolve-DnsName -Name DC1.Reskit.Org -Type A

Name Type TTL Section IPAddress

DC1.Reskit.Org A 3600 Answer 10.10.10.10

Answer

PS C:\Foo> # 3. Testing the network connection to DC1

PS C:\Foo> Test-NetConnection -ComputerName DC1.Reskit.Org -Port 445

ComputerName : DC1.Reskit.Org RemoteAddress : 10.10.10.10

RemotePort : 445
InterfaceAlias : Ethernet
SourceAddress : 10.10.10.11
TcpTestSucceeded : True

PS C:\Foo> Test-NetConnection -ComputerName DC1.Reskit.Org -Port 389

ComputerName : DC1.Reskit.Org RemoteAddress : 10.10.10.10

RemotePort : 389
InterfaceAlias : Ethernet
SourceAddress : 10.10.10.11
TcpTestSucceeded : True

PS C:\Foo> # 4. Adding the AD DS features on DC2

PS C:\Foo> Install-WindowsFeature -Name AD-Domain-Services -IncludeManagementTools

Success Restart Needed Exit Code Feature Result

True No Success {Active Directory Domain Services, Group Pol...

PS C:\Foo> # 6. Checking the computer objects in AD

PS C:\Foo> Get-ADComputer -Filter \* |

Format-Table DNSHostName, DistinguishedName

DNSHostName DistinguishedName

-----

DC1.Reskit.Org CN=DC1,OU=Domain Controllers,DC=Reskit,DC=Org DC2.Reskit.Org CN=DC2,OU=Domain Controllers,DC=Reskit,DC=Org

PS C:\Foo> # 8. Checking DCs in Reskit.Org

PS C:\Foo> \$SearchBase = '0U=Domain Controllers,DC=Reskit,DC=Org'

PS C:\Foo> Get-ADComputer -Filter \* -SearchBase \$SearchBase - Properties \* |

Format-Table -Property DNSHostName, Enabled

DNSHostName Enabled
----DC1.Reskit.Org True
DC2.Reskit.Org True

PS C:\Foo> # 9. Viewing Reskit.Org domain DCs

PS C:\Foo≯ Get-ADDomain |

Format-Table -Property Forest, Name,

ReplicaDirectoryServers

Forest Name ReplicaDirectoryServers

\_\_\_\_\_

Reskit.Org Reskit {DC1.Reskit.Org, DC2.Reskit.Org}

PS C:\Foo> # 2. Checking DC1 can be resolved

PS C:\Foo> Resolve-DnsName -Name DC1.Reskit.Org -Type A

Name Type TTL Section IPAddress

---- ---- -----

DC1.Reskit.Org A 3600 Answer 10.10.10.10

PS C:\Foo> # 3. Checking network connection to DC1

PS C:\Foo> Test-NetConnection -ComputerName DC1.Reskit.Org -Port 445

ComputerName : DC1.Reskit.Org RemoteAddress : 10.10.10.10

RemotePort : 445

InterfaceAlias : Ethernet
SourceAddress : 10.10.10.12

TcpTestSucceeded : True

PS C:\Foo> Test-NetConnection -ComputerName DC1.Reskit.Org -Port 389

ComputerName : DC1.Reskit.Org RemoteAddress : 10.10.10.10

RemotePort : 389
InterfaceAlias : Ethernet
SourceAddress : 10.10.12

TcpTestSucceeded : True

PS C:\Foo> # 4. Adding the AD DS -features on UKDC1

PS C:\Foo> \$Features = 'AD-Domain-Services'

PS C:\Foo> Install-WindowsFeature -Name \$Features -IncludeManagementTools

Success Restart Needed Exit Code Feature Result

True No Success {Active Directory Domain Services, Group Pol...

```
PS C:\Foo> # 7. Looking at the AD forest
PS C:\Foo> Get-ADForest -Server UKDC1.UK.Reskit.Org
ApplicationPartitions: {DC=ForestDnsZones,DC=Reskit,DC=Org, DC=DomainDnsZones,DC=Reskit,DC=Org}
CrossForestReferences : {}
DomainNamingMaster
                     : DC1.Reskit.Org
                     : {Reskit.Org, UK.Reskit.Org} -
Domains
ForestMode
                     : Windows2016Forest
GlobalCatalogs
                     : {DC1.Reskit.Org, DC2.Reskit.Org, UKDC1.UK.Reskit.Org} ==
Name
                     : Reskit.Org
PartitionsContainer : CN=Partitions, CN=Configuration, DC=Reskit, DC=Org
RootDomain
                      : Reskit.Org
SchemaMaster
                      : DC1.Reskit.Org
                      : {Default-First-Site-Name}
Sites
SPNSuffixes
                      : {}
UPNSuffixes
```

```
PS C:\Foo> # 8. Looking at the UK domain
PS C:\Foo> Get-ADDomain -Server UKDC1.UK.Reskit.Org
AllowedDNSSuffixes
ChildDomains
                                           CN=Computers,DC=UK,DC=Reskit,DC=Org
CN=Deleted Objects,DC=UK,DC=Reskit,DC=Org
ComputersContainer
DeletedObjectsContainer
DistinguishedName
                                           DC=UK, DC=Reskit, DC=Org
DNSRoot
                                            UK.Reskit.Org
                                            OU=Domain Controllers.DC=UK.DC=Reskit.DC=Org
DomainControllersContainer
                                            Windows2016Domain
S-1-5-21-2334424375-2449464812-1680912663
DomainSTD
                                            CN=ForeignSecurityPrincipals,DC=UK,DC=Reskit,DC=Org
ForeignSecurityPrincipalsContainer
                                          : Reskit.Org
: UKDC1.UK.Reskit.Org
InfrastructureMaster
LastLogonReplicationInterval
LinkedGroupPolicyObjects
                                            {CN={31B2F340-016D-11D2-945F-00C04FB984F9}, CN=Policies, CN=System, DC=UK, DC=Reskit, DC=Org}
LostAndFoundContainer
                                          : CN=LostAndFound, DC=UK, DC=Reskit, DC=Org
ManagedBy
Name
NetBIOSName
ObjectClass
                                            domainDNS
ObjectGUID
                                            247c3c57-6869-4347-9594-04fe466542ae
ParentDomain
                                           Reskit.Org
UKDC1.UK.Reskit.Org
PDCEmulator
PublicKeyRequiredPasswordRolling
                                           True CN=NTDS Quotas,DC=UK,DC=Reskit,DC=Org
QuotasContainer
ReadOnlyReplicaDirectoryServers
                                            {UKDC1.UK.Reskit.Org}
ReplicaDirectoryServers
RIDMaster
                                            UKDC1.UK.Reskit.Org
SubordinateReferences
                                           CN=System,DC=UK,DC=Reskit,DC=Org
CN=Users,DC=UK,DC=Reskit,DC=Org
SystemsContainer
UsersContainer
```

PS C:\Foo> # 7. Viewing existing AD users PS C:\Foo> Get-ADUser -Filter \* -Property \* Format-Table -Property Name, Displayname, SamAccountName Displayname SamAccountName Name Administrator Administrator Guest Guest krbtgt krbtgt UK\$ UK\$ ThomasL Thomas Lee (IT) ThomasL Rebecca Tanner Rebecca Tanner (IT) RLT Jerry Garcia (IT) Jerry Garcia JerryG TBR1 User to be removed TBR1 TBR2 User to be removed TBR2

PS C:\Foo> # 11. Viewing updated user
PS C:\Foo> Get-ADUser -Identity ThomasL -Properties \* |
Format-Table -Property DisplayName, Name, Office,
OfficePhone, EmailAddress

DisplayName Name Office OfficePhone EmailAddress

Thomas Lee (IT) ThomasL Cookham HQ 4416835420 ThomasL@Reskit.Org

PS C:\Foo> # 1. Getting computers in the Reskit Domain

PS C:\Foo> Get-ADComputer -Filter \* |

Format-Table -Property Name, DistinguishedName

Name DistinguishedName

----

DC1 CN=DC1,0U=Domain Controllers,DC=Reskit,DC=Org
DC2 CN=DC2,0U=Domain Controllers,DC=Reskit,DC=Org

UKDC1 CN=UKDC1, CN=Computers, DC=Reskit, DC=Org

PS C:\Foo> # 2. Getting computers in the UR Domain

PS C:\Foo> Get-ADComputer -Filter \* -Server URDC1 UK.Reskit.Org | Format-Table -Property Name, DistinguishedName

Name DistinguishedName

----

UKDC1 CN=UKDC1,0U=Domain Controllers,DC=UK,DC=Reskit,DC=Org

PS C:\Foo> # 6. Testing to ensure SRV1 is on line PS C:\Foo> Test-NetConnection -ComputerName SRV1

ComputerName : SRV1

RemoteAddress : 10.10.1.13 InterfaceAlias : Ethernet 2 SourceAddress : 10.10.1.2

PingSucceeded : True PingReplyDetails (RTT) : 0 ms

PS C:\Foo> Test-NetConnection -ComputerName SRV1 -port 5985

ComputerName : SRV1

RemoteAddress : 10.10.10.50

RemotePort : 5985

InterfaceAlias : Ethernet
SourceAddress : 10.10.10.10

TcpTestSucceeded : True

```
PS C:\Foo> # 9. Viewing the resulting computer accounts for Reskit.Org
PS C:\Foo> Get-ADComputer -Filter * -Properties DNSHostName
             Format-Table
Name DNSHostName
                       Enabled
DC1
      DC1.Reskit.Org
                          True
DC2
      DC2.Reskit.Org
                          True
UKDC1 UKDC1.Reskit.Org
                         False
Wolf Wolf.Reskit.Org
                          True
SRV1 SRV1.Reskit.Org
                          True
```

```
PS C:\Foo> # 2. Importing and displaying the CSV
PS C:\Foo> $Users = Import-CSV -Path C:\Foo\Users.Csv
            Sort-Object -Property Alias
PS C:\Foo> $Users | Format-Table
FirstName Initials LastName UserPrincipalName Alias
                                                      Description
                                                                      Password
         Bob
                  JoeBob
                           BBJB
                                             BillyBob One of the Bobs Christmas42
Billy
         F
                  Smith
                           CFS
                                                      Receptionist
                                                                     Christmas42
                                             Claire
Malcolm
         D
                  Duewrong Malcolm
                                             Malcolm Mr. Danger
                                                                      Christmas42
         D
                           PDR
                                                      Data Team
                                                                      Christmas42
                  Rowley
                                             Peter
```

```
PS C:\Foo> # 3. Adding the users using the CSV
PS C:\Foo> $Users |
             ForEach-Object -Parallel {
               $User = $_
               # Create a hash table of properties to set on created user
               $Prop = @{}
               # Fill in values
               $Prop.GivenName
                                       = $User.FirstName
               $Prop.Initials
                                       = $User.Initials
               $Prop.Surname
                                      = $User.LastName
               $Prop.UserPrincipalName = $User.UserPrincipalName + "@Reskit.Org"
               $Prop.Displayname = $User.FirstName.Trim() + " " +
                                         $User.LastName.Trim()
               $Prop.Description
                                       = $User.Description
                                       = $User.Alias
               $Prop.Name
               $PW = ConvertTo-SecureString -AsPlainText $User.Password -Force
                                       = $PW
               $Prop. AccountPassword
               $Prop.ChangePasswordAtLogon = $true
                                           = 'OU=IT, DC=Reskit, DC=ORG'
               $Prop.Path
                                           = $true
               $Prop.Enabled
               # Now Create the User
               New-ADUser @Prop
               # Finally, Display User Created
"Created $($Prop.Name)"
Created BillyBob
Created Malcolm
Created Claire
Created Peter
```

PS C:\Foo> # 4. Showing all users in AD (Reskit.Org)

PS C:\Foo> Get-ADUser -Filter \* -Property Description |
Format-Table -Property Name, UserPrincipalName, Description

Name UserPrincipalName Description

Administrator Built-in account for administering the computer/domain Built-in account for guest access to the computer/domain Guest

krbtgt Key Distribution Center Service Account

UK\$

ThomasL thomasL@reskit.org Rebecca Tanner rlt@reskit.org

Jerry Garcia jerryg@reskit.org Virtualization Team One of the Bobs BillyBob BBJB@Reskit.Org Malcolm Malcolm@Reskit.Org Mr. Danger Receptionist Claire CFS@Reskit.Org Peter PDR@Reskit.Org Data Team

PS C:\Foo> # 7. Displaying the GPOs in the domain

PS C:\Foo> Get-GPO -All -Domain Reskit.Org Sort-Object -Property DisplayName

Format-Table -Property DisplayName, Description, GpoStatus

DisplayName Description GpoStatus

Default Domain Controllers Policy AllSettingsEnabled

AllSettingsEnabled Default Domain Policy AllSettingsEnabled ITPolicy IT GPO Screen Saver Time Out AllSettingsEnabled

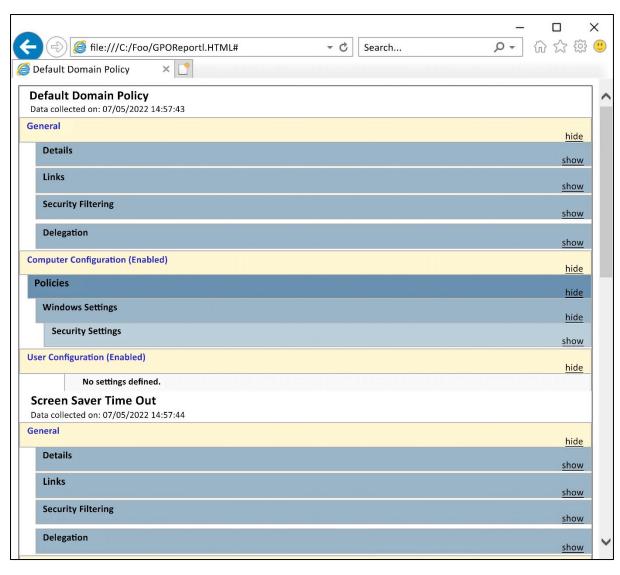

```
PS C:\Foo> # 10. Creating simple GPO report
PS C:\Foo> $RPath2 = 'C:\Foo\GPOReport2.XML'
PS C:\Foo> $FMTS = "{0,-33} {1,-30} {2,-10} {3}"

PS C:\Foo> $FMTS -f 'Name','Linked To', 'Enabled', 'No Override'

PS C:\Foo> $FMTS -f '----', '------', '------'
PS C:\Foo> $XML.report.GP0 |
                Sort-Object -Property Name |
                  ForEach-Object {
                    $Gname = $_.Name
                    $SOM = $_.linksto.SomPath
                    $ENA = $_.linksto.enabled
                   $NOO = $_.linksto.nooverride
$FMTS -f $Gname, $SOM, $ENA, $NOO
                                           Linked To
                                                                                  Enabled
                                                                                                No Override
Default Domain Controllers Policy
                                           Reskit.Org/Domain Controllers true
                                                                                                false
Default Domain Policy
                                           Reskit.Org
                                                                                                false
                                                                                  true
                                           Reskit.Org/IT
                                                                                  true
                                                                                                false
ITPolicy
Screen Saver Time Out
                                           Reskit.Org/IT
                                                                                  true
                                                                                                false
```

```
PS C:\Foo> # 10. Displaying the final report
PS C:\Foo> $RKReport
*** Reskit.Org AD Report
*** Generated [05/07/2022 21:51:09]
********
*** Disabled Users
SamAccountName DisplayName
Guest
krbtgt
*** Users Not logged in since 04/30/2022 21:51:09
SamAccountName LastLogonDate
UK$
RLT
JerryG
BillyBob
Claire
Peter
*** High Number of Bad Password Attempts
SamAccountName BadPWDCount
ThomasL
Malcolm
                           9
*** Privileged User Report
                      whenCreated LastLogonDate
Name
               Group
                                  _____
Administrator Enterprise Admins 03/05/2022 13:51:52 03/05/2022 13:58:10
Malcolm Enterprise Admins 06/05/2022 16:00:42 06/05/2022 16:22:42
ThomasL Enterprise Admins 06/05/2022 17:23:46 07/05/2022 18:01:48
Administrator Domain Admins 03/05/2022 13:51:52 03/05/2022 13:58:10
ThomasL Domain Admins 06/05/2022 17:23:46 07/05/2022 18:01:48
Administrator Schema Admins 03/05/2022 13:51:52 03/05/2022 13:58:10
```

PS C:\Foo> # 10. Displaying the report PS C:\Foo> \$RKReport \*\*\* Reskit.Org AD Daily AD Computer Report \*\*\* Generated [05/08/2022 21:31:52] \*\*\*\*\*\*\*\*\* Computers that have never logged on LastLogonDate Name Wolf Never Computers that have not logged in over 6 months LastLogonDate Name NLIComputer3\_6month 08/11/2021 21:00:04 Computers that have not logged in 1-6 months LastLogonDate Name NLIComputer2\_1month 08/04/2022 21:00:04 Computers that have between one week and one month ago Name LastLogonDate NLIComputer1\_1week 01/05/2022 21:00:04

PS C:\Foo> # 1. Checking replication partners for DC1
PS C:\Foo> Get-ADReplicationPartnerMetadata -Target DC1.Reskit.Org |
Format-List -Property Server, PartnerType, Partner,
Partition, LastRep\*

Server : DC1.Reskit.Org
PartnerType : Inbound
Partner : CN=NTDS

Settings, CN=DC2, CN=Servers, CN=Default-First-Site-Name, CN=Sites, CN=Configuration, DC=Reskit, DC=Org

Partition : DC=Reskit,DC=Org
LastReplicationAttempt : 08/05/2022 23:47:46
LastReplicationResult : 0
LastReplicationSuccess : 08/05/2022 23:47:46

```
PS C:\Foo> # 2. Checking AD replication partner metadata in the domain
PS C:\Foo> Get-ADReplicationPartnerMetadata -Target Reskit.Org -Scope Domain |
Format-Table -Property Server, P*Type, Last*

Server PartnerType LastChangeUsn LastReplicationAttempt LastReplicationResult LastReplicationSuccess
DC1.Reskit.Org Inbound 29228 08/05/2022 23:47:46
DC2.Reskit.Org Inbound 20987 08/05/2022 23:48:24 1722 08/05/2022 20:25:4
```

```
PS C:\Foo> # 3. Investigating group membership metadata
PS C:\Foo> $REPLHT = @{
             Object
                                = (Get-ADGroup -Identity 'IT Team')
             Attribute
                                = 'Member'
             ShowAllLinkedValues = $true
                                = (Get-ADDomainController)
             Server
PS C:\Foo> Get-ADReplicationAttributeMetadata @REPLHT
            Format-Table -Property A*NAME, A*VALUE, *TIME
AttributeName AttributeValue
                                                       FirstOriginatingCreateTime LastOriginatingChangeTime LastOriginatingDeleteTime
member
              CN=Jerry Garcia,OU=IT,DC=Reskit,DC=Org
                                                       06/05/2022 17:28:42
                                                                                  06/05/2022 17:28:42
                                                                                                            01/01/1601 00:00:00
              CN=Rebecca Tanner,OU=IT,DC=Reskit,DC=Org 06/05/2022 17:28:42
                                                                                                            01/01/1601 00:00:00
member
                                                                                  06/05/2022 17:28:42
              CN=ThomasL,OU=IT,DC=Reskit,DC=Org
                                                       06/05/2022 17:28:42
                                                                                  06/05/2022 17:28:42
                                                                                                            01/01/1601 00:00:00
member
```

|                  | 5 Checking updated metadata<br>c-ADReplicationAttributeMetadata @REPLHT<br>Format-Table —Property A*NAME,A*VALUE, *T |                                                                   |                                            |                                         |
|------------------|----------------------------------------------------------------------------------------------------|-------------------------------------------------------------------|--------------------------------------------|-----------------------------------------|
| AttributeName    | AttributeValue                                                                                                    | FirstOriginatingCreateTime                                        | LastOriginatingChangeTime                  | LastOriginatingDeleteTime               |
| ACCI IDaccitame  |                                                                                                    | - II Jeor I garacting of care 1 Inc                               |                                            | Lastor ignating better inte             |
| member           | CN=Claire,OU=IT,DC=Reskit,DC=Org                                                                                     |                                                                   | 09/05/2022 00:25:01                        | 09/05/2022 00:25:01                     |
| member           | CN=Claire,OU=IT,DC=Reskit,DC=Org CN=Malcolm,OU=IT,DC=Reskit,DC=Org                                                   |                                                                   |                                            |                                         |
| member<br>member |                                                                                                    | 08/05/2022 23:52:38                                               | 09/05/2022 00:25:01                        | 09/05/2022 00:25:01                     |
|                  | CN=Malcolm,OU=IT,DC=Reskit,DC=Org<br>CN=Jerry Garcia,OU=IT,DC=Reskit,DC=Org                                          | 08/05/2022 23:52:38<br>08/05/2022 23:52:38<br>06/05/2022 17:28:42 | 09/05/2022 00:25:01<br>09/05/2022 00:25:01 | 09/05/2022 00:25:01 01/01/1601 00:00:00 |

```
PS C:\Foo> # 7. Checking updated metadata
PS C:\Foo> $0 = Get-ADUser -Identity $User
PS C:\Foo> # From DC1
PS C:\Foo> Get-ADReplicationAttributeMetadata -Object $0 -Server DC1 |
             Where-Object AttributeName -match 'Office'
AttributeName
                                                     physicalDeliveryOfficeName
AttributeValue
                                                     Marin Office
FirstOriginatingCreateTime
IsLinkValue
                                                   : CN=NTDS Settings, CN=DC1, CN=Servers, CN=Default-First-Site-Name, CN=Sites, CN=Configur
LastOriginatingChangeDirectoryServerIdentity
                                                     ation, DC=Reskit, DC=Org
LastOriginatingChangeDirectoryServerInvocationId : d5f95fc9-5fad-4290-a08f-4dff5b62bfbf
LastOriginatingChangeTime
                                                     09/05/2022 11:39:48
LastOriginatingChangeUsn
                                                   : 23224
LastOriginatingDeleteTime
LocalChangeUsn
                                                   : 23224
                                                   : CN=Malcolm, OU=IT, DC=Reskit, DC=Org
Object
                                                   : DC1.Reskit.Org
Server
Version
PS C:\Foo> # From DC2
PS C:\Foo> Get-ADReplicationAttributeMetadata -Object $0 -Server DC2 |
             Where-Object AttributeName -match 'Office'
AttributeName
                                                     physicalDelivervOfficeName
AttributeValue
                                                     Marin Office
FirstOriginatingCreateTime
IsLinkValue
                                                     CN=NTDS Settings,CN=DC1,CN=Servers,CN=Default-First-Site-Name,CN=Sites,CN=Configur
LastOriginatingChangeDirectorvServerIdentity
                                                     ation, DC=Reskit, DC=Org
LastOriginatingChangeDirectoryServerInvocationId :
                                                     d5f95fc9-5fad-4290-a08f-4dff5b62bfbf
LastOriginatingChangeTime
                                                     09/05/2022 11:39:48
LastOriginatingChangeUsn
                                                     23224
LastOriginatingDeleteTime
LocalChangeUsn
Object
                                                     CN=Malcolm,OU=IT,DC=Reskit,DC=Org
Server
                                                     DC2.Reskit.Org
```

Format-List -Property Name, ReplicateFromDirectoryServer

: bae320e1-f2af-4530-aac5-647ced3129a4 ReplicateFromDirectoryServer : CN=NTDS

Settings, CN=DC2, CN=Servers, CN=Default-First-Site-Name, CN=Sites, CN=Configuration, DC=Reskit, DC=Org

: c70c8749-56db-4990-93f6-db482e6be3b9

ReplicateFromDirectoryServer : CN=NTDS

Settings, CN=UKDC1, CN=Servers, CN=Default-First-Site-Name, CN=Sites, CN=Configuration, DC=Reskit, DC=Org, CN=Sites, CN=Configuration, DC=Reskit, DC=Org, CN=Sites, CN=Sites,

PS C:\Foo> Get-ADReplicationConnection -Server UKDC1 | >> Format-List -Property Name, ReplicateFromDirectoryServer

: 9c16d02c-8297-4b8a-89e9-fc63b7bccde1

ReplicateFromDirectoryServer : CN=NTDS

Settings, CN=DC1, CN=Servers, CN=Default-First-Site-Name, CN=Sites, CN=Configuration, DC=Reskit, DC=Org

: 05c0c646-9b40-4bcf-bb59-f3a2418333f4

ReplicateFromDirectoryServer : CN=NTDS

Settings, CN=DC2, CN=Servers, CN=Default-First-Site-Name, CN=Sites, CN=Configuration, DC=Reskit, DC=Org

PS C:\Foo> # 9. Use repadmin to check replication summary

PS C:\Foo> repadmin /replsummary

Replication Summary Start Time: 2022-05-09 13:28:14

Beginning data collection for replication summary, this may take awhile:

| Source DSA      | largest delta | fails/total | % error |
|-----------------|---------------|-------------|---------|
| DC1             | 34m:16s       | 0 / 7       | Θ       |
| DC2             | 43m:02s       | 0 / 7       | Θ       |
| UKDC1           | 43m:02s       | 0 / 6       | Θ       |
|                 |               |             |         |
| Destination DSA | largest delta | fails/total | % error |
| DC1             | 43m:02s       | 0 / 7       | Θ       |
| DC2             | 34m:16s       | 0 / 7       | 0       |
| UKDC1           | 31m:24s       | 0 / 6       | Θ       |

## Chapter 5: Managing Networking

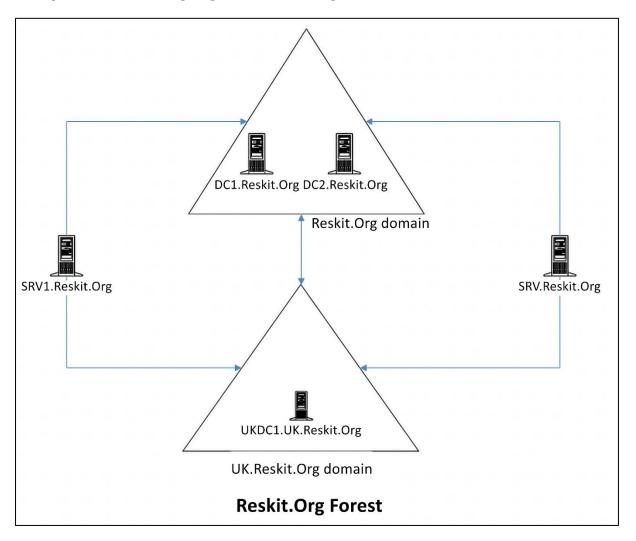

```
PS C:\Foo>
PS C:\Foo>
PS C:\Foo>
PS C:\Foo>
PS C:\Foo>
PS C:\Foo>
PS C:\Foo>
PS C:\Foo>
PS C:\Foo>
PS C:\Foo>
PS C:\Foo>
PS C:\Foo>
PS C:\Foo>
PS C:\Foo>
PS C:\Foo>
PS C:\Foo>
PS C:\Foo>
PS C:\Foo>
PS C:\Foo>
PS C:\Foo>
PS C:\Foo>
PS C:\Foo>
PS C:\Foo>
PS C:\Foo>
PS C:\Foo>
PS C:\Foo>
PS C:\Foo>
PS C:\Foo>
PS C:\Foo>
PS C:\Foo>
PS C:\Foo>
PS C:\Foo>
PS C:\Foo>
PS C:\Foo>
PS C:\Foo>
PS C:\Foo>
PS C:\Foo>
PS C:\Foo>
PS C:\Foo>
PS C:\Foo>
PS C:\Foo>
PS C:\Foo>
PS C:\Foo>
PS C:\Foo>
PS C:\Foo>
PS C:\Foo>
PS C:\Foo>
PS C:\Foo>
PS C:\Foo>
PS C:\Foo>
PS C:\Foo>
PS C:\Foo>
PS C:\Foo>
PS C:\Foo>
PS C:\Foo>
PS C:\Foo>
PS C:\Foo>
PS C:\Foo>
PS C:\Foo>
PS C:\Foo>
PS C:\Foo>
PS C:\Foo>
PS C:\Foo>
PS C:\Foo>
PS C:\Foo>
PS C:\Foo>
PS C:\Foo>
PS C:\Foo>
PS C:\Foo>
PS C:\Foo>
PS C:\Foo>
PS C:\Foo>
PS C:\Foo>
PS C:\Foo>
PS C:\Foo>
PS C:\Foo>
PS C:\Foo>
PS C:\Foo>
PS C:\Foo>
PS C:\Foo>
PS C:\Foo>
PS C:\Foo>
PS C:\Foo>
PS C:\Foo>
PS C:\Foo>
PS C:\Foo>
PS C:\Foo>
PS C:\Foo>
PS C:\Foo>
PS C:\Foo>
PS C:\Foo>
PS C:\Foo>
PS C:\Foo>
PS C:\Foo>
PS C:\Foo>
PS C:\Foo>
PS C:\Foo>
PS C:\Foo>
PS C:\Foo>
PS C:\Foo>
PS C:\Foo>
PS C:\Foo>
PS C:\Foo>
PS C:\Foo>
PS C:\Foo>
PS C:\Foo>
PS C:\Foo>
PS C:\Foo>
PS C:\Foo>
PS C:\Foo>
PS C:\Foo>
PS C:\Foo>
PS C:\Foo>
PS C:\Foo>
PS C:\Foo>
PS C:\Foo>
PS C:\Foo>
PS C:\Foo>
PS C:\Foo>
PS C:\Foo>
PS C:\Foo>
PS C:\Foo>
PS C:\Foo>
PS C:\Foo>
PS C:\Foo>
PS C:\Foo>
PS C:\Foo>
PS C:\Foo>
PS C:\Foo>
PS C:\Foo>
PS C:\Foo>
PS C:\Foo>
PS C:\Foo>
PS C:\Foo>
PS C:\Foo>
PS C:\Foo>
PS C:\Foo>
PS C:\Foo>
PS C:\Foo>
PS C:\Foo>
PS C:\Foo>
PS C:\Foo>
PS C:\Foo>
PS C:\Foo>
PS C:\Foo>
PS C:\Foo>
PS C:\Foo>
PS C:\Foo>
PS C:\Foo>
PS C:\Foo>
PS C:\Foo>
PS C:\Foo>
PS C:\Foo>
PS C:\Foo>
PS C:\Foo>
PS C:\Foo>
PS C:\Foo>
PS C:\Foo>
PS C:\Foo>
PS C:\Foo>
PS C:\Foo>
PS C:\Foo>
PS C:\Foo>
PS C:\Foo>
PS C:\Foo>
PS C:\Foo>
PS C:\Foo>
PS C:\Foo>
PS C:\Foo>
PS C:\Foo>
PS C:\Foo>
PS C:\Foo>
PS C:\Foo>
PS C:\Foo>
PS C:\Foo>
PS C:\Foo>
PS C:\Foo>
PS C:\Foo>
PS C:\Foo>
PS C:\Foo>
PS C:\Foo>
PS C:\Foo>
PS C:\Foo>
PS C:\Foo>
PS C:\Foo>
PS C:\Foo>
```

```
PS C:\Foo> # 2. Setting a new IP address for the NIC
PS C:\Foo> IPHT = 0
            InterfaceIndex = $Index
            PrefixLength = 24
            IPAddress = '10.10.10.51'
            DefaultGateway = '10.10.10.254'
            AddressFamily = $IPType
PS C:\Foo> New-NetIPAddress @IPHT
IPAddress : 10.10.10.51
InterfaceIndex : 5
InterfaceAlias
                : Ethernet
AddressFamily
                : IPv4
                : Unicast
Type
               : 24
PrefixLength
PrefixOrigin : Manual
             : Manual
: Tentative
SuffixOrigin
AddressState
ValidLifetime : Infinite ([TimeSpan]::MaxValue)
PreferredLifetime : Infinite ([TimeSpan]::MaxValue)
SkipAsSource : False
PolicyStore : ActiveStore
IPAddress : 10.10.10.51
InterfaceIndex : 5
InterfaceAlias
                : Ethernet
AddressFamily : IPv4
                : Unicast
Type
                : 24
PrefixLength
PrefixOrigin : Manual
             : Manual
: Invalid
SuffixOrigin
AddressState
ValidLifetime : Infinite ([TimeSpan]::MaxValue)
PreferredLifetime : Infinite ([TimeSpan]::MaxValue)
SkipAsSource : False
PolicyStore
                 : PersistentStore
```

PSComputerName : DC1

RunspaceId : 4f45b87c-b5df-4d35-b87d-f2f1cfbf72b4
DistinguishedName : CN=SRV2, CN=Computers, DC=Reskit, DC=Org

DNSHostName :

Enabled : True
Name : SRV2
ObjectClass : computer

ObjectGUID : 7b0128ff-7a95-4cf8-a8e2-cd7257928661

SamAccountName : SRV2\$

SID : S-1-5-21-3837990179-1095414155-523858238-3101

UserPrincipalName:

PS C:\Foo> # 15. Adding SRV2 to the domain and restarting

PS C:\Foo> Add-Computer -DomainName Reskit.Org -Credential \$Cred

WARNING: The changes will take effect after you restart the computer SRV2

PS C:\Foo> # 1. Verifying SRV2 itself is up, and that loopback is working

PS C:\Foo> Test-Connection -ComputerName SRV2 -Count 1 -IPv4

Destination: SRV2

Ping Source Address Latency BufferSize Status

(ms) (B)

\_\_\_\_\_

1 SRV2 10.10.10.51 0 32 Success

PS C:\Foo> # 2. Testing connection to local host's WinRM port

PS C:\Foo> Test-NetConnection -ComputerName SRV2 -CommonTCPPort WinRM

ComputerName : SRV2

RemoteAddress : fe80::b5le:f281:f518:76a7%5

RemotePort : 5985 InterfaceAlias : Ethernet

SourceAddress : fe80::b5le:f281:f518:76a7%5

TcpTestSucceeded : True

PS C:\Foo> # 3. Testing basic connectivity to DC1

PS C:\Foo> Test-Connection -ComputerName DC1.Reskit.Org -Count 1

Destination: DC1.Reskit.Org

Ping Source Address Latency BufferSize Status

(ms) (B)

\_\_\_\_ \_\_\_\_\_

1 SRV2 10.10.10.10 0 32 Success

PS C:\Foo> # 4. Checking connectivity to SMB port on DC1

PS C:\Foo> Test-NetConnection -ComputerName DC1.Reskit.Org -CommonTCPPort SMB

ComputerName : DC1.Reskit.Org RemoteAddress : 10.10.10.10

RemotePort : 445

InterfaceAlias : Ethernet
SourceAddress : 10.10.10.51

TcpTestSucceeded : True

PS C:\Foo> # 5. Checking connectivity to the LDAP port on DC1

PS C:\Foo> Test-NetConnection -ComputerName DC1.Reskit.Org -Port 389

ComputerName : DC1.Reskit.Org RemoteAddress : 10.10.10.10

: 389 RemotePort

InterfaceAlias : Ethernet SourceAddress : 10.10.10.51

TcpTestSucceeded : True

PS C:\Foo> # 6. Examining the path to a remote server on the Internet PS C:\Foo> NCHT = 0

ComputerName = 'WWW.Packt.Com'

TraceRoute = \$true InformationLevel = 'Detailed'

PS C:\Foo> Test-NetConnection @NCHT # Check our wonderful publisher

ComputerName : WWW.Packt.Com RemoteAddress : 141.193.213.20 NameResolutionResults : 141.193.213.20

141.193.213.21

InterfaceAlias : Ethernet 2 SourceAddress : 10.10.1.17 NetRoute (NextHop) : 10.10.1.100

PingSucceeded : True PingReplyDetails (RTT): 9 ms

TraceRoute : 10.10.1.100

> 51.148.72.22 51.148.73.160 51.148.73.153 5.57.81.75 141.101.71.2 141.193.213.20

PS C:\Foo> # 1. Installing the DHCP feature on DC1 and add the management tools PS C:\Foo> Import-Module -Name ServerManager -WarningAction SilentlyContinue

PS C:\Foo> Install-WindowsFeature -Name DHCP -IncludeManagementTools

Success Restart Needed Exit Code Feature Result

{DHCP Server, DHCP Server Tools} True No Success

PS C:\Foo> # 4. Restarting DHCP server
PS C:\Foo> Restart-Service -Name DHCPServer -Force
WARNING: Waiting for service 'DHCP Server (DHCPServer)' to start...
WARNING: Waiting for service 'DHCP Server (DHCPServer)' to start...

PS C:\Foo> # 5. Testing service availability
PS C:\Foo> Get-Service -Name DHCPServer |
Format-List -Property \*

UserName : NT AUTHORITY\NetworkService

Description : Performs TCP/IP configuration for DHCP clients, including dynamic assignments of IP addresses, specification of the WINS and DNS servers, and connection-specific

DNS names. If this service is stopped, the DHCP server will not perform TCP/IP configuration for clients. If this service is disabled, any services

that explicitly depend on it will fail to start.

DelayedAutoStart : False

PS C:\Foo>

BinaryPathName : C:\WINDOWS\system32\svchost.exe -k DHCPServer -p

StartupType : Automatic Name : DHCPServer

RequiredServices : {RpcSs, Tcpip, SamSs, EventLog, EventSystem}

CanPauseAndContinue : True
CanShutdown : True
CanStop : True
DisplayName : DHCP Server

DependentServices : {}
MachineName : .

ServiceName : DHCPServer

ServicesDependedOn : {RpcSs, Tcpip, SamSs, EventLog, EventSystem}

StartType : Automatic

ServiceHandle : Microsoft.Win32.SafeHandles.SafeServiceHandle

Status : Running

ServiceType : Win32OwnProcess, Win32ShareProcess

Site

Container :

PS C:\Foo> # 3. Getting IPV4 scopes from the server
PS C:\Foo> Get-DhcpServerv4Scope -ComputerName DC1.Reskit.Org

ScopeId SubnetMask Name State StartRange EndRange LeaseDuration

10.10.10.0 255.255.255.0 ReskitOrg Active 10.10.10.150 10.10.199

PS C:\Foo> # 6. Viewing server options

PS C:\Foo> Get-DhcpServerv4OptionValue | Format-Table -AutoSize

OptionId Name Type Value VendorClass UserClass PolicyName

DNS Domain Name String {Reskit.Org}

DNS Servers IPv4Address {10.10.10.10}

PS C:\Foo> # 7. Viewing scope specific options
PS C:\Foo> Get-DhcpServerv4OptionValue -ScopeId '10.10.10.0' |
Format-Table -AutoSize

| OptionId | Name   | Type        | Value          | VendorClass | UserClass | PolicyName |
|----------|--------|-------------|----------------|-------------|-----------|------------|
|          |        |             |                |             |           |            |
| 51       | Lease  | DWord       | {691200}       |             |           |            |
| 3        | Router | IPv4Address | {10.10.10.254} |             |           |            |

| Classless Static Routes                                                                             | The second second | Type                       | <br>MultiValue |
|----------------------------------------------------------------------------------------------------|-------------------|----------------------------|----------------|
|                                                                                                    | 121               | BinaryData                 | <br>False      |
|                                                                                                    | 1                 | IPv4Address                | False          |
|                                                                                                    | 2                 | DWord                      | False          |
|                                                                                                    | 3                 | IPv4Address                | True           |
|                                                                                                    | 4                 | IPv4Address                | True           |
| Name Servers                                                                                        | 5                 | IPv4Address                | True           |
|                                                                                                    | 6                 | IPv4Address                | True           |
|                                                                                                    | 7                 | IPv4Address                | True           |
|                                                                                                    | 8                 | IPv4Address                | True           |
|                                                                                                    | 9                 | IPv4Address                | True           |
|                                                                                                    | 10                | IPv4Address                | True           |
|                                                                                                    | 11                | IPv4Address                | True           |
|                                                                                                    | 12                | String                     | False          |
|                                                                                                    | 13                | Word                       | False          |
|                                                                                                    | 14                | String                     | False          |
|                                                                                                    | 15                | String                     | False          |
|                                                                                                    | 16                | IPv4Address                | False          |
|                                                                                                    | 17                | String                     | False          |
|                                                                                                    | 18                |                            | False          |
|                                                                                                    | 19                | String<br>Byte             | False          |
|                                                                                                    | 20                |                            | False          |
|                                                                                                    |                   | Byte                       | True           |
|                                                                                                    | 21                | IPv4Address                |                |
|                                                                                                    | 22                | Word                       | False          |
|                                                                                                    | 23                | Byte                       | False          |
|                                                                                                    | 24                | DWord                      | False          |
|                                                                                                    | 25                | Word                       | True           |
|                                                                                                    | 26                | Word                       | False          |
|                                                                                                    | 27                | Byte                       | False          |
|                                                                                                    | 28                | IPv4Address                | False          |
|                                                                                                    | 29                | Byte                       | False          |
|                                                                                                    | 30                | Byte                       | False          |
|                                                                                                    | 31                | Byte                       | False          |
|                                                                                                    | 32                | IPv4Address                | False          |
|                                                                                                    | 33                | IPv4Address                | True           |
| Trailer Encapsulation                                                                               | 34                | Byte                       | False          |
| ARP Cache Timeout                                                                                   | 35                | DWord                      | False          |
| Ethernet Encapsulation                                                                              | 36                | Byte                       | False          |
| TCP Default Time-to-live                                                                            | 37                | Byte                       | False          |
| Keepalive Interval                                                                                  | 38                | DWord                      | False          |
| Keepalive Garbage                                                                                   | 39                | Byte                       | False          |
| NIS Domain Name                                                                                     | 40                | String                     | False          |
| VIS Servers                                                                                         | 41                | IPv4Address                | True           |
| NTP Servers                                                                                         | 42                | IPv4Address                | True           |
| Vendor Specific Info                                                                                | 43                | BinaryData                 | False          |
| VINS/NBNS Servers                                                                                   | 44                | IPv4Address                | True           |
| Rebinding (T2) Time Value                                                                           | 59                | DWord                      | False          |
|                                                                                                    | 64                | String                     | False          |
|                                                                                                    | 65                | IPv4Address                | True           |
|                                                                                                    | 66                | String                     | False          |
|                                                                                                    | 67                | String                     | False          |
|                                                                                                    | 68                | IPv4Address                | True           |
|                                                                                                    | 69                | IPv4Address                | True           |
| Post Office Protocol (POP3) Servers                                                                 | 70                | IPv4Address                | True           |
| Network News Transport Protocol (NNTP) Servers                                                      |                   | IPv4Address                | True           |
|                                                                                                    | 72                | IPv4Address                | True           |
| 사용, 전시하다는 (B. ) (B. ) (B. ) (B. ) (B. ) (B. ) (B. ) (B. ) (B. ) (B. ) (B. ) (B. ) (B. ) (B. ) (B. ) | 73                | IPv4Address                | True           |
| inger Servers                                                                                       | 10                | TL AHMMATER??              | Tue            |
|                                                                                                    |                   | TDv/IAddmess               | Tauro          |
| Internet Relay Chat (IRC) Servers                                                                   | 74<br>75          | IPv4Address<br>IPv4Address | True<br>True   |

```
PS C:\Foo> # 5. Discovering a free IP address
PS C:\Foo> Get-DhcpServerv4FreeIPAddress -ComputerName dcl -ScopeId 10.10.10.42
10.10.150
```

```
PS C:\Foo> # 9. Checking IP address assigned
PS C:\Foo> Get—NetlPAddress —InterfaceAlias "Ethernet"
Where—Object AddressFamily —eq 'IPv4'
```

IPAddress : 10.10.10.150

InterFaceIndex : 5

InterFaceAlias : Ethernet
AddressFamily : IPv4
Type : Unicast

PrefixLength : 24 PrefixOrigin : Dhcp SuffixOrigin : Dhcp

AddressState : Preferred ValidLifetime : 7.23:59:23 PreferredLifetime : 7.23:59:23

SkipAsSource : False

PolicyStore : ActiveStore

```
PS C:\Foo> # 11. Discovering the next free IP address
PS C:\Foo> Get-DhcpServerv4FreeIPAddress -ComputerName dcl -ScopeId 10.10.10.42
10.10.10.151
```

PS C:\Foo> # 1. Importing the DHCP Server module explicitly
PS C:\Foo> Import-Module -Name DHCPServer
WARNING: Module DHCPServer is loaded in Windows PowerShell using WinPSCompatSession remoting session; please note that all input and output of commands from this module will be deserialized objects. If you want to load this module into PowerShell please use 'Import-Module -SkipEditionCheck' syntax.

| -DnsClient(                     | Cache                                                                                                    |                                                                                                    | Гуре А                                                                                                    |
|---------------------------------|----------------------------------------------------------------------------------------------------|----------------------------------------------------------------------------------------------------|----------------------------------------------------------------------------------------------------|
|                                 |                                                                                                    |                                                                                                    |                                                                                                    |
| 12-12-2014 (1907) - 0.40 (1907) |                                                                                                    | ne SRV2.Reskit                                                                                                    | .Org                                                                                                    |
| ress La                         | atency(ms)                                                                                                    | BufferSize(B)                                                                                                    | Status                                                                                                    |
|                                 | 0                                                                                                    |                                                                                                    | Success                                                                                                    |
| 10.10.199                       | 0                                                                                                    | 32                                                                                                    | Success<br>Success                                                                                                    |
|                                 | Type TTL S Type TTL S Type TTL S Type TTL S Type TTL S Type TTL S Type TTL S Type TTL S Type TTL S Type TTL S Type TTL S Type TTL S Type TTL S Type TTL S Type TTL S Type TTL S Type TTL S | Type TTL Section IPA A 1200 Answer 10  Connection -TargetName  SRV2.Reskit.Org  Latency(ms)  10.10.199 10.10.199 10.10.199 10.10.199 10.10.199 10.10.199 | Type TTL Section IPAddress  A 1200 Answer 10.10.10.199  -Connection -TargetName SRV2.Reskit  SRV2.Reskit.Org  ress Latency(ms) BufferSize(B)  10.10.199 0 32  10.10.199 0 32  10.10.199 1 32 |

```
PS C:\Foo> # 5. Configuring fail-over and load balancing
PS C:\Foo> $FAILOVERHT = @{
               = 'DC1.Reskit.Org'
      ComputerName
      PartnerServer
               = 'DC2.Reskit.Org
      Name
               = 'DC1-DC2'
      ScopeID
               = '10.10.10.0'
      LoadBalancePercent = 60
               = 'j3RryIsTheB3est!'
      SharedSecret
               = $true
      Force
               = $True
      Verbose
PS C:\Foo> Invoke-Command -ComputerName DC1.Reskit.Org -ScriptBlock {
      Add-DhcpServerv4Failover @Using:FAILOVERHT
VERBOSE: A new failover relationship will be created between servers DC1.Reskit.Org and DC2.Reskit.Org. The
configuration of the specified scopes on server DC1.Reskit.Org will be replicated to the partner server.
VERBOSE: Add scopes on partner server DC2.Reskit.Org
                          .....Successful.
VERBOSE: Activate scopes on partner server DC2.Reskit.Org ....................Successful.
```

```
PS C:\Foo> # 6. Getting active scopes (from both servers!)
PS C:\Foo> $DHCPServers = 'DC1.Reskit.Org', 'DC2.Reskit.Org'
PS C:\Foo> $DHCPServers
             ForEach-Object {
               "Server: $_" | Format-Table
               Get-DhcpServerv4Scope -ComputerName $_ | Format-Table
Server: DC1.Reskit.Org
ScopeId
           SubnetMask
                         Name
                                   State StartRange
                                                       EndRange
                                                                    LeaseDuration
10.10.10.0 255.255.255.0 ReskitOrg Active 10.10.10.150 10.10.10.199
Server: DC2.Reskit.Org
ScopeId
           SubnetMask
                         Name
                                   State StartRange
                                                       EndRange
                                                                    LeaseDuration
10.10.10.0 255.255.255.0 ReskitOrg Active 10.10.10.150 10.10.10.199
```

```
PS C:\Foo> # 7. Viewing DHCP server statistics from both DHCP Servers
PS C:\Foo> $DHCPServers |
             ForEach-Object {
               "Server: $_" | Format-Table
               Get-DhcpServerv4ScopeStatistics -ComputerName $_ | Format-Table
Server: DC1.Reskit.Org
           Free InUse PercentageInUse Reserved Pending SuperscopeName
ScopeId
10.10.10.0 49 1
                                      1
                                               0
Server: DC2.Reskit.Org
           Free InUse PercentageInUse Reserved Pending SuperscopeName
ScopeId
10.10.10.0 49
                      2
                                      1
                                               0
```

```
PS C:\Foo> # 8. Viewing DHCP reservations from both DHCP Servers
PS C:\Foo> $DHCPServers
            ForEach-Object {
               "Server: $_" | Format-Table
              Get-DhcpServerv4Reservation -scope 10.10.10.42 -ComputerName $_ |
                 Format-Table
             }
Server: DC1.Reskit.Org
IPAddress
             ScopeId
                         ClientId
                                           Name
                                                           Type Description
10.10.10.199 10.10.10.42 00-15-5d-01-01-4c SRV2.Reskit.Org Both
Server: DC2.Reskit.Org
IPAddress
             ScopeId
                         ClientId
                                                           Type Description
                                           Name
10.10.10.199 10.10.10.42 00-15-5d-01-01-4c SRV2.Reskit.Org Both
```

```
PS C:\Foo> # 10. Viewing recursion settings
PS C:\Foo> $DNSRV |
Select-Object -ExpandProperty ServerRecursion

Enable True
AdditionalTimeout(s) 4
RetryInterval(s) 3
Timeout(s) 8
SecureResponse True
```

```
PS C:\Foo> # 11. Viewing server cache settings
PS C:\Foo> SDNSRV |
             Select-Object -ExpandProperty ServerCache
MaxTTL
                                   1.00:00:00
                                  : 00:15:00
MaxNegativeTTL
MaxRBSize
                                  : 20480
EnablePollutionProtection
                                  : True
LockingPercent
                                  : 100
StoreEmptyAuthenticationResponse : True
IgnorePolicies
                                  : False
```

```
PS C:\Foo> # 12. Viewing ENDS Settings
PS C:\Foo> $DNSRV |
Select-Object -ExpandProperty ServerEdns

CacheTimeout EnableProbes EnableReception
00:15:00 True True
```

| PS C:\Foo> # 4. Check: PS C:\Foo> Get-DNSServ |          |               |                |                     |          |
|-----------------------------------------------|----------|---------------|----------------|---------------------|----------|
| ZoneName                                      | ZoneType | IsAutoCreated | IsDsIntegrated | IsReverseLookupZone | IsSigned |
| _msdcs.Reskit.Org                             | Primary  | False         | True           | False               | False    |
| 0.in-addr.arpa                                | Primary  | True          | False          | True                | False    |
| 10.10.10.in-addr.arpa                         | Primary  | False         | True           | True                | False    |
| 127.in-addr.arpa                              | Primary  | True          | False          | True                | False    |
| 255.in-addr.arpa                              | Primary  | True          | False          | True                | False    |
| Cookham.Net                                   | Primary  | False         | True           | False               | False    |
| Reskit.Org                                    | Primary  | False         | True           | False               | False    |
| TrustAnchors                                  | Primary  | False         | True           | False               | Fals     |

| PS C:\Foo> # 4. Check:<br>PS C:\Foo> Get-DNSSer | ing the DI<br>verZone -0 | NS zones on DC<br>ComputerName D | 1<br>C1        |                     |          |
|-------------------------------------------------|--------------------------|----------------------------------|----------------|---------------------|----------|
| ZoneName                                        | ZoneType                 | IsAutoCreated                    | IsDsIntegrated | IsReverseLookupZone | IsSigned |
| _msdcs.Reskit.Org                               | Primary                  | False                            | True           | False               | False    |
| 0.in-addr.arpa                                  | Primary                  | True                             | False          | True                | False    |
| 10.10.10.in-addr.arpa                           | Primary                  | False                            | True           | True                | False    |
| 127.in-addr.arpa                                | Primary                  | True                             | False          | True                | False    |
| 255.in-addr.arpa                                | Primary                  | True                             | False          | True                | False    |
| Cookham.Net                                     | Primary                  | False                            | True           | False               | False    |
| Reskit.Org                                      | Primary                  | False                            | True           | False               | False    |
| TrustAnchors                                    | Primary                  | False                            | True           | False               | False    |

```
PS C:\Foo> # 8. Testing DNS resolution on DC2, DC1
PS C:\Foo> # Testing The CNAME from DC1
PS C:\Foo> Resolve-DnsName -Server DC1.Reskit.Org -Name 'Mail.Cookham.Net'
                Type TTL Section NameHost
Name
Mail.Cookham.Net CNAME 3600 Answer Home.Cookham.Net
          : Home.Cookham.Net
Name
QueryType : A
PS C:\Foo> # Testing the MX on DC2
PS C:\Foo> Resolve-DnsName -Server DC2.Reskit.Org -Name 'Cookham.Net'
Name
           Type TTL Section
                               PrimaryServer
                                               NameAdministrator
                                                                           SerialNumber
Cookham.Net SOA 3600 Authority dc2.reskit.org dnsadmin.Cookham.Net
```

```
PS C:\Foo>
PS C:\Foo>
PS C:\Foo>
$NameServerIPs = foreach ($Server in $NS) {
    (Resolve-DnsName -Name $Server.NameHost -Type A),IPAddress
}

PS C:\Foo>
$NameServerIPs
108.162.192.114
172.64.32.114
173.245.58.114
108.162.193.132
172.64.33.132
173.245.59.132
```

PS C:\Foo> # 5. Testing conditional forwarding

PS C:\Foo> Resolve-DNSName -Name WWW.Packt.Com -Server DC1 | Format-Table

Name Type TTL Section NameHost

WWW.Packt.Com CNAME 300 Answer packtcommerce.wpengine.Com

Name : packtcommerce.wpengine.Com

QueryType : A
TTL : 120
Section : Answer

IP4Address : 34.105.173.16

## **Chapter 6: Implementing Enterprise Security**

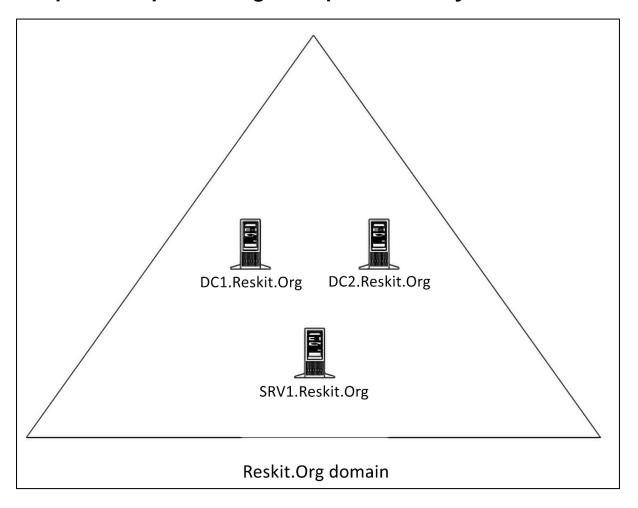

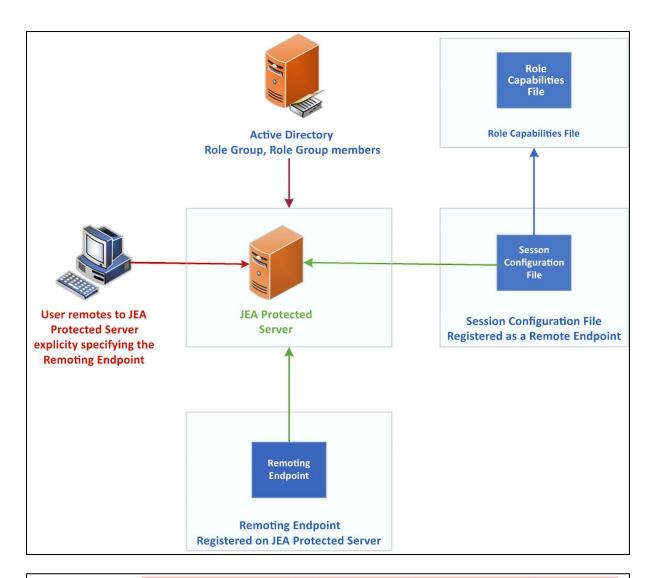

PS C:\Foo> # 8. Testing the session configuration file
PS C:\Foo> Test-PSSessionConfigurationFile -Path \$P
True

PS C:\Foo> # 9. Enabling remoting on DC1
PS C:\Foo> Enable-PSRemoting -Force |
Out Null

WARNING: PowerShell remoting has been enabled only for PowerShell 6+ configurations and does not affect Windows PowerShell remoting configurations. Run this cmdlet in Windows PowerShell to affect all PowerShell remoting configurations.

```
PS C:\Foo> # 11. Viewing remoting endpoints
PS C:\Foo> Get-PSSessionConfiguration |
Format-Table -Property Name, PSVersion, Run*Account

Name PSVersion RunAsVirtualAccount
---- True
PowerShe11.7 7.2 false
PowerShe11.7.2.5.7.2 false
```

```
PS C:\Foo> # 12. Verifying what the user can do
PS C:\Foo> $SCHT = 0{
            ConfigurationName = 'DnsAdminsJEA'
                             = 'Reskit\JerryG'
PS C:\Foo> Get-PSSessionCapability @SCHT |
            Sort-Object -Property Module
CommandType
               Name
                                               Version
                                                         Source
Alias
               clear -> Clear-Host
Function
               Stop-Service
Function
               Start-Service
               Select-Object
Function
Function
               Restart-Computer
Function
               Out-Default
Function
               Measure-Object
               Get-HW
Function
Function
               Get-Help
Application ipconfig.exe
                                               10.0.2034... C:\WINDOWS\system32\ipconfig.exe
               Get-Command
Function
Function
               Exit-PSSession
Function
               Clear-Host
Function
               Get-FormatData
                                               10.0.2034... C:\WINDOWS\system32\whoami.exe
Application
              whoami.exe
               gh -> Get-Help
Alias
Alias
              gcm -> Get-Command
              select -> Select-Object
Alias
Alias
               cls -> Clear-Host
Alias
              exsn -> Exit-PSSession
Alias
               measure -> Measure-Object
Function
               Set-DnsServerClientSubnet
                                               2.0.0.0
                                                         DnsServer
                                               2.0.0.0
Function
               Set-DnsServerDiagnostics
                                                         DnsServer
Function
               Set-DnsServerCache
                                               2.0.0.0
                                                         DnsServer
               Set-DnsServerDnsSecZoneSetting 2.0.0.0
Function
                                                         DnsServer
Function
               Set-DnsServer
                                               2.0.0.0
                                                         DnsServer
```

PS C:\Foo> # 15. Getting commands available within the JEA session
PS C:\Foo> Invoke-Command -ScriptBlock \$SB1 @ICMHT |
Sort-Object -Property Module |
Select-Object -First 15

| CommandType | Name                             | Version | Source    | PSComputerName |
|-------------|----------------------------------|---------|-----------|----------------|
|             |                                  |         |           |                |
| Function    | Get-HW                           |         |           | DC1.Reskit.Org |
| Function    | Get-Help                         |         |           | DC1.Reskit.Org |
| Function    | Get-FormatData                   |         |           | DC1.Reskit.Org |
| Function    | Stop-Service                     |         |           | DC1.Reskit.Org |
| Function    | Measure-Object                   |         |           | DC1.Reskit.Org |
| Function    | Start-Service                    |         |           | DC1.Reskit.Org |
| Function    | Out-Default                      |         |           | DC1.Reskit.Org |
| Function    | Get-Command                      |         |           | DC1.Reskit.Org |
| Function    | Exit-PSSession                   |         |           | DC1.Reskit.Org |
| Function    | Restart-Computer                 |         |           | DC1.Reskit.Org |
| Function    | Clear-Host                       |         |           | DC1.Reskit.Org |
| Function    | Select-Object                    |         |           | DC1.Reskit.Org |
| Function    | Add-DnsServerClientSubnet        | 2.0.0.0 | DnsServer | DC1.Reskit.Org |
| Function    | Reset-DnsServerZoneKeyMasterRole | 2.0.0.0 | DnsServer | DC1.Reskit.Org |
| Function    | Restore-DnsServerPrimaryZone     | 2.0.0.0 | DnsServer | DC1.Reskit.Org |

PS C:\Foo> # 16. Invoking a JEA-defined function in a JEA session as JerryG
PS C:\Foo> Invoke-Command -ScriptBlock SSB2 @ICMHT
Hello JEA World

PS C:\Foo> # 17. Getting DNSServer commands available to JerryG
PS C:\Foo> \$C = Invoke-Command -ScriptBlock \$SB3 @ICMHT
PS C:\Foo> "\$(\$C.Count) DNS commands available"

131 DNS commands available

PS C:\Foo> # 18. Examining the contents of the transcripts folder PS C:\Foo> Get-ChildItem -Path \$PSCHT.TranscriptDirectory

Directory: C:\JEATranscripts

| Mode | LastWri                                              | iteTime                          | Length         | Name                                                                                                    |
|------|------------------------------------------------------|----------------------------------|----------------|----------------------------------------------------------------------------------------------------|
| -a 2 | 28/06/2022<br>28/06/2022<br>28/06/2022<br>28/06/2022 | 17:08<br>17:02<br>17:06<br>17:07 | 12845<br>13108 | PowerShell_transcript.DC1.lLTY91d2.20220628170803.txt<br>PowerShell_transcript.DC1.n+EhE0fS.20220628170207.txt<br>PowerShell_transcript.DC1.Uaexd6D5.20220628170559.txt<br>PowerShell_transcript.DC1.xs+t5kPA.20220628170730.txt |

```
PS C:\Foo> # 19. Examining a transcript
PS C:\Foo> Get-ChildItem -Path $PSCHT.TranscriptDirectory |
            Select-Object -First 1
              Get-Content
WSManStackVersion: 3.0
********
PS>CommandInvocation(Get-Command): "Get-Command"
>> ParameterBinding(Get-Command): name="Name"; value="*-DNSSERVER*"
>> ParameterBinding(Get-Command): name="ListImported"; value="False"
>> ParameterBinding(Get-Command): name="ShowCommandInfo"; value="False"
CommandType
              Name
                                                              Version
                                                                        Source
           Add-DnsServerClientSubnet
Function
                                                              2.0.0.0 DnsServer
Function
            Add-DnsServerConditionalForwarderZone
                                                              2.0.0.0 DnsServer
Function
              Add-DnsServerDirectoryPartition
                                                              2.0.0.0 DnsServer
            Add-DnsServerForwarder
                                                              2.0.0.0 DnsServer
Function
                                                              2.0.0.0 DnsServer
Function
              Add-DnsServerPrimaryZone
                                                              2.0.0.0 DnsServer
Function
              Add-DnsServerQueryResolutionPolicy
```

```
PS C:\Foo> # 2. Discovering classic event logs on SRV1
PS C:\Foo> Get-EventLog -LogName *
 Max(K) Retain OverflowAction
                                    Entries Log
                                      1,241 Application
 20,480
           0 OverwriteAsNeeded
 20,480
             0 OverwriteAsNeeded
                                          0 HardwareEvents
    512
           7 OverwriteOlder
                                          0 Internet Explorer
           0 OverwriteAsNeeded
 20,480
                                          0 Key Management Service
                                     10,334 Security
 20,480
           0 OverwriteAsNeeded
                                     7,692 System
 20,480
           0 OverwriteAsNeeded
 15,360
            0 OverwriteAsNeeded
                                        475 Windows PowerShell
```

```
PS C:\Foo> # 3. Discovering and measuring all event logs on this host
PS C:\Foo> $Logs = Get-WinEvent -ListLog *
PS C:\Foo> "There are $($Logs.Count) total event logs on SRV1"
There are 423 total event logs on SRV1
```

```
PS C:\Foo> # 4. Discovering and measuring all event logs on DC1
PS C:\Foo> $SB1 = {Get-WinEvent -ListLog *}
PS C:\Foo> $LogsDC1 = Invoke-Command -ComputerName DC1 -ScriptBlock SSB1
PS C:\Foo> "There are $($LogsDC1.Count) total event logs on DC1"
There are 415 total event logs on DC1
```

```
PS C:\Foo> # 5. Discovering SRV1 log member details
PS C:\Foo> $Logs | Get-Member
   TypeName: System.Diagnostics.Eventing.Reader.EventLogConfiguration
Name
                               MemberType
                                            Definition
Dispose
                               Method
                                             void Dispose(), void IDisposable.Dispose()
                               Method
                                            bool Equals(System.Object obj)
Equals
GetHashCode
                               Method
                                            int GetHashCode()
                               Method
GetType
                                            type GetType()
                                            void SaveChanges()
SaveChanges
                               Method
                               Method
                                            string ToString()
ToString
FileSize
                               NoteProperty long FileSize=1118208
IsLogFull
                               NoteProperty bool IsLogFull=False
LastAccessTime
                               NoteProperty datetime LastAccessTime=30/06/2022 12:45:34
LastWriteTime
                               NoteProperty datetime LastWriteTime=30/06/2022 12:45:34
OldestRecordNumber
                               NoteProperty long OldestRecordNumber=1
RecordCount
                               NoteProperty long RecordCount=475
IsClassicLog
                               Property
                                            bool IsClassicLog {get;}
IsEnabled
                               Property
                                            bool IsEnabled {get;set;}
LogFilePath
                               Property
                                             string LogFilePath {get;set;}
LogIsolation
                                             System.Diagnostics.Eventing.Reader.EventLogIsolation LogIsolation {get;}
                               Property
                                            System.Diagnostics.Eventing.Reader.EventLogMode LogMode {get;set;}
LogMode
                               Property
LogName
                               Property
                                            string LogName {get;}
                                            System.Diagnostics.Eventing.Reader.EventLogType LogType {get;}
LogType
                               Property
                                            long MaximumSizeInBytes {get;set;}
MaximumSizeInBvtes
                               Property
OwningProviderName
                               Property
                                             string OwningProviderName {get;}
ProviderBufferSize
                               Property
                                            System.Nullable[int] ProviderBufferSize {get;}
ProviderControlGuid
                               Property
                                             System.Nullable[guid] ProviderControlGuid {get;}
                                             System.Nullable[long] ProviderKeywords {get;set;}
ProviderKeywords
                               Property
                                            System.Nullable[int] ProviderLatency {get;}
System.Nullable[int] ProviderLevel {get;set;}
ProviderLatency
                               Property
ProviderLevel
                               Property
ProviderMaximumNumberOfBuffers Property
                                             System.Nullable[int] ProviderMaximumNumberOfBuffers {get;}
ProviderMinimumNumberOfBuffers Property
                                             System.Nullable[int] ProviderMinimumNumberOfBuffers {get;}
ProviderNames
                               Property
                                             System.Collections.Generic.IEnumerable[string] ProviderNames {get;}
```

PS C:\Foo> # 6. Measuring enabled logs on SRV1
PS C:\Foo> \$Logs |
Where-Object IsEnabled |
Measure-Object |
Select-Object -Property Count

string SecurityDescriptor {get;set;}

Count

\_\_\_\_

343

SecurityDescriptor

Property

PS C:\Foo> # 7. Measuring enabled logs on DC1
PS C:\Foo> \$LogsDC1 |
Where-Object IsEnabled |
Measure-Object |
Select-Object -Property Count

Count

340

```
PS C:\Foo> # 9. Discovering PowerShell-related logs
PS C:\Foo> $Loas |
           Where-Object LogName -match 'Powershell'
LogMode MaximumSizeInBytes RecordCount LogName
Circular
                   15728640
                                    475 Windows PowerShell
Circular
                   15728640
                                   2630 PowerShellCore/Operational
Circular
                   15728640
                                    401 Microsoft-Windows-PowerShell/Operational
                 1048985600
Retain
                                      0 Microsoft-Windows-PowerShell/Admin
                    1052672
                                      0 Microsoft-Windows-PowerShell-DesiredStateConfiguration-FileDownloadManager/Operational
Circular
```

```
PS C:\Foo> # 10. Examining PowerShellCore event log
PS C:\Foo> Get-WinEvent -LogName 'PowerShellCore/Operational' |
Select-Object -First 10
```

ProviderName: PowerShellCore

| TimeCreated         | Id LevelDisplayName | Message                               |
|---------------------|---------------------|---------------------------------------|
|                     |                     |                                       |
| 30/06/2022 12:50:31 | 12039 Information   | Modifying activity Id and correlating |
| 30/06/2022 12:50:31 | 8196 Information    | Modifying activity Id and correlating |
| 30/06/2022 12:50:30 | 12039 Information   | Modifying activity Id and correlating |
| 30/06/2022 12:50:30 | 8196 Information    | Modifying activity Id and correlating |
| 30/06/2022 12:50:30 | 12039 Information   | Modifying activity Id and correlating |
| 30/06/2022 12:50:30 | 8196 Information    | Modifying activity Id and correlating |
| 30/06/2022 12:50:30 | 12039 Information   | Modifying activity Id and correlating |
| 30/06/2022 12:50:30 | 8196 Information    | Modifying activity Id and correlating |
| 30/06/2022 12:50:30 | 12039 Information   | Modifying activity Id and correlating |
| 30/06/2022 12:50:30 | 8196 Information    | Modifying activity Id and correlating |

```
PS C:\Foo> # 1. Getting Security log events
PS C:\Foo> $SecLog = Get-WinEvent -ListLog Security
PS C:\Foo> "Security Event log entries: [{10,10:N0}]" -f $Seclog.RecordCount
Security Event log entries: [ 80,792]
```

PS C:\Foo> # 2. Getting all Windows Security log event details
PS C:\Foo> \$SecEvents = Get-WinEvent -LogName Security
PS C:\Foo> "Found \$C\$SecEvents.count) security events on DC1"
Found 80792 security events on DC1

```
PS C:\Foo> # 3: Examining Security event log event members
PS C:\Foo> $SecEvents |
             Get-Member
   TypeName: System.Diagnostics.Eventing.Reader.EventLogRecord
Name
                     MemberType
                                  Definition
                                  void Dispose(), void IDisposable.Dispose()
Dispose
                     Method
                     Method
                                  bool Equals(System.Object obj)
Equals
                                  {\tt string} \ \ {\tt FormatDescription(), string} \ \ {\tt FormatDescription(System.Collections.}
FormatDescription
                     Method
                                         Generic.IEnumerable[System.Object] values)
                     Method
GetHashCode
                                  int GetHashCode()
                                  System.Collections.Generic.IList[System.Object] GetPropertyValues(System.
GetPropertyValues
                     Method
                                         Diagnostics.Eventing.Reader.EventLogPropertySelector propertySelector)
GetType
                     Method
                                  type GetType()
                                  string ToString()
ToString
                     Method
ToXml
                     Method
                                  string ToXml()
                     NoteProperty string Message=An account was logged off....
Message
                     Property
                                  System.Nullable[guid] ActivityId {get;}
ActivityId
Bookmark
                     Property
                                  System.Diagnostics.Eventing.Reader.EventBookmark Bookmark {get;}
ContainerLog
                     Property
                                  string ContainerLog {get;}
                                  int Id {get;}
                     Property
Id
Keywords
                     Property
                                  System.Nullable[long] Keywords {get;}
KeywordsDisplayNames Property
                                  System.Collections.Generic.IEnumerable[string] KeywordsDisplayNames {get;}
Level
                     Property
                                  System.Nullable[byte] Level {get;}
LevelDisplayName
                     Property
                                  string LevelDisplayName {get;}
LogName
                     Property
                                  string LogName {get;}
MachineName
                     Property
                                  string MachineName {get;}
MatchedQueryIds
                                  System.Collections.Generic.IEnumerable[int] MatchedQueryIds {get;}
                     Property
                                  System.Nullable[short] Opcode {get;}
                     Property
OpcodeDisplayName
                     Property
                                  string OpcodeDisplayName {get;}
                                  System.Nullable[int] ProcessId {get;}
ProcessId
                     Property
                                  System. Collections. Generic. I List [System. Diagnostics. Eventing. Reader.\\
Properties
                     Property
                                         EventProperty] Properties {get;}
                                  System.Nullable[guid] ProviderId {get;}
ProviderId
                     Property
ProviderName
                     Property
                                  string ProviderName {get;}
                                  System.Nullable[int] Qualifiers {get;}
Oualifiers
                     Property
RecordId
                     Property
                                  System.Nullable[long] RecordId {get;}
RelatedActivityId
                                  System.Nullable[guid] RelatedActivityId {get;}
                     Property
                                  System.Nullable[int] Task {get;}
                     Property
                                  string TaskDisplayName {get;}
TaskDisplayName
                     Property
ThreadId
                                  System.Nullable[int] ThreadId {get;}
                     Property
TimeCreated
                     Property
                                  System.Nullable[datetime] TimeCreated {get;}
UserId
                     Property
                                  System.Security.Principal.SecurityIdentifier UserId {get;}
Version
                     Property
                                  System.Nullable[byte] Version {get;}
```

```
PS C:\Foo> # 4. Summarizing security events by event ID
PS C:\Foo> $SecEvents |
             Sort-Object -Property Id |
               Group-Object -Property ID |
                 Sort-Object -Property Name |
                   Format-Table -Property Name, Count
Name Count
1100
         7
1101
         2
4608
        11
4616
        23
4624 23829
4625
4634 22346
4647
4648
       171
4662
       242
4672 21887
4688 122
4696 11
4713
         1
```

```
PS C:\Foo> # 5. Getting all successful logon events on DC1
PS C:\Foo> $Logons = $SecEvents | Where-Object ID -eq 4624 # logon event
PS C:\Foo> "Found $($Logons.Count) logon events on DC1"
Found 23829 logon events on DC1
```

```
PS C:\Foo> # 6. Getting all failed logon events on DC1
PS C:\Foo> $FLogons = $SecEvents | Where-Object ID -eq 4625  # failed logon event
PS C:\Foo> "Found $($FLogons.Count) failed logon events on DC1"
Found 5 failed logon events on DC1
```

```
PS C:\Foo> # 8. Summarizing successful logon events on DC1
PS C:\Foo> $LogonEvents |
             Group-Object -Property LogonType
               Sort-Object -Property Name
                 Select-Object -Property Name, Count
Name Count
0
        11
10
         6
        99
2
3
     22383
5
      1328
7
         2
```

```
PS C:\Foo> # 10. Summarizing failed logon events on DC1
PS C:\Foo> $FLogonEvents |
Group-Object -Property Account |
Sort-Object -Property Name |
Format-Table Name, Count
```

| Name           | Count |
|----------------|-------|
|                |       |
| Reskit\Malcolm | 2     |
| Reskit\BobbyW  | 3     |

PS C:\Foo> # 2. Installing the PowerShell 7 group policy files

PS C:\Foo> \$LOC = \$PSHOME + '\InstallPSCorePolicyDefinitions.ps1'

PS C:\Foo> & \$LOC -VERBOSE

VERBOSE: Copying C:\Program Files\PowerShell\7\PowerShellCoreExecutionPolicy.admx

to C:\WINDOWS\PolicyDefinitions

VERBOSE: PowerShellCoreExecutionPolicy.admx was installed successfully

VERBOSE: Copying C:\Program Files\PowerShell\7\PowerShellCoreExecutionPolicy.adml

to C:\WINDOWS\PolicyDefinitions\en-US

VERBOSE: PowerShellCoreExecutionPolicy.adml was installed successfully

PS C:\Foo> # 3. Creating and displaying a new GPO for the IT group

PS C:\Foo> \$GPOName = 'PowerShell GPO for IT'
PS C:\Foo> \$PshGPO = New-GPO -Name \$GPOName

PS C:\Foo> Get-GPO -Name \$GPOName

DisplayName : PowerShell GPO for IT

DomainName : Reskit.Org

Owner : RESKIT\Domain Admins

Id : 694960eb-41a8-43de-95e1-1a12ffe4006e

GpoStatus : AllSettingsEnabled

Description :

CreationTime : 01/07/2022 13:59:47 ModificationTime : 01/07/2022 14:03:30

UserVersion :
ComputerVersion :
WmiFilter :

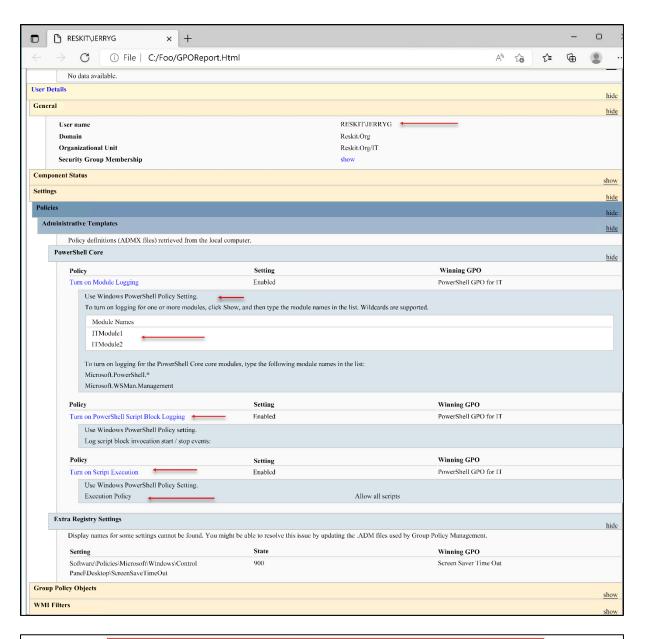

PS C:\Foo> # 4. Examining logged event details

PS C:\Foo> Get-Winevent -LogName 'PowerShellCore/Operational' |

Where-Object Id -eq 4104 Select-Object -First 1

Format-List -Property ID, Logname, Message

Id : 4104

LogName : PowerShellCore/Operational

Message : Creating Scriptblock text (1 of 1):

Set-ItemProperty \$SBLPath -Name EnableScriptBlockLogging -Value '1'

ScriptBlock ID: 0ea65eb3-e6b5-4b36-9ceb-d8076b9e80a4

PS C:\Foo> # 6. Comparing the events before and after you invoke the command

PS C:\Foo> "Before: \$(\$Before.Count) events"

Before: 4 events ←

PS C:\Foo> "After : \$(\$After.Count) events"

After: 4 events ←

PS C:\Foo> # 1. Discovering the current domain password policy

PS C:\Foo> Get-ADDefaultDomainPasswordPolicy

ComplexityEnabled : True
DistinguishedName : DC=Reskit,DC=Org

LockoutDuration : 00:30:00 LockoutObservationWindow : 00:30:00

LockoutThreshold : 0

MaxPasswordAge : 42.00:00:00 : 1.00:00:00 MinPasswordAge

MinPasswordLength : 7

: {domainDNS} objectClass

: ceb54656-2e25-4bec-b0f1-1c562e03230e objectGuid

PasswordHistoryCount : 24 ReversibleEncryptionEnabled : False

PS C:\Foo> # 2. Discovering if there is a fine-grained password policy for JerryG

PS C:\Foo> Get-ADFineGrainedPasswordPolicy -Identity 'JerryG'

Get-ADFineGrainedPasswordPolicy: Cannot find an object with identity: 'JerryG' under: 'DC=Reskit,DC=Org'

PS <u>IC:\Foo></u> # 4. Checking updated default password policy

PS C:\Foo> Get-ADDefaultDomainPasswordPolicy

ComplexityEnabled : True

DistinguishedName : DC=Reskit,DC=Org LockoutDuration : 00:45:00

LockoutObservationWindow : 00:30:00

: 0 LockoutThreshold

: 42.00:00:00 MaxPasswordAge MinPasswordLength : 1. : 1.00:00:00

: {domainDNS} objectClass

objectGuid : ceb54656-2e25-4bec-b0f1-1c562e03230e

PasswordHistoryCount : 24 ReversibleEncryptionEnabled : False

PS C:\Foo> # 8. Checking on policy application for the group

PS C:\Foo> Get-ADGroup 'DNSAdmins' -Properties \* |

Select-Object -Property msDS-PSOApplied

msDS-PSOApplied

{CN=DNSPWP,CN=Password Settings Container,CN=System,DC=Reskit,DC=Org}

PS C:\Foo> # 9. Checking on policy application for the user

PS C:\Foo> Get-ADUser JerryG -Properties \* |

Select-Object -Property msDS-PSOApplied

msDS-PSOApplied

{CN=DNSPWP,CN=Password Settings Container,CN=System,DC=ReskitIDC=Org}

PS C:\Foo> # 10. Getting DNS Admins policy

PS C:\Foo> Get-ADFineGrainedPasswordPolicy -Identity DNSPWP

: {CN=Jerry Garcia,OU=IT,DC=Reskit,DC=Org, CN=DnsAdmins,CN=Users,DC=Reskit,DC=Org}

ComplexityEnabled

DistinguishedName : CN=DNSPWP,CN=Password Settings Container,CN=System,DC=Reskit,DC=Org

LockoutDuration : 12:00:00 LockoutObservationWindow : 00:42:00 : 3 LockoutThreshold

MaxPasswordAge : 42.00:00:00 MinPasswordAge : 1.00:00:00 MinPasswordLength : 7 : DNSPWP Name

ObjectClass : msDS-PasswordSettings

ObjectGUID : f75e3310-6526-4957-b697-550c749b9717

PasswordHistoryCount : 24 : 500 Precedence ReversibleEncryptionEnabled : True

## PS C:\Foo> # 11. Checking on JerryG's resultant password policy PS C:\Foo> Get-ADUserResultantPasswordPolicy -Identity JerryG

AppliesTo : {CN=Jerry Garcia,OU=IT,DC=Reskit,DC=Org, CN=DnsAdmins,CN=Users,DC=Reskit,DC=Org}

ComplexityEnabled

: True : CN=DNSPWP,CN=Password Settings Container,CN=System,DC=Reskit,DC=Org DistinguishedName

LockoutDuration : 12:00:00 LockoutObservationWindow : 00:42:00 LockoutThreshold : 3 : 42.00:00:00 MaxPasswordAge : 1.00:00:00 : 7 MinPasswordAge MinPasswordLength : DNSPWP Name

ObjectClass : msDS-PasswordSettings

ObjectGUID : f75e3310-6526-4957-b697-550c749b9717

PasswordHistoryCount : 24 : 500 Precedence ReversibleEncryptionEnabled : True

PS C:\Foo> # 2. Discovering the cmdlets in the Defender module PS C:\Foo> Import-Module -Name Defender

WARNING: Module Defender is loaded in Windows PowerShell using WinPSCompatSession remoting session; please note that all input and output of commands from this module will be deserialized objects. If you want to load this module into PowerShell please use 'Import-Module -SkipEditionCheck' syntax.

PS C:\Foo> Get-Command -Module Defender

| CommandType | Name                  | Version | Source   |
|-------------|-----------------------|---------|----------|
| Function    | Add-MpPreference      | 1.0     | Defender |
| Function    | Get-MpComputerStatus  | 1.0     | Defender |
| Function    | Get-MpPreference      | 1.0     | Defender |
| Function    | Get-MpThreat          | 1.0     | Defender |
| Function    | Get-MpThreatCatalog   | 1.0     | Defender |
| Function    | Get-MpThreatDetection | 1.0     | Defender |
| Function    | Remove-MpPreference   | 1.0     | Defender |
| Function    | Remove-MpThreat       | 1.0     | Defender |
| Function    | Set-MpPreference      | 1.0     | Defender |
| Function    | Start-MpScan          | 1.0     | Defender |
| Function    | Start-MpWDOScan       | 1.0     | Defender |
| Function    | Update-MpSignature    | 1.0     | Defender |

PS C:\Foo> # 3. Checking the Defender service status

PS C:\Foo> Get-Service -Name WinDefend

Status Name DisplayName

\_\_\_\_\_

Running WinDefend Microsoft Defender Antivirus Service

```
PS C:\Foo> # 4. Checking the operational status of Defender on this host
: 130ecf76-9081-44e3-86ef-993b5fa3d9a1

AMEngineVersion : 1.1.19300.2

AMProductVersion : 4.18 2205 7

AMRunningMode
PS C:\Foo> Get-MpComputerStatus
                                                    : Normal
                                                   : True
: 4.18.2205.7
AMServiceEnabled
AMServiceVersion
AntispywareEnabled
AntispywareEnabled : True
AntispywareSignatureAge : 0
AntispywareSignatureLastUpdated : 11/07/2022 05:27:53
AntispywareSignatureVersion : 1.369.1143.0
AntivirusEnabled : True
AntivirusEnabled : True
AntivirusSignatureAge : 0
AntivirusSignatureLastUpdated : 11/07/2022 05:27:53
AntivirusSignatureVersion : 1.369.1143.0
BehaviorMonitorEnabled : True
ComputerID : CA7655A0-BFDF-4F85-E
ComputerState : 0
                                                    : CA7655A0-BFDF-4F85-B366-5CB7BA2D982B
ComputerState : 0
DefenderSignaturesOutOfDate : False
DeviceControlDefaultEnforcement : Unknown
DeviceControlPoliciesLastUpdated: 11/07/2022 14:39:15
DeviceControlState
                                                   : Disabled
FullScanAge
                                                    : 4294967295
FullScanEndTime
FullScanOverdue
FullScanRequired
                                                    : False
                                                    : False
FullScanSignatureVersion
FullScanStartTime
                                                  : True
: False
IoavProtectionEnabled
IsTamperProtected
                                                    : True
IsVirtualMachine
LastFullScanSource
LastFullScanSource : 0

LastQuickScanSource : 2

NISEnabled : True

NISEngineVersion : 1.1.19300.2

NISSignatureAge : 0

NISSignatureLastUpdated : 11/07/2022 05:27:53

NISSignatureVersion : 1.369.1143.0

OnAccessProtectionEnabled : True

ProductStatus : 524288

QuickScanAge : 0

QuickScanEndTime : 11/07/2022 04:09:01

QuickScanSignatureVersion : False

QuickScanSignatureVersion : 1.369.1085.0

QuickScanStartTime : 11/07/2022 04:06:04

RealTimeProtectionEnabled : True

RealTimeScanDirection : 0
LastQuickScanSource
RealTimeScanDirection
                                                    : 0
RebootRequired
                                                    : False
TamperProtectionSource
                                                    : Signatures
TDTMode
                                                    : N/A
TDTStatus
                                                     : N/A
TDTTelemetry
                                                      : N/A
TroubleShootingDailyMaxQuota
TroubleShootingDailyQuotaLeft
TroubleShootingEndTime
TroubleShootingExpirationLeft
TroubleShootingMode
TroubleShootingModeSource
TroubleShootingQuotaResetTime
TroubleShootingStartTime
```

```
PS C:\Foo> # 5. Getting and counting threat catalog
PS C:\Foo> $ThreatCatalog = Get-MpThreatCatalog
PS C:\Foo> "There are $($ThreatCatalog.count) threats in the catalog"
There are 234010 threats in the catalog
```

```
PS C:\Foo> # 6. Viewing five threats in the catalog
PS C:\Foo> $ThreatCatalog |
Select-Object -First 5 |
Format-Table -Property SeverityID, ThreatID, ThreatName

SeverityID ThreatID ThreatName

5 1605 Dialer:Win32/Aconti
5 1622 MonitoringTool:Win32/ActiveKeylogger
5 1624 Dialer:Win32/ActiveStripPlayer
5 1625 MonitoringTool:Win32/ActivityXCustomControl
1626 MonitoringTool:Win32/ActivityMonitor
```

PS C:\Foo> # 10. Viewing detected threats PS C:\Foo> Get-MpThreat : 130ecf76-9081-44e3-86ef-993b5fa3d9a1 RunspaceId : 42 CategoryID DidThreatExecute : False IsActive : False Resources RollupStatus : 1 SchemaVersion : 1.0.0.0 SeverityID ThreatID : 2147519003 ThreatName : Virus:DOS/EICAR\_Test\_File TypeID : 0

## **Chapter 7: Managing Storage**

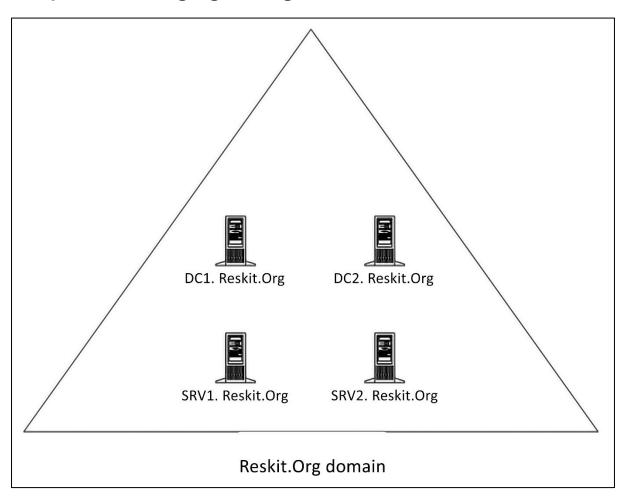

|        | PS C:\Foo> # 1. Displaying the disks on SRV1 PS C:\Foo> Get-Disk |               |              |                   |          |     |                 |  |  |  |  |
|--------|------------------------------------------------------------------|---------------|--------------|-------------------|----------|-----|-----------------|--|--|--|--|
| Number | Friendly Name                                                    | Serial Number | HealthStatus | OperationalStatus | Total S: | ize | Partition Style |  |  |  |  |
| 0      | Msft Virtual Disk                                                |               | Healthy      | Online            | 128      | GB  | GPT             |  |  |  |  |
| 1      | Msft Virtual Disk                                                |               | Healthy      | Offline           | 64       | GB  | RAW             |  |  |  |  |
| 2      | Msft Virtual Disk                                                |               | Healthy      | Offline           | 64       | GB  | RAW             |  |  |  |  |
| 3      | Msft Virtual Disk                                                |               | Healthy      | Offline           | 64       | GB  | RAW             |  |  |  |  |
| 4      | Msft Virtual Disk                                                |               | Healthy      | Offline           | 64       | GB  | RAW             |  |  |  |  |
| 5      | Msft Virtual Disk                                                |               | Healthy      | Offline           | 64       | GB  | RAW             |  |  |  |  |
| 6      | Msft Virtual Disk                                                |               | Healthy      | Offline           | 64       | GB  | RAW             |  |  |  |  |
| 7      | Msft Virtual Disk                                                |               | Healthy      | Offline           | 64       | GB  | RAW             |  |  |  |  |
| 8      | Msft Virtual Disk                                                |               | Healthy      | Offline           | 64       | GB  | RAW             |  |  |  |  |

PS C:\Foo> # 2. Get first usable disk

PS C:\Foo> \$Disk = Get-Disk |

Where-Object PartitionStyle -eq Raw

Select-Object -First 1

PS C:\Foo> \$Disk | Format-List

UniqueId : 60022480E8258902AEAD5E128062318A

Number : 1

Path : \\?\scsi#disk&ven\_msft&prod\_virtual\_disk#

5&2132ca1&0&000000#{53f56307-b6bf-11d0-94f2-00a0c91efb8b}

Manufacturer : Msft

Model : Virtual Disk

SerialNumber :

Size : 64 GB
AllocatedSize : 0
LogicalSectorSize : 512
PhysicalSectorSize : 4096
NumberOfPartitions : 0
PartitionStyle : RAW
IsReadOnly : True
IsSystem : False
IsBoot : False

|        | Foo> # 4. Re-displa<br>Foo> Get-Disk | aying all disks in SRV1    |                   |            |                 |
|--------|--------------------------------------|----------------------------|-------------------|------------|-----------------|
| Number | Friendly Name                        | Serial Number HealthStatus | OperationalStatus | Total Size | Partition Style |
| 0      | Msft Virtual Disk                    | Healthy                    | Online            | 128 GE     | GPT             |
| 1      | Msft Virtual Disk                    | Healthy                    | Online            | 64 GE      | GPT -           |
| 2      | Msft Virtual Disk                    | Healthy                    | Offline           | 64 GE      | RAW             |
| 3      | Msft Virtual Disk                    | Healthy                    | Offline           | 64 GE      | RAW             |
| 4      | Msft Virtual Disk                    | Healthy                    | Offline           | 64 GE      | RAW             |
| 5      | Msft Virtual Disk                    | Healthy                    | Offline           | 64 GE      | RAW             |
| 6      | Msft Virtual Disk                    | Healthy                    | Offline           | 64 GE      | RAW             |
| 7      | Msft Virtual Disk                    | Healthy                    | Offline           | 64 GE      | RAW             |
| 8      | Msft Virtual Disk                    | Healthy                    | Offline           | 64 GE      | RAW             |

| PS C:\Foo> # 5. Viewing volumes on SRV1 PS C:\Foo> Get-Volume   Sort-Object -Property DriveLetter |                |           |              |                   |               |          |  |  |  |  |
|---------------------------------------------------------------------------------------------------|----------------|-----------|--------------|-------------------|---------------|----------|--|--|--|--|
| DriveLetter FriendlyName                                                                          | FileSystemType | DriveType | HealthStatus | OperationalStatus | SizeRemaining | Size     |  |  |  |  |
|                                                                                                   |                |           |              |                   |               |          |  |  |  |  |
|                                                                                                   | FAT32          | Fixed     | Healthy      | OK                | 67.25 MB      | 96 MB    |  |  |  |  |
| С                                                                                                 | NTFS           | Fixed     | Healthy      | OK                | 111.25 GB     | 127.9 GB |  |  |  |  |

PS C:\Foo> # 6. Viewing partitions on SRV1 PS C:\Foo> Get-Partition

DiskPath: \\?\scsi#disk&ven\_msft&prod\_virtual\_disk#5&1ebf9ebb&0&000000#

{53f56307-b6bf-11d0-94f2-00a0c91efb8b}

PartitionNumber DriveLetter Offset Size Type 1048576 127.9 GB Basic C 1 2 

DiskPath: \\?\scsi#disk&ven\_msft&prod\_virtual\_disk#5&2132ca1&0&000000#

{53f56307-b6bf-11d0-94f2-00a0c91efb8b}

PartitionNumber DriveLetter Offset Size Type 1 17408 15.98 MB Reserved

PS C:\Foo> # 7. Examining details of a volume PS C:\Foo> Get-Volume | Select-Object -First 1 | Format-List

: {1}\\SRV1\root/Microsoft/Windows/Storage/Providers\_v2\ ObjectId

WSP\_Volume.ObjectId="{004bc44d-ede2-11ec-a79c-806e6f6e6963}:

VO:\\?\Volume{ebeaff83-af69-11ec-be24-5cf37091be18}\"

PassThroughClass PassThroughIds PassThroughNamespace: PassThroughServer

: \\?\Volume{ebeaff83-af69-11ec-be24-5cf37091be18}\ UniqueId

AllocationUnitSize : 4096

DedupMode : NotAvailable

DriveLetter : C DriveType : Fixed FileSystem : NTFS FileSystemLabel

: NTFS FileSystemType HealthStatus : Healthy : OK OperationalStatus

: \\?\Volume{ebeaff83-af69-11ec-be24-5cf37091be18}\ Path

: 137331994624 Size SizeRemaining : 119453777920

**PSComputerName** 

```
PS C:\Foo> # 8. Examining details of a partition
PS C:\Foo> Get-Partition | Select-Object -First 1 | Format-List
                    : {00000000-0000-0000-0000-10000000000}6002248005588E716BE40737CCDCDD7C
UniqueId
AccessPaths
                    : {C:\, \\?\Volume{ebeaff83-af69-11ec-be24-5cf37091be18}\}
                    : 0
DiskNumber
DiskPath
                    : \\?\scsi#disk&ven_msft&prod_virtual_disk#5&1ebf9ebb&0&000000#
                      {53f56307-b6bf-11d0-94f2-00a0c91efb8b}
DriveLetter
Guid
                    : {ebeaff83-af69-11ec-be24-5cf37091be18}
IsActive
                    : False
IsBoot
                    : True
IsHidden
                    : False
IsOffline
                    : False
IsReadOnly
                    : False
IsShadowCopy
                    : False
IsDAX
                    : False
IsSystem
                    : False
NoDefaultDriveLetter : False
                   : 1048576
OperationalStatus
                    : Online
PartitionNumber
                    : 1
Size
                    : 127.9 GB
                    : Basic
Type
```

| Number | Friendly Name     | Serial Number H | lealthStatus | OperationalStatus | Total S | ize | Partition Styl |
|--------|-------------------|-----------------|--------------|-------------------|---------|-----|----------------|
| 0      | Msft Virtual Disk |                 | lealthy      | Online            | 128     | GB  | GPT            |
| 1      | Msft Virtual Disk | H               | lealthy      | Online            | 64      | GB  | GPT            |
| 2      | Msft Virtual Disk | H               | lealthy      | Online            | 64      | GB  | MBR            |
| 3      | Msft Virtual Disk | H               | lealthy      | Offline           | 64      | GB  | RAW            |
| 4      | Msft Virtual Disk | H               | lealthy      | Offline           | 64      | GB  | RAW            |
| 5      | Msft Virtual Disk | 1               | lealthy      | Offline           | 64      | GB  | RAW            |
| 6      | Msft Virtual Disk | ŀ               | lealthy      | Offline           | 64      | GB  | RAW            |
| 7      | Msft Virtual Disk | H               | lealthy      | Offline           | 64      | GB  | RAW            |
| 8      | Msft Virtual Disk |                 | lealthy      | Offline           | 64      | GB  | RAW            |

```
PS C:\Foo> # 1. Getting the second disk
PS C:\Foo> $Disk = Get-Disk | Select-Object -Skip 1 -First 1
PS C:\Foo> $Disk | Format-List
                  : 60022480E8258902AEAD5E128062318A
UniqueId
Number
                  : 1
Path
                   : \\?\scsi#disk&ven_msft&prod_virtual_disk#5&2132ca1&0&000000#
                    {53f56307-b6bf-11d0-94f2-00a0c91efb8b}
Manufacturer
                  : Msft
Model
                  : Virtual Disk
SerialNumber
                  : 64 GB
Size
AllocatedSize
                 : 17825792
LogicalSectorSize : 512
PhysicalSectorSize: 4096
NumberOfPartitions: 1
PartitionStyle : GPT
IsReadOnly
                  : False
                  : False
IsSystem
                  : False
IsBoot
```

```
PS C:\Foo>
PS C:\Foo>
PS C:\Foo>
PS C:\Foo>
PS C:\Foo>
PS C:\Foo>
PS C:\Foo>
PS C:\Foo>
PS C:\Foo>
PS C:\Foo>
PS C:\Foo>
PS C:\Foo>
PS C:\Foo>
PS C:\Foo>
PS C:\Foo>
PS C:\Foo>
PS C:\Foo>
PS C:\Foo>
PS C:\Foo>
PS C:\Foo>
PS C:\Foo>
PS C:\Foo>
PS C:\Foo>
PS C:\Foo>
PS C:\Foo>
PS C:\Foo>
PS C:\Foo>
PS C:\Foo>
PS C:\Foo>
PS C:\Foo>
PS C:\Foo>
PS C:\Foo>
PS C:\Foo>
PS C:\Foo>
PS C:\Foo>
PS C:\Foo>
PS C:\Foo>
PS C:\Foo>
PS C:\Foo>
PS C:\Foo>
PS C:\Foo>
PS C:\Foo>
PS C:\Foo>
PS C:\Foo>
PS C:\Foo>
PS C:\Foo>
PS C:\Foo>
PS C:\Foo>
PS C:\Foo>
PS C:\Foo>
PS C:\Foo>
PS C:\Foo>
PS C:\Foo>
PS C:\Foo>
PS C:\Foo>
PS C:\Foo>
PS C:\Foo>
PS C:\Foo>
PS C:\Foo>
PS C:\Foo>
PS C:\Foo>
PS C:\Foo>
PS C:\Foo>
PS C:\Foo>
PS C:\Foo>
PS C:\Foo>
PS C:\Foo>
PS C:\Foo>
PS C:\Foo>
PS C:\Foo>
PS C:\Foo>
PS C:\Foo>
PS C:\Foo>
PS C:\Foo>
PS C:\Foo>
PS C:\Foo>
PS C:\Foo>
PS C:\Foo>
PS C:\Foo>
PS C:\Foo>
PS C:\Foo>
PS C:\Foo>
PS C:\Foo>
PS C:\Foo>
PS C:\Foo>
PS C:\Foo>
PS C:\Foo>
PS C:\Foo>
PS C:\Foo>
PS C:\Foo>
PS C:\Foo>
PS C:\Foo>
PS C:\Foo>
PS C:\Foo>
PS C:\Foo>
PS C:\Foo>
PS C:\Foo>
PS C:\Foo>
PS C:\Foo>
PS C:\Foo>
PS C:\Foo>
PS C:\Foo>
PS C:\Foo>
PS C:\Foo>
PS C:\Foo>
PS C:\Foo>
PS C:\Foo>
PS C:\Foo>
PS C:\Foo>
PS C:\Foo>
PS C:\Foo>
PS C:\Foo>
PS C:\Foo>
PS C:\Foo>
PS C:\Foo>
PS C:\Foo>
PS C:\Foo>
PS C:\Foo>
PS C:\Foo>
PS C:\Foo>
PS C:\Foo>
PS C:\Foo>
PS C:\Foo
PS C:\Foo
PS C:\Foo
PS C:\Foo
PS C:\Foo
PS C:\Foo
PS C:\Foo
PS C:\Foo
PS C:\Foo
PS C:\Foo
PS C:\Foo
PS C:\Foo
PS C:\Foo
PS C:\Foo
PS C:\Foo
PS C:\Foo
PS C:\Foo
PS C:\Foo
PS C:\Foo
PS C:\Foo
PS C:\Foo
PS C:\Foo
PS C:\Foo
PS C:\Foo
PS C:\Foo
PS C:\Foo
PS C:\Foo
PS C:\Foo
PS C:\Foo
PS C:\Foo
PS C:\Foo
PS C:\Foo
PS C:\Foo
PS C:\Foo
PS C:\Foo
PS C:\Foo
PS C:\Foo
PS C:\Foo
PS C:\Foo
PS C:\Foo
PS C:\Foo
PS C:\Foo
PS C:\Foo
PS C:\Foo
PS C:\Foo
PS C:\Foo
PS C:\Foo
PS C:\Foo
PS C:\Foo
PS C:\Foo
PS C:\Foo
PS C:\Foo
PS C:\Foo
PS C:\Foo
PS C:\Foo
PS C:\Foo
PS C:\Foo
PS C:\Foo
PS C:\Foo
PS C:\Foo
PS C:\Foo
PS C:\Foo
PS C:\Foo
PS C:\Foo
PS C:\Foo
PS C:\Foo
PS C:\Foo
PS C:\Foo
PS C:\Foo
PS C:\Foo
PS C
```

```
PS C:\Foo> # 3. Getting next available disk to use on SRV1
PS C:\Foo> $Disk2 = Get-Disk |
             Where-Object PartitionStyle -eq 'MBR'
               Select-Object -First 1
PS C:\Foo> $Disk2 | Format-List
                   : 60022480F74243AB1AD9CFB6E1B06E28
UniqueId
Number
Path
                   : \\?\scsi#disk&ven_msft&prod_virtual_disk#5&2132ca1&0&000001#
                     {53f56307-b6bf-11d0-94f2-00a0c91efb8b}
Manufacturer
                   : Msft
Model
                   : Virtual Disk
SerialNumber
                   : 64 GB
Size
AllocatedSize : 2097152
LogicalSectorSize : 512
PhysicalSectorSize: 4096
NumberOfPartitions: 0
PartitionStyle
                   : MBR 🛨
IsReadOnly
                   : False
IsSystem
                   : False
```

IsBoot

: False

```
PS C:\Foo> # 4. Creating 4 new partitions on third (MBR) disk
PS C:\Foo> $UseMaxHT= @{UseMaximumSize = $true}
PS C:\Foo> New-Partition -DiskNumber $Disk2.DiskNumber -DriveLetter W -Size 1gb
   DiskPath: \\?\scsi#disk&ven_msft&prod_virtual_disk#5&2132ca1&0&000001#
             {53f56307-b6bf-11d0-94f2-00a0c91efb8b}
PartitionNumber DriveLetter Offset Size Type
                              1048576 1 GB Logical
1
PS C:\Foo> New-Partition -DiskNumber $Disk2.DiskNumber -DriveLetter X -Size 15gb
   DiskPath: \\?\scsi#disk&ven_msft&prod_virtual_disk#5&2132ca1&0&000001#
             {53f56307-b6bf-11d0-94f2-00a0c91efb8b}
PartitionNumber DriveLetter Offset
                                           Size Type
                 X
                              1074790400 15 GB Logical
PS C:\Foo> New-Partition -DiskNumber $Disk2.DiskNumber -DriveLetter Y -Size 15gb
   DiskPath: \\?\scsi#disk&ven_msft&prod_virtual_disk#5&2132ca1&0&000001#
             {53f56307-b6bf-11d0-94f2-00a0c91efb8b}
PartitionNumber DriveLetter Offset
                                            Size Type
                              17180917760 15 GB Logical
PS C:\Foo> New-Partition -DiskNumber $Disk2.DiskNumber -DriveLetter Z @UseMaxHT
   DiskPath: \\?\scsi#disk&ven_msft&prod_virtual_disk#5&2132ca1&0&000001#
            {53f56307-b6bf-11d0-94f2-00a0c91efb8b}
PartitionNumber DriveLetter Offset
                                             Size Type
                              33288093696 33 GB Logical
4
                 Z
```

```
PS C:\Foo> # 5. Formatting each volume on this disk
PS C:\Foo> $FormatHT1 = @{
            DriveLetter
                               = 'FAT'
             FileSystem
            NewFileSystemLabel = 'w-fat'
PS C:\Foo> Format-Volume @FormatHT1
DriveLetter FriendlyName FileSystemType DriveType HealthStatus OperationalStatus SizeRemaining
                                                                                   1023.69 MB 1023.72 MB
                                       Fixed
                                                 Healthy
PS C:\Foo> $FormatHT2 = @{
             DriveLetter
                               = 'X'
                               = 'exFAT'
             FileSystem
             NewFileSystemLabel = 'x-exFAT'
PS C:\Foo> Format-Volume @FormatHT2
DriveLetter FriendlyName FileSystemType DriveType HealthStatus OperationalStatus SizeRemaining Size
                        exFAT
                                                                                        15 GB 15 GB
                                       Fixed
                                                 Healthy
PS C:\Foo> $FormatHT3 = @{
                               = 'Y'
             DriveLetter
                               = 'FAT32'
            FileSystem
             NewFileSystemLabel = 'Y-FAT32'
PS C:\Foo> Format-Volume @FormatHT3
DriveLetter FriendlyName FileSystemType DriveType HealthStatus OperationalStatus SizeRemaining
           Y-FAT32
                       FAT32
                                       Fixed
                                                 Healthy
                                                              OK
                                                                                     14.98 GB 14.98 GB
PS C:\Foo> $FormatHT4 = @{
            DriveLetter
                               = 'ReFS'
             FileSystem
            NewFileSystemLabel = 'Z-ReFS'
PS C:\Foo> Format-Volume @FormatHT4
DriveLetter FriendlyName FileSystemType DriveType HealthStatus OperationalStatus SizeRemaining
           Z-ReFS
                        ReFS
                                       Fixed
                                                 Healthy
                                                                                     31.81 GB 32.94 GB
```

|             |              | all volumes on :<br>Sort-Object Dri |           |              |                   |               |            |
|-------------|--------------|-------------------------------------|-----------|--------------|-------------------|---------------|------------|
| DriveLetter | FriendlyName | FileSystemType                      | DriveType | HealthStatus | OperationalStatus | SizeRemaining | Size       |
|             |              | FAT32                               | Fixed     | Healthy      | OK                | 67.25 MB      | 96 ME      |
| C           |              | NTFS                                | Fixed     | Healthy      | OK                | 111.23 GB     | 127.9 GE   |
| S           | Files        | NTFS                                | Fixed     | Healthy      | OK                | 63.84 GB      | 63.98 GE   |
| W           | W-FAT        | FAT                                 | Fixed     | Healthy      | OK                | 1023.69 MB    | 1023.72 ME |
| X           | x-exFAT      | exFAT                               | Fixed     | Healthy      | OK                | 15 GB         | 15 GE      |
| Y           | Y-FAT32      | FAT32                               | Fixed     | Healthy      | OK                | 14.98 GB      | 14.98 GE   |
| Z           | Z-ReFS       | ReFS                                | Fixed     | Healthy      | OK                | 31.81 GB      | 32.94 GE   |

```
PS C:\Foo> # 1. Getting PowerShell providers
PS C:\Foo> Get-PSProvider
            Capabilities
                                                Drives
Name
                                                {HKLM, HKCU}
Registry
            ShouldProcess
            ShouldProcess
                                                {Alias}
Alias
Environment ShouldProcess
                                                {Env}
FileSystem Filter, ShouldProcess, Credentials {C, Temp, S, W, X, Y, Z}
Function
            ShouldProcess
                                                {Function}
            ShouldProcess
                                                {Variable}
Variable
Certificate ShouldProcess
                                                {Cert}
           Credentials
                                                {WSMan}
WSMan
```

```
PS C:\Foo> # 4. Getting registered owner
PS C:\Foo> (Get-ItemProperty -Path $Path -Name RegisteredOwner).RegisteredOwner
Book Readers
```

```
PS C:\Foo> # 5. Counting aliases in the Alias: drive
PS C:\Foo> Get-Item Alias:* | Measure-Object

Count : 164
Average :
Sum :
Maximum :
Minimum :
StandardDeviation :
Property :
```

```
PS C:\Foo> # 6. Finding aliases for Remove-Item
PS C:\Foo> Get-Childitem Alias:* |
            Where-Object ResolvedCommand -match 'Remove-Item$'
CommandType
                                                                 Version
                                                                            Source
               Name
Alias
              ri -> Remove-Item
              rm -> Remove-Item
Alias
Alias
              rmdir -> Remove-Item
Alias
              del -> Remove-Item
Alias
              erase -> Remove-Item
Alias
               rd -> Remove-Item
```

```
PS C:\Foo> # 7. Counting environment variables on SRV1
PS C:\Foo> Get-Item ENV:* | Measure-Object

Count : 45
Average :
Sum :
Maximum :
Minimum :
StandardDeviation :
Property :
```

PS C:\Foo> # 8. Displaying Windows installation folder
PS C:\Foo> "Windows installation folder is [Senv:windir]"
Windows installation folder is [C:\WINDOWS]

```
PS C:\Foo> # 9. Checking on FileSystem provider drives on SRV1
PS C:\Foo> Get-PSProvider -PSProvider FileSystem |
             Select-Object -ExpandProperty Drives |
                Sort-Object -Property Name
Name Used (GB) Free (GB) Provider
                                                                                             CurrentLocation
         16.68
                   111.22 FileSystem C:\
                   63.84 FileSystem S:\
          0.14
         16.68 111.22 FileSystem C:\Users\administrator.RESKIT\AppData\Local\Temp\
Temp
W
          0.00
                     1.00 FileSystem W:\
          0.00 1.00 FileSystem W:\
0.00 15.00 FileSystem X:\
0.00 14.98 FileSystem V:\
                    14.98 FileSystem Y:\
          0.00
          1.16 31.78 FileSystem Z:\
```

```
PS C:\Foo> # 10. Getting home folder for FileSystem provider
PS C:\Foo> $HomeFolder = Get-PSProvider -PSProvider FileSystem |
Select-Object -ExpandProperty Home
PS C:\Foo> $HomeFolder
C:\Foo
```

```
PS C:\Foo> # 11. Checking Function drive
PS C:\Foo> Get-Module | Remove-Module -WarningAction SilentlyContinue
PS C:\Foo> $Functions = Get-ChildItem -Path Function:
PS C:\Foo> "Functions available [$($Functions.Count)]"
Functions available [36] ←
```

```
PS C:\Foo> # 13. Checking Function drive again
PS C:\Foo> $Functions2 = Get-ChildItem -Path Function:
PS C:\Foo> "Functions now available [$($Functions2.Count)]"
Functions now available [37]
```

```
PS C:\Foo> # 14. Counting defined variables
PS C:\Foo> $Variables = Get-ChildItem -Path Variable:
PS C:\Foo> "Variables defined [$C$Variables.count)]"
Variables defined [70]
```

```
PS C:\Foo> # 15. Counting defined variables
PS C:\Foo> $Variables = Get-ChildItem -Path Variable:
PS C:\Foo> "Variables defined [$($Variables.count)]"
Variables defined [70] 	———
```

PS C:\Foo> # 16. Getting trusted root certificates for the local machine PS C:\Foo> Get-ChildItem -Path Cert:\LocalMachine\Root | Format-Table FriendlyName, Thumbprint

FriendlyName

Microsoft Root Certificate Authority

Thawte Timestamping CA Microsoft Root Authority

Microsoft Root Certificate Authority 2011 Microsoft Authenticode(tm) Root Microsoft Root Certificate Authority 2010

Microsoft ECC TS Root Certificate Authority 2018

Microsoft Timestamp Root VeriSign Time Stamping CA

DigiCert Global Root G2 DST Root CA X3

GlobalSign Root CA - R3

DigiCert Baltimore Root Sectigo (AAA) TSRG Root X1

GlobalSign Root CA - R1

Starfield Class 2 Certification Authority

DigiCert Entrust.net

VeriSign Class 3 Public Primary CA

DigiCert VeriSian

VeriSign Universal Root Certification Authority

Go Daddy Class 2 Certification Authority

QuoVadis Root CA 2 G3

DigiCert

Thumbprint

CDD4EEAE6000AC7F40C3802C171E30148030C072 BE36A4562FB2EE05DBB3D32323ADF445084ED656 A43489159A520F0D93D032CCAF37E7FE20A8B419 92B46C76E13054E104F230517E6E504D43AB10B5 8F43288AD272F3103B6FB1428485EA3014C0BCFE 7F88CD7223F3C813818C994614A89C99FA3B5247 3B1EFD3A66EA28B16697394703A72CA340A05BD5 31F9FC8BA3805986B721EA7295C65B3A44534274 245C97DF7514E7CF2DF8BE72AE957B9E04741E85 18F7C1FCC3090203FD5BAA2F861A754976C8DD25 Microsoft ECC Product Root Certificate Authority 2018 06F1AA330B927B753A40E68CDF22E34BCBEF3352 Microsoft Time Stamp Root Certificate Authority 2014 0119E81BE9A14CD8E22F40AC118C687ECBA3F4D8 DF3C24F9BFD666761B268073FE06D1CC8D4F82A4 DAC9024F54D8F6DF94935FB1732638CA6AD77C13 D69B561148F01C77C54578C10926DF5B856976AD D4DE20D05E66FC53FE1A50882C78DB2852CAE474 D1EB23A46D17D68FD92564C2F1F1601764D8E349 CABD2A79A1076A31F21D253635CB039D4329A5E8 B1BC968BD4F49D622AA89A81F2150152A41D829C AD7E1C28B064EF8F6003402014C3D0E3370EB58A A8985D3A65E5E5C4B2D7D66D40C6DD2FB19C5436 8CF427FD790C3AD166068DE81E57EFBB932272D4 742C3192E607E424EB4549542BE1BBC53E6174E2 5FB7EE0633E259DBAD0C4C9AE6D38F1A61C7DC25 4EB6D578499B1CCF5F581EAD56BE3D9B6744A5E5 3679CA35668772304D30A5FB873B0FA77BB70D54 2796BAE63F1801E277261BA0D77770028F20EEE4 093C61F38B8BDC7D55DF7538020500F125F5C836 0563B8630D62D75ABBC8AB1E4BDFB5A899B24D43

PS C:\Foo> # 17. Examining ports in use by WinRM

PS C:\Foo> Get-ChildItem -Path WSMan:\localhost\Client\DefaultPorts

WSManConfig: Microsoft.WSMan.Management\WSMan::localhost\Client\DefaultPorts

SourceOfValue Value Type Name System.String HTTP 5985 System.String 5986 HTTPS

PS C:\Foo> # 21. Importing the CimPSDrive module and creating a drive

PS C:\Foo> Import-Module -Name CimPSDrive

PS C:\Foo> New-PSDrive -Name CIM -PSProvider SHiPS -Root CIMPSDrive#CMRoot

Name Used (GB) Free (GB) Provider Root CurrentLocation

CIM SHiPS CIMPSDrive#CMRoot PS C:\Foo> # 22. Examining BIOS using the CimPSDrive module PS C:\Foo> Get-ChildItem CIM:\Localhost\CIMV2\Win32\_Bios

SMBIOSBIOSVersion : Hyper-V UEFI Release v4.1 Manufacturer : Microsoft Corporation

Name : Hyper-V UEFI Release v4.1

SerialNumber : 1292-4012-4928-5640-9420-3487-94

Version : VRTUAL - 1 PSComputerName : localhost

PS C:\Foo> # 1. Getting disk number of the disk holding the S partition
PS C:\Foo> \$Part = Get-Partition -DriveLetter S
PS C:\Foo> "S drive on disk [\$C\$Part.DiskNumber)]"
S drive on disk [1]

```
PS C:\Foo> # 4. Counting files/folders on S:
PS C:\Foo> Get-ChildItem -Path S:\ -Recurse | Measure-Object
```

Count : 10100

Average :
Sum :
Maximum :
Minimum :
StandardDeviation :
Property :

```
PS C:\Foo> # 5. Examining the same drives remotely on SRV2

SScriptBlock2 = {
    Get-ChildItem -Path S:\ -Recurse |
        Measure-Object
}

PS C:\Foo> Invoke-Command -ComputerName SRV2 -ScriptBlock $ScriptBlock2

Count : 0

Average :
Sum :
Maximum :
Minimum :
Property :
PSComputerName : SRV2
```

```
PS C:\Foo> # 6. Adding the storage replica feature to SRV1
PS C:\Foo> Add-WindowsFeature -Name Storage-Replica | Out-Null
WARNING: You must restart this server to finish the installation process
```

```
PS C:\Foo> # 7. Adding the Storage Replica Feature to SRV2
PS C:\Foo> $SB= {
   Add-WindowsFeature -Name Storage-Replica | Out-Null
}
PS C:\Foo> Invoke-Command -ComputerName SRV2 -ScriptBlock $SB

WARNING: You must restart this server to finish the installation process.
```

```
PS C:\Foo> # 10. Creating a G: volume in disk 3 on SRV1
PS C:\Foo> $ScriptBlock3 = {
              Initialize-Disk -Number 3 | Out-Null
              $VolumeHT = @{
              DiskNumber = 3
               FriendlyName = 'SRLOGS'
              DriveLetter = 'G'
             New-Volume @VolumeHT
PS C:\Foo> Invoke-Command -ComputerName SRV1 -ScriptBlock $ScriptBlock3
DriveLetter FriendlyName FileSystemType DriveType HealthStatus OperationalStatus SizeRemaining
                                                                                                          Size PSComputerName
G
            SRL OGS
                          NTFS
                                          Fixed
                                                     Healthy
                                                                                            63.84 GB 63.98 GB SRV1
```

```
PS C:\Foo> # 11. Creating G: volume on SRV2
PS C:\Foo> Invoke-Command -ComputerName SRV2 -ScriptBlock $ScriptBlock3

DriveLetter FriendlyName FileSystemType DriveType HealthStatus OperationalStatus SizeRemaining Size PSComputerName
G SRLOGS NTFS Fixed Healthy OK 63.89 GB 63.98 GB SRV2
```

```
PS C:\Foo> # 12. Viewing volumes on SRV1
PS C:\Foo> Get-Volume | Sort-Object -Property Driveletter
DriveLetter FriendlyName FileSystemType DriveType HealthStatus OperationalStatus SizeRemaining
                                                                                                           Size
                                                                                           67.25 MB
                          FAT32
                                          Fixed
                                                     Healthy
                                                                   OK
                                                                                                          96 MB
                                                                                                       127.9 GB
                          NTES
                                          Fixed
                                                     Healthy
                                                                  OK
                                                                                          111.61 GB
                                                                                                       63.98 GB
            SRI OGS
G
                                                                  OK
                                                                                           63.84 GB
                          NTES
                                          Fixed
                                                     Healthy
                                                                                                       63.98 GB
                                                                  OK
                                                                                           63.83 GB
SWXY
            Files
                          NTFS
                                          Fixed
                                                     Healthy
                                                                  OK
                                                                                         1023.66 MB 1023.72 MB
            W-FAT
                          FAT
                                          Fixed
                                                     Healthy
            x-exFAT
                          exFAT
                                                                  OK
                                                                                              15 GB
                                          Fixed
                                                     Healthy
                                                                                                          15 GB
                                                                                           14.98 GB
31.78 GB
             Y-FAT32
                                                                                                       14 98 GB
                                                                  OK
                          FAT32
                                          Fixed
                                                     Healthy
Z
            Z-ReFS
                                                                                                       32.94 GB
                          ReFS
                                          Fixed
                                                     Healthy
```

```
PS C:\Foo> # 13. Viewing volumes on SRV2
PS C:\Foo> Invoke-Command -Computer SRV2 -Scriptblock {
               Get-Volume | Sort-Object -Property Driveletter
DriveLetter FriendlyName FileSystemType DriveType HealthStatus OperationalStatus SizeRemaining
                                                                                                                       Size PSComputerName
                              FAT32
                                                Fixed
                                                            Healthy
                                                                                                      115.03 GB 127.9 GB SRV2
63.89 GB 63.98 GB SRV2
C
                              NTES
                                                Fixed
                                                            Healthy
              SRLOGS
                                                                            OK
                              NTFS
                                                Fixed
                                                            Healthy
                                                            Healthy
                                                                                                       63.89 GB 63.98 GB SRV2
```

```
PS C:\Foo> # 14. Creating an SR replica group
PS C:\Foo> $NewSRHT =
             SourceComputerName
                                       = 'SRV1'
             SourceRGName
                                       = 'SRV1RG2'
             SourceVolumeName
                                       = 'S:'
             SourceLogVolumeName
                                       = 'G:'
             DestinationComputerName = 'SRV2'
             DestinationRGName
                                       = 'SRV2RG2'
                                       = 'S:'
             DestinationVolumeName
             DestinationLogVolumeName = 'G:'
             LogSizeInBytes
                                       = 2qb
PS C:\Foo> New-SRPartnership @SRHT
                         : 0da18bca-0a49-4f1a-9bbf-cdd44129984c
RunspaceId
DestinationComputerName : SRV2
DestinationRGName
                         : SRV2RG2
Td
                         : 5c52459b-38a9-44ae-8ebd-867d6e19ece0
```

PS C:\Foo> # 15. Examining the volumes on SRV2 PS C:\Foo> \$ScriptBlock3 = Get-Volume Sort-Object -Property DriveLetter Format-Table PS C:\Foo> Invoke-Command -ComputerName SRV2 -ScriptBlock \$ScriptBlock3 DriveLetter FriendlyName FileSystemType DriveType HealthStatus OperationalStatus SizeRemaining Size FAT32 96 MB Fixed Healthy OK 67.26 MB 115.03 GB 127.9 GB C NTES Fixed Healthy OK G SRI OGS 61.89 GB 63.98 GB NTES Fixed Healthy OK S Unknown Fixed Healthy Unknown 0 B 0 B

```
PS C:\Foo> # 17. Viewing the SR Partnership
PS C:\Foo> Get-SRPartnership
```

: SRV1

: SRV1RG2

Runspaceld : Odal8bca-0a49-4f1a-9bbf-cdd44129984c DestinationComputerName : SRV1

DestinationRGName : SRV1RG2

SourceComputerName

SourceRGName

Id : 5c52459b-38a9-44ae-8ebd-867d6e19ece0

SourceComputerName : SRV2 SourceRGName : SRV2RG2

```
PS C:\Foo> # 1. Viewing disks available for pooling
Number FriendlyName
                       SerialNumber MediaType CanPool OperationalStatus HealthStatus Usage
                                                                                             Size
      Msft Virtual Disk
                                   Unspecified True
                                                                                 Auto-Select 64 GB
                                                                      Healthy
5
      Msft Virtual Disk
                                   Unspecified True
                                                     OK
                                                                                 Auto-Select 64 GB
                                                                      Healthy
      Msft Virtual Disk
                                   Unspecified True
6
                                                     OK
                                                                     Healthy
                                                                                  Auto-Select 64 GB
      Msft Virtual Disk
                                   Unspecified True
                                                     OK
                                                                      Healthy
                                                                                  Auto-Select 64 GB
8
      Msft Virtual Disk
                                   Unspecified True
                                                                                 Auto-Select 64 GB
                                                     OK
                                                                     Healthy
```

```
PS C:\Foo> # 2. Creating a storage pool
PS C:\Foo> $NewPoolHT = @{
                                           = 'RKSP'
             FriendlyName
             StorageSubsystemFriendlyName = "Windows Storage*"
                                          = $Disks
             PhysicalDisks
PS C:\Foo> New-StoragePool @NewPoolHT
FriendlyName OperationalStatus HealthStatus IsPrimordial IsReadOnly
                                                                          Size AllocatedSize
RKSP
             OK
                               Healthy
                                            False
                                                          False
                                                                     317.42 GB
                                                                                     1.25 GB
```

```
PS C:\Foo> # 3. Creating a mirrored hard disk named Mirror1 PS C:\Foo> $VDisk1HT = 0{
              StoragePoolFriendlyName
                                        = 'RKSP'
              FriendlyName
                                          = 'Mirror1'
              ResiliencySettingName
                                         = 'Mirror'
                                          = 8GB
              Size
              ProvisioningType
                                          = 'Thin'
PS C:\Foo> New-VirtualDisk @VDdisk1HT
FriendlyName ResiliencySettingName FaultDomainRedundancy OperationalStatus HealthStatus Size FootprintOnPool StorageEfficiency
Mirror1
                                     1
                                                             OK
                                                                                Healthy
                                                                                              8 GB
                                                                                                             1.5 GB
                                                                                                                                 33.33%
```

```
PS C:\Foo> # 4. Creating a three way mirrored disk named Mirror2 PS C:\Foo> $VDisk2HT = @{
               /Disk2HI = @1
StoragePoolFriendlyName
FriendlyName
ResiliencySettingName
                                                = 'RKSP'
                                                = 'Mirror2'
                                                = 'Mirror'
               NumberOfDataCopies
                                                = 8GB
               Size
               ProvisioningType
PS C:\Foo> New-VirtualDisk @VDisk2HT
FriendlyName ResiliencySettingName FaultDomainRedundancy OperationalStatus HealthStatus Size FootprintOnPool StorageEfficiency
Mirror2
                                         2
                                                                                          Healthy
                                                                                                                          1.5 GB
                                                                                                                                                16.67%
               Mirror
```

|      |         | Sort-Object -Pro |       | -       | OperationalStatus | SizeRemaining | ı Si:             |
|------|---------|------------------|-------|---------|-------------------|---------------|-------------------|
|      |         | FAT32            | Fixed | Healthy | OK                | 67.24 ME      |                   |
| С    |         | NTFS             | Fixed | Healthy | OK                | 108.07 GF     |                   |
| D    |         | NTFS             | Fixed | Healthy | OK                | 7.95 GE       | E-122 (1) (A) (A) |
| E    |         | NTFS             | Fixed | Healthy | OK                | 7.95 GE       | 7.98              |
| G    | SRLOGS  | NTFS             | Fixed | Healthy | OK                | 61.84 GE      | 63.98             |
| S    |         | Unknown          | Fixed | Healthy | Unknown           | 0 E           | 0                 |
| ıl . | W-FAT   | FAT              | Fixed | Healthy | OK                | 1023.66 ME    | 1023.72           |
| Κ    | x-exFAT | exFAT            | Fixed | Healthy | OK                | 15 GE         | 15 (              |
| 1    | Y-FAT32 | FAT32            | Fixed | Healthy | OK                | 14.98 GE      | 14.98             |
| Z    | Z-ReFS  | ReFS             | Fixed | Healthy | OK                | 31.78 GE      | 32.94             |

## **Chapter 8: Managing Shared Data**

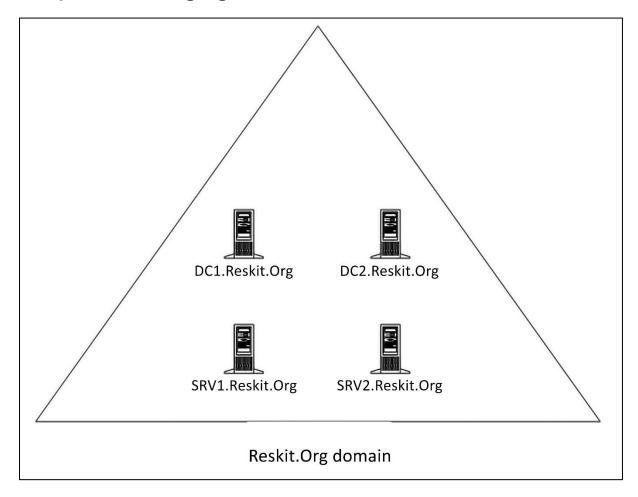

PS C:\Foo> # 3. Getting commands in the module PS C:\Foo> Get-Command -Module NTFSSecurity

| CommandType | Name                          | Version | Source       |
|-------------|-------------------------------|---------|--------------|
| Cmdlet      | Add-NTFSAccess                | 4.2.6   | NTFSSecurity |
|             | Add-NTFSAudit                 | 4.2.6   | NTFSSecurity |
| Cmdlet      | Clear-NTFSAccess              | 4.2.6   | NTFSSecurity |
|             | Clear-NTFSAudit               | 4.2.6   | NTFSSecurity |
| Cmdlet      | Copy-Item2                    | 4.2.6   | NTFSSecurity |
|             | Disable-NTFSAccessInheritance | 4.2.6   | NTFSSecurity |
| Cmdlet      | Disable-NTFSAuditInheritance  | 4.2.6   | NTFSSecurity |
| Cmdlet      | Disable-Privileges            | 4.2.6   | NTFSSecurity |
| Cmdlet      | Enable-NTFSAccessInheritance  | 4.2.6   | NTFSSecurity |
| Cmdlet      | Enable-NTFSAuditInheritance   | 4.2.6   | NTFSSecurity |
| Cmdlet      | Enable-Privileges             | 4.2.6   | NTFSSecurity |
| Cmdlet      | Get-ChildItem2                | 4.2.6   | NTFSSecurity |
| Cmdlet      | Get-DiskSpace                 | 4.2.6   | NTFSSecurity |
| Cmdlet      | Get-FileHash2                 | 4.2.6   | NTFSSecurity |
| Cmdlet      | Get-Item2                     | 4.2.6   | NTFSSecurity |
| Cmdlet      | Get-NTFSAccess                | 4.2.6   | NTFSSecurity |
| Cmdlet      | Get-NTFSAudit                 | 4.2.6   | NTFSSecurity |
| Cmdlet      | Get-NTFSEffectiveAccess       | 4.2.6   | NTFSSecurity |
| Cmdlet      | Get-NTFSHardLink              | 4.2.6   | NTFSSecurity |
| Cmdlet      | Get-NTFSInheritance           | 4.2.6   | NTFSSecurity |
| Cmdlet      | Get-NTFSOrphanedAccess        | 4.2.6   | NTFSSecurity |
| Cmdlet      | Get-NTFSOrphanedAudit         | 4.2.6   | NTFSSecurity |
| Cmdlet      | Get-NTFSOwner                 | 4.2.6   | NTFSSecurity |
| Cmdlet      | Get-NTFSSecurityDescriptor    | 4.2.6   | NTFSSecurity |
|             | Get-NTFSSimpleAccess          | 4.2.6   | NTFSSecurity |
|             | Get-Privileges                | 4.2.6   | NTFSSecurity |
|             | Move-Item2                    | 4.2.6   | NTFSSecurity |
| Cmdlet      | New-NTFSHardLink              | 4.2.6   | NTFSSecurity |
|             | New-NTFSSymbolicLink          | 4.2.6   | NTFSSecurity |
| Cmdlet      | Remove-Item2                  | 4.2.6   | NTFSSecurity |
| Cmdlet      | Remove-NTFSAccess             | 4.2.6   | NTFSSecurity |
| Cmdlet      | Remove-NTFSAudit              | 4.2.6   | NTFSSecurity |
| Cmdlet      | Set-NTFSInheritance           | 4.2.6   | NTFSSecurity |
|             | Set-NTFSOwner                 | 4.2.6   | NTFSSecurity |
|             | Set-NTFSSecurityDescriptor    | 4.2.6   | NTFSSecurity |
| Cmdlet      | Test-Path2                    | 4.2.6   | NTFSSecurity |

8 Secure.Txt

13:55

PS C:\Foo> # 5. Viewing ACL of the folder PS C:\Foo> Get-NTFSAccess -Path F:\Secure1 | Format-Table -AutoSize Path: F:\Secure1 (Inheritance enabled) Access Rights Applies to Type IsInherited InheritedFrom BUILTIN\Administrators FullControl ThisFolderOnly Allow False ThisFolderSubfoldersAndFiles Allow True BUILTIN\Administrators FullControl NT AUTHORITY\SYSTEM ThisFolderSubfoldersAndFiles Allow True F: FullControl CREATOR OWNER GenericAll SubfoldersAndFilesOnly Allow True F: ReadAndExecute, Synchronize ThisFolderSubfoldersAndFiles Allow True BUTI TIN\Users F: BUILTIN\Users ThisFolderAndSubfolders CreateDirectories Allow True F: BUILTIN\Users CreateFiles ThisFolderAndSubfolders Allow True

PS C:\Foo> # 6. Viewing ACL of the file PS C:\Foo> Get-NTFSAccess F:\Secure1\Secure.Txt | Format-Table -AutoSize Path: F:\Secure1\Secure.Txt (Inheritance enabled) Access Rights Type IsInherited InheritedFrom Applies to BUILTIN\Administrators FullControl ThisFolderOnly Allow True F: ThisFolderOnly Allow True NT AUTHORITY\SYSTEM FullControl F: BUILTIN\Users ReadAndExecute, Synchronize ThisFolderOnly Allow True F:

PSComputerName : DC1

10/08/2022

-a---

RunspaceId : 50ee7037-cd9f-4270-b663-96cca880c708 DistinguishedName : CN=Sales, CN=Users, DC=Reskit, DC=Org

GroupCategory : Security
GroupScope : Global
Name : Sales
ObjectClass : group

ObjectGUID : 7f426f57-c616-4555-8e75-d1c8a6d60a33

SamAccountName : Sales

SID : S-1-5-21-140053678-4069492383-922506915-3602

PS C:\Foo> # 13. Getting ACL of the Securel folder
PS C:\Foo> Get-NTFSAccess -Path F:\Securel |
Format-Table -AutoSize

Path: F:\Securel (Inheritance disabled)

Account Access Rights Applies to Type Islnherited InheritedFrom

BUILTIN\Administrators FullControl ThisFolderOnly Allow False RESKIT\Domain Admins FullControl ThisFolderSubfoldersAndFiles Allow False ThisFolderSubfoldersAndFiles Allow False

PS C:\Foo> # 14. Getting resulting ACL on the Secure1.Txt file
PS C:\Foo> Get-NTFSAccess -Path F:\Secure1\Secure.Txt |
Format-Table -AutoSize

Path: F:\Secure1\Secure.Txt (Inheritance enabled)

Account Access Rights Applies to Type IsInherited InheritedFrom

RESKIT\Domain Admins FullControl ThisFolderOnly Allow True F:\Secure1
RESKIT\Sales FullControl ThisFolderOnly Allow True F:\Secure1

Success Restart Needed Exit Code Feature Result

True No Success {File and iSCSI Services, File Server, Remot...

PS C:\Foo> # 2. Viewing the SMB server settings
PS C:\Foo> Get-SmbServerConfiguration

| AnnounceComment                        | : |                |
|----------------------------------------|---|----------------|
| AnnounceServer                         | : | False          |
| AsynchronousCredits                    | : | 512            |
| AuditSmb1Access                        | : | False          |
| AutoDisconnectTimeout                  | : | 15             |
| AutoShareServer                        | : | True           |
| AutoShareWorkstation                   | : | True           |
| CachedOpenLimit                        | : | 10             |
| DisableSmbEncryptionOnSecureConnection | : | True           |
| DurableHandleV2TimeoutInSeconds        | : | 180            |
| EnableAuthenticateUserSharing          | : | False          |
| EnableDownlevelTimewarp                | : | False          |
| EnableForcedLogoff                     | : | True           |
| EnableLeasing                          | : | True           |
| EnableMultiChannel                     | : | True           |
| EnableOplocks                          | : | True           |
| EnableSecuritySignature                | : | False          |
| EnableSMB1Protocol                     | : | False          |
| EnableSMB2Protocol                     | : | True           |
| EnableStrictNameChecking               | : | True           |
| EncryptData                            | : | False          |
| IrpStackSize                           | : | 15             |
| KeepAliveTime                          |   | 2              |
| MaxChannelPerSession                   |   | 32             |
| MaxMpxCount                            | : | 50             |
| MaxSessionPerConnection                | : | 16384          |
| MaxThreadsPerQueue                     | : | 20             |
| MaxWorkItems                           | : | 1              |
| NullSessionPipes                       | : |                |
| NullSessionShares                      | : | action (grade) |
| OplockBreakWait                        | : | 35             |
| PendingClientTimeoutInSeconds          | : | 120            |
| RejectUnencryptedAccess                |   | True           |
| RequireSecuritySignature               |   | False          |
| ServerHidden                           |   | True           |
| Smb2CreditsMax                         | : | 8192           |

```
PS C:\Foo> # 1. Discovering existing shares and access rights
PS C:\Foo> Get-SmbShare -Name *
             Get-SmbShareAccess
               Format-Table -GroupBy Name
  Name: IPC$
Name ScopeName AccountName
                                        AccessControlType AccessRight
IPC$ *
              BUILTIN\Administrators
                                        Allow
                                                          Full
IPC$ *
              BUILTIN\Backup Operators Allow
                                                          Full
IPC$ *
              NT AUTHORITY\INTERACTIVE Allow
                                                          Full
```

PS C:\Foo> # 11. Reviewing share access
PS C:\Foo> Get-SmbShareAccess -Name ITShare |
Sort-Object AccessRight

| Name    | ScopeName | AccountName          | AccessControlType | AccessRight |
|---------|-----------|----------------------|-------------------|-------------|
|         |           |                      |                   |             |
| ITShare | *         | NT AUTHORITY\SYSTEM  | Allow             | Full        |
| ITShare | *         | CREATOR OWNER        | Allow             | Full        |
| ITShare | *         | RESKIT\Administrator | Allow             | Read        |
| ITShare | *         | RESKIT\Sales         | Allow             | Read        |

PS C:\Foo> # 15. Viewing file ACL
PS C:\Foo> Get-NTFSAccess -Path F:\ITShare\File.Txt |
Format-Table -AutoSize

Path: F:\ITShare\File.Txt (Inheritance enabled)

| Account                | Access Rights   |             | Applies to     | Type  | IsInherited | InheritedFrom |
|------------------------|-----------------|-------------|----------------|-------|-------------|---------------|
|                        |                 |             |                |       |             |               |
| BUILTIN\Administrators | FullControl     |             | ThisFolderOnly | Allow | True        | F:\ITShare    |
| NT AUTHORITY\SYSTEM    | FullControl     |             | ThisFolderOnly | Allow | True        | F:\ITShare    |
| RESKIT\Administrator   | ReadAndExecute, |             |                |       |             | F:\ITShare    |
| RESKIT\Sales           | ReadAndExecute, | Synchronize | ThisFolderOnly | Allow | True        | F:\ITShare    |
| BUILTIN\Users          | ReadAndExecute, | Synchronize | ThisFolderOnly | Allow | True        | F:            |

PS C:\Foo> # 1. Examining the SMB client's configuration on SRV1
PS C:\Foo> Get-SmbClientConfiguration

SkipCertificateCheck : False ConnectionCountPerRssNetworkInterface : 4 : 16 DirectoryCacheEntriesMax DirectoryCacheEntrySizeMax : 65536 : 10 DirectoryCacheLifetime DormantFileLimit : 1023 EnableBandwidthThrottling : True EnableByteRangeLockingOnReadOnlyFiles : True EnableInsecureGuestLogons EnableLargeMtu : True EnableLoadBalanceScaleOut : True : True EnableMultiChannel EnableSecuritySignature : True : 1000 ExtendedSessionTimeout FileInfoCacheEntriesMax : 64 : 10 FileInfoCacheLifetime : 128 FileNotFoundCacheEntriesMax FileNotFoundCacheLifetime ForceSMBEncryptionOverQuic : False KeepConn : 600 : 50 MaxCmds MaximumConnectionCountPerServer OplocksDisabled : False RequireSecuritySignature : False SessionTimeout : 60 UseOpportunisticLocking : True WindowSizeThreshold : 1

```
PS C:\Foo> # 3. Examining SMB client's network interface
PS C:\Foo> Get-SmbClientNetworkInterface |
Format-Table

Interface Index RSS Capable RDMA Capable Speed IpAddresses |
True False 10 Gbps {fe80::8d9c:754b:9c00:54, 10.10.10.101}

Ethernet
```

```
PS C:\Foo> # 5. Creating a drive mapping, mapping R: to the share on server FS1
PS C:\Foo> New-SmbMapping -LocalPath R: -RemotePath \\FS1\ITShare

Status Local Path Remote Path
-----
OK R: \\FS1\ITShare
```

```
PS C:\Foo> # 6. Viewing the shared folder mapping
PS C:\Foo> Get—SmbMapping

Status Local Path Remote Path
OK R: \\FS1\ITShare
```

PS C:\Foo> # 3. Exploring iSCSI target server settings
PS C:\Foo> Get-IscsiTargetServerSetting

Runspaceld : dcd86396-786d-435e-a056-6f3b7b1d94b8

ComputerName : SS1.Reskit.Org

IsClustered : False
Version : 10.0
DisableRemoteManagement : False

Portals : {+10.10.1.17:3260, -[fe80::5817:e84:6e63:f824%6]:32601

PS C:\Foo>
PS C:\Foo>
PS C:\Foo>
PS C:\Foo>
PS C:\Foo>
PS C:\Foo>
Path
Description = 'LUN For IT Group'
SizeBytes = 500MB
New-IscsiVirtualDisk @VDHT

RunspaceId : dcd86396-786d-435e-a056-6f3b7b1d94b8

ClusterGroupName :

ComputerName : SS1.Reskit.Org
Description : LUN For IT Group

DiskType : Dynamic

HostVolumeId : {BF124141-EFEA-11EC-BE5E-E454E88CB586}

LocalMountDeviceId :
OriginalPath :
ParentPath :

Path : C:\iSCSI\ITData.Vhdx

SerialNumber : C8C701D3-E94C-40FF-B195-72B091357B4C

Size : 524288000

SnapshotIds :

Status : NotConnected VirtualDiskIndex : 1694099853

```
PS C:\Foo> # 6. Setting the iSCSI target, specifying who can initiate an iSCSI connection
PS C:\Foo> $TargetName = 'ITTarget'
PS C:\Foo> $NewTargetHT = @{
            TargetName = $TargetName
            InitiatorIds = 'IQN:*'
PS C:\Foo> New-IscsiServerTarget @NewTargetHT
RunspaceId
                           : dcd86396-786d-435e-a056-6f3b7b1d94b8
ChapUserName
ClusterGroupName
ComputerName
                           : SS1.Reskit.Org
Description
                          : False
EnableChap
EnableReverseChap
                          : False
EnforceIdleTimeoutDetection : True
FirstBurstLength : 65536
                          : 00:00:00
IdleDuration
InitiatorIds
                          : {Iqn:*}
LastLogin
LunMappings
                          : {}
                          : 262144
MaxBurstLength
MaxReceiveDataSegmentLength: 65536
ReceiveBufferCount : 10
ReverseChapUserName
Sessions
                          : {}
Status
                          : NotConnected
TargetIqn
                          : iqn.1991-05.com.microsoft:ss1-ittarget-target
TargetName
                           : ITTarget
```

```
PS C:\Foo> # 2. Setting up the portal to SS1
PS C:\Foo> $PortalHT = @{
            TargetPortalAddress
                                   = 'SS1.Reskit.Org'
            TargetPortalPortNumber = 3260
PS C:\Foo> New-IscsiTargetPortal @PortalHT
RunspaceId
                      : 903f3c98-40a9-4094-9360-2a710fd27b3a
InitiatorInstanceName
InitiatorPortalAddress:
                      : False
IsHeaderDigest
IsDataDigest
                     : False
TargetPortalAddress : SS1.Reskit.Org
TargetPortalPortNumber: 3260
```

```
PS C:\Foo> # 3. Finding and viewing the ITTarget on the portal
PS C:\Foo> # 3. Finding and viewing the ITTarget on the portal
# STarget = Get-IscsiTarget |
# Where-Object NodeAddress -Match 'ITTarget'
# STarget

Runspaceld : 903f3c98-40a9-4094-9360-2a710fd27b3a
# IsConnected : False
NodeAddress : iqn.1991-05.com.microsoft:ssl-ittarget-target
```

```
PS C:\Foo> # 4. Connecting to the target on SS1
PS C:\Foo> $ConnectHT = @{
            TargetPortalAddress = 'SS1.Reskit.Org'
            NodeAddress = $Target.NodeAddress
PS C:\Foo> Connect-IscsiTarget @ConnectHT
RunspaceId
                       : 903f3c98-40a9-4094-9360-2a710fd27b3a
AuthenticationType
                       : NONE
InitiatorInstanceName : ROOT\ISCSIPRT\0000_0
InitiatorNodeAddress
                      : iqn.1991-05.com.microsoft:fs1.reskit.org
InitiatorPortalAddress : 0.0.0.0
InitiatorSideIdentifier: 400001370000
IsConnected
                      : True
IsDataDigest
                      : False
                      : False
IsDiscovered
                       : False
IsHeaderDigest
IsPersistent
                       : False
NumberOfConnections
                      : 1
Numberorconness
SessionIdentifier
                      : ffffe7045daff010-4000013700000002
TargetNodeAddress
                      : ign.1991-05.com.microsoft:ss1-ittarget-target
TargetSideIdentifier : 0100
```

```
PS C:\Foo> # 5. Viewing the iSCSI disk from FS1 on SS1
PS C:\Foo> $RemoteDisk = Get-Disk |
Where-Object BusType -eq 'iscsi'
PS C:\Foo> $RemoteDisk |
Format-Table -AutoSize

Number Friendly Name Serial Number HealthStatus OperationalStatus Total Size Partition Style

MSFT Virtual HD C8C701D3-E94C-40FF-B195-72B09135784C Healthy Offline 500 MB RAW
```

```
PS C:\Foo>
PS C:\Foo>
PS C:\Foo>
PS C:\Foo>
PS C:\Foo>
PS C:\Foo>
PS C:\Foo>
PS C:\Foo>
PS C:\Foo>
PS C:\Foo>
PS C:\Foo>
PS C:\Foo>
PS C:\Foo>
PS C:\Foo>
PS C:\Foo>
PS C:\Foo>
PS C:\Foo>
PS C:\Foo>
PS C:\Foo>
PS C:\Foo>
PS C:\Foo>
PS C:\Foo>
PS C:\Foo>
PS C:\Foo>
PS C:\Foo>
PS C:\Foo>
PS C:\Foo>
PS C:\Foo>
PS C:\Foo>
PS C:\Foo>
PS C:\Foo>
PS C:\Foo>
PS C:\Foo>
PS C:\Foo>
PS C:\Foo>
PS C:\Foo>
PS C:\Foo>
PS C:\Foo>
PS C:\Foo>
PS C:\Foo>
PS C:\Foo>
PS C:\Foo>
PS C:\Foo>
PS C:\Foo>
PS C:\Foo>
PS C:\Foo>
PS C:\Foo>
PS C:\Foo>
PS C:\Foo>
PS C:\Foo>
PS C:\Foo>
PS C:\Foo>
PS C:\Foo>
PS C:\Foo>
PS C:\Foo>
PS C:\Foo>
PS C:\Foo>
PS C:\Foo>
PS C:\Foo>
PS C:\Foo>
PS C:\Foo>
PS C:\Foo>
PS C:\Foo>
PS C:\Foo>
PS C:\Foo>
PS C:\Foo>
PS C:\Foo>
PS C:\Foo>
PS C:\Foo>
PS C:\Foo>
PS C:\Foo>
PS C:\Foo>
PS C:\Foo>
PS C:\Foo>
PS C:\Foo>
PS C:\Foo>
PS C:\Foo>
PS C:\Foo>
PS C:\Foo>
PS C:\Foo>
PS C:\Foo>
PS C:\Foo>
PS C:\Foo>
PS C:\Foo>
PS C:\Foo>
PS C:\Foo>
PS C:\Foo>
PS C:\Foo>
PS C:\Foo>
PS C:\Foo>
PS C:\Foo>
PS C:\Foo>
PS C:\Foo
PS C:\Foo>
PS C:\Foo>
PS C:\Foo>
PS C:\Foo>
PS C:\Foo>
PS C:\Foo
PS C:\Foo>
PS C:\Foo>
PS C:\Foo>
PS C:\Foo>
PS C:\Foo>
PS C:\Foo>
PS C:\Foo>
PS C:\Foo>
PS C:\Foo>
PS C:\Foo>
PS C:\Foo>
PS C:\Foo
PS C:\Foo>
PS C:\Foo>
PS C:\Foo
PS C:\Foo
PS C:\Foo
PS C:\Foo
PS C:\Foo
PS C:\Foo
PS C:\Foo
PS C:\Foo
PS C:\Foo
PS C:\Foo
PS C:\Foo
PS C:\Foo
PS C:\Foo
PS C:\Foo
PS C:\Foo
PS C:\Foo
PS C:\Foo
PS C:\Foo
PS C:\Foo
PS C:\Foo
PS C:\Foo
PS C:\Foo
PS C:\Foo
PS C:\Foo
PS C:\Foo
PS C:\Foo
PS C:\Foo
PS C:\Foo
PS C:\Foo
PS C:\Foo
PS C:\Foo
PS C:\Foo
PS C:\Foo
PS C:\Foo
PS C:\Foo
PS C:\Foo
PS C:\Foo
PS C:\Foo
PS C:\Foo
PS C:\Foo
PS C:\Foo
PS C:\Foo
PS C:\Foo
PS C:\Foo
PS C:\Foo
PS C:\Foo
PS C:\Foo
PS C:\Foo
PS C:\Foo
PS C:\Foo
PS C:\Foo
PS C:\Foo
PS C:\Foo
PS C:\Foo
PS C:\Foo
PS C:\Foo
PS C:\Foo
PS C:\Foo
PS C:\Foo
PS C:\Foo
PS C:\Foo
PS C:\Foo
PS C:\Foo
PS C:\Foo
PS C:\Foo
PS C:\Foo
PS C:\Foo
PS C:\Foo
PS C:\Foo
PS C:\Foo
PS C:\Foo
PS C:\Foo
PS C:\Foo
PS C:\Foo
PS C:\Foo
PS C:\Foo
PS C:\Foo
PS C:\Foo
PS C:\Foo
PS C:\Foo
PS C:\
```

```
PS C:\Foo> # 2. Viewing default FSRM settings
PS C:\Foo> Get-FsrmSetting
AdminEmailAddress
CommandNotificationLimit
                                       60
                                      :
EmailNotificationLimit
                                       60
                                      :
EventNotificationLimit
                                       60
FromEmailAddress
ReportClassificationFormat
                                      :
                                       DHtml
ReportClassificationLog
                                       {ClassificationsInLogFile, ErrorsInLogFile}
ReportClassificationMailTo
ReportFileGroupIncluded
ReportFileOwnerFilePattern
ReportFileOwnerUser
ReportFileScreenAuditDaysSince
                                       0
ReportFileScreenAuditEnable
                                       False
ReportFileScreenAuditUser
ReportLargeFileMinimum
                                       5242880
ReportLargeFilePattern
ReportLeastAccessedFilePattern
ReportLeastAccessedMinimum
                                       90
ReportLimitMaxDuplicateGroup
                                       100
                                       1000
ReportLimitMaxFile
ReportLimitMaxFileGroup
                                       10
ReportLimitMaxFileScreenEvent
                                       1000
ReportLimitMaxFilesPerDuplicateGroup :
                                       10
ReportLimitMaxFilesPerFileGroup
                                      : 100
ReportLimitMaxFilesPerOwner
                                      : 100
ReportLimitMaxFilesPerPropertyValue
                                      : 100
                                      : 10
ReportLimitMaxOwner
ReportLimitMaxPropertyValue
                                       10
                                      •
ReportLimitMaxQuota
                                       1000
ReportLocationIncident
                                       C:\StorageReports\Incident
                                       C:\StorageReports\Interactive
ReportLocationOnDemand
                                       C:\StorageReports\Scheduled
ReportLocationScheduled
ReportMostAccessedFilePattern
ReportMostAccessedMaximum
                                       7
                                       60
ReportNotificationLimit
ReportPropertyFilePattern
                                      :
ReportPropertyName
                                      :
ReportQuotaMinimumUsage
                                       0
                                      :
Server
                                       Reserved
SmtpServer
PSComputerName
```

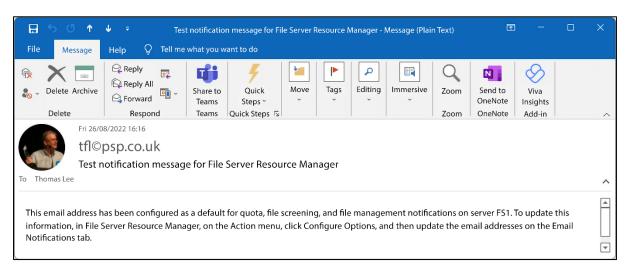

```
PS C:\Foo> # 5. Creating a new FSRM quota template for a 10MB hard limit
PS C:\Foo> $QuotaHT1 = @{
                        = '10 MB Reskit Quota'
             Name
             Description = 'Filestore Quota (10mb)'
                        = 10MB
             Size
           }
PS C:\Foo> New-FsrmQuotaTemplate @QuotaHT1
Description
                     : Filestore Quota (10mb)
Name
                     : 10 MB Reskit Quota
Size
                     : 10485760
SoftLimit
                     : False
Threshold
                    : False
UpdateDerived
UpdateDerivedMatching : False
PSComputerName
```

|             | # 6. Viewing available<br>Get-FsrmQuotaTemplate<br>Format-Table -Proper | l i        | •     |        | ize, SoftLimit |           |
|-------------|-------------------------------------------------------------------------|------------|-------|--------|----------------|-----------|
| Name        |                                                                         | Descriptio | n     |        | Size           | SoftLimit |
| 100 MB Limi | it                                                                      |            | _     |        | 104857600      | False     |
|             | it Reports to User                                                      |            |       |        | 209715200      |           |
|             | GB Volume Usage                                                         |            |       |        | 214748364800   | True      |
| Monitor 500 | MB Share                                                                |            |       |        | 524288000      | True      |
| 200 MB Limi | it with 50 MB Extension                                                 |            |       |        | 209715200      | False     |
| 250 MB Exte | ended Limit                                                             |            |       |        | 262144000      | False     |
| 2 GB Limit  |                                                                         |            |       |        | 2147483648     | False     |
| 5 GB Limit  |                                                                         |            |       |        | 5368709120     | False     |
| 10 GB Limit |                                                                         |            |       |        | 10737418240    | False     |
| Monitor 3 7 | B Volume Usage                                                          |            |       |        | 3298534883328  | True      |
| Monitor 5 7 | B Volume Usage                                                          |            |       |        | 5497558138880  | True      |
| Monitor 10  | TB Volume Usage                                                         |            |       |        | 10995116277760 | True      |
| 10 MB Reski | it Quota                                                                | Filestore  | Quota | (10mb) | 10485760       | False     |

```
PS C:\Foo> # 10. Building a quota for the C:\Quota folder
PS C:\Foo> $NewQuotaHT1 = @{
                       = 'C:\Quota'
             Path
             Template = '10 MB Reskit Quota'
             Threshold = $Thresh
PS C:\Foo> New-FsrmQuota @NewQuotaHT1
Description
Disabled
                : False
MatchesTemplate : False
                : C:\Quota
PeakUsage
                : 1024
Size
                : 10485760
SoftLimit
                : False
Template
                : 10 MB Reskit Quota
Threshold
                : {MSFT_FSRMQuotaThreshold}
                : 1024
Usage
PSComputerName
```

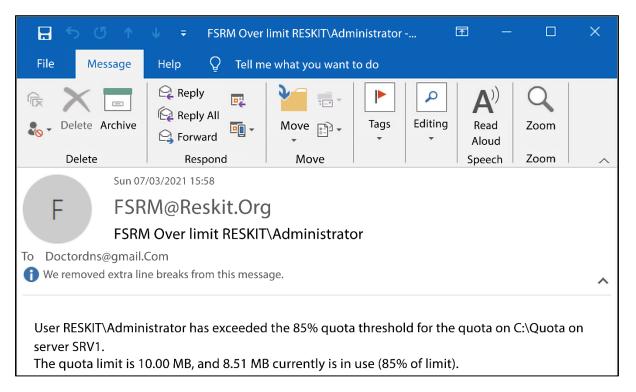

```
PS C:\Foo> # 12. Testing the hard limit quota
PS C:\Foo> $Testl | Out-File -FilePath C:\Quota\Demo3.Txt
out-lineoutput: There is not enough space on the disk. : 'C:\Quota\Demo3.Txt'
```

```
PS C:\Foo> # 13. Viewing the contents of the C:\Quota folder
PS C:\Foo> Get-ChildItem -Path C:\Ouota
    Directory: C:\Quota
              LastWriteTime
Mode
                                Length Name
                               8388610 Demo1.Txt
        26/08/2022
                      17:16
-a---
        26/08/2022
                      17:16
                                692062 Demo2.Txt
-a---
-a---
        26/08/2022
                      17:17
                                1441792 Demo3.Txt
```

```
PS C:\Foo> # 1. Creating a new FSRM storage report for large files on C:\ on FS1
PS C:\Foo> $NewReportHT = @{
                             = 'Large Files on FS1'
            Name
                            = 'C:\\
            NameSpace
            ReportType
                           = 'LargeFiles'
            LargeFileMinimum = 10MB
            Interactive
                             = $true
PS C:\Foo> New-FsrmStorageReport @NewReportHT
FileGroupIncluded
FileOwnerFilePattern
FileOwnerUser
FileScreenAuditDaysSince: 0
FileScreenAuditUser
FolderPropertyName
Interactive
                       : True
                       : 10485760
LargeFileMinimum
LargeFilePattern
LastError
LastReportPath
LastRun
LeastAccessedFilePattern :
LeastAccessedMinimum : 0
MailTo
MostAccessedFilePattern :
MostAccessedMaximum
                       : Large Files on FS1
Name
Namespace
PropertyFilePattern
PropertyName
                       : 0
QuotaMinimumUsage
                       : {DHtml, XML}
ReportFormat
ReportType
                        : LargeFiles
Schedule
Status
                        : Queued
PSComputerName
```

PS C:\Foo> # 2. Getting existing FSRM reports
PS C:\Foo> Get-FsrmStorageReport -Name \* |
Format-Table -Property Name, NameSpace,
ReportType, ReportFormat

Name NameSpace ReportType ReportFormat

Large Files on FS1 {C:\} LargeFiles {DHtml, XML}

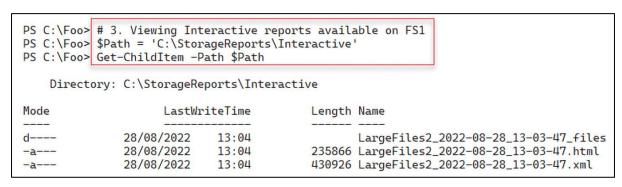

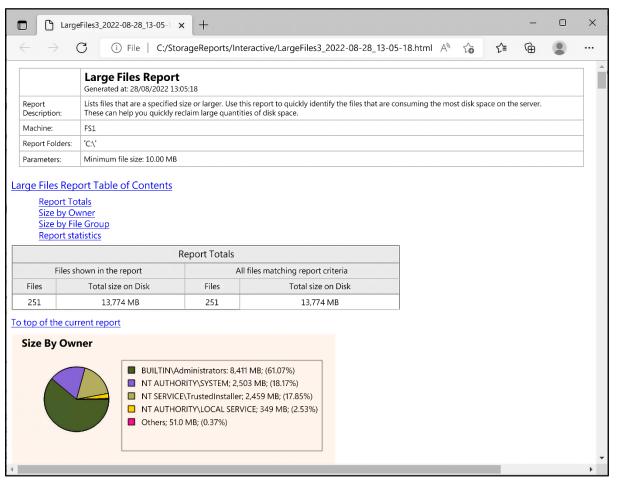

```
PS C:\Foo> # 5. Extracting key information from the FSRM XML output
PS C:\Foo> $Files | Where-Object Path -NotMatch '^Windows|^Program|^Users'|
Format-Table -Property name, path,
                 @{ Name = 'Sizemb'
                    Expression = {(([int]$_.size)/1mb).tostring('N2')}},
DaysSinceLastAccessed -AutoSize
Name
                                                                          Sizemb
                                                                                    DaysSinceLastAccessed
2{3808876b-c176-4e48-b7ae-04046e6cc752} System Volume Information
pagefile.sys
                                                                          1,536.00 2
winre.wim
                                             Recovery\WindowsRE
                                                                          439.15
CascadiaCode.zip
                                                                          23.75
                                                                                    18
                                             Foo
                                             PSPreview
                                                                          15 49
PresentationFramework.dll
                                                                                    18
PresentationFramework.dll
                                             PSDailyBuild
                                                                          15.48
                                                                                    18
System.Windows.Forms.dll
                                             PSPreview
                                                                          12.70
                                                                                    18
System.Windows.Forms.dll
                                             PSDailyBuild
                                                                          12.67
                                                                                    18
System.Private.CoreLib.dll
                                             PSDailyBuild
                                                                                    18
                                                                          11.13
System.Private.CoreLib.dll
                                             PSPreview
                                                                          10.92
                                                                                    18
```

```
PS C:\Foo> # 7. Getting details of the task
PS C:\Foo> Get-ScheduledTask |
Where-Object TaskName -Match 'Monthly' |
Format-Table -AutoSize

TaskPath
-----
\Microsoft\Windows\File Server Resource Manager\ StorageReport-Monthly Files by files group report Ready
```

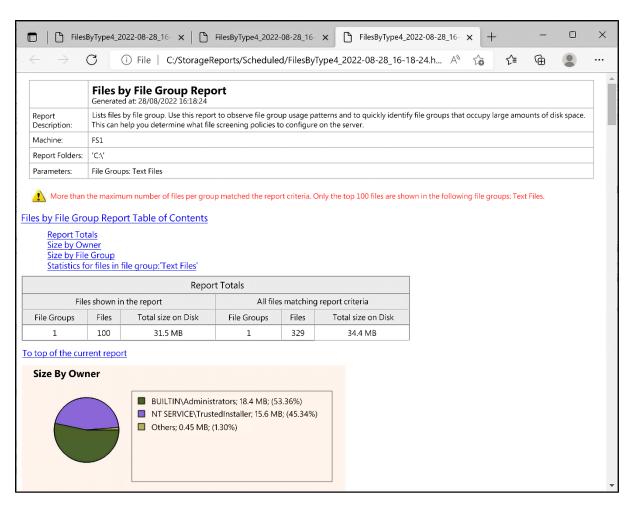

```
PS C:\Foo> # 1. Examining the existing FSRM file groups
PS C:\Foo> Get-FsrmFileGroup |
                                  Format-Table -Property Name, IncludePattern
Name
                                                            IncludePattern
Audio and Video Files {*.aac, *.aif, *.aiff, *.asf, *.asr, *.au, *.avi, *.flac, *.m3u, *.mid, *.mid, *.mov, *.mp1, *.mp2, *.mp3, *.mp4, *.mpa, *.mpe, *.mpeg, *.mpeg2, *.mpeg3, *.mpg, *.ogg, *.qt, *.qtw_ *.ram, *.rm, *.rmi, *.rmvb, *.snd, *.swf, *.vob, *.wav, *.wax, *.wma, *.wmv,
                                                          *.wvx}
{*.bmp, *.dib, *.eps, *.gif, *.img, *.jfif, *.jpe, *.jpeg, *.jpg, *.pcx, *.png, *.ps,
*.psd, *.raw, *.rif, *.spiff, *.tif, *.tiff}
{*.accdb, *.accde, *.accdr, *.accdt, *.adn, *.adp, *.doc, *.docm, *.docx, *.dot, *.dotm,
*.dotx, *.grv, *.gsa, *.gta, *.mad, *.maf, *.mda, *.mda, *.mda, *.mdb, *.mdb, *.mdf, *.mdf,
*.mdf, *.mdm, *.mdt, *.mdw, *.mdw, *.mdw, *.mdz, *.mpp, *.mpt, *.obt, *.odb,
*.one, *.onepkg, *.pot, *.potm, *.potx, *.ppa, *.ppsm, *.pps, *.ppsm, *.ppsx, *.ppt,
*.pptm, *.pptx, *.pub, *.pwz, *.rqy, *.rtf, *.rwz, *.sldm, *.sldx, *.slk, *.thmx, *.vdx,
*.vsd, *.vsl, *.vss, *.vst, *.vsu, *.vsw, *.vsx, *.vtx, *.wbk, *.wri, *.xla, *.xlam,
*.xlb, *.xlc, *.xld, *.xlk, *.xll, *.xlm, *.xls, *.xlsb, *.xlsm, *.xlsx, *.xlt, *.xltm,
*.xltx, *.xlv, *.xlw, *.xsf, *.xsf,
Image Files
Office Files
                                                            *.xltx, *.xlv, *.xlw, *.xsf, *.xsn}
                                                           {*.eml, *.idx, *.mbox, *.mbx, *.msg, *.oft, *.ost, *.pab, *.pst}
{*.bat, *.cmd, *.com, *.cpl, *.exe, *.inf, *.js, *.jse, *.msh, *.msi, *.msp, *.ocx, *.pif, *.pl, *.psl, *.scr, *.vb, *.vbs, *.wsf, *.wsh}
F-mail Files
Executable Files
                                                          *.lzh, *.lzx, *.pak, *.pit, *.rar, *.sea, *.sit, *.sqz, *.tgz, *.uu, *.uue, *.z, *.zip, *.zoo}

*.ace, *.arc, *.arj, *.bhx, *.bz2, *.cab, *.gz, *.gzip, *.hpk, *.hqx, *.jar, *.lha, *.lzh, *.lzx, *.pak, *.pit, *.rar, *.sea, *.sit, *.sqz, *.tgz, *.uu, *.uue, *.z, *.zip, *.zoo}
Compressed Files
                                                           {*.asp, *.aspx, *.cgi, *.css, *.dhtml, *.hta, *.htm, *.html, *.mht, *.php, *.php3,
*.shtml, *.url}
{*.asc, *.text, *.txt}
{*.bak, *.bck, *.bkf, *.old}
Web Page Files
Text Files
Backup Files
Temporary Files
                                                            {*.temp, *.tmp, ~*}
```

```
PS C:\Foo> # 2. Examining the existing file screening templates
PS C:\Foo> Get-FsrmFileScreenTemplate
             Format-Table -Property Name, IncludeGroup, Active
Name
                                    IncludeGroup
                                                                     Active
Block Audio and Video Files
                                    {Audio and Video Files}
                                                                       True
Block Executable Files
                                    {Executable Files}
                                                                       True
Block Image Files
                                    {Image Files}
                                                                       True
Block E-mail Files
                                    {E-mail Files}
                                                                       True
Monitor Executable and System Files {Executable Files, System Files} False
```

```
PS C:\Foo> # 4. Creating a new file screen
PS C:\Foo> $FileScreenHT = @{
                          = $Path
             Path
             Description = 'Block Executable Files'
             IncludeGroup = 'Executable Files'
PS C:\Foo> New-FsrmFileScreen @FileScreenHT
Active
                : True
Description : Block Executable Files
IncludeGroup : {Executable Files}
MatchesTemplate : False
Notification
Path
                : C:\FileScreen
Template
PSComputerName
```

```
PS C:\Foo>
PS C:\Foo>
PS C:\Foo>
PS C:\Foo>
PS C:\Foo>
PS C:\Foo>
PS C:\Foo>
PS C:\Foo>
PS C:\Foo>
PS C:\Foo>
PS C:\Foo>
PS C:\Foo>
PS C:\Foo>
PS C:\Foo>
PS C:\Foo>
PS C:\Foo>
PS C:\Foo>
PS C:\Foo>
PS C:\Foo>
PS C:\Foo>
PS C:\Foo>
PS C:\Foo>
PS C:\Foo>
PS C:\Foo>
PS C:\Foo>
PS C:\Foo>
PS C:\Foo>
PS C:\Foo>
PS C:\Foo>
PS C:\Foo>
PS C:\Foo>
PS C:\Foo>
PS C:\Foo>
PS C:\Foo>
PS C:\Foo>
PS C:\Foo>
PS C:\Foo>
PS C:\Foo>
PS C:\Foo>
PS C:\Foo>
PS C:\Foo>
PS C:\Foo>
PS C:\Foo>
PS C:\Foo>
PS C:\Foo>
PS C:\Foo>
PS C:\Foo>
PS C:\Foo>
PS C:\Foo>
PS C:\Foo>
PS C:\Foo>
PS C:\Foo>
PS C:\Foo>
PS C:\Foo>
PS C:\Foo>
PS C:\Foo>
PS C:\Foo>
PS C:\Foo>
PS C:\Foo>
PS C:\Foo>
PS C:\Foo>
PS C:\Foo>
PS C:\Foo>
PS C:\Foo>
PS C:\Foo>
PS C:\Foo>
PS C:\Foo>
PS C:\Foo>
PS C:\Foo>
PS C:\Foo>
PS C:\Foo>
PS C:\Foo>
PS C:\Foo>
PS C:\Foo>
PS C:\Foo>
PS C:\Foo>
PS C:\Foo>
PS C:\Foo>
PS C:\Foo>
PS C:\Foo>
PS C:\Foo>
PS C:\Foo>
PS C:\Foo>
PS C:\Foo>
PS C:\Foo>
PS C:\Foo>
PS C:\Foo>
PS C:\Foo>
PS C:\Foo>
PS C:\Foo>
PS C:\Foo>
PS C:\Foo>
PS C:\Foo>
PS C:\Foo>
PS C:\Foo>
PS C:\Foo>
PS C:\Foo>
PS C:\Foo>
PS C:\Foo>
PS C:\Foo>
PS C:\Foo>
PS C:\Foo>
PS C:\Foo>
PS C:\Foo>
PS C:\Foo>
PS C:\Foo>
PS C:\Foo>
PS C:\Foo>
PS C:\Foo>
PS C:\Foo>
PS C:\Foo>
PS C:\Foo>
PS C:\Foo>
PS C:\Foo>
PS C:\Foo>
PS C:\Foo>
PS C:\Foo>
PS C:\Foo>
PS C:\Foo>
PS C:\Foo>
PS C:\Foo>
PS C:\Foo>
PS C:\Foo>
PS C:\Foo>
PS C:\Foo>
PS C:\Foo>
PS C:\Foo>
PS C:\Foo>
PS C:\Foo>
PS C:\Foo>
PS C:\Foo>
PS C:\Foo>
PS C:\Foo>
PS C:\Foo>
PS C:\Foo>
PS C:\Foo>
PS C:\Foo>
PS C:\Foo>
PS C:\Foo>
PS C:\Foo>
PS C:\Foo>
PS C:\Foo>
PS C:\Foo>
PS C:\Foo>
PS C:\Foo>
PS C:\Foo>
PS C:\Foo>
PS C:\Foo>
PS C:\Foo>
PS C:\Foo>
PS C:\Foo>
PS C:\Foo>
PS C:\Foo>
PS C:\Foo>
PS C:\Foo>
PS C:\Foo>
PS C:\Foo>
PS C:\Foo>
PS C:\Foo>
PS C:\Foo>
PS C:\Foo>
PS C:\Foo>
PS C:\Foo>
PS C:\Foo>
PS C:\Foo>
PS C:\Foo>
PS C:\Foo>
PS C:\Foo>
PS C:\Foo>
PS C:\Foo>
PS C:\Foo>
PS C:\Foo>
PS C:\Foo>
PS C:\Foo>
PS C:\Foo>
PS C:\Foo>
PS C:\Foo>
PS C:\Foo>
PS C:\Foo>
PS C:\Foo>
PS C:\Foo>
PS C:\Foo>
PS C:\Foo>
PS C:\Foo>
PS C:\Foo>
PS C:\Foo>
```

PS C:\Foo> # 7. Getting FSRM Notification Limits

PS C:\Foo> Get-FsrmSetting |

Format-List -Property "\*NotificationLimit"

CommandNotificationLimit : 60 EmailNotificationLimit 60 EventNotificationLimit : 60 : 60 ReportNotificationLimit

PS C:\Foo> # 9. Re-testing the file screen to check the action

PS C:\Foo> Copy-Item @FSTestHT

Copy-Item: Access to the path 'C:\FileScreen\notepad.exe'

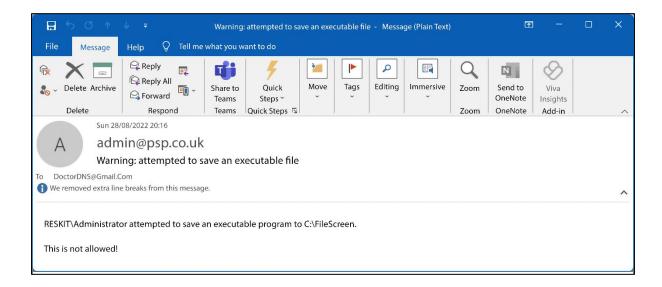

# **Chapter 9: Managing Printing**

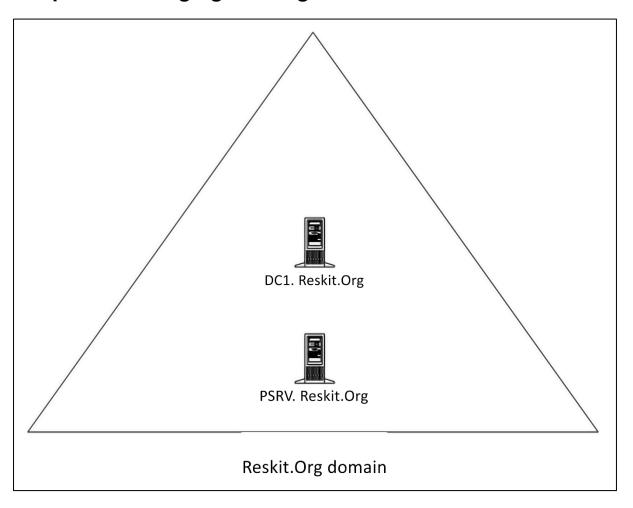

PS C:\Foo> # 9. Reviewing what you have done PS C:\Foo> Get-PrinterPort -Name SalesPP | Format-Table -Autosize -Property Name, Description, PrinterHostAddress, PortNumber Name Description PrinterHostAddress PortNumber SalesPP Standard TCP/IP Port 10.10.10.61 9100 PS C:\Foo> Get-PrinterDriver -Name xerox\* Format-Table -Property Name, Manufacturer, DriverVersion, PrinterEnvironment Name Manufacturer DriverVersion PrinterEnvironment Xerox Phaser 6510 PCL6 1581047950660861952 Windows x64 Xerox 1581047950660861952 Windows x64 Xerox WorkCentre 6515 PCL6 Xerox PS C:\Foo> Get-Printer -ComputerName PSRV -Name SalesPrinter1 | Format-Table -Property Name, ComputerName, Type, PortName, Location, Shared ComputerName Type PortName Location Shared Name SalesPrinter1 PSRV Local SalesPP

PS C:\Foo> # 10. Checking the status of the shared printer
PS C:\Foo> net view \\PSRV

Shared resources at \\PSRV

Share name Type Used as Comment

SalesPrinterl Print SalesPrinterl
The command completed successfully.

PS C:\Foo> # 4. Viewing the updated publication status

Get-Printer -Name SalesPrinterl |
Format-Table -Property Name, Location, Drivername, Published

Name
Location
Drivername
Published
--SalesPrinterl 10th floor 10E4 Xerox Phaser 6510 PCL6
True

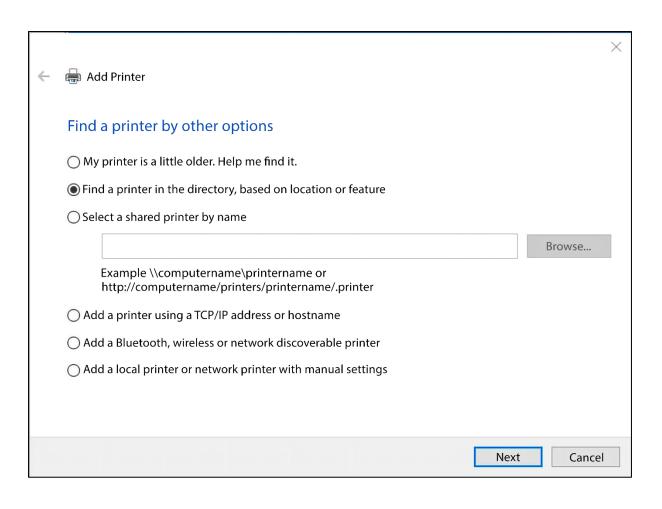

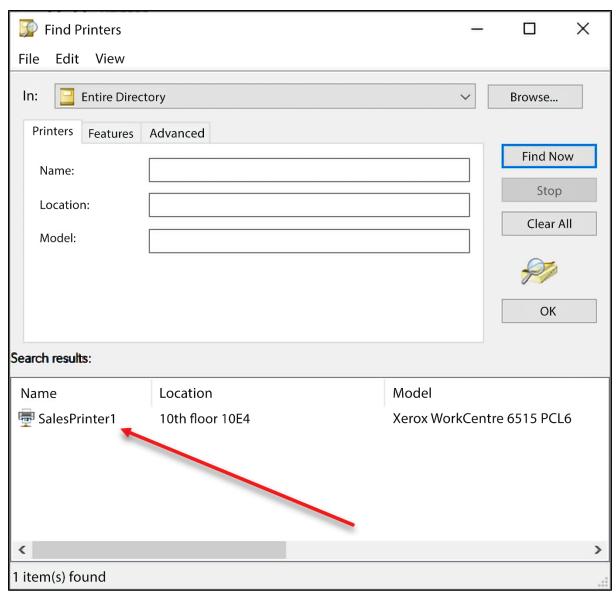

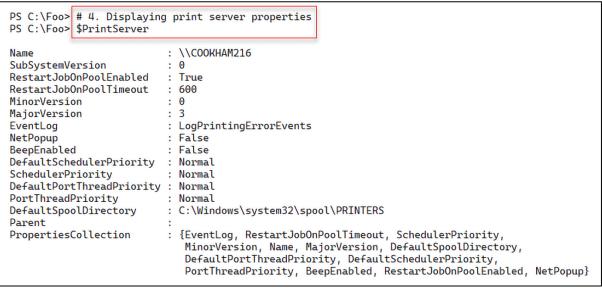

PS C:\Foo> # 9. Restarting the Spooler to accept the new folder
PS C:\Foo> Restart-Service -Name Spooler
WARNING: Waiting for service 'Print Spooler (Spooler)' to start...

PS C:\Foo> # 10. Verifying the new spooler folder

PS C:\Foo> New-Object -TypeName System.Printing.PrintServer |
Format-Table -Property Name,
DefaultSpoolDirectory

Name DefaultSpoolDirectory

\\PSRV C:\SpoolPath

PS C:\Foo> # 15. Viewing the results

PS C:\Foo> New-Object -TypeName System.Printing.PrintServer | Format-Table -Property Name, DefaultSpoolDirectory

Name DefaultSpoolDirectory

\\PSRV C:\WINDOWS\system32\spool\PRINTERS

PS C:\Foo> # 2. Viewing loaded printer drivers:
PS C:\Foo> Get—PrinterDriver

| P3 C. (F00) Get—Filliter biliver   |                    |              |              |  |
|------------------------------------|--------------------|--------------|--------------|--|
| Name                               | PrinterEnvironment | MajorVersion | Manufacturer |  |
| Microsoft XPS Document Writer v4   | Windows x64        | 4            | Microsoft    |  |
| Microsoft Software Printer Driver  | Windows x64        | 4            | Microsoft    |  |
| Microsoft Print To PDF             | Windows x64        | 4            | Microsoft    |  |
| Xerox WorkCentre 6515 PCL6         | Windows x64        | 3            | Xerox —      |  |
| Xerox Phaser 6510 PCL6             | Windows x64        | 3            | Xerox ←      |  |
| Remote Desktop Easy Print          | Windows x64        | 3            | Microsoft    |  |
| Microsoft Shared Fax Driver        | Windows x64        | 3            | Microsoft    |  |
| Microsoft enhanced Point and Print | Windows x64        | 3            | Microsoft    |  |
| Microsoft enhanced Point and Print | Windows NT x86     | 3            | Microsoft    |  |

PS C:\Foo> Get-Printer -Name \$PrinterName | Format-Table -Property Name, DriverName, PortName, Published, Shared

Name DriverName PortName Published Shared

SalesPrinterl Xerox WorkCentre 6515 PCL6 SalesPP True True

PS C:\Foo> # 2. Displaying the number of printers defined on PSRV
PS C:\Foo> '{0} Printers defined on this system' -f \$Printers.Count
7 Printers defined on this system

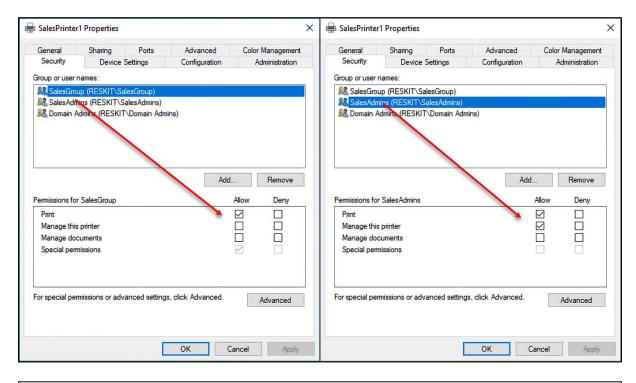

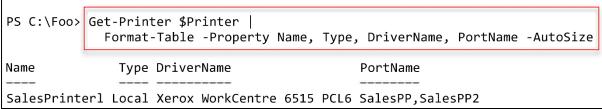

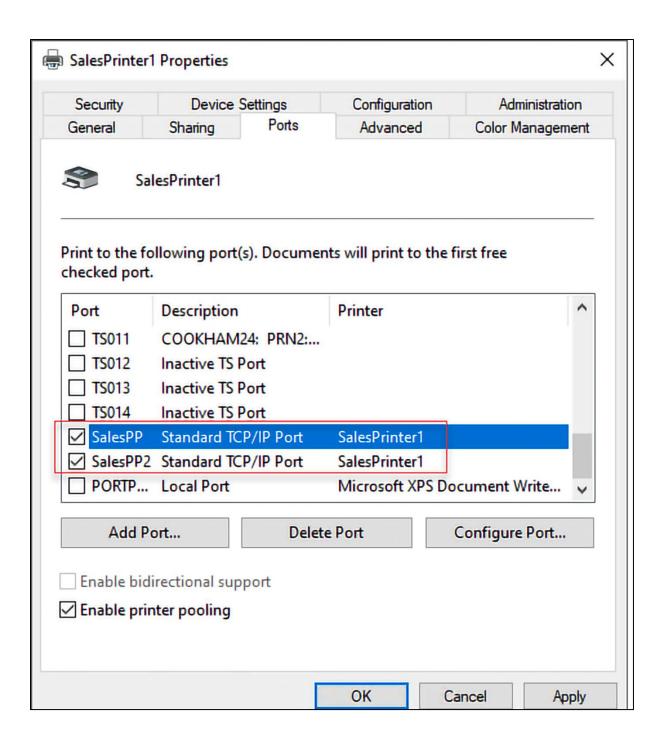

## **Chapter 10: Exploring Windows Containers**

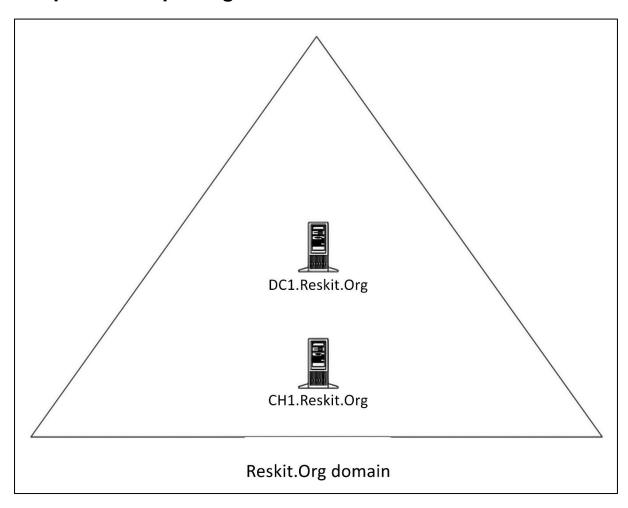

```
PS C:\Foo> # 2. Installing the latest version of the docker package
PS C:\Foo>
           $InstallHT2 = @{
                        = 'Docker'
            Name
            ProviderName = 'DockerMSFTProvider'
            Force
PS C:\Foo> Install—Package @InstallHT2
WARNING: A restart is required to enable the containers feature. Please restart your machine.
         Version
Name
                   Source
                                  Summary
Docker
         20.10.9
                   DockerDefault Contains Docker EE for use with Windows Server.
```

PS C:\Foo> # 6. Checking Windows Containers and Hyper-V features are installed on CH1 PS C:\Foo> Get-WindowsFeature -Name Containers, Hyper-V

Hyper-V Installed Containers Installed

PS C:\Foo> # 7. Checking Docker service

PS C:\Foo> Get-Service -Name Docker

Status Name DisplayName

\_\_\_\_\_

Running Docker Engine

PS C:\Foo> # 8. Checking Docker Version information

PS C:\Foo> docker version

Client: Mirantis Container Runtime

Version: 20.10.9 API version: 1.41

Go version: gol.16.12m2

Git commit: 591094d

Built: 12/21/2021 21:34:30

OS/Arch: windows/amd64

Context: default Experimental: true

Server: Mirantis Container Runtime

Engine:

Version: 20.10.9

API version: 1.41 (minimum version 1.24)

Go version: gol.16.12m2 Git commit: 9b96ce992b

Built: 12/21/2021 21:33:06

OS/Arch: windows/amd64

Experimental: false

```
PS C:\Foo> # 9. Displaying Docker configuration information
PS C:\Foo> docker info
Client:
Context:
             default
 Debug Mode: false
Plugins:
 app: Docker App (Docker Inc., v0.9.1-beta3)
  cluster: Manage Mirantis Container Cloud clusters (Mirantis Inc., v1.9.0)
  registry: Manage Docker registries (Docker Inc., 0.1.0)
Server:
Containers: 0
  Running: 0
  Paused: 0
 Stopped: 0
 Images: 7
 Server Version: 20.10.9
 Storage Driver: windowsfilter
 Windows:
 Logging Driver: json-file
 Plugins:
 Volume: local
  Network: ics internal l2bridge l2tunnel nat null overlay private transparent
  Log: awslogs etwlogs fluentd gcplogs gelf json-file local logentries splunk syslog
 Swarm: inactive
 Default Isolation: process
 Kernel Version: 10.0 20348 (20348.1.amd64fre.fe_release.210507-1500)
 Operating System: Windows Server 2022 Datacenter Version 2009 (OS Build 20348.169)
 OSType: windows
 Architecture: x86_64
 CPUs: 6
 Total Memory: 4.124GiB
 Name: CH1
 ID: VUDQ:UPUI:ZMI4:G53V:WTFT:VTZK:6YBB:SQI2:K34F:F70Z:DXW7:NEJ2
 Docker Root Dir: C:\ProgramData\docker
 Debug Mode: false
 Registry: https://index.docker.io/v1/
 Labels:
 Experimental: false
Insecure Registries:
 127.0.0.0/8
 Live Restore Enabled: false
```

| PS C:\Foo> docker search hello-world<br>NAME                                  | DESCRIPTION                                  | STARS | OFFICIAL | AUTOMATED |
|-------------------------------------------------------------------------------|----------------------------------------------|-------|----------|-----------|
| hello-world                                                                   | Hello World! (an example of minimal Dockeriz | 1835  | [OK]     | AUTOMATEL |
| retto-wortd<br>kitematic/hello-world-nginx                                    | A light-weight nginx container that demonstr | 152   | LOK      |           |
| tutum/hello-world                                                             | Image to test docker deployments. Has Apache | 89    |          | [OK]      |
| dockercloud/hello-world                                                       | Hello World!                                 | 19    |          | [OK]      |
| crccheck/hello-world                                                          | Hello World web server in under 2.5 MB       | 15    |          | [OK]      |
| /ad1mo/hello-world-rest                                                       | A simple REST Service that echoes back all t | 5     |          | [OK]      |
| pc64le/hello-world                                                            |                                              | 2     |          | [OK]      |
| pancher/hello-world                                                           | Hello World! (an example of minimal Dockeriz | 2     |          |           |
| ancher/hetto-wortd<br>ansibleplaybookbundle/hello-world-db-apb                | An ADD which deploys a sample Helle Weeld a  | 2     |          | [OK]      |
|                                                                               | An APB which deploys a sample Hello World! a | 2     |          | [OK]      |
| :homaspoignant/hello-world-rest-json<br>unsibleplaybookbundle/hello-world-apb | This project is a REST hello-world API to bu | 1     |          | [OK]      |
| trimzi/hello-world-consumer                                                   | An APB which deploys a sample Hello World! a | 0     |          | LOK       |
| armswdev/c-hello-world                                                        | Cimple helle would C nuceusm on Almine Linux | 0     |          |           |
|                                                                               | Simple hello-world C program on Alpine Linux | 0     |          |           |
| trimzi/hello-world-producer<br>oudaiii/hello-world                            |                                              | 0     |          |           |
|                                                                               |                                              | 0     |          |           |
| usinessgeeks00/hello-world-nodejs<br>trimzi/hello-world-streams               |                                              | 0     |          |           |
| acc/hello-world                                                               |                                              | 0     |          |           |
| acc/hetto-world<br>arvstafford/hello-world                                    | Cimple belle weeld Coming Post service Com t | 0     |          | [OK]      |
|                                                                               | Simple hello-world Spring Boot service for t | 0     |          | LOK       |
| reddiedevops/hello-world-spring-boot                                          |                                              | 0     |          |           |
| sepotesting123/hello-world<br>kteto/hello-world                               |                                              | 0     |          |           |
|                                                                               |                                              | 0     |          |           |
| rsperling/hello-world3<br> andando/hello-world-dotnet                         |                                              | 0     |          |           |
| dandando/nello-world-dotnet<br>kevindockercompany/hello-world                 |                                              | U     |          |           |

PS C:\Foo> # 2. Pulling the Docker official hello-world image

PS C:\Foo> docker pull hello-world

Using default tag: latest

latest: Pulling from library/hello-world

2ebf439f800c: Pull complete 59d9f62c09b7: Pull complete d6884bc3f6c7: Pull complete

Digest: sha256:7d246653d0511db2a6b2e0436cfd0e52ac8c066000264b3ce63331ac66dca625

Status: Downloaded newer image for hello-world:latest

docker.io/library/hello-world:latest

PS C:\Foo> # 3. Checking the Image just downloaded PS C:\Foo> docker image is

REPOSITORY CREATED IMAGE ID SIZE TAG 3 weeks ago hello-world d4d88879abb0 297MB latest

PS C:\Foo> # 4. Running the hello-world container image PS C:\Foo> docker run hello-world

Hello from Docker!

This message shows that your installation appears to be working correctly.

To generate this message, Docker took the following steps:

- 1. The Docker client contacted the Docker daemon.
- 2. The Docker daemon pulled the "hello-world" image from the Docker Hub. (windows-amd64, nanoserver-ltsc2022)
- 3. The Docker daemon created a new container from that image which runs the executable that produces the output you are currently reading.
- 4. The Docker daemon streamed that output to the Docker client, which sent it to your terminal.

To try something more ambitious, you can run a Windows Server container with: PS C:\> docker run -it mcr.microsoft.com/windows/servercore:ltsc2022 powershell

Share images, automate workflows, and more with a free Docker ID: https://hub.docker.com/

For more examples and ideas, visit: https://docs.docker.com/get-started/

PS C:\Foo> # 5. Getting Server Core image base image

PS C:\Foo> docker pull mcr.microsoft.com/windows/servercore:ltsc2022

ltsc2022: PulLing from windows/servercore 97f65a0ec59e: Pull complete

97b25a378238: Pull complete

Digest: sha256:35c3cb29ef2c9f05e36070de4c79d7fc861c035fa5df2df64ae607a276db42c6 Status: Downloaded newer image for mcr.microsoft.com/windows/servercore:ltsc2022

mcr.microsoft.com/windows/servercore:ltsc2022

PS C:\Foo> # 6. Checking the images available now on CH1

PS C:\Foo> docker image is

**REPOSITORY** TAG IMAGE ID CREATED SIZE hello-world latest d4d88879abb0 3 weeks ago 297MB mcr.microsoft.com/windows/servercore ltsc2022 5798b78d003a 4 weeks ago 5.08GB PS C:\Foo> # 7. Running the servercore container image PS C:\Foo> docker run \$ServerCore

Microsoft Windows [Version 10.0.20348.887]

(c) Microsoft Corporation. All rights reserved.

```
PS C:\Foo> # 9. Inspecting Server Core Image
PS C:\Foo> $ServerCoreImage = Get-DockerImage | Where-Object name -match servercore
PS C:\Foo> docker inspect $ServerCoreImage.ImageId | ConvertFrom-Json
                 : sha256:5798b78d003a0eb4c52ddc590a333254e974bdc400f262bd7b4442bb2c6e49a2
RepoTags
                 : {mcr.microsoft.com/windows/servercore:ltsc2022}
RepoDigests
                 : {mcr.microsoft.com/windows/servercore@sha256:
                    35c3cb29ef2c9f05e36070d04c79d7fc861c035fa5df2df64ae607a276db42c6}
Parent
Comment
Created
                 : 06/08/2022 02:59:35
Container
ContainerConfig : @{Hostname=; Domainname=; User=; AttachStdin=False; AttachStdout=False; AttachStderr=False; Tty=False; OpenStdin=False; StdinOnce=False; Env=;
                     Cmd=; Image=; Volumes=; WorkingDir=; Entrypoint=; OnBuild=; Labels=}
DockerVersion
Author
Config
                 : @{Hostname=; Domainname=; User=; AttachStdin=False; AttachStdout=False;
                    AttachStderr=False; Tty=False; OpenStdin=False; StdinOnce=False; Env=;
                    Cmd=System.Object[]; Image=; Volumes=;
                   WorkingDir=; Entrypoint=; OnBuild=; Labels=}
Architecture
                 : amd64
05
                 : windows
OsVersion
                : 10.0.20348.887
                : 5083872027
Size
               : 5083872027
VirtualSize
GraphDriver
                : @{Data=; Name=windowsfilter}
RootFS
                 : @{Type=layers; Layers=System.Object[]}
Metadata
                 : @{LastTagTime=01/01/0001 00:00:00}
```

```
PS C:\Foo> # 10. Pulling a Server 2019 container image
PS C:\Foo> $Server2019Image = imcr.microsoft.com/windows:1809'
docker pull $Server2019Image

1809: Pulling from windows
b079fa252589: Pull complete
3100d4854554: Pull complete
Digest: sha256:14241ad3587eb63e81c07e227adfc5blee4702d5b047599886fd82144210c479
Status: Downloaded newer image for mcr.microsoft.com/windows:1809
mcr.microsoft.com/windows:1809
```

```
PS C:\Foo> # 11. Running older server image
PS C:\Foo> docker run $Server2019Image
docker: Error response from daemon: hcsshim::CreateComputeSystem
3c8495f8debb5bf0cb39d141dbf2ba85c20e4c94b1c465e7228331dacf5de2b3:
The container operating system does not match the host operating system.
```

```
PS C:\Foo> # 12. run it with isolation
PS C:\Foo> PS C:\Foo> docker run --isolation=hypery $Server2019Image
Microsoft Windows [Version 10.0.17763.3287]
(c) 2018 Microsoft Corporation. All rights reserved.
```

```
PS C:\Foo> # 13. Checking difference in run times with Hyper-V
PS C:\Foo> # Running with no isolation
PS C:\Foo> $Start1 = Get-Date
PS C:\Foo> docker run hello-world | Out-Null
PS C:\Foo> $End1 = Get-Date
PS C:\Foo> $Time1 = ($End1-$Start1).TotalMilliseconds
PS C:\Foo> # Running with isolation
PS C:\Foo> $Start2 = Get-Date
PS C:\Foo> docker run --isolation=hyperv hello-world | Out-Null
PS C:\Foo> $End2 = get-date
PS C:\Foo> $Time2 = ($End2-$Start2).TotalMilliseconds
PS C:\Foo> # Displaying the time differences
PS C:\Foo> "Without isolation, took : $Time1 milliseconds"
                                   : $Time2 milliseconds"
PS C:\Foo> "With isolation, took
Without isolation, took: 2989.7237 milliseconds
With isolation, took : 5881.3702 milliseconds
```

| PS C:\Foo>  |       |   | isk usage |             |
|-------------|-------|---|-----------|-------------|
| TYPE        | TOTAL |   | SIZE      | RECLAIMABLE |
| Images      | 3     | 3 | 21.14GB   | 0B (0%)     |
| Containers  | 5     | 0 | 0B        | 0B          |
| Local Volum | ies 0 | 0 | 0B        | 0B          |
| Build Cache | 9     | 0 | 0B        | 0B          |

PS C:\Foo> # 18. Removing other docker detritus
PS C:\Foo> docker system prune -f
Total reclaimed space: OB

```
PS C:\Foo> # 19. Checking images and containers
PS C:\Foo> docker image is

REPOSITORY TAG IMAGE ID CREATED SIZE

PS C:\Foo> docker container is

CONTAINER ID IMAGE COMMAND CREATED STATUS PORTS NAMES
```

```
PS C:\Foo> # 3. Getting a server core with IIS image from the Docker registry:

$S C:\Foo> $Image = 'mcr.microsoft.com/windows/servercore/iis'
docker pull $Image

Using default tag: latest
latest: Pulling from windows/servercore/iis

97f65a0ec59e: Pull complete

97b25a378238: Pull complete
7ebd66ebabd1: Pull complete
fa560e2e7835: Pull complete
39278cebafe6: Pull complete
Digest: sha256:d1821f5d785e5e17f4cb4194525dbcb57b7ec2e819d4db4738c14b6f2f2c2ad0

Status: Downloaded newer image for mcr.microsoft.com/windows/servercore/iis:latest
mcr.microsoft.com/windows/servercore/iis:latest
```

PS C:\Foo> # 4. Running the image as a container named rkwebc
PS C:\Foo> docker run -d -p80:80 --name rkwebc "\$Image"
244189ade083393e734bf9aff4fb3339e4a6f340922ba812504327255fcaab20

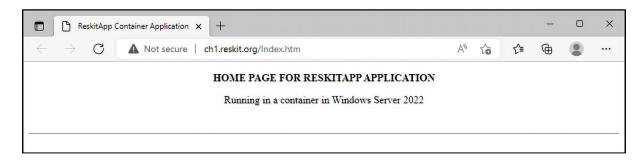

PS C:\RKWebContainer> # 5. Build the Images PS C:\RKWebContainer> docker build -t rkwebc Sending build context to Docker daemon 3.584kB Step 1/7 : FROM mcr.microsoft.com/windows/servercore/iis latest: Pulling from windows/servercore/iis 97f65a0ec59e: Pull complete 97b25a378238: Pull complete 7ebd66ebabd1: Pull complete fa560e2e7835: Pull complete 39278cebafe6: Pull complete Digest: sha256:d1821f5d785e5e17f4cb4194525dbcb57b7ec2e819d4db4738c14b6f2f2c2ad0 Status: Downloaded newer image for mcr.microsoft.com/windows/servercore/iis:lates Step 2/7 : LABEL Description="RKWEB Container" Vendor="PS Partnership" Version="1 ---> Running in 451b28258dc5 Removing intermediate container 451b28258dc5 ---> b18bdcdfe1df Step 3/7: RUN powershell -Command Add-WindowsFeature Web-Server ---> Running in bc01c1831a2e Success Restart Needed Exit Code Feature Result NoChangeNeeded {} True No Removing intermediate container bc01c1831a2e ---> fbe8fcd9327a Step 4/7: RUN powershell -Command GIP ---> Running in ae9fa7a4d55c InterfaceAlias : vEthernet (Ethernet) InterfaceIndex : 21 InterfaceDescription: Hyper-V Virtual Ethernet Container Adapter IPv4Address : 172.26.216.230 IPv6DefaultGateway : IPv4DefaultGateway : 172.26.208.1 : 172.26.208.1 DNSServer 10.10.10.10 Removing intermediate container ae9fa7a4d55c ---> f87f6d9a3836 Step 5/7 : WORKDIR C:\\RKWebContainer --> Running in baee270860dd Removing intermediate container baee270860dd --> 15c07d026d4a Step 6/7 : COPY Config.ps1 \Config.ps1 --> a2c8e08456d6 Step 7/7 : RUN powershell -command ".\Config.ps1" -> Running in 7382f69c7cda Physical Path **Bindings** Name ID State http \*:80:RKWeb RKWeb 1299 Started C:\RKWebContainer 8361 .Reskit.Org 53 Removing intermediate container 7382f69c7cda ---> 8e710ffdf906 Successfully built 8e710ffdf906

Successfully tagged rkwebc:latest

PS C:\RKWebContainer> # 6. Running the image
PS C:\RKWebContainer> docker run -d --name rkwebc -p 80:80 rkwebc
e48e53b8bd46e7ca86991ca7c161b57037df3e2dc2989f44946a8d03942865ba

PS C:\RKWebContainer> # 7. Navigating to the container PS C:\RKWebContainer> Invoke-WebRequest -UseBasicParsing HTTP://RKweb.Reskit.Org : 200 StatusCode StatusDescription : OK Content : yp<!DOCTYPE html> <html> <head><title>Main Page for RKWeb.Reskit.Org</title></head> <body><cen... RawContent : HTTP/1.1 200 OK Accept-Ranges: bytes ETag: "bae994ef43c1d81:0" Server: Microsoft-IIS/10.0 Date: Mon, 05 Sep 2022 16:44:23 GMT InputFields : {} : {} Links RawContentLength : 416 RelationLink : {}

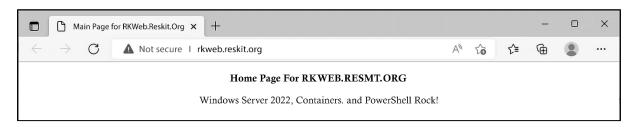

PS C:\RKWebContainer> # 9. Testing network connection

PS C:\RKWebContainer> Test-NetConnection -ComputerName localhost -Port 80

ComputerName : localhost RemoteAddress : 127.0.0.1

RemotePort : 80

InterfaceAlias : Loopback Pseudo-Interface 1

SourceAddress : 127.0.0.1

TcpTestSucceeded : True

### **Chapter 11: Managing Hyper-V**

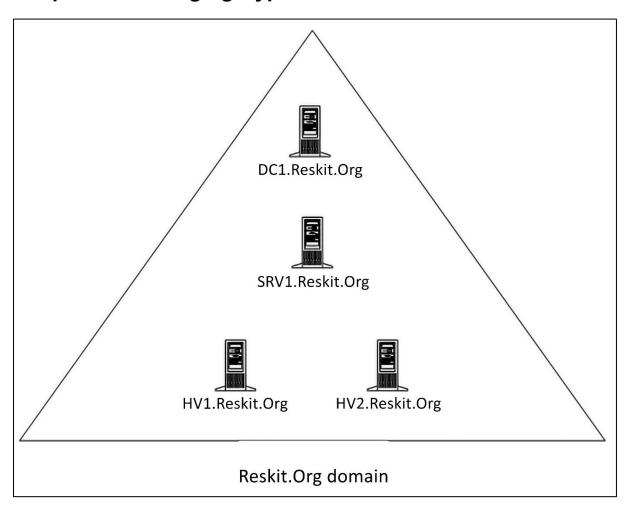

```
PS C:\Foo> # 1. Installing the Hyper-V feature on HV1, HV2
PS C:\Foo> $InstallSB = {
             Install-WindowsFeature -Name Hyper-V -IncludeManagementTools
PS C:\Foo> Invoke-Command -ComputerName HV1, HV2 -ScriptBlock $InstallSB
PSComputerName : HV2
RunspaceId
               : 628a05c7-b80b-40e4-8feb-d5bdb93c694d
Success
RestartNeeded
FeatureResult
               : {Hyper-V, Hyper-V Module for Windows PowerShell,
                  Hyper-V GUI Management Tools, Remote Server Administration Tools,
                  Hyper-V Management Tools, Role Administration Tools}
ExitCode
               : SuccessRestartRequired
WARNING: You must restart this server to finish the installation process
PSComputerName : HV1
RunspaceId
               : 3f0df3e9-33bd-4cbb-9b5e-63454533d361
Success
               : True
RestartNeeded : Yes
FeatureResult : {Hyper-V, Hyper-V Module for Windows PowerShell,
                  Hyper-V GUI Management Tools, Remote Server Administration Tools,
                  Hyper-V Management Tools, Role Administration Tools}
ExitCode
               : SuccessRestartRequired
```

```
PS C:\Foo> # 9. Reviewing key VM host settings
PS C:\Foo> $CheckVMHostSB = {
          Get-VMHost
PS C:\Foo> $Properties = 'Name', 'V*Path', 'Numasp*', 'Ena*', 'RES*'
PS C:\Foo> Invoke-Command -Scriptblock $CheckVMHostSB -Session $Sessions |
         Format-Table -Property $Properties
Name VirtualHardDiskPath VirtualMachinePath NumaSpanningEnabled EnableEnhancedSessionMode ResourceMeteringSaveInterval
HV2 C:\VM\VHDS
HV1 C:\VM\VHDS
                   C:\VM\VMS
                                                                 True 01:00:00
                                             True
                                                                 True 01:00:00
                                             True
PS C:\Foo> # 2. Creating a new VM
PS C:\Foo> New-VM -Name $VMName -Path $VMLocation -MemoryStartupBytes 1GB
          State CPUUsage(%) MemoryAssigned(M) Uptime
                                                            Status
                                                  00:00:00 Operating normally 10.0
PSDirect Off
                0
PS C:\Foo> # 7. Viewing the VM
PS C:\Foo> Get-VM -Name $VMName
Name
         State CPUUsage(%) MemoryAssigned(M) Uptime
                                                                Status
                                                                                   Version
                                               00:00:21.8460000 Operating normally 10.0
PSDirect Running 4
                             1024
PS C:\Foo> # 2. Viewing the PSDirect VM
PS C:\Foo> Get-VM -Name PSDirect
        State
               CPUUsage(%) MemoryAssigned(M) Uptime
Name
                                                                                   Version
                                                                Status
PSDirect Running 0
                             1024
                                              02:18:03.4980000 Operating normally 10.0
PS C:\Foo> # 3. Invoking a command on the VM specifying VM name
PS C:\Foo> $CommandHT = @{}
                                   = 'PSDirect'
                  VMName
                  Credential = $Cred
                  ScriptBlock = {HOSTNAME.EXE}
PS C:\Foo> Invoke-Command @CommandHT
WIN-LRBCORRT59T
PS C:\Foo> # 4. Invoking a command based on VMID
PS C:\Foo> $VMID = (Get-VM -VMName PSDirect).VMId.Guid
PS C:\Foo> Invoke-Command -VMid $VMID -Credential $Cred -ScriptBlock {ipconfig}
Windows IP Configuration
Ethernet adapter Ethernet:
   Media State . . . . . . . . . : Media disconnected
   Connection-specific DNS Suffix .:
```

PS C:\Foo> # 8. Entering an interactive session with HV1
PS C:\Foo> Enter—PSSession \$RS
[HV1]: PS C:\Users\Administrator\Documents>

[HV1]: [PSDirect]: PS C:\Users\Administrator\Documents> # 11. Closing sessions
[HV1]: [PSDirect]: PS C:\Users\Administrator\Documents> Exit—PSSession # exits from session to PSDirect
[HV1]: PS C:\Users\Administrator\Documents> Exit—PSSession # exits from session to HV1
PS C:\Foo>

```
PS C:\Foo> # 1. Creating five VMs on HV2
PS C:\Foo> $VMLocation = 'C:\Vm\VMs' # Created in earlier recipe
PS C:\Foo> # Create SQLAcct1
PS C:\Foo> $VMN1 = 'SQLAcct1'
PS C:\Foo> New-VM -Name $VMN1 -Path "$VMLocation\$VMN1"
       State CPUUsage(%) MemoryAssigned(M) Uptime Status
                                                                     Version
SOLAcct1 Off 0
                                          00:00:00 Operating normally 10.0
PS C:\Foo> # Create SQLAcct2
PS C:\Foo> $VMN2 = 'SOLAcct2'
PS C:\Foo> New-VM -Name $VMN2 -Path "$VMLocation\$VMN2"
      State CPUUsage(%) MemoryAssigned(M) Uptime Status
                                                                     Version
SQLAcct2 Off 0
                                         00:00:00 Operating normally 10.0
PS C:\Foo> # Create SQLAcct3
PS C:\Foo> $VMN3 = 'SQLAcct3'
PS C:\Foo> New-VM -Name $VMN3 -Path "$VMLocation\$VMN3"
       State CPUUsage(%) MemoryAssigned(M) Uptime Status
                                                                     Version
SQLAcct3 Off 0
                                          00:00:00 Operating normally 10.0
PS C:\Foo> # Create SQLMfg1
PS C:\Foo> VMN4 = 'SQLMfg1'
PS C:\Foo> New-VM -Name $VMN4 -Path "$VMLocation\$VMN4"
     State CPUUsage(%) MemoryAssigned(M) Uptime Status
                                                                    Version
SQLMfg1 Off 0 0
                                         00:00:00 Operating normally 10.0
PS C:\Foo> # Create SQLMfg2
PS C:\Foo> $VMN5 = 'SQLMfq2'
PS C:\Foo> New-VM -Name $VMN5 -Path "$VMLocation\$VMN5"
Name State CPUUsage(%) MemoryAssigned(M) Uptime
                                                  Status
                                                                    Version
SQLMfg2 Off 0
                        0
                                         00:00:00 Operating normally 10.0
```

| PS C:\Foo> # 2. Viewing SQL VMs PS C:\Foo> Get-VM -Name SQL* |       |             |                           |          |                    |         |  |
|--------------------------------------------------------------|-------|-------------|---------------------------|----------|--------------------|---------|--|
| Name                                                         | State | CPUUsage(%) | ${\tt MemoryAssigned(M)}$ | Uptime   | Status             | Version |  |
|                                                              |       |             |                           |          |                    |         |  |
| SQLAcct3                                                     | Off   | 0           | 0                         |          | Operating normally |         |  |
| SQLMfg2                                                      | Off   | 0           | 0                         | 00:00:00 | Operating normally | 10.0    |  |
| SQLMfg1                                                      | Off   | 0           | 0                         | 00:00:00 | Operating normally | 10.0    |  |
| SQLAcctl                                                     | Off   | 0           | 0                         |          | Operating normally |         |  |
| SQLAcct2                                                     | Off   | 0           | 0                         | 00:00:00 | Operating normally | 10.0    |  |

```
PS C:\Foo> # 4. Displaying the VM groups on HV2
PS C:\Foo> Get-VMGroup
               Format-Table - Property Name, *Members, ComputerName
            VMMembers VMGroupMembers ComputerName
Name
SQLMfgVMG {}
                                         HV2
SQLAccVMG {}
                                         HV2
PS C:\Foo> # 8. Viewing VM groups on HV2
PS C:\Foo> Get-VMGroup
               Format-Table -Property Name, *Members, ComputerName
Name
           VMMembers
                                              VMGroupMembers ComputerName
SQLMfgVMG {SQLMfg2, SQLMfg1}
                                                               HV2
SQLAccVMG {SQLAcct3, SQLAcct1, SQLAcct2}
                                                               HV2
PS C:\Foo> # 12. Viewing VM groups by type
PS C:\Foo> Get-VMGroup | Sort-Object -Property GroupType |
           Format-Table -Property Name, GroupType, VMGroupMembers,
                                VMMembers
                      GroupType VMGroupMembers
Name
                                                   VMMembers
SQLMfgVMG
                VMCollectionType
                                                   {SQLMfg2, SQLMfg1}
SOLAccVMG
                VMCollectionType
                                                   {SQLAcct3, SQLAcct1, SQLAcct2}
        ManagementCollectionType {SQLMfgVMG, SQLAccVMG}
VMMGSQL
PS C:\Foo> # 16. Checking processor counts for all VMs sorted by CPU count
PS C:\Foo> $VMS = (Get-VMGroup -Name VMMGSQL).VMGroupMembers.VMMembers
PS C:\Foo> Get-VMProcessor -VMName $VMS.Name |
             Sort-Object -Property Count -Descending |
               Format-Table -Property VMName, Count
VMName
         Count
SQLAcct3
             6
SQLAcct1
             6
SQLAcct2
             6
             4
SQLMfg2
SQLMfg1
PS C:\Foo> # 1. Turning off the PSDirect VM
PS C:\Foo> Stop-VM -VMName PSDirect
PS C:\Foo> Get-VM -VMName PSDirect
        State CPUUsage(%) MemoryAssigned(M) Uptime
Name
                                                   Status
                                                                      Version
```

00:00:00 Operating normally 10.0

PSDirect Off

```
PS C:\Foo> # 2. Setting the startup order in the VM's BIOS
PS C:\Foo> $Order = 'IDE', 'CD', 'LegacyNetworkAdapter', 'Floppy'
PS C:\Foo> Set-VMBios -VmName PSDirect -StartupOrder $Order
PS C:\Foo> Get-VMBios PSDirect
        StartupOrder
                                                 NumLockEnabled
VMName
PSDirect {IDE, CD, LegacyNetworkAdapter, Floppy} False
PS C:\Foo> # 3. Setting and viewing CPU count for PSDirect
PS C:\Foo> Set-VMProcessor -VMName PSDirect -Count 2
PS C:\Foo> Get-VMProcessor -VMName PSDirect |
              Format-Table VMName, Count
         Count
VMName
PSDirect
PS C:\Foo> # 4. Setting and viewing PSDirect memory
PS C:\Foo> $VMConfigurationHT = [ordered] @{
             VMName
                                   = 'PSDirect'
              DynamicMemoryEnabled = $true
             MinimumBytes = 512MB
              StartupBytes
                                  = 1GB
             MaximumBytes
                                  = 2GB
PS C:\Foo> Set-VMMemory @VMConfigurationHT
PS C:\Foo> Get-VMMemory -VMName PSDirect
         DynamicMemoryEnabled Minimum(M) Startup(M) Maximum(M)
VMName
PSDirect True
                               512
                                          1024
                                                     2048
PS C:\Foo> # 5. Adding and viewing a ScsiController in the PSDirect VM
PS C:\Foo> Add-VMScsiController -VMName PSDirect
PS C:\Foo> Get-VMScsiController -VMName PSDirect
        ControllerNumber Drives
VMName
PSDirect 0
                       {}
PSDirect 1
                       {}
```

PS C:\Foo> # 7. Creating a new VHDX file for the PSDirect VM

PS C:\Foo> \$VHDPath = 'C:\VM\VHDs\PSDirect-D.VHDX'

PS C:\Foo> New-VHD -Path \$VHDPath -SizeBytes 8GB -Dynamic

ComputerName : HV1

Path : C:\VM\VHDs\PSDirect-D.VHDX

VhdFormat : VHDX VhdType : Dynamic FileSize : 4194304 Size : 8589934592

MinimumSize

LogicalSectorSize : 512 PhysicalSectorSize : 4096 BlockSize : 33554432

ParentPath

DiskIdentifier : 49F1E70B-A66D-4F60-A536-53FB87042BAC

FragmentationPercentage : 0
Alignment : 1
Attached : False

DiskNumber

IsPMEMCompatible : False
AddressAbstractionType : None

Number :

PS C:\Foo> # 10. Viewing drives in the PSDirect VM
PS C:\Foo> Get-VMScsiController -VMName PSDirect
Select-Object -ExpandProperty Drives

VMName ControllerType ControllerNumber ControllerLocation DiskNumber Path

PSDirect SCSI 0 0 C:\VM\VHDs\PSDirect-D.VHDX

PS C:\Foo> # 2. Getting NIC details and any IP addresses from the PSDirect VM PS C:\Foo> Get-VMNetworkAdapter -VMName PSDirect

Name IsManagementOs VMName SwitchName MacAddress Status IPAddresses

Network Adapter False PSDirect 00155D0AC900 {0k} {169.254.17.230, fe80::351e:a5ce:b8d7:11e6}

```
PS C:\Foo> # 3. Creating a credential then getting VM networking details
PS C:\Foo> $RKAdministrator = 'localhost\Administrator'
                            = 'Pa$$w0rd'
PS C:\Foo> $Password
PS C:\Foo> $RKPassword = ConvertTo-SecureString -String $Password -AsPlainText -Force
PS C:\Foo> $RKCred = [System.Management.Automation.PSCredential]::new(
                                                   $RKAdministrator,
                                                   $RKPassword)
PS C:\Foo> VMHT = 0
                        = 'PSDirect'
             VMName
             ScriptBlock = {ipconfig}
             Credential = $RKCred
PS C:\Foo> Invoke-Command @VMHT
Windows IP Configuration
Ethernet adapter Ethernet:
   Media State . . . . . . . . . : Media disconnected
   Connection-specific DNS Suffix
```

```
PS C:\Foo> # 8. Viewing the hostname on PSDirect
PS C:\Foo> $CommandHT.ScriptBlock = {hostname}
PS C:\Foo> Invoke-Command @CommandHT
WIN-LKBCORRT59T
```

```
PS C:\Foo> # 9. Changing the name of the host in the PSDirect VM
PS C:\Foo> $CommandHT.ScriptBlock = {Rename-Computer -NewName Wolf -Force}
PS C:\Foo> Invoke-Command @CommandHT
WARNING: The changes will take effect after you restart the computer WIN-LKBCORRT59T.
```

```
PS C:\Foo>
PS C:\Foo>
PS C:\Foo>
PS C:\Foo>
PS C:\Foo>
Unvoke-Command @CommandHT
Wolf# 11. Getting hostname of the PSDirect VM
# C:\Foo>
# 11. Getting hostname of the PSDirect VM
# Command PSDIrect VM
# Command PSDIrect VM
# Command PSDIrect VM
# Command PSDIrect VM
# Command PSDIrect VM
# Command PSDIrect VM
# Command PSDIrect VM
# Command PSDIrect VM
# Command PSDIrect VM
# Command PSDIrect VM
# Command PSDIrect VM
# Command PSDIrect VM
# Command PSDIrect VM
# Command PSDIrect VM
# Command PSDIrect VM
# Command PSDIrect VM
# Command PSDIrect VM
# Command PSDIrect VM
# Command PSDIrect VM
# Command PSDIrect VM
# Command PSDIrect VM
# Command PSDIrect VM
# Command PSDIrect VM
# Command PSDIrect VM
# Command PSDIrect VM
# Command PSDIrect VM
# Command PSDIrect VM
# Command PSDIrect VM
# Command PSDIrect VM
# Command PSDIrect VM
# Command PSDIrect VM
# Command PSDIrect VM
# Command PSDIrect VM
# Command PSDIrect VM
# Command PSDIrect VM
# Command PSDIrect VM
# Command PSDIrect VM
# Command PSDIrect VM
# Command PSDIrect VM
# Command PSDIrect VM
# Command PSDIrect VM
# Command PSDIrect VM
# Command PSDIrect VM
# Command PSDIrect VM
# Command PSDIrect VM
# Command PSDIrect VM
# Command PSDIrect VM
# Command PSDIrect VM
# Command PSDIrect VM
# Command PSDIrect VM
# Command PSDIrect VM
# Command PSDIrect VM
# Command PSDIrect VM
# Command PSDIrect VM
# Command PSDIrect VM
# Command PSDIrect VM
# Command PSDIrect VM
# Command PSDIrect VM
# Command PSDIrect VM
# Command PSDIrect VM
# Command PSDIrect VM
# Command PSDIrect VM
# Command PSDIrect VM
# Command PSDIrect VM
# Command PSDIrect VM
# Command PSDIrect VM
# Command PSDIrect VM
# Command PSDIrect VM
# Command PSDIrect VM
# Command PSDIrect VM
# Command PSDIrect VM
# Command PSDIrect VM
# Command PSDIrect VM
# Command PSDIrect VM
# Command PSDIrect VM
# Command PSDIrect VM
# Command PSDIrect VM
# Command PSDIrect VM
# Command PSDIrect VM
# Command PSDIrect VM
# Command PSDIrect VM
# Command PSDIrect VM
# Command PSDIrect VM
# Command PSDIrect VM
# Comman
```

```
PS C:\Foo> # 7. Installing Hyper-V inside PSDirect
PS C:\Foo> $InstallHT = @{
                       = $Session
             Session
             ScriptBlock = $ScriptBlock
PS C:\Foo> Invoke-Command @InstallHT
PSComputerName : PSDirect
RunspaceId
              : 2449adca-f238-4333-a0c2-425f4e7e2f2a
               : True
Success
RestartNeeded : Yes
FeatureResult : {Hyper-V, Hyper-V Module for Windows PowerShell,
                  Hyper-V GUI Management Tools, Remote Server Administration Tools,
                  Hyper-V Management Tools, Role Administration Tools}
ExitCode
               : SuccessRestartRequired
WARNING: You must restart this server to finish the installation process.
```

```
PS C:\Foo>
PS C:\Foo>
PS C:\Foo>
PS C:\Foo>
PS C:\Foo>
PS C:\Foo>
PS C:\Foo>
PS C:\Foo>
PS C:\Foo>
PS C:\Foo>
PS C:\Foo>
PS C:\Foo>
PS C:\Foo>
PS C:\Foo>
PS C:\Foo>
PS C:\Foo>
PS C:\Foo>
PS C:\Foo>
PS C:\Foo>
PS C:\Foo>
PS C:\Foo>
PS C:\Foo>
PS Direct
PSDirect Running 29

1024

1024

1024

1024

1024

1024

1024

1025

1024

1024

1024

1024

1024

1024

1025

1024

1026

1027

1028

1028

1028

1028

1028

1028

1028

1028

1028

1028

1028

1028

1028

1028

1028

1028

1028

1028

1028

1028

1028

1028

1028

1028

1028

1028

1028

1028

1028

1028

1028

1028

1028

1028

1028

1028

1028

1028

1028

1028

1028

1028

1028

1028

1028

1028

1028

1028

1028

1028

1028

1028

1028

1028

1028

1028

1028

1028

1028

1028

1028

1028

1028

1028

1028

1028

1028

1028

1028

1028

1028

1028

1028

1028

1028

1028

1028

1028

1028

1028

1028

1028

1028

1028

1028

1028

1028

1028

1028

1028

1028

1028

1028

1028

1028

1028

1028

1028

1028

1028

1028

1028

1028

1028

1028

1028

1028

1028

1028

1028

1028

1028

1028

1028

1028

1028

1028

1028

1028

1028

1028

1028

1028

1028

1028

1028

1028

1028

1028

1028

1028

1028

1028

1028

1028

1028

1028

1028

1028

1028

1028

1028

1028

1028

1028

1028

1028

1028

1028

1028

1028

1028

1028

1028

1028

1028

1028

1028

1028

1028

1028

1028

1028

1028

1028

1028

1028

1028

1028

1028

1028

1028

1028

1028

1028

1028

1028

1028

1028

1028

1028

1028

1028

1028

1028

1028

1028

1028

1028

1028

1028

1028

1028

1028

1028

1028

1028

1028

1028

1028

1028

1028

1028

1028

1028

1028

1028

1028

1028

1028

1028

1028

1028

1028

1028

1028

1028

1028

1028

1028

1028

1028

1028

1028

1028

1028

1028

1028

1028

1028

1028

1028

1028

1028

1028

1028

1028

1028

1028

1028

1028

1028

1028

1028

1028

1028

1028

1028

1028

1028

1028

1028

1028

1028

1028

1028

1028

1028

1028

1028

1028

1028

1028

1028

1028

1028

1028

1028

1028

1028

1028

1028

1028

1028

1028

1028

1028

102
```

```
PS C:\Foo> # 9. Creating a nested VM inside the PSDirect VM
PS C:\Foo> $ScriptBlock2 = {
            $VMName = 'NestedVM'
            New-VM -Name $VMName -MemoryStartupBytes 1GB | Out-Null
PS C:\Foo> $InstallHT2 = @{
            VMName = 'PSDirect'
            ScriptBlock = $ScriptBlock2
PS C:\Foo> Invoke-Command @InstallHT2 -Credential $Cred
        State CPUUsage(%) MemoryAssigned(M) Uptime
                                                   Status
                                                                     Version PSComputerName
NestedVM Off 0
                                          00:00:00 Operating normally 10.0
                                                                            PSDirect
PS C:\Foo> # 1. Getting the VM's state to check if it is off
PS C:\Foo> Stop-VM -Name PSDirect -WarningAction SilentlyContinue
PS C:\Foo> Get-VM -Name PSDirect
Name
          State CPUUsage(%) MemoryAssigned(M) Uptime
                                                            Status
                                                                                 Version
PSDirect Off
                              0
                                                  00:00:00 Operating normally 10.0
PS C:\Foo> # 2. Starting the VM
PS C:\Foo> Start-VM -VMName PSDirect
PS C:\Foo> Wait-VM -VMName PSDirect -For IPAddress
PS C:\Foo> Get-VM -VMName PSDirect
         State
                CPUUsage(%) MemoryAssigned(M) Uptime
Name
                                                                Status
                                                                                   Version
PSDirect Running 27
                             1024
                                              00:00:42.4010000 Operating normally 10.0
PS C:\Foo> # 3. Suspending and viewing the PSDirect VM
PS C:\Foo> Suspend-VM -VMName PSDirect
PS C:\Foo> Get-VM -VMName PSDirect
         State CPUUsage(%) MemoryAssigned(M) Uptime
                                                               Status
                                                                                   Version
Name
PSDirect Paused 0
                            1024
                                              00:01:16.8060000 Operating normally 10.0
 PS C:\Foo> # 4. Resuming the PSDirect VM
 PS C:\Foo> Resume-VM -VMName PSDirect
 PS C:\Foo> Get-VM -VMName PSDirect
                 CPUUsage(%) MemoryAssigned(M) Uptime
 Name
         State
                                                                Status
                                                                                  Version
 PSDirect Running 0
                                               00:01:17.1490000 Operating normally 10.0
                             1024
PS C:\Foo> # 5. Saving the VM
PS C:\Foo> Save-VM -VMName PSDirect
PS C:\Foo> Get-VM -VMName PSDirect
          State CPUUsage(%) MemoryAssigned(M) Uptime
                                                                                 Version
PSDirect Saved 0
                                                  00:00:00 Operating normally 10.0
```

```
PS C:\Foo> # 6. Resuming the saved VM and viewing the status
PS C:\Foo> Start-VM -VMName PSDirect
PS C:\Foo> Get-VM -VMName PSDirect
              CPUUsage(%) MemoryAssigned(M) Uptime
        State
                                                         Status
                                                                           Version
PSDirect Running 0
                          1024
                                          00:00:00.1320000 Operating normally 10.0
PS C:\Foo> # 7. Restarting the PSDirect VM
PS C:\Foo> Restart-VM -VMName PSDirect -Force
PS C:\Foo> Get-VM
                   -VMName PSDirect
        State
              CPUUsage(%) MemoryAssigned(M) Uptime
                                                          Status
                                                                           Version
                                          00:00:00.2240000 Operating normally 10.0
                          1024
PSDirect Running 0
PS C:\Foo> # 8. Waiting for the PSDirect VM to get an IP address
PS C:\Foo> Wait-VM
                   -VMName PSDirect -For IPaddress
PS C:\Foo> Get-VM
                   -VMName PSDirect
        State
              CPUUsage(%) MemoryAssigned(M) Uptime
                                                         Status
                                                                           Version
Name
PSDirect Running 5
                          1024
                                          00:00:52.6320000 Operating normally 10.0
PS C:\Foo> # 9. Performing a hard power off on the PSDirect VM
PS C:\Foo> Stop-VM -VMName PSDirect -TurnOff
PS C:\Foo> Get-VM -VMname PSDirect
         State CPUUsage(%) MemoryAssigned(M) Uptime
                                                                          Version
Name
                                                       Status
PSDirect Off
                                              00:00:00 Operating normally 10.0
PS C:\Foo> # 1. Viewing the PSDirect VM on HV1 and verifying that it is turned on and running
PS C:\Foo> Start-VM -VMName PSDirect
PS C:\Foo> Get-VM -Name PSDirect -Computer HV1
              CPUUsage(%) MemoryAssigned(M) Uptime
                                        00:00:00.3600000 Operating normally 10.0
PSDirect Running 0
                         1024
PS C:\Foo> # 2. Getting the VM configuration location
PS C:\Foo> (Get-VM -Name PSDirect).ConfigurationLocation
C:\VM\VMS\PSDirect
PS C:\Foo> # 3. Getting the virtual hard drive locations
PS C:\Foo> Get-VMHardDiskDrive -VMName PSDirect
                Format-Table -Property VMName, ControllerType, Path
           ControllerType Path
VMName
PSDirect
                         IDE C:\VM\VHDS\PSDirect.Vhdx
PSDirect
                        SCSI C:\VM\VHDs\PSDirect-D.VHDX
```

```
PS C:\Foo>
PS C:\Foo>
PS C:\Foo>
PS C:\Foo>
PS C:\Foo>
PS C:\Foo>
PS C:\Foo>
PS C:\Foo>
PS C:\Foo>
PS C:\Foo>
PS C:\Foo>
PS C:\Foo>
PS C:\Foo>
PS C:\Foo>
PS C:\Foo>
PS C:\Foo>
PS C:\Foo>
PS C:\Foo>
PS C:\Foo>
PS C:\Foo>
PS C:\Foo>
PS C:\Foo>
PS C:\Foo>
PS C:\Foo>
PS C:\Foo>
PS C:\Foo>
PS C:\Foo>
PS C:\Foo>
PS C:\Foo>
PS C:\Foo>
PS C:\Foo>
PS C:\Foo>
PS C:\Foo>
PS C:\Foo>
PS C:\Foo>
PS C:\Foo>
PS C:\Foo>
PS C:\Foo>
PS C:\Foo>
PS C:\Foo>
PS C:\Foo>
PS C:\Foo>
PS C:\Foo>
PS C:\Foo>
PS C:\Foo>
PS C:\Foo>
PS Direct
PS Direct
PS Direct
PS Direct
PS Direct
PS Direct
PS Direct
PS Direct
PS Direct
PS Direct
PS Direct
PS Direct
PS Direct
PS Direct
PS Direct
PS Direct
PS Direct
PS Direct
PS Direct
PS Direct
PS Direct
PS Direct
PS Direct
PS Direct
PS Direct
PS Direct
PS Direct
PS Direct
PS Direct
PS Direct
PS Direct
PS Direct
PS Direct
PS Direct
PS Direct
PS Direct
PS Direct
PS Direct
PS Direct
PS Direct
PS Direct
PS Direct
PS Direct
PS Direct
PS Direct
PS Direct
PS Direct
PS Direct
PS Direct
PS Direct
PS Direct
PS Direct
PS Direct
PS Direct
PS Direct
PS Direct
PS Direct
PS Direct
PS Direct
PS Direct
PS Direct
PS Direct
PS Direct
PS Direct
PS Direct
PS Direct
PS Direct
PS Direct
PS Direct
PS Direct
PS Direct
PS Direct
PS Direct
PS Direct
PS Direct
PS Direct
PS Direct
PS Direct
PS Direct
PS Direct
PS Direct
PS Direct
PS Direct
PS Direct
PS Direct
PS Direct
PS Direct
PS Direct
PS Direct
PS Direct
PS Direct
PS Direct
PS Direct
PS Direct
PS Direct
PS Direct
PS Direct
PS Direct
PS Direct
PS Direct
PS Direct
PS Direct
PS Direct
PS Direct
PS Direct
PS Direct
PS Direct
PS Direct
PS Direct
PS Direct
PS Direct
PS Direct
PS Direct
PS Direct
PS Direct
PS Direct
PS Direct
PS Direct
PS Direct
PS Direct
PS Direct
PS Direct
PS Direct
PS Direct
PS Direct
PS Direct
PS Direct
PS Direct
PS Direct
PS Direct
PS Direct
PS Direct
PS Direct
PS Direct
PS Direct
PS Direct
PS Direct
PS Direct
PS Direct
PS Direct
PS Direct
PS Direct
PS Direct
PS Direct
PS Direct
PS Direct
PS Direct
PS Direct
PS Direct
PS Direct
PS Direct
PS Direct
PS Direct
PS Direct
```

```
PS C:\Foo> # 6. Getting the VM details for VMs from HV2
PS C:\Foo> Get-VM -ComputerName HV2
Name
         State CPUUsage(%) MemoryAssigned(M) Uptime
                                                       Status
                                                                          Version
SOLAcct1 Off
                                              00:00:00 Operating normally 10.0
SOLAcct2 Off
               0
                           0
                                              00:00:00 Operating normally 10.0
SQLAcct3 Off
                                              00:00:00 Operating normally 10.0
               0
                           0
SQLMfg1 Off
                                              00:00:00 Operating normally 10.0
               0
                           0
                                              00:00:00 Operating normally 10.0
SQLMfg2 Off
```

```
PS C:\Foo> # 11. Displaying the time taken to migrate
PS C:\Foo> $0S = "Migration took: [{0:n2}] minutes"
PS C:\Foo> ($0S -f ($($Finish-$Start).TotalMinutes))
Migration took: [1.16] minutes
```

```
PS C:\Foo> # 13. Checking the VMs on HV2
PS C:\Foo> Get-VM -ComputerName HV2
Name
                 CPUUsage(%) MemoryAssigned(M) Uptime
         State
                                                                   Status
                                                                                      Version
                                                 00:06:34.0690000 Operating normally 10.0
PSDirect Running 0
                              830
SQLAcct1 Off
                 0
                              0
                                                 00:00:00
                                                                   Operating normally 10.0
SQLAcct2 Off
                 0
                              0
                                                 00:00:00
                                                                   Operating normally 10.0
SQLAcct3 Off
                 0
                              0
                                                 00:00:00
                                                                   Operating normally 10.0
SQLMfg1 Off
SQLMfg2 Off
                 0
                              0
                                                 00:00:00
                                                                   Operating normally 10.0
                 0
                              0
                                                 00:00:00
                                                                   Operating normally 10.0
```

```
PS C:\Foo> # 14. Looking at the details of the PSDirect VM on HV2
PS C:\Foo> ((Get-VM -Name PSDirect -Computer HV2).ConfigurationLocation)
C:\PSDirect
PS C:\Foo> Get-VMHardDiskDrive -VMName PSDirect -Computer HV2
               Format-Table -Property VMName, Path
VMName
          Path
PSDirect C:\PSDirect\Virtual Hard Disks\PSDirect.Vhdx
PSDirect C:\PSDirect\Virtual Hard Disks\PSDirect-D.VHDX
PS C:\Foo> # 16. Displaying the time taken to migrate back to HV1
PS C:\Foo> $0S = "Migration back to HV1 took: [{0:n2}] minutes"
PS C:\Foo> ($0S -F ($($fINISH2 - $Start2).TotalMinutes))
Migration back to HV1 took: [0.96] minutes
PS C:\Foo> # 5. Viewing the replication status of HV1
PS C:\Foo> Get-VMReplicationServer -ComputerName HV1
RepEnabled AuthType KerbAuthPort CertAuthPort AllowAnyServer
               Kerb
                           42000
                                             443
                                                               True
True
PS C:\Foo> # 6. Checking PSDirect on Hyper-V hosts
PS C:\Foo> Get-VM -ComputerName HV1 -VMName PSDirect
Name
        State
               CPUUsage(%) MemoryAssigned(M) Uptime
                                                          Status
                                                                           Version
PSDirect Running 3
                          1024
                                           00:11:43.8010000 Operating normally 10.0
PS C:\Foo> Get-VM -ComputerName HV2 -VMName PSDirect
        State CPUUsage(%) MemoryAssigned(M) Uptime
                                                                  Version
PSDirect Off
                                         00:00:00 Operating normally 10.0
PS C:\Foo> # 8. Examining the initial replication state on HV1 just after
PS C:\Foo> #
            you start the initial replication
PS C:\Foo> Measure-VMReplication -ComputerName HV1
       State
                             Health LReplTime PReplSize(M) AvgLatency AvgReplSize(M) Relationship
PSDirect InitialReplicationInProgress Normal
                                          7,650.41
                                                             0.00
                                                                         Simple
PS C:\Foo> # 9. Examining the replication status on HV1 after replication completes
PS C:\Foo> Measure—VNReplication —ComputerName HV1
VMName
       State
                 Health LReplTime
                                        PReplSize(M) AvgLatency AvgReplSize(M) Relationship
PSDirect Replicating Normal 28/09/2022 12:14:53 16.01
                                                  00:01:24
                                                           2,248.00
                                                                        Simple
```

| PS C:\Foo> # 18. Viewing VM Status on both Hyper-V Hosts PS C:\Foo> Get-VM -ComputerName HV1 -VMName PSDirect* |                                                       |             |                   |          |                    |         |  |  |
|----------------------------------------------------------------------------------------------------|-------------------------------------------------------|-------------|-------------------|----------|--------------------|---------|--|--|
| Name State CPUUsage(%) MemoryAssigned(M) Uptime Status Version                                                 |                                                       |             |                   |          |                    |         |  |  |
| PSDirect                                                                                                    | 0ff                                                   | 0           | 0                 | 00:00:00 | Operating normally | 10.0    |  |  |
| PS C:\Foo                                                                                                    | PS C:\Foo> Get-VM -ComputerName HV2 -VMName PSDirect* |             |                   |          |                    |         |  |  |
| Name                                                                                                    | State                                                 | CPUUsage(%) | MemoryAssigned(M) | Uptime   | Status             | Version |  |  |
| PSDirect                                                                                                    | Off                                                   | 0           | 0                 | 00:00:00 | Operating normally | 10.0    |  |  |

| PS C:\Foo> # 20. Checking PSDirect VM networking for HV2 PS C:\Foo> Get-VMNetworkAdapter -ComputerName HV2 -VMName PSDirect |                |          |   |              |      |                 |                    |         |
|----------------------------------------------------------------------------------------------------|----------------|----------|---|--------------|------|-----------------|--------------------|---------|
| Name<br>                                                                                                    | IsManagementOs | VMName   |   | MacAddress   |      |                 |                    |         |
| Network Adapter                                                                                                    | False          | PSDirect | - | 00155D0ACA04 | {OK} | {169.254.1.162, | fe80::3d85:2893:e7 | f2:1a2} |

```
PS C:\Foo> # 3. Examining the C:\ in the PSDirect VM before we start
PS C:\Foo> $ScriptBlock = { Get-ChildItem -Path C:\ | Format-Table}
PS C:\Foo> $InvocationHT = @{
                         = 'PSDirect'
             VMName
             ScriptBlock = $ScriptBlock
             Credential = $RKCred
PS C:\Foo> Invoke-Command @InvocationHT
    Directory: C:\
Mode
                     LastWriteTime
                                            Length Name
                5/8/2021
                           1:20 AM
                                                   PerfLogs
d-r---
               9/26/2022
                           9:47 AM
                                                   Program Files
                5/8/2021
                           2:39 AM
                                                   Program Files (x86)
               9/16/2022
                           5:50 AM
                                                   Users
d-r---
                           5:55 AM
               9/17/2022
                                                   Windows
```

```
PS C:\Foo> # 5. Examining the files created to support the checkpoints
PS C:\Foo> $Parent = Split-Path -Parent (Get-VM -Name PSdirect |
                       Select-Object -ExpandProperty HardDrives).Path |
                         Select-Object -First 1
PS C:\Foo> Get-ChildItem -Path $Parent
    Directory: C:\VM\VHDS\PSDirect\Virtual Hard Disks
Mode
                     LastWriteTime
                                           Length Name
               18/10/2022
                             17:23
                                         37748736 PSDirect_FB257654-AAF1-4BF0-815D-BA73754FA7FA.avhdx
               18/10/2022
                                          4194304 PSDirect-D_13E2C8CF-E339-4D79-B2B9-9414EB86AB3F.avhdx
                             17:22
-a---
-a---
                                          4194304 PSDirect-D.VHDX
               18/10/2022
                             17:13
               18/10/2022
                             17:22
                                      11815354368 PSDirect.Vhdx
-a-
```

```
PS C:\Foo> # 6. Creating some content in a file on PSDirect and displaying it
PS C:\Foo> $ScriptBlock = {
    $FileName1 = 'C:\File_After_Checkpoint_1'
    Get-Date | Out-File -FilePath $FileName1
    Get-Content -Path $FileName1
}

PS C:\Foo> $InvocationHT = @{
    VMName = 'PSDirect'
    ScriptBlock = $ScriptBlock
    Credential = $RKCred
}

PS C:\Foo> Invoke-Command @InvocationHT

Tuesday, October 18, 2022 4:20:55 AM
```

```
PS C:\Foo> # 9. Looking at the files supporting the two checkpoints
PS C:\Foo> Get-ChildItem -Path $Parent
   Directory: C:\VM\VHDS\PSDirect\Virtual Hard Disks
Mode
                 LastWriteTime
                                  Length Name
-a---
                       17:28
            18/10/2022
                                 71303168 PSDirect_30F65FC1-08E3-478E-8D33-291E1001F8B4.avhdx
                                442499072 PSDirect_FB257654-AAF1-4BF0-815D-BA73754FA7FA.avhdx
-a---
            18/10/2022
                       17:27
                                  4194304 PSDirect-D_13E2C8CF-E339-4D79-B2B9-9414EB86AB3F.avhdx
-a---
            18/10/2022
                       17:27
-a---
            18/10/2022
                       17:27
                                  4194304 PSDirect-D_78C6477B-5603-4639-B0A7-9C37D6063830.avhdx
-a---
            18/10/2022
                       17:13
                                  4194304 PSDirect-D.VHDX
-a---
                              11815354368 PSDirect.Vhdx
            18/10/2022
                       17:22
PS C:\Foo> # 10. Creating and displaying another file in PSDirect
PS C:\Foo> #
                  (i.e. after you have taken Snapshot2)
PS C:\Foo> $ScriptBlock2 = {
               $FileName2 = 'C:\File_After_Checkpoint_2'
               Get-Date | Out-File -FilePath $FileName2
               Get-ChildItem -Path C:\ -File | Format-Table
PS C:\Foo> $InvocationHT2 = @{
                         = 'PSDirect'
               VMName
               ScriptBlock = $ScriptBlock2
               Credential = $RKCred
PS C:\Foo> Invoke-Command @InvocationHT2
    Directory: C:\
Mode
                        LastWriteTime
                                                 Length Name
                10/18/2022
                               9:25 AM
                                                     90 File_After_Checkpoint_1
-a----
-a----
                10/18/2022
                               9:30 AM
                                                     90 File_After_Checkpoint_2
PS C:\Foo> # 12. Seeing what files we have now on PSDirect
PS C:\Foo> $ScriptBlock3 = {
                 Get-ChildItem -Path C:\ | Format-Table
PS C:\Foo> $InvocationHT3 = @{
                         = 'PSDirect'
                VMName
                ScriptBlock = $ScriptBlock3
                Credential = $RKCred
```

```
PS C:\Foo> Invoke-Command @InvocationHT3
    Directory: C:\
                     LastWriteTime
Mode
                                           Length Name
                5/8/2021
                           1:20 AM
                                                   PerfLogs
d-r---
               9/26/2022
                           9:47 AM
                                                   Program Files
                5/8/2021
                           2:39 AM
                                                   Program Files (x86)
d-r---
               9/16/2022
                           5:50 AM
                                                   Users
```

5:55 AM

Windows

9/17/2022

```
PS C:\Foo> $ScriptBlock4 = {
               Get-ChildItem -Path C:\ | Format-Table
PS C:\Foo> $InvocationHT4 = @{
                            = 'PSDirect'
               VMName
               ScriptBlock = $ScriptBlock4
               Credential = $RKCred
PS C:\Foo> Invoke-Command @InvocationHT4
    Directory: C:\
Mode
                        LastWriteTime
                                                 Length Name
d----
                                                         PerfLogs
                  5/8/2021
                               1:20 AM
d-r---
                 9/26/2022
                               9:47 AM
                                                         Program Files
d---
                  5/8/2021
                              2:39 AM
                                                         Program Files (x86)
d-r---
                 9/16/2022
                                                         Users
                               5:50 AM
                 9/17/2022
                               5:55 AM
                                                         Windows
                                                     90 File_After_Checkpoint_1
                10/18/2022
                               9:25 AM
-a--
PS C:\Foo> # 16. Checking checkpoints and VM data files again PS C:\Foo> Get-VMSnapshot -VMName PSDirect
                 SnapshotType CreationTime
                                               ParentSnapshotName
VMName
        Name
PSDirect Snapshot1 Standard
                             18/10/2022 17:23:03
PSDirect Snapshot2 Standard
                            18/10/2022 17:27:54 Snapshot1
PS C:\Foo> Get-ChildItem -Path $Parent | Format-Table
   Directory: C:\VM\VHDS\PSDirect\Virtual Hard Disks
Mode
          LastWriteTime
                            Length Name
-a--- 18/10/2022
                  20:41
                        473956352 PSDirect_414F9F70-521F-42F0-9325-EEA16590E12F.avhdx
                  17:27
                         442499072 PSDirect_FB257654-AAF1-4BF0-815D-BA73754FA7FA.avhdx
-a--- 18/10/2022
-a--- 18/10/2022
                  17:27
                           4194304 PSDirect-D_13E2C8CF-E339-4D79-B2B9-9414EB86AB3F.avhdx
-a--- 18/10/2022
                           4194304 PSDirect-D_37ADA8DF-DDB0-4F1E-9E16-CD5103C7A7A4.avhdx
                  20:40
-a--- 18/10/2022
                  17:13
                           4194304 PSDirect-D.VHDX
-a--- 18/10/2022
                  17:22 11815354368 PSDirect.Vhdx
PS C:\Foo> # 18. Checking VM data files again
PS C:\Foo> Get-ChildItem -Path $Parent
     Directory: C:\VM\VHDS\PSDirect\Virtual Hard Disks
Mode
                          LastWriteTime
                                                       Length Name
                   18/10/2022
                                                     4194304 PSDirect-D.VHDX
                                     20:42
-a---
                   18/10/2022
                                     20:42
                                                11815354368 PSDirect.Vhdx
-a---
```

PS C:\Foo> # 14. Observe the files you now have supporting PSDirect

PS C:\Foo> # 14. Displaying final report
PS C:\Foo> \$Report

### VM Host Details:

 Name
 Value

 --- --- 

 HostName
 HV1

Maker Microsoft Corporation

Model Virtual Machine

PSVersion 7.2.6

OSEdition Microsoft Windows Server 2022 Datacenter

OSArch 64-bit OSLang 1033

LastBootTime 28/09/2022 11:41:47

UpTimeDays 23.171 CPUCount 6 HostCPUUsage 63 HostMemoryGB 8 AllocatedMemoryGB 1

### VM Details:

| <b>VMName</b>   | Status           |          | Uptime             | VMCPUsage | ReplMode | ReplState |
|-----------------|------------------|----------|--------------------|-----------|----------|-----------|
|                 |                  |          |                    |           |          |           |
| <b>PSDirect</b> | Operating        | normally | 2.19:06:58.0580000 | 6         | None     | Disabled  |
| VM2             | <b>Operating</b> | normally | 00:00:00           | 0         | None     | Disabled  |
| VM3             | <b>Operating</b> | normally | 00:00:00           | 0         | None     | Disabled  |

#### VM Host Details:

Name Value

HostName COOKHAM216 Maker Dell Inc.

Model Precision 7920 Tower

PSVersion 7.2.6

OSEdition Microsoft Windows 11 Enterprise Insider Preview

OSArch 64-bit OSLang 1033

LastBootTime 24/09/2022 18:02:05

UpTimeDays 27.101 CPUCount 64 HostCPUUsage 3 HostMemoryGB 127.51 AllocatedMemoryGB 27.29

#### VM Details:

| VMName      | Status       |         | Uptime              | VMCPUUsage | ReplMode | ReplState |
|-------------|--------------|---------|---------------------|------------|----------|-----------|
| +++Cookham1 | Operating no | ormally | 27.02:25:13.2360000 | 0          | None     | Disabled  |
| CH1         | Operating no |         |                     | 0          | None     | Disabled  |
| DC1         |              |         | 27.02:09:26.9510000 | 0          | None     | Disabled  |
| DC2         |              |         |                     | 0          | None     | Disabled  |
|             |              |         | 27.02:09:26.4410000 |            |          |           |
| FS1         | Operating no |         |                     | 0          | None     | Disabled  |
| FS2         | Operating no |         |                     | 0          | None     | Disabled  |
| HV1         | Operating no | ormally | 23.08:46:13.1760000 | 0          | None     | Disabled  |
| HV2         | Operating no | ormally | 23.08:46:17.8320000 | 0          | None     | Disabled  |
| PSRV        | Operating no | ormally | 00:00:00            | 0          | None     | Disabled  |
| SMTP-2019   | Operating no | ormally | 00:00:00            | 0          | None     | Disabled  |
| SRV1        | Operating no | ormally | 00:00:00            | 0          | None     | Disabled  |
| SRV2        | Operating no | ormally | 00:00:00            | 0          | None     | Disabled  |
| SS1         | Operating no | ormally | 00:00:00            | 0          | None     | Disabled  |
| UKDC1       | Operating no | ormally | 00:00:00            | 0          | None     | Disabled  |

# **Chapter 12: Debugging and Troubleshooting Windows Server**

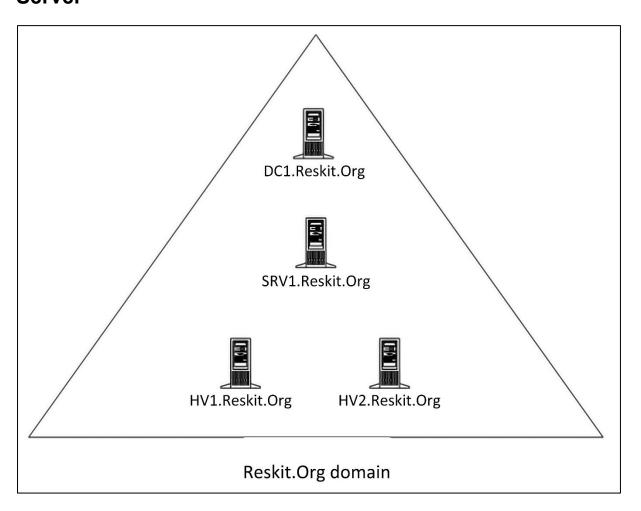

PS C:\Foo> # 1. Discovering the Powershell Script Analyzer module PS C:\Foo> Find-Module -Name PSScriptAnalyzer Format-List Name, Version, Type, Desc\*, Author, Company\*, \*Date, \*URI\* : PSScriptAnalyzer Name Version : 1.21.0 : Module Type Description : PSScriptAnalyzer provides script analysis and checks for potential code defects in the scripts by applying a group of built-in or customized rules on the scripts being analyzed. Author : Microsoft Corporation CompanyName : {PowerShellTeam, JamesTruher-MSFT, rjmholt} PublishedDate: 29/09/2022 20:14:59 InstalledDate : UpdatedDate : https://github.com/PowerShell/PSScriptAnalyzer/blob/master/LICENSE LicenseUri : https://github.com/PowerShell/PSScriptAnalyzer ProjectUri : https://raw.githubusercontent.com/powershell/psscriptanalyzer/master/logo.png IconUri

PS C:\Foo> # 3. Discovering the commands in the Script Analyzer module PS C:\Foo> Get—Command —Module PSScriptAnalyzer

CommandType Name Version Source

Get-ScriptAnalyzerRule 1.21.0 PSScriptAnalyzer Cmdlet Cmdlet Invoke-Formatter 1.21.0 PSScriptAnalyzer Cmdlet Invoke—ScriptAnalyzer 1.21.0 PSScriptAnalyzer

PS C:\Foo> # 4. Discovering analyzer rules

PS C:\Foo> Get—ScriptAnalyzerRule |

Group—Object —Property Severity | Sort—Object —Property Count —Sescebding

Count Name

 $\{PSAlignAssignmentStatement,\ PSAvoidUsingCmdletAliases,\ PSAvoidAssignmentT...$ 50 Warning

11 Information {PSAvoidUsingPositionalParameters, PSAvoidTrailingWhitespace, PSAvoidUsing...

{PSAvoidUsingUsernameAndPasswordParams, PSAvoidUsingComputerNameHardcoded,...

PS C:\Foo> # 5. Examining a rule PS C:\Foo> Get-ScriptAnalyzerRule | Select-Object -First 1 |

Format-List

Name

: Warning Severity

Description: Line up assignment statements such that the assignment operator are aligned.

SourceName

PS C:\Foo> # 7. Checking the newly created script file

PS C:\Foo\Bad.ps1

Directory: C:\Foo

Mode LastWriteTime Length Name

26/10/2022 19:38 567 Bad.ps1 -a---

```
PS C:\Foo> PS C:\Foo> # 8. Analyzing the script file
PS C:\Foo> Invoke-ScriptAnalyzer -Path C:\Foo\Bad.ps1 |
             Sort-Object -Property Line
RuleName
                                        Severity
                                                      ScriptName Line Message
                                                                       'gps' is an alias of 'Get-Process'
PSAvoidUsingCmdletAliases
                                        Warning
                                                      Bad.ps1
                                                                       Alias can introduce possible problems
                                                                       and make scripts hard to maintain.
                                                                       Please consider changing alias to its
                                                                       full content.
                                                                       The variable 'Procs' is assigned but
PSUseDeclaredVarsMoreThanAssignments
                                        Warning
                                                      Bad.ps1
                                                                       never used.
                                                                 7
PSUseDeclaredVarsMoreThanAssignments Warning
                                                      Bad.ps1
                                                                       The variable 'Services' is assigned but
                                                                       never used.
                                                                       'Get-ChildItem' is a cmdlet that is
PSAvoidOverwritingBuiltInCmdlets
                                        Warning
                                                      Bad.ps1
                                                                 11
                                                                       included with PowerShell (version
                                                                       core-6.1.0-windows) whose definition
                                                                       should not be overridden
The ComputerName parameter of cmdlet
'Test-Connection' is hardcoded. This
PSAvoidUsingComputerNameHardcoded
                                       Error
                                                     Bad.ps1
                                                                13
                                                                       will expose sensitive information about
                                                                       the system if the script is shared.
PSAvoidTrailingWhitespace
                                       Information
                                                    Bad.ps1
                                                                15
                                                                       Line has trailing whitespace
PSUseDeclaredVarsMoreThanAssignments Warning
                                                                15
                                                                       The variable 'foobar' is assigned but
                                                     Bad.ps1
                                                                       never used.
                                       Warning
                                                                       Found global variable 'Global:foo'.
PSAvoidGlobalVars
                                                                17
                                                     Bad.ps1
```

```
PS C:\Foo> # 11. Invoking formatter
PS C:\Foo> Invoke—Formatter —ScriptDefinition $Script1 —Settings $Settings
function foo {
    "hello!"
    Get—ChildItem —Path C:\FOO
}
```

```
PS C:\Foo>
PS C:\Foo>
PS C:\Foo>
PS C:\Foo>
PS C:\Foo>
PS C:\Foo>
Invoke—Formatter —ScriptDefinition $Script1 —Settings $Settings function foo
{
    "hello!"
    Get—ChildItem —Path C:\Foo
}
```

```
PS C:\Foo> # 1. Getting and displaying the DNS name of this host
PS C:\Foo> $DNSDomain = $Env:USERDNSDOMAIN
PS C:\Foo> $FQDN = "$Env:COMPUTERNAME.$DNSDomain"
PS C:\Foo> "Host FQDN: $FQDN"
Host FQDN: SRV1.RESKIT.ORG
```

```
PS C:\Foo>
PS C:\Foo>
PS C:\Foo>
PS C:\Foo>
PS C:\Foo>
PS C:\Foo>
PS C:\Foo>
PS C:\Foo>
PS C:\Foo>
PS C:\Foo>
PS C:\Foo>
PS C:\Foo>
PS C:\Foo>
PS C:\Foo>
PS C:\Foo>
PS C:\Foo>
PS C:\Foo>
PS C:\Foo>
PS C:\Foo>
PS C:\Foo>
PS C:\Foo>
PS C:\Foo>
PS C:\Foo>
PS C:\Foo>
PS C:\Foo>
PS C:\Foo>
PS C:\Foo>
PS C:\Foo>
PS C:\Foo>
PS C:\Foo>
PS C:\Foo>
PS C:\Foo>
PS C:\Foo>
PS C:\Foo>
PS C:\Foo>
PS C:\Foo>
PS C:\Foo>
PS C:\Foo>
PS C:\Foo>
PS C:\Foo>
PS C:\Foo>
PS C:\Foo>
PS C:\Foo>
PS C:\Foo>
PS C:\Foo>
PS C:\Foo>
PS C:\Foo>
PS C:\Foo>
PS C:\Foo>
PS C:\Foo>
PS C:\Foo>
PS C:\Foo>
PS C:\Foo>
PS C:\Foo>
PS C:\Foo>
PS C:\Foo>
PS C:\Foo>
PS C:\Foo>
PS C:\Foo>
PS C:\Foo>
PS C:\Foo>
PS C:\Foo>
PS C:\Foo>
PS C:\Foo>
PS C:\Foo>
PS C:\Foo>
PS C:\Foo>
PS C:\Foo>
PS C:\Foo>
PS C:\Foo>
PS C:\Foo>
PS C:\Foo>
PS C:\Foo>
PS C:\Foo>
PS C:\Foo>
PS C:\Foo>
PS C:\Foo>
PS C:\Foo>
PS C:\Foo>
PS C:\Foo>
PS C:\Foo>
PS C:\Foo>
PS C:\Foo>
PS C:\Foo>
PS C:\Foo>
PS C:\Foo>
PS C:\Foo>
PS C:\Foo>
PS C:\Foo>
PS C:\Foo>
PS C:\Foo>
PS C:\Foo>
PS C:\Foo>
PS C:\Foo>
PS C:\Foo>
PS C:\Foo>
PS C:\Foo>
PS C:\Foo>
PS C:\Foo>
PS C:\Foo>
PS C:\Foo>
PS C:\Foo>
PS C:\Foo>
PS C:\Foo>
PS C:\Foo>
PS C:\Foo>
PS C:\Foo>
PS C:\Foo>
PS C:\Foo>
PS C:\Foo>
PS C:\Foo>
PS C:\Foo>
PS C:\Foo>
PS C:\Foo>
PS C:\Foo>
PS C:\Foo>
PS C:\Foo>
PS C:\Foo>
PS C:\Foo>
PS C:\Foo>
PS C:\Foo>
PS C:\Foo>
PS C:\Foo>
PS C:\Foo>
PS C:\Foo>
PS C:\Foo>
PS C:\Foo>
PS C:\Foo>
PS C:\Foo>
PS C:\Foo>
PS C:\Foo>
PS C:\Foo>
PS C:\Foo>
PS C:\Foo>
PS C:\Foo>
PS C:\Foo>
PS C:\Foo>
PS C:\Foo>
PS C:\Foo>
PS C:\Foo>
PS C:\Foo>
PS C:\Foo>
PS C:\Foo>
PS C:\Foo>
PS C:\Foo>
PS C:\Foo>
PS C:\Foo>
PS C:\Foo>
PS C:\Foo>
PS C:\Foo>
PS C:\Foo>
PS C:\Foo>
PS C:\Foo>
PS C:\Foo>
PS C:\Foo>
PS C:\Foo>
PS C:\Foo>
PS C:\Foo>
PS C:\Foo>
PS C:\Foo>
PS C:\Foo>
PS C:\Foo>
PS C:\Foo>
PS C:\Foo>
PS C:\Foo>
PS C:\Foo>
PS C:\Foo>
PS C:\Foo>
PS C:\Foo>
PS C:\Foo>
PS C:\Foo>
PS C:\Foo>
PS C:\Foo>
PS C:\Foo>
PS C:\Foo>
PS C:\Foo>
PS C:\Foo>
PS C:\Foo>
PS C:\Foo>
PS C:\Foo>
PS C:\Foo>
PS C:\Foo>
PS C:\Foo>
PS C:\Foo>
PS C:\Foo>
PS C:\
```

```
PS C:\Foo> # 3. Checking if the DNS servers are online
PS C:\Foo> Foreach ($DNSServer in $DNSServers) {
             $TestDNS = Test-NetConnection -Port 53 -ComputerName $DNSServer
             $Result = $TestDNS ? "Available" : ' Not reachable'
             "DNS Server [$DNSServer] is $Result"
DNS Server [10.10.10.10] is Available
DNS Server [10.10.10.11] is Available
PS C:\Foo> # 4. Defining a search for DCs in our domain
PS C:\Foo> $DNSRRName = "_ldap._tcp." + $DNSDomain
PS C:\Foo> $DNSRRName
 ldap. tcp.RESKIT.ORG
PS C:\Foo> # 5. Getting the DC SRV records
PS C:\Foo> $DCRRS = Resolve—DnsName —Name $DNSRRName —Type all
                Where-Object IP4address -ne $null
PS C:\Foo> $DCRRS
                               TTL
                                       Section
Name
                      Type
                                                    IPAddress
dc2.reskit.org
                      Α
                               3600
                                       Additional 10.10.10.11
dc1.reskit.org
                               3600 Additional 10.10.10.10
PS C:\Foo> # 6. Testing each DC for availability over LDAP
PS C:\Foo> ForEach ($DNSRR in $DCRRS){
             $TestDC = Test-NetConnection -Port 389 -ComputerName $DNSRR.IPAddress
             $Result = $TestDC ? 'DC Available' : 'DC Not reachable'
"DC [$($DNSRR.Name)] at [$($DNSRR.IPAddress)] $Result
                                                             $Result for LDAP"
DC [dc2.reskit.org] at [10.10.10.11]
                                       DC Available for LDAP
DC [dc1.reskit.org] at [10.10.10.10]
                                       DC Available for LDAP
PS C:\Foo> # 7. Testing DC availability for SMB
PS C:\Foo> ForEach ($DNSRR in $DCRRS){
             $TestDC =
              Test-NetConnection -Port 445 -ComputerName $DNSRR.IPAddress
             $Result = $TestDC ? 'DC Available' : 'DC Not reachable'
"DC [$($DNSRR.Name)] at [$($DNSRR.IPAddress)] $Result
                                                                $Result for SMB"
DC [dc2.reskit.org] at [10.10.10.11] DC Available for SMB
DC [dc1.reskit.org] at [10.10.10.10]
                                         DC Available for SMB
PS C:\Foo> # 8. Testing default gateway
PS C:\Foo> $NIC
                 = Get-NetIPConfiguration -InterfaceAlias Ethernet
PS C:\Foo> $DGW = $NIC.IPv4DefaultGateway.NextHop
PS C:\Foo> $TestDG = Test-NetConnection $DGW
WARNING: Ping to 10.10.10.254 failed with status: DestinationHostUnreachable
PS C:\Foo> $Result = $TestDG.PingSucceeded ? "Reachable" : ' NOT Reachable'
PS C:\Foo> "Default Gateway for [$($NIC.Interfacealias) is [$DGW] - $Result"
Default Gateway for [Ethernet is [10.10.10.254] - NOT Reachable
```

```
PS C:\Foo> # 9. Testing a remote web site using ICMP
PS C:\Foo> $Site = "WWW.Packt.Com"

PS C:\Foo> $TestIP = Test-NetConnection -ComputerName $Site
PS C:\Foo> $ResultIP = $TestIP ? "Ping OK" : "Ping FAILED"

PS C:\Foo> "ICMP to $Site - $ResultIP"

ICMP to WWW.Packt.Com - Ping OK
```

```
PS C:\Foo> # 10. Testing a remote web site using port 80
PS C:\Foo> $TestPort80 = Test-Connection -ComputerName $Site -TcpPort 80
PS C:\Foo> $Result80 = $TestPort80 ? 'Site Reachable' : 'Site NOT reachable'
PS C:\Foo> "$Site over port 80 : $Result80"
WWW.Packt.Com over port 80 : Site Reachable
```

```
PS C:\Foo> # 11. Testing a remote web site using port 443
PS C:\Foo> $TestPort443 = Test-Connection -ComputerName $Site -TcpPort 443
PS C:\Foo> $Result443 = $TestPort443 ? 'Site Reachable' : 'Site NOT reachable'
PS C:\Foo> "$Site over port 443 : $Result443"

WWW.Packt.Com over port 443 : Site Reachable
```

```
PS C:\Foo> # 6. Running Get-View
PS C:\Foo> Get-NetView -OutputDirectory $FolderName
Transcript started, output file is C:\NetViewOutput\msdbg.SRV1\Get-NetView.log
( 988 ms) Get-Service "*" | Sort-Object Name | Format-Table -AutoSize
( 1,181 ms) Get-Service "*" | Sort-Object Name | Format-Table -Property * -AutoSize
( 2,658 ms) Get-ChildItem HKLM:\SYSTEM\CurrentControlSet\Services\vmsmp -Recurse
Get-VMSwitch: The Hyper-V Management Tools could not access an expected WMI class on computer 'SRV1'.
This may indicate that the Hyper-V Platform is not installed on the computer or that the version
of the Hyper-V Platform is incompatible with these management tools.
       45 ms) Get-NetAdapterQos
       49 ms) Get-NetAdapterQos -IncludeHidden
      26 ms) Get-NetAdapterQos -IncludeHidden | Format-List -Property *
HNSDetail: hns service not found, skipping.

( 0 ms) [Unavailable] Get-NetIntent -ClusterName Get-Cluster

( 0 ms) [Unavailable] Get-NetIntentStatus -ClusterName Get-Cluster

( 0 ms) [Unavailable] Get-NetIntentStatus -ClusterName Get-Cluster

( 0 ms) [Unavailable] Get-NetIntentAllGoalStates -ClusterName Get-Cluster | ConvertTo-Json -Depth 10
      54 ms) pktmon status
     107 ms) pktmon stop
      16 ms) pktmon filter list
82 ms) pktmon list
      59 ms) pktmon list —all
      50 ms) pktmon list --all --include-hidden
      46 ms) pktmon start --capture --counters-only --comp all
... remainder of output snipped for brevity
```

PS C:\Foo> # 8. Viewing the output folder contents using Get-ChildItem
PS C:\Foo> \$Results = \$OutputDetails | Select-Object -First 1
PS C:\Foo> Get-ChildItem -Path \$Results

Directory: C:\NetViewOutput\msdbg.SRV1

| Mode | LastWr                                                                                                    | iteTime | Length | Name                                                  |
|------|----------------------------------------------------------------------------------------------------|---------|--------|-------------------------------------------------------|
| d    | 03/11/2022                                                                                                    | 13:44   |        | Localhost                                             |
| d    | 03/11/2022                                                                                                    | 13:44   |        | _Logs                                                 |
| d    | 03/11/2022                                                                                                    | 13:44   |        | 802.1X                                                |
| d    | 03/11/2022                                                                                                    | 13:43   |        | ATC                                                   |
| d    | 03/11/2022                                                                                                    | 13:43   |        | Counters                                              |
| d    | 03/11/2022                                                                                                    | 13:44   |        | NetIp                                                 |
| d    | 03/11/2022                                                                                                    | 13:44   |        | NetNat                                                |
| d    | 03/11/2022                                                                                                    | 13:44   |        | NetQoS                                                |
| d    | 03/11/2022                                                                                                    | 13:43   |        | NetSetup                                              |
| d    | 03/11/2022                                                                                                    | 13:44   |        | Netsh                                                 |
| d    | 03/11/2022                                                                                                    | 13:43   |        | NIC.5.Ethernet 2.Microsoft Hyper-V Network Adapter #2 |
| d    | 03/11/2022                                                                                                    | 13:43   |        | NIC.7.Ethernet.Microsoft Hyper-V Network Adapter #2   |
| d    | 03/11/2022                                                                                                    | 13:43   |        | NIC. Hidden                                           |
| d    | 03/11/2022                                                                                                    | 13:43   |        | Pktmon                                                |
| d    | 03/11/2022                                                                                                    | 13:44   |        | SMB                                                   |
| d    | 03/11/2022                                                                                                    | 13:43   |        | VMSwitch.Detail                                       |
| -a   | 03/11/2022                                                                                                    | 13:43   | 2223   | _advfirewall.txt                                      |
| -a   | 03/11/2022                                                                                                    | 13:43   |        | _arp.txt                                              |
| 15.5 | 03/11/2022                                                                                                    | 13:43   |        | _ipconfig.txt                                         |
| -a   | 03/11/2022                                                                                                    | 13:43   |        |                                                       |
| -a   | 03/11/2022                                                                                                    | 13:43   |        | _netcfg.txt<br>_netstat.txt                           |
| -a   | The state of the state of the s |         |        |                                                       |
| -a   | 03/11/2022                                                                                                    | 13:43   |        | _nmbind.txt                                           |
| -a   | 03/11/2022                                                                                                    | 13:43   |        | Environment.txt                                       |
| -a   | 03/11/2022                                                                                                    | 13:43   |        | Get-ComputerInfo.txt                                  |
| -a   | 03/11/2022                                                                                                    | 13:43   |        | Get-NetAdapter.txt                                    |
| -a   | 03/11/2022                                                                                                    | 13:43   |        | Get-NetAdapterStatistics.txt                          |
| -a   | 03/11/2022                                                                                                    | 13:43   |        | Get-NetIpAddress.txt                                  |
| -a   | 03/11/2022                                                                                                    | 13:43   |        | Get-NetLbfoTeam.txt                                   |
| -a   | 03/11/2022                                                                                                    | 13:43   |        | Get-NetOffloadGlobalSetting.txt                       |
| -a   | 03/11/2022                                                                                                    | 13:43   |        | Get-VMNetworkAdapter.txt                              |
| -a   | 03/11/2022                                                                                                    | 13:43   |        | Get-VMSwitch.txt                                      |
| -a   | 03/11/2022                                                                                                    | 13:43   |        | Powercfg.txt                                          |
| -a   | 03/11/2022                                                                                                    | 13:43   | 1312   | Verifier.txt                                          |

```
PS C:\NetViewOutput> # 9. Viewing IP configuration
PS C:\NetViewOutput> Get-Content -Path $Results\_ipconfig.txt
administrator @ SRV1:
PS C:\NetViewOutput> ipconfig
Windows IP Configuration
Ethernet adapter Ethernet:
   Connection-specific DNS Suffix . :
  Link-local IPv6 Address . . . . . : fe80::a125:4dcc:684b:bfa2%7
   IPv4 Address. . . . . . . . . . : 10.10.10.50
  Subnet Mask . . . . . . . . . : 255.255.255.0
  Default Gateway . . . . . . . :
administrator @ SRV1:
PS C:\NetViewOutput> ipconfig /allcompartments /all
Windows IP Configuration
Network Information for Compartment 1 (ACTIVE)
   Host Name . . . . . . . . . . . . . . . . SRV1
  Primary Dns Suffix . . . . . : Reskit.Org
  IP Routing Enabled. . . . . . : No
  WINS Proxy Enabled. . . . . . . . No
  DNS Suffix Search List. . . . . : Reskit.Org
Ethernet adapter Ethernet:
  Connection-specific DNS Suffix .:
  Description . . . . . . . . . . . . . . Microsoft Hyper-V Network Adapter
   DHCP Enabled. . . . . . . . . . . . . No
  Autoconfiguration Enabled . . . . : Yes
  Link-local IPv6 Address . . . . : fe80::a125:4dcc:684b:bfa2%7(Preferred)
   IPv4 Address. . . . . . . . . . : 10.10.10.50(Preferred)
   Default Gateway . . . . . . . :
   DHCPv6 IAID . . . . . . . . . : 100668765
   DHCPv6 Client DUID. . . . . . . : 00-01-00-01-2A-BE-82-5D-00-15-5D-01-2A-2E
  DNS Servers . . . . . . . . . : 10.10.10.10
                                    10.10.10.11
   NetBIOS over Tcpip. . . . . . : Enabled
```

```
PS C:\Foo> # 3. Discovering the commands in the BPA module
PS C:\Foo> $ScriptBlock2 = {
               Get-Command -Module BestPractices
                 Format-Table -AutoSize
PS C:\Foo> Invoke-Command -Session $BPASession -ScriptBlock $ScriptBlock2
CommandType Name
                            Version Source
Cmdlet
            Get-BpaModel
                            1.0
                                    BestPractices
Cmdlet
            Get-BpaResult
                            1.0
                                    BestPractices
                                     BestPractices
Cmdlet
            Invoke-BpaModel 1.0
Cmdlet
            Set-BpaResult
                            1.0
                                     BestPractices
```

```
PS C:\Foo> # 4. Discovering all available BPA models on DC1
PS C:\Foo> $ScriptBlock3 = Get-BPAModel
                Format-Table -Property Name, Id, LastScanTime -AutoSize
PS C:\Foo> Invoke-Command -Session $BPASession -ScriptBlock $ScriptBlock3
Name
                                                                   Id
                                                                                                                       LastScanTime
RightsManagementServices
                                                                  Microsoft/Windows/ADRMS
                                                                                                                       Never
                                                                   Microsoft/Windows/CertificateServices
CertificateServices
                                                                                                                       Never
Microsoft DHCP Server Configuration Analysis Model
                                                                   Microsoft/Windows/DHCPServer
                                                                                                                       Never
DirectoryServices
                                                                   Microsoft/Windows/DirectoryServices
                                                                                                                       Never
Microsoft DNS Server Configuration Analysis Model
                                                                   Microsoft/Windows/DNSServer
                                                                                                                       Never
File Services
                                                                   Microsoft/Windows/FileServices
                                                                                                                       Never
                                                                   Microsoft/Windows/Hyper-V
Hyper-V
                                                                                                                       Never
LightweightDirectoryServices
Network Policy and Access Services (NPAS)
                                                                   Microsoft/Windows/LightweightDirectoryServices Never
Network Policy and Access Services (NPAS)
Microsoft Remote Access Server Configuration Analysis Model Microsoft/Windows/RemoteAccessServer
                                                                                                                       Never
                                                                                                                       Never
TerminalServices
                                                                   Microsoft/Windows/TerminalServices
                                                                                                                        Never
Windows Server Update Services
Microsoft Volume Activation Configuration Analysis Model
                                                                   Microsoft/Windows/UpdateServices
                                                                                                                       Never
                                                                   Microsoft/Windows/VolumeActivation
                                                                                                                       Never
                                                                                                                       Never
WebServer
                                                                  Microsoft/Windows/WebServer
```

```
PS C:\Foo> # 5. Running the BPA DirectoryServices model on DC1
PS C:\Foo> $ScriptBlock4 = {
    Invoke-BpaModel -ModelID Microsoft/Windows/DirectoryServices -Mode ALL |
    Format-Table -AutoSize
}
PS C:\Foo> Invoke-Command -Session $BPASession -ScriptBlock $ScriptBlock4

ModelId SubModelId Success ScanTime ScanTimeUtcOffset Detail
Microsoft/Windows/DirectoryServices True 04/11/2022 11:41:35 01:00:00 {DC1, DC1}
```

```
PS C:\Foo> # 6. Getting BPA results from DC1
PS C:\Foo> $ScriptBlock5 = {
             Get-BpaResult -ModelID Microsoft/Windows/DirectoryServices
               Where-Object Resolution -ne $null|
                 Format-List -Property Problem, Resolution
PS C:\Foo> Invoke-Command -Session $BPASession -ScriptBlock $ScriptBlock5
Problem
           : The primary domain controller (PDC) emulator operations master in this
             forest is not configured to correctly synchronize time from a valid time
             source.
Resolution : Set the PDC emulator master in this forest to synchronize time with a
             reliable external time source. If you have not configured a reliable time
             server (GTIMESERV) in the forest root domain, set the PDC emulator master
             days.
Resolution : To ensure that recent system state backups are available to recover Active
             Directory data that was recently added, deleted, or modified, perform
             daily backups of all directory partitions in your forest or keep the time
             between Active Directory backups to a maximum of 8 days.
Problem
           : The directory partition DC=DomainDnsZones,DC=Reskit,DC=Org on the domain
             controller DC1.Reskit.Org has not been backed up within the last 8 days.
Resolution : To ensure that recent system state backups are available to recover Active
             Directory data that was recently added, deleted, or modified, perform
             daily backups of all directory partitions in your forest or keep the time
             between Active Directory backups to a maximum of 8 days.
           : The directory partition DC=ForestDnsZones,DC=Reskit,DC=Org on the domain
Problem
             controller DC1.Reskit.Org has not been backed up within the last 8 days.
Resolution : To ensure that recent system state backups are available to recover Active
             Directory data that was recently added, deleted, or modified, perform
             daily backups of all directory partitions in your forest or keep the time
             between Active Directory backups to a maximum of 8 days.
Problem
           : The Active Directory Domain Services (AD DS) server role on the domain
             controller DC1.Reskit.Org is installed on a virtual machine (VM).
Resolution: Make sure that the domain controller DC1.Reskit.Org complies with the best
             practice guidelines that are described in the Help to avoid performance
             issues and replication and security failures in the Active Directory
             environment.
```

PS C:\Foo> # 3. Executing the script
PS C:\Foo> & \$FileName

In Breakpoint.ps1
Calculating Bar as [42]

```
PS C:\Foo> # 7. Viewing the breakpoints set in this session
PS C:\Foo>
PS C:\Foo> Get-PSBreakpoint | Format-Table -AutoSize
                       Line Command
ID Script
                                                  Variable Action
 1 Breakpoint.ps1
 2 Breakpoint.ps1 Get-CimInstance
 3 Breakpoint.ps1
                                                  М
PS C:\Foo> # 8. Running the script — until the first breakpoint is hit
PS C:\Foo> & $FileName
In Breakpoint.ps1
Entering debug mode. Use h or ? for help.
Hit Line breakpoint on 'C:\Foo\Breakpoint.ps1:4'
At C:\Foo\Breakpoint.ps1:4 char:3
    k = J*2
                      # NB: line 4
[DBG]: PS C:\Foo>>
[DBG]: PS C:\Foo>> # 9. Viewing the value of $J from the debug console
[DBG]: PS C:\Foo>> $J
21
[DBG]: PS C:\Foo>> # 10. Viewing the value of $k from the debug console
[DBG]: PS C:\Foo>> $k
[DBG]: PS C:\Foo>>
[DBG]: PS C:\Foo>> # 11. Continuing script execution from the DBG prompt until the next breakpoint
[DBG]: PS C:\Foo>> continue
Hit Variable breakpoint on 'C:\Foo\Breakpoint.ps1:$M' (Write access)
At C:\Foo\Breakpoint.ps1:5 char:3
+ $M = $k
                  # NB: $M written to
[DBG]: PS C:\Foo>>
[DBG]: PS C:\Foo>> # 12. Continuine script executiont until the execution of Get—CimInstance
[DBG]: PS C:\Foo>> continue
Hit Command breakpoint on 'C:\Foo\Breakpoint.ps1:Get-CimInstance'
At C:\Foo\Breakpoint.ps1:7 char:3
+ $BIOS = Get-CimInstance -Class Win32_Bios
[DBG]: PS C:\Foo>> # 13. Continuing script execution from until the end of the script
```

[DBG]: PS C:\Foo>> continue Calculating Bar as [42]

Chapter 13: Managing Window Server with Window Management Instrumentation (WMI)

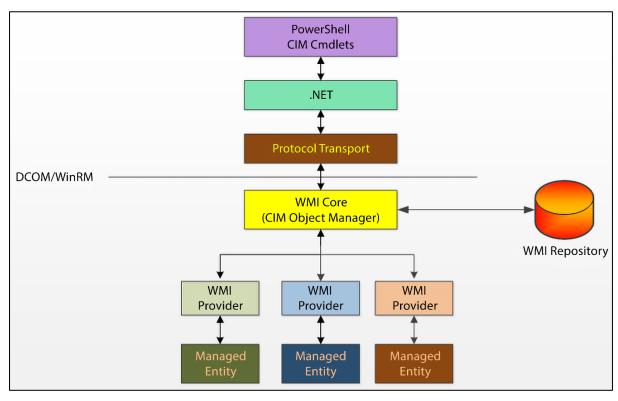

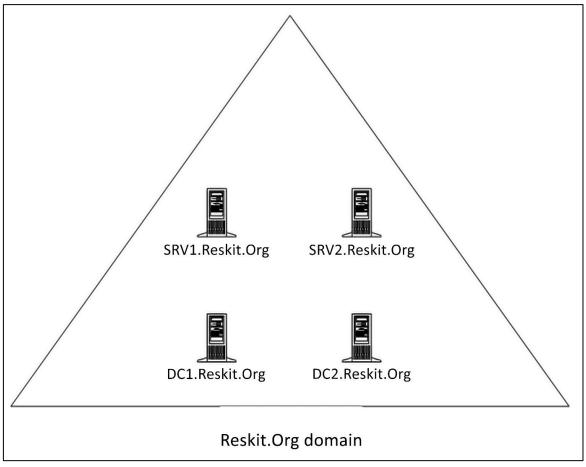

PS C:\Foo> # 1. Viewing the WBEM folder
PS C:\Foo> \$WBEMFOLDER = "\$Env:windir\system32\wbem"
PS C:\Foo> Get-ChildItem -Path \$WBEMFOLDER |
Select-Object -First 20

Directory: C:\Windows\System32\wbem

| Mode | LastWrite  | eTime | Length | Name                                 |
|------|------------|-------|--------|--------------------------------------|
| d    | 23/09/2022 | 16:35 |        | AutoRecover                          |
| d    |            | 10:41 |        |                                      |
| 100  |            |       |        | en<br>IIC                            |
| d    |            | 16:24 |        | en-US                                |
| d    |            | 99:20 |        | Logs                                 |
| d    | 22/09/2022 | 13:49 |        | MOF                                  |
| d    | 26/10/2022 | 17:23 |        | Performance                          |
| d    | 24/09/2022 | 16:09 |        | Repository                           |
| d    | 08/05/2021 | 99:20 |        | tmf                                  |
| d    | 08/05/2021 | 99:20 |        | xml                                  |
| -a   |            | 99:14 | 2852   | aeinv.mof                            |
| -a   | 08/05/2021 | 10:41 | 17510  | AgentWmi.mof                         |
| -a   |            | 9:15  | 693    | AgentWmiUninstall.mof                |
| -a   |            | 99:14 | 852    | appbackgroundtask_uninstall.mof      |
| -a   | 08/05/2021 | 99:14 | 65536  | appbackgroundtask.dll                |
| -a   | 08/05/2021 | 99:14 | 2902   | appbackgroundtask.mof                |
| -a   | 08/05/2021 | 99:15 | 1112   | AttestationWmiProvider_Uninstall.mof |
| -a   | 08/05/2021 | 99:15 | 3376   | AttestationWmiProvider.mof           |
| -a   |            | 99:14 | 1724   | AuditRsop.mof                        |
| -a   | 08/05/2021 | 99:14 | 1092   | authfwcfg.mof                        |
| -a   | 08/05/2021 | 9:14  | 12120  | bcd.mof                              |

PS C:\Foo> # 2. Viewing the WMI repository folder
PS C:\Foo> Get-ChildItem -Path \$WBEMFOLDER\Repository

Directory: C:\Windows\System32\wbem\Repository

| Mode | LastWr     | iteTime | Length   | Name         |
|------|------------|---------|----------|--------------|
|      |            |         |          |              |
| -a   | 05/11/2022 | 22:20   | 5750784  | INDEX.BTR    |
| -a   | 05/11/2022 | 19:32   | 105640   | MAPPING1.MAP |
| -a   | 05/11/2022 | 22:20   | 105640   | MAPPING2.MAP |
| -a   | 05/11/2022 | 06:52   | 105640   | MAPPING3.MAP |
| -a   | 05/11/2022 | 22:20   | 31899648 | OBJECTS.DATA |

PS C:\Foo> # 3. Viewing the WMI service details PS C:\Foo> Get-Service -Name Winmgmt | Format-List -Property \* UserName : localSystem Description : Provides a common interface and object model to access management information about operating system, devices, applications and services. If this service is stopped, most Windows-based software will not function properly. If this service is disabled, any services that explicitly depend on it will fail to start. DelayedAutoStart : False BinaryPathName : C:\WINDOWS\system32\svchost.exe -k netsvcs -p StartupType : Automatic Name : Winmgmt RequiredServices : {RPCSS} CanPauseAndContinue : True : True CanShutdown CanStop : True DisplayName : Windows Management Instrumentation : {UALSVC, HgClientService} DependentServices MachineName ServiceName : Winmgmt ServicesDependedOn : {RPCSS} StartType : Automatic : Microsoft.Win32.SafeHandles.SafeServiceHandle ServiceHandle Status : Running : Win320wnProcess, Win32ShareProcess ServiceType Site Container

```
PS C:\Foo> # 4. Getting process details
PS C:\Foo> $Service = tasklist.exe /svc /fi "SERVICES eq winmgmt"
                        Select-Object -Last 1
PS C:\Foo> $Process = [int] ($Service.Substring(30,4))
PS C:\Foo> Get-Process -Id $Process
 NPM(K)
           PM(M)
                      WS(M)
                                 CPU(s)
                                             Id
                                                 SI ProcessName
     17
           16.25
                      36.81
                                  90.09
                                           3392
                                                  0 sychost
```

C:\WINDOWS\system32\wbem\wmiprvsd.dll WMI

10.0.20348.1 (WinBuild.160101.0800)

| DhcpServerPsProvider.dll     | DHCP WMIv2 Provider                                                       | 10.0.20348.1   |
|------------------------------|---------------------------------------------------------------------------|----------------|
| DMWmiBridgeProv.dll          | DM WMI Bridge Provider                                                    | 10.0.20348.1   |
| DMWmiBridgeProv1.dll         | DM WMI Bridge Provider                                                    | 10.0.20348.1   |
| DnsClientPsProvider.dll      | DNS Client WMIv2 Provider                                                 | 10.0.20348.1   |
| DnsServerPsProvider.dll      | DNS WMIv2 Provider                                                        | 10.0.20348.1   |
| dsprov.dll                   | WMI DS Provider                                                           | 10.0.20348.1   |
| "EventTracingManagement.dll' | WMI Provider for ETW                                                      | 10.0.20348.1   |
| ipmiprr.dll                  | IPMI Provider Resource                                                    | 10.0.20348.1   |
| IPMIPRV.dll                  | WMI IPMI PROVIDER                                                         | 10.0.20348.1   |
| MDMAppProv.dll               | MDM Application Provider                                                  | 10.0.20348.1   |
| MDMSettingsProv.dll          | MDM Settings Provider                                                     | 10.0.20348.1   |
| mgmtprovider.dll             | Server Manager Managment Provider                                         | 10.0.20348.1   |
| mistreamprov.dll             | SIL Composable Streams Provider                                           | 10.0.20348.1   |
| DtcCIMProvider.dll           | DTC WMIv2 Provider                                                        | 10.0.20348.1   |
| msiprov.dll                  | WMI MSI Provider                                                          | 10.0.20348.1   |
| MspsProv.exe                 | Msps Prov                                                                 | 10.0.20348.1   |
| mttmprov.dll                 | Mangement Tools Task Manager CIM Provider                                 | 10.0.20348.1   |
| NCObjAPI                     | Non-COM WMI Event Provision APIs                                          | 10.0.20348.1   |
| ndisimplatwmi.DLL            | NDIS IM Platform WMI Provider                                             | 10.0.20348.1   |
| NetAdapter.dll               | Network Adapter WMI Provider                                              | 10.0.20348.1   |
| netdacim.dll                 | Microsoft Direct Access WMI Provider                                      | 10.0.20348.1   |
| NetEventPacketCapture.dll    | NetEvent Packet Capture Provider                                          | 10.0.20348.1   |
| NetNat.dll                   | Windows NAT WMI Provider                                                  | 10.0.20348.1   |
| netnccim.dll                 | DA Network Connectivity WMI Provider                                      | 10.0.20348.1   |
| NetPeerDistCim.dll           | BranchCache WMI Provider                                                  | 10.0.20348.1   |
| netswitchteamcim.DLL         | VM Switch Teaming WMI Provider                                            | 10.0.20348.1   |
| NetTCPIP.dll                 | TCPIP WMI Provider                                                        | 10.0.20348.1   |
| nlmcim.dll                   | Network Connection Profiles WMI Provider                                  | 10.0.20348.1   |
| ntevt.dll                    | WMI Event Log Provider                                                    | 10.0.20348.1   |
| PLATID.DLL                   | WMIv2 Provider to Retrieve Platform Identifiers                           | 10.0.20348.1   |
| PrintManagementProvider.DLL  |                                                                           | 10.0.20348.1   |
| RacWmiProv.dll               | Reliability Metrics WMI Provider                                          | 10.0.20348.1   |
| RAMgmtPSProvider.dll         | RAMgmtPSProvider                                                          | 10.0.20348.1   |
| regprov.dll                  | Registry Provider                                                         | 10.0.20348.1   |
| schedprov.dll                | Task Scheduler WMIv2 Provider                                             | 10.0.20348.1   |
| SDNDiagnosticsProvider.dll   | SDNDiagnosticsProvider                                                    | 10.0.20348.1   |
| servercompprov.dll           | Windows Server Feature WMI Provider                                       | 10.0.20348.1   |
| sllprovider.dll              | Server License Logging CIM Provider                                       | 10.0.20348.1   |
| vdswmi.dll                   | WMI Provider for VDS                                                      | 10.0.20348.1   |
| viewprov.dll                 | WMI View Provider                                                         | 10.0.20348.1   |
| VpnClientPsProvider.dll      | VPN Client WMIv2 Provider                                                 | 10.0.20348.1   |
| VSSPROV.DLL                  | WMI Provider for VSS                                                      | 10.0.20348.1   |
| WdacWmiProv.dll              | WDAC WMI Providers                                                        | 10.0.20348.1   |
| Win32_EncryptableVolume.DLL  |                                                                           | 10.0.20348.143 |
| Win32_Tpm.DLL                | TPM WMI Provider                                                          | 10.0.20348.1   |
| WMIPCIMA.dll                 | WMI Win32Ex Provider                                                      | 10.0.20348.1   |
| wmipdfs.dll                  | WMI DFS Provider                                                          | 10.0.20348.1   |
| WMIPDskQ.dll                 | WMI Provider for Disk Quota Information                                   | 10.0.20348.1   |
| WbemPerfClass.dll            | WhenPerf V2 Class Provider                                                | 10.0.20348.1   |
| WbemPerfInst.dll             | WbemPerf V2 Instance Provider                                             | 10.0.20348.1   |
| wmipicmp.dll                 | WMI ICMP Echo Provider                                                    | 10.0.20348.1   |
|                              | WBEM Provider for IP4 Routes                                              |                |
| WMIPIpRt.dll                 |                                                                           | 10.0.20348.1   |
| wmipjobj.dll<br>WMIPSess.dll | WMI Windows Job Object Provider WMI Provider for Sessions and Connections | 10.0.20348.1   |
| MILITADE22 'ALL              | MUT STOATHET LOT SERVINE WHO CONNECCTOUR                                  | 10.0.20348.1   |

```
PS C:\Foo>
PS C:\Foo>
PS C:\Foo>
PS C:\Foo>
PS C:\Foo>
PS C:\Foo>
PS C:\Foo>
PS C:\Foo>
PS C:\Foo>
PS C:\Foo>
PS C:\Foo>
PS C:\Foo>
PS C:\Foo>
PS C:\Foo>
PS C:\Foo>
PS C:\Foo>
PS C:\Foo>
PS C:\Foo>
PS C:\Foo>
PS C:\Foo>
PS C:\Foo>
PS C:\Foo>
PS C:\Foo>
PS C:\Foo>
PS C:\Foo>
PS C:\Foo>
PS C:\Foo>
PS C:\Foo>
PS C:\Foo>
PS C:\Foo>
PS C:\Foo>
PS C:\Foo>
PS C:\Foo>
PS C:\Foo>
PS C:\Foo>
PS C:\Foo>
PS C:\Foo>
PS C:\Foo>
PS C:\Foo>
PS C:\Foo>
PS C:\Foo>
PS C:\Foo>
PS C:\Foo>
PS C:\Foo>
PS C:\Foo>
PS C:\Foo>
PS C:\Foo>
PS C:\Foo>
PS C:\Foo>
PS C:\Foo>
PS C:\Foo>
PS C:\Foo>
PS C:\Foo>
PS C:\Foo>
PS C:\Foo>
PS C:\Foo>
PS C:\Foo>
PS C:\Foo>
PS C:\Foo>
PS C:\Foo>
PS C:\Foo>
PS C:\Foo>
PS C:\Foo>
PS C:\Foo>
PS C:\Foo>
PS C:\Foo>
PS C:\Foo>
PS C:\Foo
PS C:\Foo>
PS C:\Foo
PS C:\Foo
PS C:\Foo
PS C:\Foo
PS C:\Foo
PS C:\Foo
PS C:\Foo
PS C:\Foo
PS C:\Foo
PS C:\Foo
PS C:\Foo
PS C:\Foo
PS C:\Foo
PS C:\Foo
PS C:\Foo
PS C:\Foo
PS C:\Foo
PS C:\Foo
PS C:\Foo
PS C:\Foo
PS C:\Foo
PS C:\Foo
PS C:\Foo
PS C:\Foo
PS C:\Foo
PS C:\Foo
PS C:\Foo
PS C:\Foo
PS C:\Foo
PS C:\Foo
PS C:\Foo
PS C:\Foo
PS C:\Foo
PS C:\Foo
PS C:\Foo
PS C:\Foo
PS C:\Foo
PS C:\Foo
PS C:\Foo
PS C:\Foo
PS C:\Foo
PS C:\Foo
PS C:\Foo
PS C:\Foo
PS C:\Foo
PS C:\Foo
PS C:\Foo
PS C:\Foo
PS C:\Foo
PS C:\Foo
PS C:\Foo
PS C:\Foo
PS C:\Foo
PS C:\Foo
PS C:\Foo
PS C:\Foo
PS C:\Foo
PS C:\Foo
PS C:\Foo
PS C:\Foo
PS C:\Foo
PS C:\Foo
PS C:\Foo
PS C:\Foo
PS C:\Foo
PS C:\Foo
PS C:\Foo
PS C:\Foo
PS C:\Foo
PS C:\Foo
PS C:\Foo
PS C:\Foo
PS C:\Foo
PS C:\Foo
PS C:\Foo
PS C:\Foo
PS C:\Foo
PS C:\Foo
PS C:\Foo
PS C:\Foo
PS C:\Foo
PS C:\Foo
PS C:\Foo
PS C:\Foo
PS C:\Foo
PS C:\Foo
PS C:\Foo
PS C:\Foo
PS C:\Foo
PS C:\Foo
PS C:\Foo
PS C:\Foo
PS C:\Foo
PS C:\Foo
PS C:\Foo
PS C:\Foo
PS C:\Foo
PS C:\Foo
PS C:\Foo
PS C:\Foo
PS C:\Foo
PS C:\Foo
PS C:\Foo
PS C:\Foo
PS C:\Foo
PS C:\Foo
PS C:\Foo
PS C:\Foo
PS C:\Foo
PS C:\Foo
PS C:\Foo
PS C:\Foo
PS C:\Foo
PS C:\Foo
PS C:\Foo
PS C:\Foo
PS C:\Foo
PS C:\Foo
PS C:\Foo
PS C:\Foo
PS C:\Foo
PS C:\Foo
PS C:\Foo
PS C:\Foo
PS C:\Foo
PS C:\Foo
PS C:\Foo
PS C:\Foo
PS C:\Fo
```

```
PS C:\Foo> # 11. Viewing executable programs in WBEM folder
PS C:\Foo> $Files = Get-ChildItem -Path $WBEMFOLDER\*.exe
PS C:\Foo>
          "{0,15} {1,-40}" -f 'File Name', 'Description'
PS C:\Foo> Foreach ($File in $Files){
             $Name = $File.Name
             $Desc = ($File |
                      Select-Object -ExpandProperty VersionInfo).FileDescription
            "{0,15} {1,-40}" -f $Name,$Desc
     File Name Description
    mofcomp.exe The Managed Object Format (MOF) Compiler
   scrcons.exe WMI Standard Event Consumer - scripting
   unsecapp.exe Sink to receive asynchronous callbacks for WMI client application
   wbemtest.exe WMI Test Tool
   WinMgmt.exe WMI Service Control Utility
   WMIADAP.exe WMI Reverse Performance Adapter Maintenance Utility
   WmiApSrv.exe WMI Performance Reverse Adapter
      WMIC.exe WMI Commandline Utility
   WmiPrvSE.exe WMI Provider Host
```

PS C:\Foo>
PS C:\Foo>
# 12. Examining the CimCmdlets module
Get-Module -Name CimCmdlets |
Select-Object -ExcludeProperty Exported\*

LogPipelineExecutionDetails : False Name Path

: False
: CimCmdlets
: C:\Program Files\PowerShell\7\Microsoft.Management.Infrastructure.CimCmdlets.dll
: Microsoft.Management.Infrastructure.CimCmdlets, Version=7.2.6.500, Culture=neutral,
PublicKeyToken=31bf3856ad364e35 ImplementingAssembly

```
PS C:\Foo> # 13. Finding cmdlets in the CimCmdlets module
PS C:\Foo> Get-Command -Module CimCmdlets
```

| CommandType | Name                        | Version | Source     |
|-------------|-----------------------------|---------|------------|
|             |                             |         |            |
| Cmdlet      | Get-CimAssociatedInstance   | 7.0.0.0 | CimCmdlets |
| Cmdlet      | Get-CimClass                | 7.0.0.0 | CimCmdlets |
| Cmdlet      | Get-CimInstance             | 7.0.0.0 | CimCmdlets |
| Cmdlet      | Get-CimSession              | 7.0.0.0 | CimCmdlets |
| Cmdlet      | Invoke-CimMethod            | 7.0.0.0 | CimCmdlets |
| Cmdlet      | New-CimInstance             | 7.0.0.0 | CimCmdlets |
| Cmdlet      | New-CimSession              | 7.0.0.0 | CimCmdlets |
| Cmdlet      | New-CimSessionOption        | 7.0.0.0 | CimCmdlets |
| Cmdlet      | Register-CimIndicationEvent | 7.0.0.0 | CimCmdlets |
| Cmdlet      | Remove-CimInstance          | 7.0.0.0 | CimCmdlets |
| Cmdlet      | Remove-CimSession           | 7.0.0.0 | CimCmdlets |
| Cmdlet      | Set-CimInstance             | 7.0.0.0 | CimCmdlets |

```
PS C:\Foo> # 14. Examining the .NET type returned from Get-CimInstance
PS C:\Foo> Get-CimInstance -ClassName Win32_Share | Get-Member
```

TypeName: Microsoft.Management.Infrastructure.CimInstance#root/cimv2/Win32\_Share

| Name                      | MemberType  | Definition                                         |
|---------------------------|-------------|----------------------------------------------------|
| Dispose                   | Method      | void Dispose(), void IDisposable.Dispose()         |
| Equals                    | Method      | bool Equals(System.Object obj)                     |
| GetCimSessionComputerName | Method      | string GetCimSessionComputerName()                 |
| GetCimSessionInstanceId   | Method      | <pre>guid GetCimSessionInstanceId()</pre>          |
| GetHashCode               | Method      | <pre>int GetHashCode()</pre>                       |
| GetType                   | Method      | <pre>type GetType()</pre>                          |
| ToString                  | Method      | string ToString()                                  |
| AccessMask                | Property    | uint AccessMask {get;}                             |
| AllowMaximum              | Property    | bool AllowMaximum {get;}                           |
| Caption                   | Property    | string Caption {get;}                              |
| Description               | Property    | string Description {get;}                          |
| InstallDate               | Property    | <pre>CimInstance#DateTime InstallDate {get;}</pre> |
| MaximumAllowed            | Property    | uint MaximumAllowed {get;}                         |
| Name                      | Property    | string Name {get;}                                 |
| Path                      | Property    | string Path {get;}                                 |
| PSComputerName            | Property    | string PSComputerName {get;}                       |
| Status                    | Property    | string Status {get;}                               |
| Type                      | Property    | uint Type {get;}                                   |
| PSStatus                  | PropertySet | PSStatus {Status, Type, Name}                      |
|                           |             |                                                    |

```
PS C:\Foo> # 1. Viewing WMI classes in the root namespace
PS C:\Foo> Get-CimClass -Namespace 'ROOT' |
             Select-Object -First 10
   NameSpace: ROOT
                                     CimClassMethods CimClassProperties
CimClassName
__SystemClass
__thisNAMESPACE
                                                       {SECURITY_DESCRIPTOR}
                                     {}
__CacheControl
                                                       {}
 _EventConsumerProviderCacheControl {}
                                                       {ClearAfter}
__EventProviderCacheControl
                                                       {ClearAfter}
                                     {}
 _EventSinkCacheControl
                                                       {ClearAfter}
                                     {}
__ObjectProviderCacheControl
                                                       {ClearAfter}
__PropertyProviderCacheControl
                                                       {ClearAfter}
__NAMESPACE
                                                       {Name}
__ArbitratorConfiguration
                                                       {OutstandingTasksPerUser, OutstandingTasksTotal..
                                     {}
```

```
PS C:\Foo> # 2. Viewing the __NAMESPACE class in ROOT
PS C:\Foo> Get-CimInstance -Namespace 'ROOT' -ClassName __NAMESPACE |
             Sort-Object -Property Name
Name
                 PSComputerName
AccessLogging
Appv
CIMV2
Cli
DEFAULT
directory
Hardware
Interop
InventoryLogging
Microsoft
msdtc
MSPS
PEH
Policy
RSOP
SECURITY
ServiceModel
StandardCimv2
subscription
WMI
```

```
PS C:\Foo> # 3. Getting and counting classes in ROOT\CIMV2
PS C:\Foo> $Classes = Get-CimClass -Namespace 'ROOT\CIMV2'
PS C:\Foo> "There are $($Classes.Count) classes in ROOT\CIMV2"
There are 1196 classes in ROOT\CIMV2
```

```
PS C:\Foo>
PS C:\Foo>
PS C:\Foo>
PS C:\Foo>
PS C:\Foo>
PS C:\Foo>
PS C:\Foo>
PS C:\Foo>
PS C:\Foo>
PS C:\Foo>
PS C:\Foo>
PS C:\Foo>
PS C:\Foo>
PS C:\Foo>
PS C:\Foo>
# 4. Discovering all the namespaces on SRV1
$EAHT = @{ErrorAction = 'SilentlyContinue'}
Function Get-WMINamespaceEnum {
    [CmdletBinding()]
    Param($NS)
    Write-Output $NS
    Get-CimInstance "__Namespace" -Namespace $NS @EAHT |
    ForEach-Object { Get-WMINamespaceEnum "$ns\$($_.name)" }
} # End of function
PS C:\Foo>
PS C:\Foo>
PS C:\Foo>
# There are $($Namespaces.Count) WMI namespaces on SRV1"

There are 126 WMI namespaces on SRV1
```

```
PS C:\Foo> # 5. Viewing first 25 namespaces on SRV1
PS C:\Foo> $Namespaces
             Select-Object -First 25
ROOT
ROOT\AccessLogging
ROOT\Appv
ROOT\CIMV2
ROOT\CIMV2\mdm
ROOT\CIMV2\mdm\dmmap
ROOT\CIMV2\mdm\MS_409
ROOT\CIMV2\ms_409
ROOT\CIMV2\power
ROOT\CIMV2\power\ms_409
ROOT\CIMV2\Security
ROOT\CIMV2\Security\MicrosoftTpm
ROOT\CIMV2\Security\MicrosoftVolumeEncryption
ROOT\CIMV2\TerminalServices
ROOT\CIMV2\TerminalServices\ms_409
ROOT\Cli
ROOT\Cli\MS_409
ROOT\DEFAULT
ROOT\DEFAULT\ms_409
ROOT\directory
ROOT\directory\LDAP
ROOT\directory\LDAP\ms_409
ROOT\Hardware
ROOT\Hardware\ms_409
ROOT\Interop
```

PS C:\Foo> # 7. Running the script block locally on SRV1
PS C:\Foo> Invoke-Command -ComputerName SRV1 -ScriptBlock \$ScriptBlock
There are 126 WMI namespaces on SRV1
There are 17213 classes on SRV1

PS C:\Foo> # 8. Running the script block on SRV2
PS C:\Foo> Invoke-Command -ComputerName SRV2 -ScriptBlock \$ScriptBlock
There are 102 WMI namespaces on SRV2
There are 14150 classes on SRV2

PS C:\Foo> # 9. Running the script block on DC1
PS C:\Foo> Invoke-Command -ComputerName DC1 -ScriptBlock \$\$ScriptBlock
There are 114 WMI namespaces on DC1
There are 16492 classes on DC1

PS C:\Foo> # 2. Viewing Win32\_Share class properties
PS C:\Foo> Get-CimClass -ClassName Win32\_Share |
Select-Object -ExpandProperty CimClassProperties |
Sort-Object -Property Name |
Format-Table -Property Name, CimType

CimType Name AccessMask UInt32 AllowMaximum Boolean Caption String Description String InstallDate DateTime MaximumAllowed UInt32 Name String Path String Status String UInt32 Type

```
PS C:\Foo> # 3. Getting methods of Win32_Share class
PS C:\Foo> Get-CimClass -ClassName Win32_Share |
Select-Object -ExpandProperty CimClassMethods

Name ReturnType Parameters Qualifiers

Create UInt32 {Access, Description, MaximumAllowed, Name, Password, Path, Type} {Constructor, Implemented, MappingStrings, Static}
SetShareInfo UInt32 {Access, Description, MaximumAllowed}
GetAccessMask UInt32 {}
UInt32 {}
UInt32 {}
UInt32 {}
UInt32 {}
UInt32 {}
UInt32 {}
UInt32 {}
UInt32 {}
UInt32 {}
UInt32 {}
UInt32 {}
UInt33 {}
UInt32 {}
UInt33 {}
UInt33 {}
UInt34 {}
UInt35 {}
UInt35 {}
UInt36 {}
UInt37 {}
UInt37 {}
UInt38 {}
UInt38 {}
UInt39 {}
UInt39 {}
UInt39 {}
UInt39 {}
UInt39 {}
UInt39 {}
UInt39 {}
UInt39 {}
UInt39 {}
UInt39 {}
UInt39 {}
UInt39 {}
UInt39 {}
UInt39 {}
UInt39 {}
UInt39 {}
UInt39 {}
UInt39 {}
UInt39 {}
UInt39 {}
UInt39 {}
UInt39 {}
UInt39 {}
UInt39 {}
UInt39 {}
UInt39 {}
UInt39 {}
UInt39 {}
UInt39 {}
UInt39 {}
UInt39 {}
UInt39 {}
UInt39 {}
UInt39 {}
UInt39 {}
UInt39 {}
UInt39 {}
UInt39 {}
UInt39 {}
UInt39 {}
UInt39 {}
UInt39 {}
UInt39 {}
UInt39 {}
UInt39 {}
UInt39 {}
UInt39 {}
UInt39 {}
UInt39 {}
UInt39 {}
UInt39 {}
UInt39 {}
UInt39 {}
UInt39 {}
UInt39 {}
UInt39 {}
UInt39 {}
UInt39 {}
UInt39 {}
UInt39 {}
UInt39 {}
UInt39 {}
UInt39 {}
UInt39 {}
UInt39 {}
UInt39 {}
UInt39 {}
UInt39 {}
UInt39 {}
UInt39 {}
UInt39 {}
UInt39 {}
UInt39 {}
UInt39 {}
UInt39 {}
UInt39 {}
UInt39 {}
UInt39 {}
UInt39 {}
UInt39 {}
UInt39 {}
UInt39 {}
UInt39 {}
UInt39 {}
UInt39 {}
UInt39 {}
UInt39 {}
UInt39 {}
UInt39 {}
UInt39 {}
UInt39 {}
UInt39 {}
UInt39 {}
UInt39 {}
UInt39 {}
UInt39 {}
UInt39 {}
UInt39 {}
UInt39 {}
UInt39 {}
UInt39 {}
UInt39 {}
UInt39 {}
UInt39 {}
UInt39 {}
UInt39 {}
UInt39 {}
UInt39 {}
UInt39 {}
UInt39 {}
UInt39 {}
UInt39 {}
UInt39 {}
UInt39 {}
UInt39 {}
UInt39 {}
UInt39 {}
UInt39 {}
UInt39 {}
UInt39 {}
UInt39 {}
UInt39 {}
UInt39 {}
UInt39 {}
UInt39 {}
UInt39 {}
UInt39 {}
UInt39 {}
UInt39 {}
UInt39 {}
UInt39 {}
UInt39 {}
UInt39 {}
UInt39 {}
UInt39 {}
UInt39 {}
UInt39 {}
UInt39 {}
UInt39 {}
UInt39 {}
UInt39 {}
UInt3
```

```
PS C:\Foo> # 4. Getting classes in a non-default namespace
PS C:\Foo> Get-CimClass -Namespace root\directory\LDAP |
              Where-Object CimClassName -match '^ds_group'
   NameSpace: ROOT/directory/LDAP
CimClassName
                             CimClassMethods
                                                  CimClassProperties
ds_groupofuniquenames
                              {}
                                                  {ADSIPath, DS_adminDescription, DS_adminDisplayName...
                                                  {ADSIPath, DS_adminDescription, DS_adminDisplayName...
ds_groupofnames
                              {}
ds_group
                                                  {ADSIPath, DS_adminDescription, DS_adminDisplayName...
                              {}
ds_grouppolicycontainer
                              {}
                                                  {ADSIPath, DS adminDescription, DS adminDisplayName...
```

```
PS C:\Foo> # 5. Viewing the instances of the ds_group class
PS C:\Foo> Get-CimInstance -Namespace root\directory\LDAP -Classname 'DS_Group' |
Select-Object -First 10 |
Format-Table -Property DS_name, DS_Member
DS name
                                              DS Member
                                               {CN=Domain Admins,CN=Users,DC=Reskit,DC=Org, CN=Enterprise Admins,CN=Users,DC=Reskit,DC=Org,
Administrators
                                              CN=Administrator,CN=Users,DC=Reskit,DC=Org}{CN=Domain Users,CN=Users,DC=Reskit,DC=Org,
Users
                                               CN=S-1-5-11,CN=ForeignSecurityPrincipals,DC=Reskit,DC=Org,
                                               CN=S-1-5-4,CN=ForeignSecurityPrincipals,DC=Reskit,DC=Org1
{CN=Domain Guests,CN=Users,DC=Reskit,DC=Org, CN=Guest,CN=Users,DC=Reskit,DC=Org}
Guests
Print Operators
Backup Operators
Replicator
Remote Desktop Users
Network Configuration Operators
Performance Monitor Users
Performance Log Users
```

```
PS C:\Foo> # 2. Getting WMI objects from a non-default namespace
PS C:\Foo> $Instance1 = @{
                 Namespace = 'ROOT\directory\LDAP'
                 ClassName = 'ds_group'
PS C:\Foo> Get-CimInstance @Instance1
                 Sort-Object -Property Name |
                   Select-Object -First 10 |
Format-Table -Property DS_name, DS_distinguishedName
DS name
                                                     DS_distinguishedName
                                                     CN=Administrators,CN=Builtin,DC=Reskit,DC=Org
Administrators
Group Policy Creator Owners CN-Group Policy Creator Owners, CN-Users, DC-Reskit, DC-Org
Pre-Windows 2000 Compatible Access CN-Pre-Windows 2000 Compatible Access, CN-Builtin, DC-Reskit, DC-Org
Windows Authorization Access Group
Allowed RODC Password Replication Group CN-Allowed RODC Password Replication Group, CN-Users, DC-Reskit, DC-Org
Denied RODC Password Replication Group
                                                     CN=Denied RODC Password Replication Group, CN=Users, DC=Reskit, DC=Org
Enterprise Read-only Domain Controllers
                                                    CN=Enterprise Read-only Domain Controllers, CN=Users, DC=Reskit, DC=Org
Cloneable Domain Controllers
                                                     CN=Cloneable Domain Controllers, CN=Users, DC=Reskit, DC=Org
Protected Users
                                                     CN=Protected Users, CN=Users, DC=Reskit, DC=Org
Key Admins
                                                     CN=Key Admins, CN=Users, DC=Reskit, DC=Org
```

PS C:\Foo> # 3. Using a WMI filter
PS C:\Foo> \$Filter = "ds\_Name LIKE '%operator%' "
PS C:\Foo> Get-CimInstance @Instance1 -Filter \$Filter |
Format-Table -Property DS\_Name

### DS\_Name

\_\_\_\_\_

Network Configuration Operators Cryptographic Operators Access Control Assistance Operators Print Operators Account Operators Server Operators Backup Operators

PS C:\Foo> # 4. Using a WMI query

PS C:\Foo> \$Query = @"

SELECT \* from ds\_group

WHERE ds\_Name like '%operator%'

"@

PS C:\Foo> Get-CimInstance -Query \$Query -Namespace 'root\directory\LDAP'

Format-Table DS\_Name

### DS\_Name

\_\_\_\_

Network Configuration Operators Cryptographic Operators Access Control Assistance Operators Print Operators Account Operators Server Operators Backup Operator

```
PS C:\Foo> # 5. Getting a WMI object from a remote system (DC1)
PS C:\Foo> Get-CimInstance -CimSession DC1 -ClassName Win32_ComputerSystem
Format-Table -AutoSize

Name PrimaryOwnerName Domain TotalPhysicalMemory Model Manufacturer PSComputerName
DC1 Book Readers Reskit.Org 4331601920 Virtual Machine Microsoft Corporation DC1
```

```
PS C:\Foo>
PS C:\Foo>
PS C:\Foo>
PS C:\Foo>
PS C:\Foo>
PS C:\Foo>
PS C:\Foo>
PS C:\Foo>
PS C:\Foo>
PS C:\Foo>
PS C:\Foo>
PS C:\Foo>
PS C:\Foo>
PS C:\Foo>
PS C:\Foo>
PS C:\Foo>
PS C:\Foo>
PS C:\Foo>
PS C:\Foo>
PS C:\Foo>
PS C:\Foo>
PS C:\Foo>
PS C:\Foo>
PS C:\Foo>
PS C:\Foo>
PS C:\Foo>
PS C:\Foo>
PS C:\Foo>
PS C:\Foo>
PS C:\Foo>
PS C:\Foo>
PS C:\Foo>
PS C:\Foo>
PS C:\Foo>
PS C:\Foo>
PS C:\Foo>
PS C:\Foo>
PS C:\Foo>
PS C:\Foo>
PS C:\Foo>
PS C:\Foo>
PS C:\Foo>
PS C:\Foo>
PS C:\Foo>
PS C:\Foo>
PS C:\Foo>
PS C:\Foo>
PS C:\Foo>
PS C:\Foo>
PS C:\Foo>
PS C:\Foo>
PS C:\Foo>
PS C:\Foo>
PS C:\Foo>
PS C:\Foo>
PS C:\Foo>
PS C:\Foo>
PS C:\Foo>
PS C:\Foo>
PS C:\Foo>
PS C:\Foo>
PS C:\Foo>
PS C:\Foo>
PS C:\Foo>
PS C:\Foo>
PS C:\Foo>
PS C:\Foo>
PS C:\Foo>
PS C:\Foo>
PS C:\Foo
PS C:\Foo>
PS C:\Foo>
PS C:\Foo>
PS C:\Foo>
PS C:\Foo>
PS C:\Foo>
PS C:\Foo>
PS C:\Foo>
PS C:\Foo>
PS C:\Foo>
PS C:\Foo>
PS C:\Foo>
PS C:\Foo>
PS C:\Foo>
PS C:\Foo>
PS C:\Foo>
PS C:\Foo>
PS C:\Foo>
PS C:\Foo>
PS C:\Foo>
PS C:\Foo>
PS C:\Foo>
PS C:\Foo>
PS C:\Foo>
PS C:\Foo>
PS C:\Foo>
PS C:\Foo>
PS C:\Foo>
PS C:\Foo>
PS C:\Foo>
PS C:\Foo>
PS C:\Foo>
PS C:\Foo>
PS C:\Foo>
PS C:\Foo
PS C:\Foo>
PS C:\Foo>
PS C:\Foo>
PS C:\Foo>
PS C:\Foo>
PS C:\Foo>
PS C:\Foo>
PS C:\Foo>
PS C:\Foo>
PS C:\Foo>
PS C:\Foo>
PS C:\Foo>
PS C:\Foo>
PS C:\Foo>
PS C:\Foo>
PS C:\Foo>
PS C:\Foo>
PS C:\Foo>
PS C:\Foo>
PS C:\Foo>
PS C:\Foo>
PS C:\Foo>
PS C:\Foo>
PS C:\Foo>
PS C:\Foo>
PS C:\Foo>
PS C:\Foo>
PS C:\Foo>
PS C:\Foo>
PS C:\Foo>
PS C:\Foo>
PS C:\Foo>
PS C:\Foo>
PS C:\Foo>
PS C:\Foo>
PS C:\Foo>
PS C:\Foo>
PS C:\Foo>
PS C:\Foo>
PS C:\Foo>
PS C:\Foo>
PS C:\Foo>
PS C:\Foo>
PS C:\Foo>
PS C:\Foo>
PS C:\Foo>
PS C:\Foo>
PS C:\Foo>
PS C:\Foo>
PS C:\Foo>
PS C:\Foo>
PS C:\Foo>
PS C:\Foo>
PS C:\Foo>
PS C:\Foo>
PS C:\Foo>
PS C:\Foo>
PS C:\Foo
PS C:\Foo>
PS C:\Foo>
PS C:\Foo>
PS C:\Foo>
PS C:\Foo>
PS C:\Foo
PS C:\Foo>
PS C:\Foo>
PS C:\Foo>
PS C:\Foo>
PS C:\Foo>
PS C:\Foo>
PS C:\Foo>
PS C:\Foo>
PS C:\Foo>
PS C:\Foo>
PS C:\Foo>
PS C:\Foo>
PS C:\Foo>
PS C:\Foo>
PS C:\Foo>
PS C:\Foo>
PS C:\Foo>
PS C
```

```
PS C:\Foo> # 2. Reviewing properties of Win32_Share class
PS C:\Foo> Get-CimClass -ClassName Win32_Share
             Select-Object -ExpandProperty CimClassProperties |
               Format-Table -Property Name, CimType
Name
                CimType
Caption
                 String
Description
                 String
InstallDate
               DateTime
Name
                 String
Status
                 String
                 UInt32
AccessMask
AllowMaximum
                Boolean
MaximumAllowed UInt32
Path
                 String
                 UInt32
Type
```

```
PS C:\Foo> # 4. Viewing the new SMB share PS C:\Foo> Get-SMBShare -Name 'TestSharel'

Name ScopeName Path Description

TestSharel * C:\Foo Test Share
```

```
PS C:\Foo> # 6. Registering an event query based on the registry provider
PS C:\Foo> New-Item -Path 'HKLM:\SOFTWARE\Packt' | Out-Null
PS C:\Foo> $Query2 = "SELECT * FROM RegistryValueChangeEvent
                              WHERE Hive='HKEY_LOCAL_MACHINE'
                                AND KeyPath='SOFTWARE\\Packt' AND ValueName='MOLTUAE'"
PS C:\Foo> $Action2 = {
                Write-Host -Object "Registry Value Change Event Occurred"
                $Global:RegEvent = $Event
PS C:\Foo> $RegisterHT = @{
                Query = $Query2
                Action = $Action2
                Source = 'RegChange'
PS C:\Foo> Register-CimIndicationEvent @RegisterHT
Id
                             PSJobTypeName
                                                                   HasMoreData
         Name
                                                                                       Location
                                                                                                                  Command
                                                 State
1
         RegChange
                                                 NotStarted
                                                                   False
```

```
PS C:\Foo> # 7. Creating a new registry key and setting a value entry
PS C:\Foo> $Query2HT = [ordered] @{
             Type = 'DWord'
            Name = 'MOLTUAE'
            Path = 'HKLM:\Software\Packt'
            Value = 42
PS C:\Foo> Set-ItemProperty @Query2HT
Registry Value Change Event Occurred
PS C:\Foo> Get-ItemProperty -Path HKLM:\SOFTWARE\Packt
MOLTUAE
            : Microsoft.PowerShell.Core\Registry::HKEY_LOCAL_MACHINE\SOFTWARE\Packt
PSPath
PSParentPath : Microsoft.PowerShell.Core\Registry::HKEY_LOCAL_MACHINE\SOFTWARE
PSChildName : Packt
PSDrive
PSProvider : Microsoft.PowerShell.Core\Registry
```

PS C:\Foo> # 9. Examining event details
PS C:\Foo> \$RegEvent.SourceEventArgs.NewEvent

SECURITY\_DESCRIPTOR :

TIME\_CREATED : 133136814589107181 Hive : HKEY\_LOCAL\_MACHINE

keyPath : SOFTWARE\Packt

ValueName : MOLTUAE

PSComputerName :

```
PS C:\Foo> # 11. Creating a temporary WMI event registration
PS C:\Foo> $EventHT= @{
             Namespace = 'ROOT\directory\LDAP'
             SourceID = 'DSGroupChange'
                      = $Query1
             Query
                      = {
             Action
               $Global:ADEvent = $Event
               Write-Host 'We have a group change'
PS C:\Foo> Register-CimIndicationEvent @EventHT
                                                HasMoreData Location
Id Name
                   PSJobTypeName
                                   State
                                                                         Command
2
                                    NotStarted
    DSGroupChange
                                                 False
```

```
PS C:\Foo> # 12. Adding a user to the Enterprise Admins group
PS C:\Foo> Add-ADGroupMember -Identity 'Enterprise Admins' -Members Malcolm
PS C:\Foo> We have a group change
```

PS C:\Foo> # 13. Viewing the newly added user within the group
PS C:\Foo> \$ADEvent.SourceEventArgs.NewEvent.SourceInstance |
Format-Table -Property DS\_sAMAccountName,DS\_Member

DS\_sAMAccountName DS\_Member

Enterprise Admins {CN=Malcolm,OU=IT,DC=Reskit,DC=Org,

CN=Jerry Garcia,OU=IT,DC=Reskit,DC=Org, CN=Administrator,CN=Users,DC=Reskit,DC=Org}

PS C:\Foo> # 8. Viewing the event registration details PS C:\Foo> Get-WMIPE \*\*\* Event Filters Defined \*\*\* Name Query SELECT \* From \_\_InstanceModificationEvent Within 10 EventFilter1 WHERE TargetInstance ISA 'ds\_group' AND TargetInstance.ds\_name = 'Enterprise Admins' \*\*\*Consumer Defined \*\*\* Name Commandlinetemplate EventConsumer1 Pwsh.exe -File C:\Foo\Monitor.ps1 \*\*\*Bindings Defined \*\*\* Filter Consumer

\_\_EventFilter (Name = "EventFilter1") CommandLineEventConsumer (Name = "EventConsumer1")

PS C:\Foo> # 10. Viewing Grouplog.txt file
PS C:\Foo> Get-Content -Path C:\Foo\Grouplog.txt

On: [11/25/2022 15:44:54] Group [Enterprise Admins] was changed

Name DistinguishedName

Malcolm CN=Malcolm,OU=IT,DC=Reskit,DC=Org
Jerry Garcia CN=Jerry Garcia,OU=IT,DC=Reskit,DC=Org
Administrator CN=Administrator,CN=Users,DC=Reskit,DC=Org

Unauthorized user [Malcolm] added to Enterprise Admins

4

```
PS C:\Foo>
PS C:\Foo>
PS C:\Foo>
PS C:\Foo>
PS C:\Foo>
PS C:\Foo>
PS C:\Foo>
PS C:\Foo>
PS C:\Foo>
PS C:\Foo>
PS C:\Foo>
PS C:\Foo>
PS C:\Foo>
PS C:\Foo>
PS C:\Foo>
PS C:\Foo>
PS C:\Foo>
PS C:\Foo>
PS C:\Foo>
PS C:\Foo>
PS C:\Foo>
PS C:\Foo>
PS C:\Foo>
PS C:\Foo>
PS C:\Foo>
PS C:\Foo>
PS C:\Foo>
PS C:\Foo>
PS C:\Foo>
PS C:\Foo>
PS C:\Foo>
PS C:\Foo>
PS C:\Foo>
PS C:\Foo>
PS C:\Foo>
PS C:\Foo>
PS C:\Foo>
PS C:\Foo>
PS C:\Foo>
PS C:\Foo>
PS C:\Foo>
PS C:\Foo>
PS C:\Foo>
PS C:\Foo>
PS C:\Foo>
PS C:\Foo>
PS C:\Foo>
PS C:\Foo>
PS C:\Foo>
PS C:\Foo>
PS C:\Foo>
PS C:\Foo>
PS C:\Foo>
PS C:\Foo>
PS C:\Foo>
PS C:\Foo>
PS C:\Foo>
PS C:\Foo>
PS C:\Foo>
PS C:\Foo>
PS C:\Foo>
PS C:\Foo>
PS C:\Foo>
PS C:\Foo>
PS C:\Foo>
PS C:\Foo>
PS C:\Foo>
PS C:\Foo>
PS C:\Foo>
PS C:\Foo>
PS C:\Foo>
PS C:\Foo>
PS C:\Foo>
PS C:\Foo>
PS C:\Foo>
PS C:\Foo>
PS C:\Foo>
PS C:\Foo>
PS C:\Foo>
PS C:\Foo>
PS C:\Foo>
PS C:\Foo>
PS C:\Foo>
PS C:\Foo>
PS C:\Foo>
PS C:\Foo>
PS C:\Foo>
PS C:\Foo>
PS C:\Foo>
PS C:\Foo>
PS C:\Foo>
PS C:\Foo>
PS C:\Foo>
PS C:\Foo>
PS C:\Foo>
PS C:\Foo>
PS C:\Foo>
PS C:\Foo>
PS C:\Foo>
PS C:\Foo>
PS C:\Foo>
PS C:\Foo>
PS C:\Foo>
PS C:\Foo>
PS C:\Foo>
PS C:\Foo>
PS C:\Foo>
PS C:\Foo>
PS C:\Foo>
PS C:\Foo>
PS C:\Foo>
PS C:\Foo>
PS C:\Foo>
PS C:\Foo>
PS C:\Foo>
PS C:\Foo>
PS C:\Foo>
PS C:\Foo>
PS C:\Foo>
PS C:\Foo>
PS C:\Foo>
PS C:\Foo>
PS C:\Foo>
PS C:\Foo>
PS C:\Foo>
PS C:\Foo>
PS C:\Foo>
PS C:\Foo>
PS C:\Foo>
PS C:\Foo>
PS C:\Foo>
PS C:\Foo>
PS C:\Foo>
PS C:\Foo>
PS C:\Foo>
PS C:\Foo>
PS C:\Foo>
PS C:\Foo>
PS C:\Foo>
PS C:\Foo>
PS C:\Foo>
PS C:\Foo>
PS C:\Foo>
PS C:\Foo>
PS C:\Foo>
PS C:\Foo>
PS C:\Foo>
PS C:\Foo>
PS C:\Foo>
PS C:\Foo>
PS C:\Foo>
PS C:\Foo>
PS C:\Foo>
PS C:\Foo>
PS C:\Foo>
PS C:\Foo>
PS C:\Foo>
PS C:\Foo>
PS C:\Foo>
PS C:\Foo>
PS C:\Foo>
PS C:\Foo>
PS C:\Foo>
PS C:\Foo>
PS C:\Foo>
PS C:\Foo>
PS C:\Foo>
PS C:\Foo>
PS C:\Foo>
PS C:\Foo>
PS C:\Foo>
PS C:\Foo>
PS C:\Foo>
PS C:\Foo>
PS C:\Foo>
PS C:\Foo>
PS C:\Foo>
PS C:\Foo>
PS C:\Foo>
PS C:\Foo>
PS C:\Foo>
PS C:\Foo>
PS C:\Foo>
PS C:\Foo>
PS C:\Foo>
PS C:\Foo>
```

## **Chapter 14: Managing Windows Update Services**

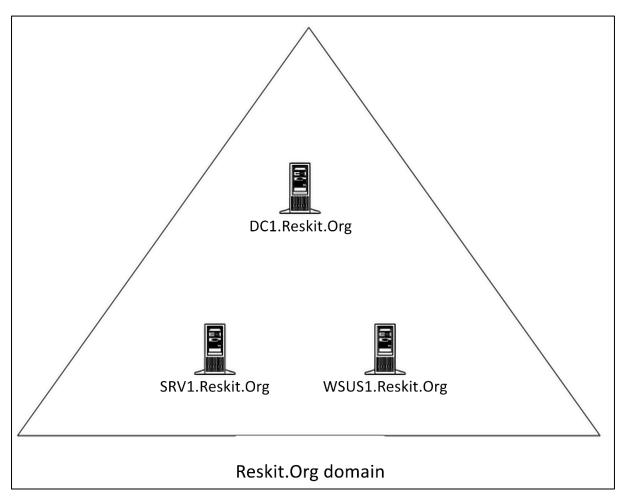

```
PS C:\Foo> # 2. Installing WSUS on WSUS1
PS C:\Foo> $ScriptBlock1 = {
             $InstallHT = @{
                                        = 'UpdateServices'
                IncludeManagementTools = $true
             Install-WindowsFeature @InstallHT |
                Format-Table
PS C:\Foo> Invoke-Command -Session $Session -ScriptBlock $ScriptBlock1
Success Restart Needed Exit Code Feature Result
                                   {ASP.NET 4.8, HTTP Activation, Remote Server Administration Tools,
        No
True
                        Success
                                    Role Administration Tools...}
WARNING: Additional configuration may be required. Review the article Managing WSUS Using
PowerShell at TechNet Library (http://go.microsoft.com/fwlink/?LinkId=235499) for more
information on the recommended steps to perform WSUS installation using PowerShell.
```

```
PS C:\Foo> # 3. Determining features installed on WSUS1
PS C:\Foo> Invoke-Command -Session $Session -ScriptBlock {
               Get-WindowsFeature
                 Where-Object Installed |
                   Format-Table
Display Name
                                                                                     Install Sta
                                                         Name
[X] File and Storage Services
                                                    FileAndStorage-Services
                                                                                    Installed
    [X] Storage Services
                                                    Storage-Services
                                                                                    Installed
[X] Web Server (IIS)
                                                    Web-Server
                                                                                    Installed
    [X] Web Server
                                                    Web-WebServer
                                                                                    Installed
        [X] Common HTTP Features
                                                    Web-Common-Http
                                                                                    Installed
            [X] Default Document
                                                    Web-Default-Doc
                                                                                    Installed
            [X] Static Content
                                                    Web-Static-Content
                                                                                    Installed
                                                    Web-Performance
        [X] Performance
                                                                                    Installed
            [X] Dynamic Content Compression
                                                    Web-Dyn-Compression
                                                                                    Installed
                                                    Web-Security
                                                                                    Installed
        [X] Security
            [X] Request Filtering
                                                    Web-Filtering
                                                                                    Installed
            [X] Windows Authentication
                                                    Web-Windows-Auth
                                                                                    Installed
        [X] Application Development
                                                                                    Installed
                                                    Web-App-Dev
            [X] .NET Extensibility 4.8
                                                    Web-Net-Ext45
                                                                                    Installed
            [X] ASP. NET 4.8
                                                    Web-Asp-Net45
                                                                                    Installed
            [X] ISAPI Extensions
                                                    Web-ISAPI-Ext
                                                                                    Installed
            [X] ISAPI Filters
                                                    Web-ISAPI-Filter
                                                                                    Installed
    [X] Management Tools
                                                    Web-Mgmt-Tools
                                                                                    Installed
        [X] IIS Management Console
                                                    Web-Mgmt-Console
                                                                                    Installed
        [X] IIS 6 Management Compatibility
                                                    Web-Mgmt-Compat
                                                                                    Installed
            [X] IIS 6 Metabase Compatibility
                                                    Web-Metabase
                                                                                    Installed
[X] Windows Server Update Services
                                                    UpdateServices
                                                                                    Installed
    [X] WID Connectivity
                                                    UpdateServices-WidDB
                                                                                    Installed
    [X] WSUS Services
                                                    UpdateServices-Services
                                                                                    Installed
[X] .NET Framework 4.8 Features
                                                    NET-Framework-45-Featu...
                                                                                    Installed
                                                    NET-Framework-45-Core
    [X] .NET Framework 4.8
                                                                                    Installed
    [X] ASP.NET 4.8
                                                    NET-Framework-45-ASPNET
                                                                                    Installed
    [X] WCF Services
[X] HTTP Activation
                                                    NET-WCF-Services45
                                                                                    Installed
                                                    NET-WCF-HTTP-Activatio...
                                                                                    Installed
        [X] TCP Port Sharing
                                                    NET-WCF-TCP-PortSharin...
                                                                                    Installed
[X] Microsoft Defender Antivirus
                                                    Windows-Defender
                                                                                    Installed
[X] Remote Server Administration Tools
                                                    RSAT
                                                                                    Installed
    [X] Role Administration Tools
                                                    RSAT-Role-Tools
                                                                                    Installed
        [X] Windows Server Update Services Tools
                                                    UpdateServices-RSAT
                                                                                    Installed
            [X] API and PowerShell cmdlets
                                                    UpdateServices-API
                                                                                    Installed
            [X] User Interface Management Console
                                                    UpdateServices-UI
                                                                                    Installed
[X] System Data Archiver
                                                    System-DataArchiver
                                                                                    Installed
[X] Windows Internal Database
                                                    Windows-Internal-Datab...
                                                                                    Installed
[X] Windows PowerShell
                                                    PowerShellRoot
                                                                                    Installed
    [X] Windows PowerShell 5.1
                                                    PowerShell
                                                                                    Installed
[X] Windows Process Activation Service
                                                    WAS
                                                                                    Installed
    [X] Process Model
                                                    WAS-Process-Model
                                                                                    Installed
    [X] Configuration APIs
                                                    WAS-Config-APIs
                                                                                    Installed
[X] WoW64 Support
                                                    WoW64-Support
                                                                                    Installed
[X] XPS Viewer
                                                    XPS-Viewer
                                                                                    Installed
```

```
PS C:\Foo> # 5. Performing post-installation configuration using WsusUtil.exe
PS C:\Foo> $ScriptBlock3 = {
    $WSUSDir = 'C:\WSUS'
    $Child = 'Update Services\Tools\wsusutil.exe'
    $CMD = Join-Path -Path "$env:ProgramFiles\" -ChildPath $Child
    & $CMD —% Postinstall CONTENT_DIR=$WSUSDir
}
PS C:\Foo> Invoke-Command -ComputerName WSUS1 -ScriptBlock $ScriptBlock3
Log file is located at C:\Users\Administrator\ApoData\Local\Temp\\WSUS Postinstall_20221202T165613.l0g
Post install is starting
Post install has successfully completed
```

```
PS C:\Foo> # 7. Viewing the cmdlets in the UpdateServices module
PS C:\Foo> Invoke-Command -ComputerName WSUS1 -ScriptBlock {
             Get-Command -Module UpdateServices
               Format-Table -AutoSize
            }
CommandType Name
                                          Version Source
Cmdlet
            Add-WsusComputer
                                          2.0.0.0 UpdateServices
Cmdlet
            Add-WsusDynamicCategory
                                          2.0.0.0 UpdateServices
Cmdlet
            Approve-WsusUpdate
                                          2.0.0.0 UpdateServices
Cmdlet
            Deny-WsusUpdate
                                          2.0.0.0 UpdateServices
Cmdlet
            Get-WsusClassification
                                          2.0.0.0 UpdateServices
                                          2.0.0.0 UpdateServices
Cmdlet
            Get-WsusComputer
Cmdlet
            Get-WsusDynamicCategory
                                          2.0.0.0 UpdateServices
            Get-WsusProduct
Cmdlet
                                          2.0.0.0 UpdateServices
            Get-WsusServer
Cmdlet
                                          2.0.0.0 UpdateServices
Cmdlet
            Get-WsusUpdate
                                          2.0.0.0 UpdateServices
Cmdlet
            Invoke-WsusServerCleanup
                                          2.0.0.0 UpdateServices
            Remove-WsusDynamicCategory
Cmdlet
                                          2.0.0.0 UpdateServices
Cmdlet
            Set-WsusClassification
                                          2.0.0.0 UpdateServices
            Set-WsusDynamicCategory
Cmdlet
                                          2.0.0.0 UpdateServices
Cmdlet
            Set-WsusProduct
                                          2.0.0.0 UpdateServices
            Set-WsusServerSynchronization 2.0.0.0 UpdateServices
Cmdlet
```

```
PS C:\Foo> # 8. Inspecting properties of the object created with Get-WsusServer
PS C:\Foo> Invoke-Command -Session $Session -ScriptBlock {
              $WSUSServer = Get-WsusServer
              $WSUSServer.GetType().Fullname
              $WSUSServer | Select-Object -Property *
  TypeName: Microsoft.UpdateServices.Internal.BaseApi.UpdateServer
WebServiceUrl
                                 : http://WSUS1:8530/ApiRemoting30/WebService.asmx
BypassApiRemoting
                                 : False
IsServerLocal
                                 : True
Name
                                 : WSUS1
                                 : 10.0.20348.143
Version
{\tt IsConnectionSecureForApiRemoting} \ : \ {\tt True}
PortNumber
                                 : 8530
PreferredCulture
                                 : en
ServerName
                                 : WSUS1
UseSecureConnection
                                : False
ServerProtocolVersion
                                : 1.20
PSComputerName
                                 : WSUS1
```

: 80977ba5-ba38-4d97-95d5-a5057610dbb1

RunspaceId

```
PS C:\Foo> # 9. Viewing details of the WSUS Server object
PS C:\Foo> Invoke-Command -Session $Session -ScriptBlock {
    ($WSUSServer | Get-Member -MemberType Method).count
    $WSUSServer | Get-Member -MemberType Method
}
```

TypeName: Microsoft.UpdateServices.Internal.BaseApi.UpdateServer

| Name                               | MemberType | Definition                               |
|------------------------------------|------------|------------------------------------------|
|                                    |            |                                          |
| AddDynamicCategories               | Method     | void AddDynamicCategories(Sys            |
| AddDynamicCategory                 | Method     | void AddDynamicCategory(Micro            |
| CancelAllDownloads                 | Method     | void CancelAllDownloads(), vo            |
| CreateComputerTargetGroup          | Method     | Microsoft.UpdateServices.Admi            |
| CreateDynamicCategory              | Method     | Microsoft.UpdateServices.Admi            |
| CreateInstallApprovalRule          | Method     | Microsoft.UpdateServices.Admi            |
| CreateObjRef                       | Method     | System.Runtime.Remoting.ObjRe            |
| DeleteDynamicCategory              | Method     | void DeleteDynamicCategory(st            |
| DeleteUpdate                       | Method     | void DeleteUpdate(guid update            |
| Equals                             | Method     | bool Equals(System.Object obj            |
| ExpirePackage                      | Method     | void ExpirePackage(Microsoft             |
| ExportPackageMetadata              | Method     | void ExportPackageMetadata(Mi            |
| ExportUpdates                      | Method     | void ExportUpdates(string pac            |
| GetChildServers                    | Method     | Microsoft.UpdateServices.Admi            |
| GetCleanupManager                  | Method     | Microsoft.UpdateServices.Admi            |
| GetComponentsWithErrors            | Method     | System.Collections.Specialize            |
| GetComputersNotContactedSinceCount | Method     | int GetComputersNotContactedS            |
| GetComputersWithRecentNameChange   | Method     | System.Collections.Specialize            |
| GetComputerTarget                  | Method     | Microsoft.UpdateServices.Admi            |
| GetComputerTargetByName            | Method     | Microsoft.UpdateServices.Admi            |
| GetComputerTargetCount             | Method     | <pre>int GetComputerTargetCount(),</pre> |
| GetComputerTargetGroup             | Method     | Microsoft.UpdateServices.Admi            |
| GetComputerTargets                 | Method     | Microsoft.UpdateServices.Admi            |
| GetContentDownloadProgress         | Method     | Microsoft.UpdateServices.Admi            |
| GetCurrentUserRole                 | Method     | Microsoft.UpdateServices.Admi            |
| GetDatabaseConfiguration           | Method     | Microsoft.UpdateServices.Admi            |
| GetDownstreamServer                | Method     | Microsoft.UpdateServices.Admi            |
| GetDownstreamServers               | Method     | Microsoft.UpdateServices.Admi            |
| GetDynamicCategories               | Method     | System.Collections.Generic.IE            |
| GetDynamicCategory                 | Method     | Microsoft.UpdateServices.Admi            |
| GetEmailNotificationConfiguration  | Method     | Microsoft.UpdateServices.Admi            |
| GetFailedToDownloadUpdatesCount    | Method     | <pre>int GetFailedToDownloadUpdate</pre> |
| GetFrontEndServers                 | Method     | System.Collections.ObjectMode            |
| GetHashCode                        | Method     | int GetHashCode()                        |

```
PS C:\Foo>
PS C:\Foo>
# 10. Viewing WSUS server configuration
Invoke-Command -Session $Session -ScriptBlock {
    $WSUSServer.GetConfiguration() |
        Select-Object -Property SyncFromMicrosoftUpdate,LogFilePath
}

SyncFromMicrosoftUpdate : True
LogFilePath : C:\Program Files\Update Services\LogFiles\SoftwareDistribution.log
PSComputerName : WSUS1
Runspaceld : 262cd894-b585-4b58-b7c4-6bdedebfb635
```

```
WSUSProducts |
Select-Object - ExpandProperty Product |
Format-Table - Property Title,
                                                                 Description
17 WSUS Products discovered -
Title
                                                                 For Exchange 2000 Products
For Exchange 2003 Products
Exchange 2000 Server
Exchange Server 2003
Exchange
Local Publisher
                                                                 Exchange
                                                                 The local publisher (not Microsoft Update) of patches and applications.

Patches and applications that are published locally, not synchronized from Microsoft Update.

Microsoft Corporation
Locally published packages
Microsoft Corporation
Office 2003
Office XP
                                                                 Office 2003
Office XP
Office.
                                                                 Office.
SQL Server
SQL
                                                                 SQL Server Catergory Description
SQL
SQL Windows 2000 family Windows 2000 family Windows Server 2003 family Windows Server 2003, Datacenter Edition Windows XP 64-Bit Edition Version 2003 Windows XP family Windows XP family Windows XP family Windows XP family
```

```
PS C:\Foo> # 12. Displaying subscription information
PS C:\Foo> Invoke-Command -Session $Session -ScriptBlock {
             $WSUSSubscription = $WSUSServer.GetSubscription()
             $WSUSSubscription |
               Select-Object -Property * |
                 Format-List
UpdateServer
                                  : Microsoft.UpdateServices.Internal.BaseApi.UpdateServer
SynchronizeAutomatically
                                  : False
SynchronizeAutomaticallyTimeOfDay: 09:15:52
LastModifiedTime
                                  : 03/12/2022 11:31:41
                                  : RESKIT\Administrator
LastModifiedBy
LastSynchronizationTime
                                  : 01/01/0001 00:00:00
                                  : 0,2000-01-01 00:00:01.000
Anchor
DeploymentAnchor
NumberOfSynchronizationsPerDay
                                  : 1
IsCategoryOnlySync
                                  : False
```

TotalItems : 0 ProcessedItems : 0

Phase : NotProcessing

PSComputerName : WSUS1

RunspaceId : 262cd894-b585-4b58-b7c4-6bdedebfb635

TotalItems : 3954 ProcessedItems : 0

Phase : Categories

... snipped for brevity

PSComputerName : WSUS1

RunspaceId : 262cd894-b585-4b58-b7c4-6bdedebfb635 TotalItems : 103642

TotalItems : 103642 ProcessedItems : 5451 Phase : Updates

PSComputerName : WSUS1

RunspaceId : 262cd894-b585-4b58-b7c4-6bdedebfb635

TotalItems : 103642 ProcessedItems : 104202 Phase : Updates

```
PS C:\Foo> # 14. Checking the results of the synchronization
PS C:\Foo> Invoke—Command —Session $Session —ScriptBlock {
$WSUSSubscription.GetLastSynchronizationInfo()
}
```

PSComputerName : WSUS1

RunspaceId : 77ec8cff-dlc6-4c90-alld-4cef89201968 Id : f2db6a4e-da3a-41b5-9330-2630cfb7d724

StartTime : 04/12/2022 11:36:04 EndTime : 04/12/2022 11:37:33

StartedManually : True

Result : Succeeded Error : NotApplicable

ErrorText :

UpdateErrors : {}

```
PS C:\Foo> # 15.Reviewing the categories of the products available after synchronzation
PS C:\Foo> Invoke-Command -Session $Session -ScriptBlock {
    $WSUSProducts = Get-WsusProduct -UpdateServer $WSUSServer
    "{0} Product found on WSUS1" -f $WSUSProducts.Count
                 $WSUSProducts
                   Select-Object -ExpandProperty Product -First 25 |
Format-Table -Property Title,
                                                     Description
391 Product found on WSUS1
Title
                                                                           Description
.NET 5.0
                                                                           NFT 5.0
.NET 6.0
                                                                           .NET 6.0
.NET Core 2.1
                                                                           .NET Core 2.1
.NET Core 3.1
                                                                           .NFT Core 3.1
Active Directory Rights Management Services Client 2.0
                                                                           Active Directory Rights Management Services Client 2.0 (AD...
Active Directory
Antigen for Exchange/SMTP
                                                                           Active Directory Product Family Category
                                                                          Defines the category for Antigen Updates. This will make s...
Antigen Product Family Category
Antigen
ASP.NET Web and Data Frameworks
ASP.NET Web Frameworks
                                                                           ASP.NET Web and Data Frameworks product family
                                                                           ASP.NET Web Framework
Azure Connected Machine Agent 3
                                                                           Updates for the Azure Connected Machine Agent
Azure Connected Machine Agent
                                                                           Product Family for Azure Connected Machine Agent
Azure File Sync agent updates for Windows Server 2012 R2 Azure File Sync agent updates for Windows Server 2012 R2 Azure File Sync agent updates for Windows Server 2016 Azure File Sync agent updates for Windows Server 2016
Azure File Sync agent updates for Windows Server 2019
                                                                           Azure File Sync agent updates for Windows Server 2019
Azure File Sync agent updates for Windows Server 2022
                                                                          Azure File Sync agent updates for Windows Server 2022
Azure File Sync
Azure File Sync
Azure IoT Edge for Linux on Windows Category
Azure IoT Edge for Linux on Windows
Azure Stack HCI
                                                                           Updates for Ázure IoT Edge for Linux on Windows Category. ...
                                                                           Product Family for Azure IoT Edge for Linux on Windows
Azure Stack HCI and above
Bing Bar
                                                                           Get quick access to Bing and MSN, as well as handy tools f...
                                                                           Product Family for Bing Growth
Bing Service 2.0 update
Bing Growth
Bing Service v2.0
                                                                          Live Search Product Family Category
Category for BizTalk 2002. It requires SP1 as the minimum ...
BizTalk Server 2002
```

```
PS C:\Foo> # 2. Locating versions of Windows Server supported by Windows Update
PS C:\Foo> Invoke-Command -Session $Session -ScriptBlock {
              Get-WsusProduct
                Where-Object -FilterScript {$_.product.title -match '^Windows Server'} |
                   Select-Object -ExpandProperty Product |
                     Format-Table Title, UpdateSource
            }
Title
                                                                                        UpdateSource
Windows Server 2003, Datacenter Edition
                                                                                    MicrosoftUpdate
Windows Server 2003
                                                                                    MicrosoftUpdate
Windows Server 2008 R2
                                                                                    MicrosoftUpdate
                                                                                    MicrosoftUpdate
Windows Server 2008 Server Manager Dynamic Installer
Windows Server 2008
                                                                                    MicrosoftUpdate
Windows Server 2012 Language Packs
                                                                                     MicrosoftUpdate
Windows Server 2012 R2 and later drivers
                                                                                    MicrosoftUpdate
Windows Server 2012 R2 Drivers
                                                                                    MicrosoftUpdate
                                                                                    MicrosoftUpdate
Windows Server 2012 R2 Language Packs
Windows Server 2012 R2
                                                                                    MicrosoftUpdate
Windows Server 2012
                                                                                    MicrosoftUpdate
Windows Server 2016 and Later Servicing Drivers
Windows Server 2016 for RS4
                                                                                    MicrosoftUpdate
                                                                                    MicrosoftUpdate
Windows Server 2016
                                                                                    MicrosoftUpdate
Windows Server 2016
                                                                                    MicrosoftUpdate
Windows Server 2019 and later, Servicing Drivers
                                                                                    MicrosoftUpdate
Windows Server 2019 and later, Upgrade & Servicing Drivers
                                                                                    MicrosoftUpdate
Windows Server 2019 Datacenter: Azure Edition Hotpatch
                                                                                    MicrosoftUpdate
Windows Server 2019
                                                                                    MicrosoftUpdate
Windows Server 2019
                                                                                    MicrosoftUpdate
                                                                                    MicrosoftUpdate
Windows Server Drivers
Windows Server Manager - Windows Server Update Services (WSUS) Dynamic Installer MicrosoftUpdate
Windows Server Solutions Best Practices Analyzer 1.0
                                                                                     MicrosoftUpdate
Windows Server Technical Preview Language Packs
                                                                                    MicrosoftUpdate
Windows Server, version 1903 and later
                                                                                    MicrosoftUpdate
Windows Server, version 1903 and later
                                                                                    MicrosoftUpdate
```

```
PS C:\Foo> # 3. Discovering updates for for Windows 11
PS C:\Foo> Invoke-Command -Session $Session -ScriptBlock {
             Get-WsusProduct -TitleIncludes 'Windows 11' |
               Select-Object -ExpandProperty Product |
                 Format-Table -Property Title
           }
Title
Windows 11 Client S, version 22H2 and later, Servicing Drivers
Windows 11 Client S, version 22H2 and later, Upgrade & Servicing Drivers
Windows 11 Client, version 22H2 and later, Servicing Drivers
Windows 11 Client, version 22H2 and later, Upgrade & Servicing Drivers
Windows 11 Dynamic Update
Windows 11 GDR-DU
Windows 11
PS C:\Foo> # 4. Create and view a list of software product titles to include
PS C:\Foo> Invoke-Command -Session $Session -ScriptBlock {
            $Products =
             (Get-WsusProduct
               Where-Object -FilterScript {$_.product.title -match
```

```
'^Windows Server'}).Product.Title
             $Products += @('Microsoft SQL Server 2016','Windows 11')
             $Products
Windows Server 2003, Datacenter Edition
Windows Server 2003
Windows Server 2008 R2
Windows Server 2008 Server Manager Dynamic Installer
Windows Server 2008
Windows Server 2012 Language Packs
Windows Server 2012 R2 and later drivers
Windows Server 2012 R2 Drivers
Windows Server 2012 R2 Language Packs
Windows Server 2012 R2
Windows Server 2012
Windows Server 2016 and Later Servicing Drivers
Windows Server 2016 for RS4
Windows Server 2016
Windows Server 2016
Windows Server 2019 and later, Servicing Drivers
Windows Server 2019 and later, Upgrade & Servicing Drivers
Windows Server 2019 Datacenter: Azure Edition Hotpatch
Windows Server 2019
Windows Server 2019
Windows Server Drivers
Windows Server Manager - Windows Server Update Services (WSUS) Dynamic Installer
Windows Server Solutions Best Practices Analyzer 1.0
Windows Server Technical Preview Language Packs
Windows Server, version 1903 and later
Windows Server, version 1903 and later
Microsoft SQL Server 2016
Windows 11
```

```
PS C:\Foo> # 6. Getting WSUS classification
PS C:\Foo> Invoke-Command -Session $Session -ScriptBlock {
             Get-WsusClassification |
               Select-Object -ExpandProperty Classification |
                 Format-Table -Property Title, Description -Wrap
Title
                   Description
Applications
                   Products or line of business applications.
                   A broadly released fix for a specific problem addressing a critical,
Critical Updates
                   non-security related bug.
Definition Updates A broadly-released and frequent software update containing additions to a
                   product's definition database. Definition databases are often used to
                   detect objects with specific attributes, such as malicious code, phishing
                   Web sites, or junk e-mail.
Driver Sets
                   A package of software modules that is designed to support the hardware of
                   a specific model of computing device.
                   A software component necessary to control or regulate another device.
Drivers
Feature Packs
                   New product functionality that is first distributed outside the context
                   of a product release, and usually included in the next full product
Security Updates
                   A broadly released fix for a product-specific security-related
                   vulnerability. Security vulnerabilities are rated based on their severity
                   which is indicated in the Microsoft® security bulletin as critical,
                   important, moderate, or low.
Service Packs
                   A tested, cumulative set of all hotfixes, security updates, critical
                   updates and updates, as well as additional fixes for problems found
                   internally since the release of the product. Service packs may also
                   contain a limited number of customer-requested design changes or features.
Tools
                   A utility or feature that aids in accomplishing a task or set of tasks.
Update Rollups
                   A tested, cumulative set of hotfixes, security updates, critical updates,
                   and updates packaged together for easy deployment. A rollup generally
                   targets a specific area, such as security, or a component of a product, such as Internet Information Services "IIS".
Updates
                   A broadly released fix for a specific problem addressing a noncritical,
                   non-security-related bug.
                   A new product release bringing a device to the next version, containing
Upgrades
                   bug fixes, design changes and new features.
```

```
PS C:\Foo> # 12. Synchronizing the updates which can take a long while to complete
PS C:\Foo> Invoke-Command -Session $Session -ScriptBlock {
             $IntervalSeconds = 15
             $NP = 'NotProcessing'
             Do {
               $WSUSSubscription.GetSynchronizationProgress()
               Start-Sleep -Seconds $IntervalSeconds
               } While ($WSUSSubscription.GetSynchronizationStatus() -eq $NP)
           }
PSComputerName : WSUS1
               : 77ec8cff-d1f6-4c90-alld-4cef89201968
Runspaceld
TotalItems
               : 31327
Processedltems: 420
Phase
               : Updates
PSComputerName : WSUS1
Runspaceld
              : 77ec8cff-d1f6-4c90-alld-4cef89201968
               : 31327
TotalItems
Processedltems: 730
Phase
               : Updates
PS C:\Foo>
```

```
PS C:\Foo> # 13. Synchronize the updates which can take a long while to compelete.
PS C:\Foo> Invoke-Command -Session $Session -ScriptBlock {
             $IntervalSeconds = 15
             $NP = 'NotProessing'
                Wait for synchronizing to start
            Do {
            Write-Output $WSUSSubscription.GetSynchronizationProgress()
             Start-Sleep -Seconds $IntervalSeconds
            While ($WSUSSubscription.GetSynchronizationStatus() -eq $NP)
                 Wait for all phases of process to end
            Do {
            Write-Output $WSUSSubscription.GetSynchronizationProgress()
             Start-Sleep -Seconds $IntervalSeconds
             } Until ($WSUSSubscription.GetSynchronizationStatus() -eq $NP)
PSComputerName : WSUS1
           : 77ec8cff-d1f6-4c90-a11d-4cef89201968
RunspaceId
             : 31327
TotalItems
ProcessedItems: 3576
Phase
              : Updates
PSComputerName : WSUS1
            : 77ec8cff-d1f6-4c90-a11d-4cef89201968
RunspaceId
TotalItems
             : 31327
ProcessedItems: 24204
Phase
             : Updates
PS C:\Foo>
```

```
PS C:\Foo> # 14. Checking the results of the synchronization Invoke-Command -Session $Session -ScriptBlock { $WSUSSubscription.GetLastSynchronizationInfo() }

PSComputerName : WSUS1
Runspaceld : 77ec8cff-d1f6-4c90-alld-4cef89201968
Id : 10aee80a-2746-49af-b78e-27fdl2c6ec09
```

StartTime : 04/12/2022 12:12:28 EndTime : 04/12/2022 14:38:41

StartedManually : True
Result : Succeeded
Error : NotApplicable

ErrorText :
UpdateErrors : {}

PS C:\Foo> # 2. Creating a new policy and linking it to the domain

PS C:\Foo> \$PolicyName = 'Reskit WSUS Policy'

PS C:\Foo> New-GPO -Name \$PolicyName

DisplayName : Reskit WSUS Policy

DomainName : Reskit.Org

Owner : RESKIT\Domain Admins

Id : 9c6e0c02-75ef-43c7-8148-366e23da186e

GpoStatus : AllSettingsEnabled

Description

CreationTime : 08/12/2022 17:08:43 ModificationTime : 08/12/2022 17:08:43

UserVersion : ComputerVersion : WmiFilter :

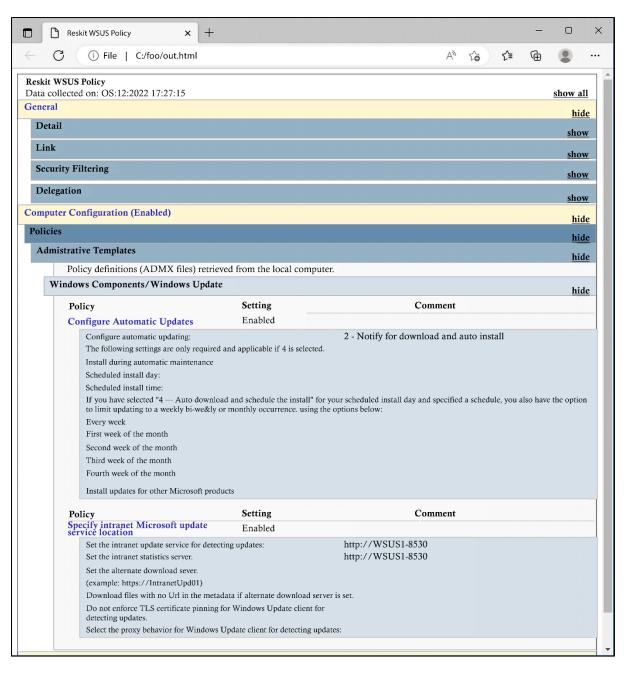

```
PS C:\Foo> # 3. Viewing all computer target groups on WSUS1
Invoke-Command -Session $Session -ScriptBlock {
   $WSUSServer.GetComputerTargetGroups() |
        Format-Table -Property Name
}

Name
All Computers
Domain Servers
Unassigned Computers
```

```
PS C:\Foo> # 4. Finding the Servers whose name includes SRV
PS C:\Foo> Invoke-Command -Session $Session -ScriptBlock {
    Get-WsusComputer -NameIncludes SRV |
        Format-Table -Property FultDomainName, OSDescription
}

FultDomainName OSDescription
    srvl.reskit.org Windows Server 2022 Datacenter
srv2.reskit.org Windows Server 2022 Datacenter
psrv.reskit.org Windows Server 2022 Datacenter
```

```
PS C:\Foo> # 2. Viewing the status of WSUS1
PS C:\Foo> Invoke-Command -Session $Session -ScriptBlock {
             $WSUSServer = Get-WsusServer
             $WSUSServer.GetStatus()
                                                     : WSUS1
PSComputerName
RunspaceId
                                                       aaeea23c-8aff-4460-abc8-5580828dfb01
UpdateCount
                                                       26471
DeclinedUpdateCount
                                                     : 539
ApprovedUpdateCount
                                                     : 18
NotApprovedUpdateCount
                                                       25914
UpdatesWithStaleUpdateApprovalsCount
                                                     : 0
ExpiredUpdateCount
CriticalOrSecurityUpdatesNotApprovedForInstallCount: 15474
WsusInfrastructureUpdatesNotApprovedForInstallCount :
UpdatesWithClientErrorsCount
                                                       0
UpdatesWithServerErrorsCount
                                                       0
                                                       0
UpdatesNeedingFilesCount
UpdatesNeededByComputersCount
                                                       46
UpdatesUpToDateCount
                                                       25886
CustomComputerTargetGroupCount
                                                       1
ComputerTargetCount
                                                      13
ComputerTargetsNeedingUpdatesCount
                                                       12
ComputerTargetsWithUpdateErrorsCount
                                                       0
ComputersUpToDateCount
                                                       0
UnrecognizedClientRequestedTargetGroupNames
                                                      {}
ShouldDeleteUnneededRevisions
                                                     : False
```

```
PS C:\Foo> # 3. Viewing computer targets
PS C:\Foo> Invoke-Command -Session $Session -ScriptBlock {
                $WSUSServer.GetComputerTargets() |
                   Sort-Object -Property FullDomainName |
Format-Table -Property FullDomainName, IPAddress, Last*
FullDomainName
                     TPAddress
                                                         LastSyncTime
                                                                                  LastSyncResult LastReportedStatusTime LastReportedInventoryTime
                                                        11/12/2022 13:58:36
11/12/2022 15:56:15
                                                                                                                                  01/01/0001 00:00:00
ch1.reskit.org
                     10.10.10.221
                                                                                         Succeeded 11/12/2022 14:06:54
dcl.reskit.org
                     10.10.10.10
                                                                                         Succeeded 11/12/2022 16:04:22
                                                                                                                                  01/01/0001 00:00:00
                                                                                                                                  01/01/0001 00:00:00
dc2.reskit.org
                     10.10.10.11
                                                         11/12/2022 14:28:41
                                                                                         Succeeded 11/12/2022
                                                                                                                   14:36:46
                                                        11/12/2022 13:58:50
11/12/2022 13:58:26
                                                                                                                                  01/01/0001 00:00:00
01/01/0001 00:00:00
fs1.reskit.org
                     10.10.10.101
                                                                                         Succeeded 11/12/2022 14:06:59
fs2.reskit.org
                     10.10.10.102
                                                                                         Succeeded 11/12/2022 14:06:36
                                                        11/12/2022 13:58:49
11/12/2022 13:58:51
                                                                                        Succeeded 11/12/2022 14:06:59
Succeeded 11/12/2022 14:07:00
                                                                                                                                  01/01/0001
01/01/0001
                                                                                                                                                00:00:00
hv1.reskit.org
                     10.10.10.201
                     10.10.10.202
                                                                                                                                                00:00:00
hv2.reskit.org
                     10.10.10.60
10.10.10.49
                                                        11/12/2022 14:59:07
11/12/2022 10:54:59
                                                                                         Succeeded 11/12/2022 15:07:19
Succeeded 11/12/2022 10:57:01
                                                                                                                                  01/01/0001 00:00:00
01/01/0001 00:00:00
psrv.reskit.org
smtp.reskit.org
srv1.reskit.org
srv2.reskit.org
                     10.10.10.50
10.10.10.52
                                                        11/12/2022 16:23:24
11/12/2022 11:52:24
                                                                                        Succeeded 11/12/2022 13:06:36
Succeeded 11/12/2022 12:00:32
                                                                                                                                  01/01/0001 00:00:00
                                                                                                                                  01/01/0001
                                                                                                                                                00:00:00
ssl.reskit.org
                     10.10.10.111
                                                         11/12/2022 13:58:51
                                                                                         Succeeded 11/12/2022 14:06:59
                                                                                                                                  01/01/0001 00:00:00
wsus1.reskit.org fe80::8672:8cc3:1e91:da0f%3 11/12/2022 06:00:52
                                                                                         Succeeded 11/12/2022 06:09:01
                                                                                                                                  01/01/0001 00:00:00
```

```
Title

Description

2021-11 Cumulative security Hotpatch for Azure Stack HCI, version 21H2 and Windows Server 2022 Datacenter: Azure Edition for x6H-based Systems (M85007366) Install this update to resol. 2021-12 Cumulative security Hotpatch for Azure Stack HCI, version 21H2 and Windows Server 2022 Datacenter: Azure Edition for x6H-based Systems (M85008266) Install this update to resol. 2022-02 Cumulative security Hotpatch for Azure Stack HCI, version 21H2 and Windows Server 2022 Datacenter: Azure Edition for x6H-based Systems (M85018466) Install this update to resol. 2022-03 Cumulative security Hotpatch for Azure Stack HCI, version 21H2 and Windows Server 2022 Datacenter: Azure Edition for x6H-based Systems (M85011896) Install this update to resol. 2022-04 Cumulative security Hotpatch for Azure Stack HCI, version 21H2 and Windows Server 2022 Datacenter: Azure Edition for x6H-based Systems (M85011790) Install this update to resol. 2022-05 Cumulative security Hotpatch for Azure Stack HCI, version 21H2 and Windows Server 2022 Datacenter: Azure Edition for x6H-based Systems (M85017902) Install this update to resol. 2022-05 Cumulative security Hotpatch for Azure Stack HCI, version 21H2 and Windows Server 2022 Datacenter: Azure Edition for x6H-based Systems (M85017902) Install this update to resol. 2022-05 Cumulative security Hotpatch for Azure Stack HCI, version 21H2 and Windows Server 2022 Datacenter: Azure Edition for x6H-based Systems (M85017908) Install this update to resol. 2022-05 Cumulative security Hotpatch for Azure Stack HCI, version 21H2 and Windows Server 2022 Datacenter: Azure Edition for x6H-based Systems (M85017908) Install this update to resol. 2022-05 Cumulative security Hotpatch for Azure Stack HCI, version 21H2 and Windows Server 2022 Datacenter: Azure Edition for x6H-based Systems (M85017908) Install this update to resol. 2022-05 Cumulative security Hotpatch for Azure Edition for x6H-based Systems (M85019908) Install this update to resol. 2022-05 Cumulative security Hotpatch for X6H-based System
```

```
PS C:\Foo> # 8. Approving the update for installation in the target group
PS C:\Foo> Invoke-Command -Session $Session -ScriptBlock {
    $SelectedUpdate.Approve('Install',$SRVTargetGroup)
}
```

PSComputerName : WSUS1

RunspaceId : aaeea23c-8aff-4460-abc8-5580828dfb01

UpdateServer : Microsoft.UpdateServices.Internal.BaseApi.UpdateServer

Id : 678c6d2f-f575-4ade-95b1-9521942a8df6

CreationDate : 11/12/2022 19:26:26

Action : Install

GoLiveTime : 11/12/2022 19:26:26 Deadline : 31/12/9999 23:59:59

IsOptional : False State : Pending

AdministratorName : RESKIT\Administrator

UpdateId : Microsoft.UpdateServices.Administration.UpdateRevisionId

ComputerTargetGroupId: 3a409534-50c7-4159-af22-caea674d5ff1

IsAssigned : True